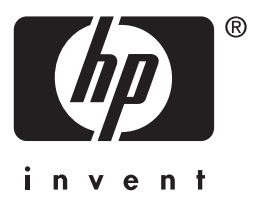

# **HP** Jetdirect

# HP J7949E Embedded Print Server

**Brukerhåndbok for systemansvarlig**

# **Brukerhåndbok for systemansvarlig**

# **HP Jetdirect Innebygd utskriftsserver**

#### **© 2004 Copyright Hewlett-Packard Development Company, L.P.**

Alle rettigheter forbeholdt. Det er forbudt å reprodusere, bearbeide eller oversette dette materialet uten at det på forhånd er innhentet skriftlig tillatelse, med unntak av det som er vedtatt i lover om opphavsrett.

Informasjonen i dette dokumentet kan endres uten forvarsel.

De eneste garantiene for HPs produkter og tjenester er sett fram i de uttrykkelige garantierklæringene som medfølger slike produkter og tjenester. Ingenting heri må oppfattes som å utgjøre en ekstra garanti. HP skal ikke holdes ansvarlig for tekniske eller redaksjonsmessige feil eller utelatelser heri.

Utgave 1, 9/2004

#### **Varemerker**

Microsoft®, Windows® er registrerte varemerker i USA for Microsoft Corporation. Adobe®, PostScript® er varemerker for Adobe Systems, Incorporated. Linux® er et registrert varemerke i USA for Linus Torvalds. UNIX® er et registrert varemerke for Open Group.

# **Innholdsfortegnelse**

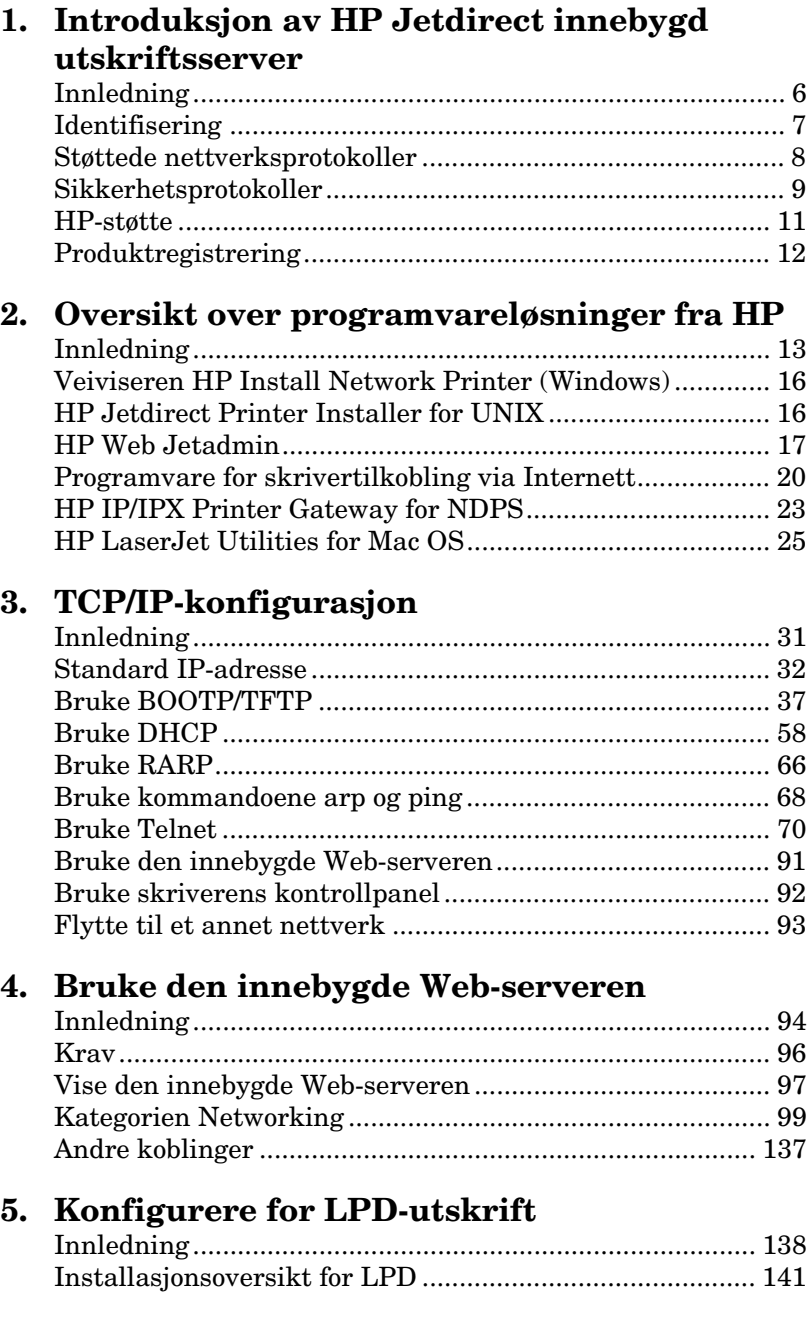

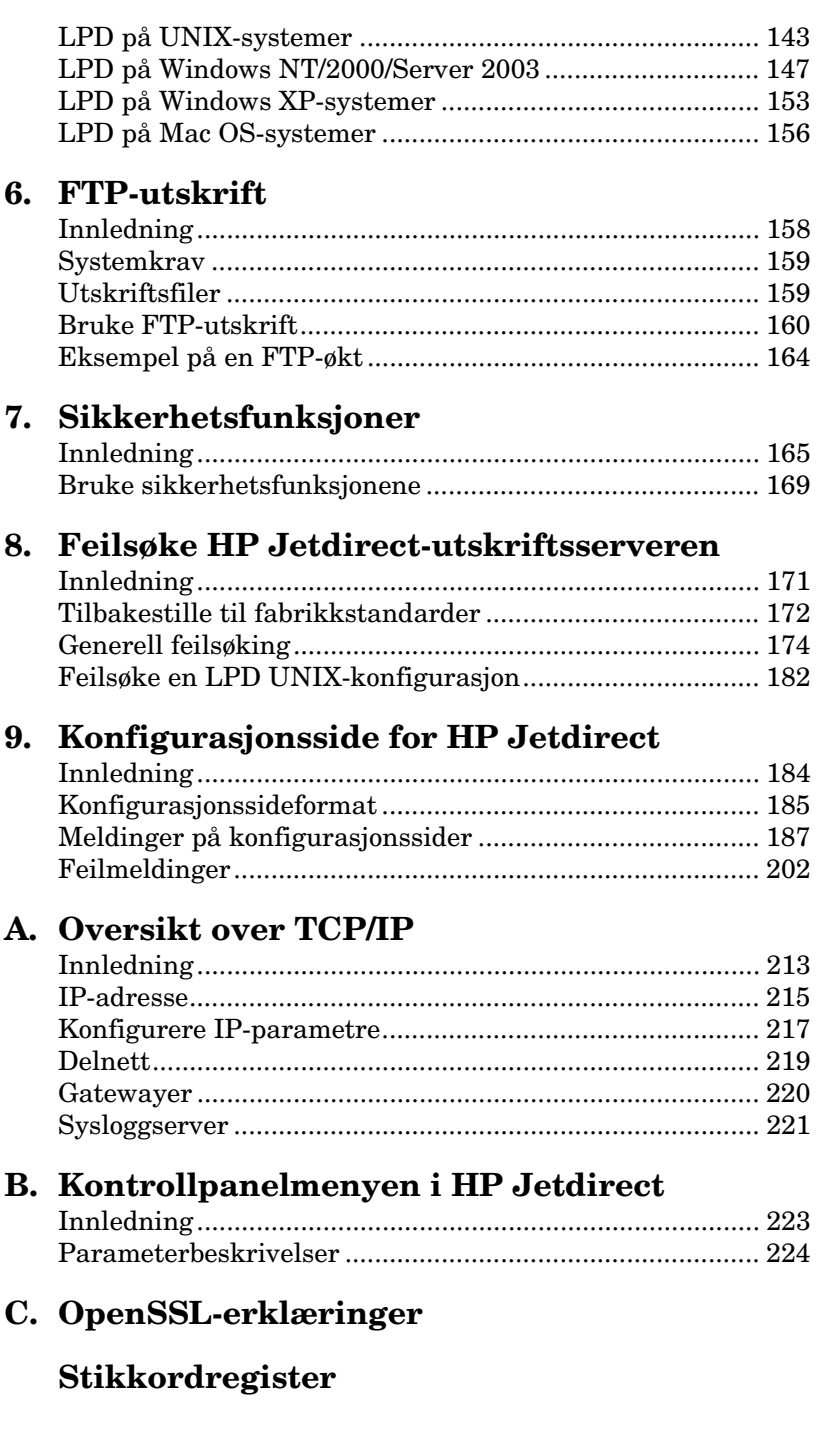

### <span id="page-5-0"></span>**Introduksjon av HP Jetdirect innebygd utskriftsserver**

# <span id="page-5-1"></span>**Innledning**

Denne skriveren, eller flerfunksjonsenheten (MFP – multifunction peripheral), har en innebygd HP Jetdirect-utskriftsserver som er integrert direkte på enheten. Ved hjelp av denne utskriftsserveren kan du koble enheten direkte til et nettverk og dele den blant flere brukere eller systemer. Siden utskriftsserveren er integrert i enheten, er det ikke nødvendig med et I/U-spor eller en ekstern port for nettverkstilkobling, og dette kan i stedet brukes til andre formål.

### **Nettverkstilkobling**

Ved hjelp av den innebygde utskriftsserveren og RJ-45-kontakten kan skriveren eller MFP-enheten kobles til et nettverk av typen IEEE 802.3 10/100Base-TX (Ethernet/Fast Ethernet) via uisolerte, parvis vridde nettverkskabler.

Autoforhandling (10/100Base-TX) brukes til å automatisk konfigurere kobling på 10 Mbps eller 100 Mbps, samt hel eller halv dupleks kommunikasjonsmodus, alt etter hva nettverket krever. Koblinger kan imidlertid angis ved hjelp av flere konfigurasjonsverktøy, for eksempel skriverens kontrollpanel (hvis det støttes), Telnet- og TFTP-kommandoer, en Web-leser og programvare for nettverksadministrasjon. Disse verktøyene beskrives senere i denne veiledningen.

#### **Merk** Med mindre noe annet er oppgitt henviser utskriftsservere i denne håndboken til en HP Jetdirect-utskriftsserver, og ikke til en egen datamaskin som brukes til å kjøre programvare for utskriftsserver.

# <span id="page-6-0"></span>**Identifisering**

### **Produktnummer og fastvareversjon**

Funksjonene og egenskapene til en HP Jetdirect-utskriftsserver avhenger av produktmodell/-nummer og versjonen av fastvaren. Utskriftsserveren kan oppgraderes med nye fastvareversjoner når disse utgis. Nye versjoner kan ha forbedrede funksjoner og egenskaper.

Funksjonene og egenskapene som beskrives i denne veiledningen, støtter følgende HP Jetdirect-utskriftsserver og fastvareversjon:

**Merk** For en innebygd HP Jetdirect-utskriftsserver har det blitt tilordnet et produktnummer som *ikke kan brukes til bestilling*. Produktnummer er bare for identifisering.

- HP produktnummer: J7949E
- Fastvareversjon: V.28.*xx*.*nnnnnnnn*

der *xx* står for et sekvensielt utgivelsesnummer. Merk at *nnnnnnnn*, hvis dette står, er en kodet verdi bare til bruk for HP-støtte.

Installert fastvareversjon kan identifiseres ved hjelp av ulike metoder, inkludert HP Jetdirect-konfigurasjonssiden (se [Kapittel 9\)](#page-183-2), Telnet (se [Kapittel 3\)](#page-30-2), en innebygd Web-server (se [Kapittel 4\)](#page-93-2) og programmer for nettverksadministrasjon. Du finner opplysninger om fastvareoppdateringer under [Fastvareoppgraderinger.](#page-10-1)

# <span id="page-7-0"></span>**Støttede nettverksprotokoller**

De støttede nettverksprotokollene og populære utskriftsmiljøer for nettverk som bruker disse protokollene, er oppført i [Tabell 1.1.](#page-7-1)

| <b>Støttede</b><br>nettverksprotokoller                                                                                                    | Utskriftsmiljøer for nettverk*                                                                                                    |
|----------------------------------------------------------------------------------------------------|----------------------------------------------------------------------------------------------------|
| <b>TCP/IP</b>                                                                                                    | Utskrift i Microsoft Windows 98/Me/NT4.0/2000/XP<br>(32-og 64-biters versjoner), Direct Mode<br>Novell NetWare 5, 6.x ved hielp av NDPS<br>UNIX og Linux, inkludert:<br>Hewlett-Packard HP-UX, Sun Microsystems Solaris (bare<br>SPARCsystems), IBM AIX**, HP MPE-iX**, RedHat<br>Linux. SuSE Linux<br>LPR/LPD (Line Printer Daemon)**<br>IPP (Internet Printing Protocol) |
| IPX/SPX og<br>kompatible                                                                                                    | FTP (File Transfer Protocol)<br>Novell NetWare**<br>Utskrift i Microsoft Windows 98/Me/NT4.0/2000/XP<br>(bare 32-biters version), Direct Mode                                                                                                    |
| AppleTalk<br>(bare EtherTalk)                                                                                                    | Apple Mac OS                                                                                                    |
| DLC/LLC                                                                                                    | Microsoft Windows NT**                                                                                                    |
| Se gjeldende produktdataark for HP Jetdirect for flere nettverkssystemer og<br>versjoner. Ta kontakt med systemleverandøren eller en autorisert HP-forhandler<br>hvis du vil ha informasjon om bruk sammen med andre nettverksmiljøer.<br>** Ta kontakt med forhandleren av nettverkssystemet for å kjøpe programvare,<br>dokumentasjon og støtte for disse nettverkssystemene. |                                                                                                    |

<span id="page-7-1"></span>**Tabell 1.1 Støttede nettverksprotokoller** 

Hvis HPs programvare for nettverksinstallasjon og -administrasjon for systemer som støttes, ikke følger med dette produktet, kan det skaffes fra HP-støtte på

[http://www.hp.com/support/net\\_printing](http://www.hp.com/support/net_printing)

Kontakt forhandleren av systemet hvis du trenger programvare for konfigurasjon av nettverksutskrift på andre systemer.

# <span id="page-8-0"></span>**Sikkerhetsprotokoller**

### **SNMP (IP og IPX)**

SNMP (Simple Network Management Protocol) brukes av nettverksadministrasjonsprogrammer til enhetsadministrasjon. HP Jetdirect-utskriftsservere støtter SNMP og standard MIB-II-objekter (Management Information Base) på både IP- og IPX-nettverk.

Den innebygde HP Jetdirect-utskriftsserveren støtter en SNMP v1/v2c-agent og en SNMP v3-agent for forbedret sikkerhet.

### **HTTPS**

Den innebygde HP Jetdirect-utskriftsserveren støtter HTTPS (Secure Hyper Text Transfer Protocol) for sikker, kryptert administrasjonskommunikasjon mellom den innebygde Web-serveren og Web-leseren.

### **Godkjenning**

#### **EAP/802.1X serverbasert godkjenning**

HP Jetdirect-utskriftsserveren støtter nettverksklienttilgang ved hjelp av Extensible Authentication Protocol (EAP) på et IEEE 802.1X-nettverk. IEEE 802.1X-standarden har en portbasert godkjenningsprotokoll der en port kan tillate eller blokkere tilgang avhengig av resultatet av klientgodkjenning.

Når utskriftsserveren er koblet til en 802.1X-port, støtter den Extensible Authentication Protocol (EAP) med en godkjenningsserver, for eksempel en RADIUS-server (Remote Authentication Dial In User Service, RFC 2138).

Utskriftsserveren støtter følgende EAP/802.1X-metode:

**PEAP** (Protected Extensible Authentication Protocol). PEAP er en gjensidig godkjenningsprotokoll som bruker digitale sertifikater for nettverksservergodkjenning og passord for klientgodkjenning. For ekstra sikkerhet er godkjenningsutvekslingen innkapslet i TLS (Transport Layer Security). Dynamiske krypteringsnøkler brukes for sikker kommunikasjon.

Nettverksinfrastrukturenheten som kobler skriveren til nettverket (for eksempel en HP Procurve-svitsj), må også støtte EAP/802.1X-metoden som brukes. Sammen med godkjenningsserveren kan infrastrukturenheten kontrollere graden av nettverkstilgang og tjenester som er tilgjengelige for utskriftsserverklienten.

Når du skal konfigurere utskriftsserveren for EAP/802.1Xgodkjenning, må du gå til den innebygde Web-serveren via Web-leseren. Ønsker du mer informasjon, kan du se [Kapittel 4.](#page-93-2)

# <span id="page-10-0"></span>**HP-støtte**

### **HP-støtte på Internett**

Klikk deg frem til en rask løsning! HPs Web-område

[http://www.hp.com/support/net\\_printing](http://www.hp.com/support/net_printing)

er et bra sted å begynne hvis du vil ha svar på spørsmål om HP Jetdirect-utskriftsserver – hele døgnet, 7 dager i uken.

### <span id="page-10-1"></span>**Fastvareoppgraderinger**

Hewlett-Packard tilbyr nedlastbare fastvareoppgraderinger for HP Jetdirect-utskriftsserveren. Oppgraderingene er tilgjengelige fra World Wide Web på:

[http://www.hp.com/go/webjetadmin\\_firmware](http://www.hp.com/go/webjetadmin_firmware)

#### **Verktøy for fastvareinstallasjon**

Fastvareoppgraderinger for HP Jetdirect-utskriftsservere som støttes, kan installeres over et nettverk ved å bruke et av følgende verktøy for fastvareinstallasjon:

● HP Jetdirect Download Manager (Windows). HP Jetdirect Download Manager kan lastes ned fra HP-støtte på Internett på:

[http://www.hp.com/go/dlm\\_sw](http://www.hp.com/go/dlm_sw)

● HP Web JetAdmin kan brukes på systemer som støttes. Du finner mer informasjon om HP Web Jetadmin på:

<http://www.hp.com/go/webjetadmin/>

Du finner en funksjon for fastvareoppgradering på nettverkssidene for den innebygde Web-serveren ved hjelp av Web-leseren. Du finner flere opplysninger i [Kapittel 4](#page-93-2).

● FTP (File Transfer Protocol) kan brukes til å overføre en bildefil for en fastvareoppgradering til utskriftsserveren. Hvis du vil starte en FTP-økt, må du bruke IP-adressen eller vertsnavnet til enheten. Hvis det er definert et passord, må det angis for å logge på enheten. Vanlige FTP-kommandoer for å oppgradere enheten etter brukerpålogging, vises nedenfor:

ftp> bin ftp> hash ftp> cd /download ftp> put <fastvarebildefilnavn; angi fullt banenavn> ftp>######### <Vent til FTP har fullført nedlastingen> ftp> bye

### **HP-støtte på telefon**

Høyt kvalifiserte teknikere står klar til å svare når du ringer. Hvis du vil ha tilgang til de nyeste telefonnumrene til HP-støtte og tjenester som er tilgjengelige over hele verden, kan du besøke:

[http://www.hp.com/support/support\\_assistance](http://www.hp.com/support/support_assistance)

**Merk** For gratis støtte i USA og Canada, ring 1-800-HPINVENT eller 1-800-474-6836.

**Merk** Kostnadene ved å ringe er innringerens ansvar. Takstene kan variere. Kontakt det lokale telefonselskapet for å få oppgitt gjeldende takster.

# <span id="page-11-0"></span>**Produktregistrering**

Hvis du vil registrere for bedre tilgang til HP-støtte og tjenester for dette produktet, bruker du følgende Web-side for HP:

[http://www.hp.com/go/jetdirect\\_register](http://www.hp.com/go/jetdirect_register)

### <span id="page-12-4"></span><span id="page-12-3"></span><span id="page-12-0"></span>**Oversikt over programvareløsninger fra HP**

# <span id="page-12-1"></span>**Innledning**

HP tilbyr mange forskjellige programvareløsninger for installasjon, konfigurasjon eller administrasjon av HP Jetdirect-tilkoblede nettverksenheter. I [Tabell 2.1](#page-12-2) får du hjelp til å avgjøre hvilken programvare som passer best for deg.

#### **Merk** Du finner flere opplysninger om disse og andre løsninger hvis du besøker HP-støtte på Internett på adressen:

[http://www.hp.com/support/net\\_printing](http://www.hp.com/support/net_printing)

<span id="page-12-2"></span>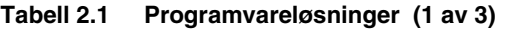

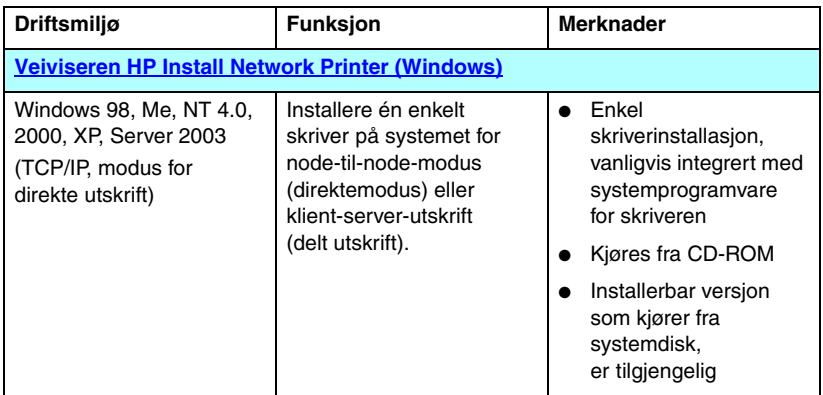

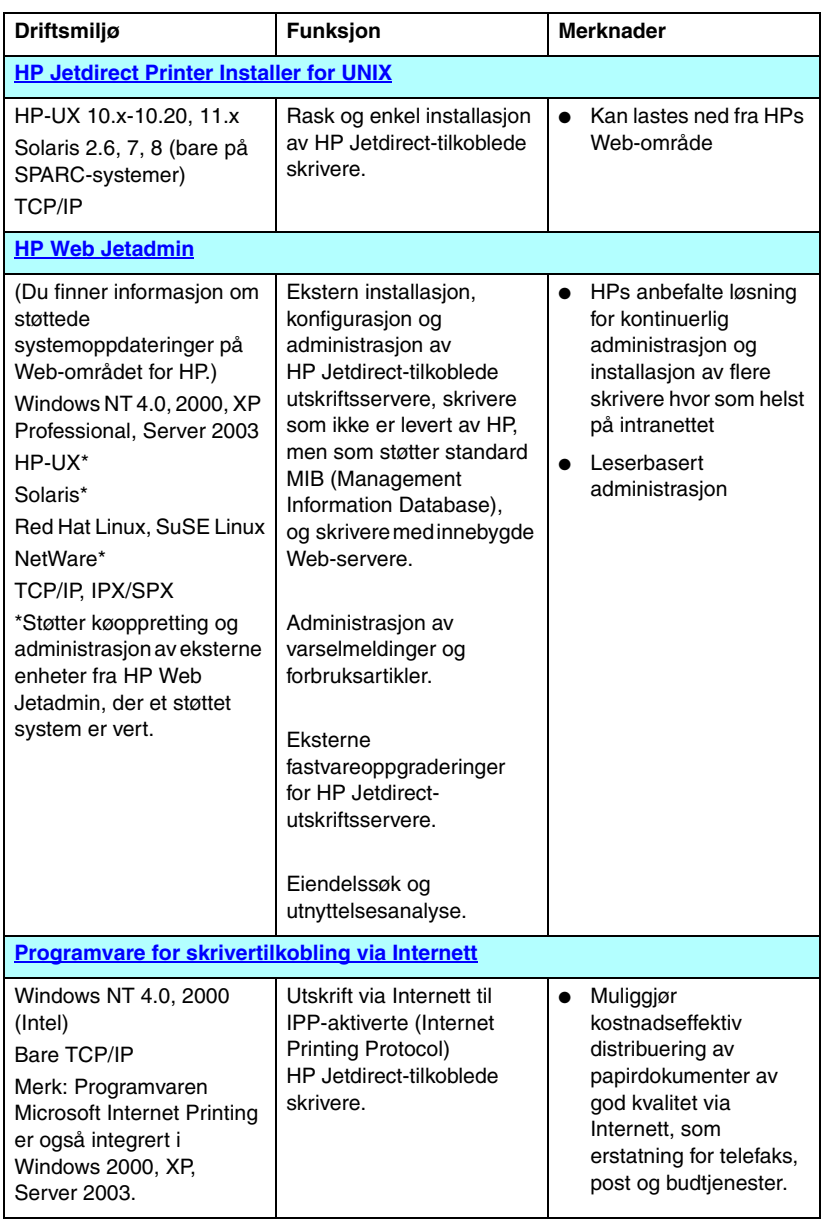

#### **Tabell 2.1 Programvareløsninger (2 av 3)**

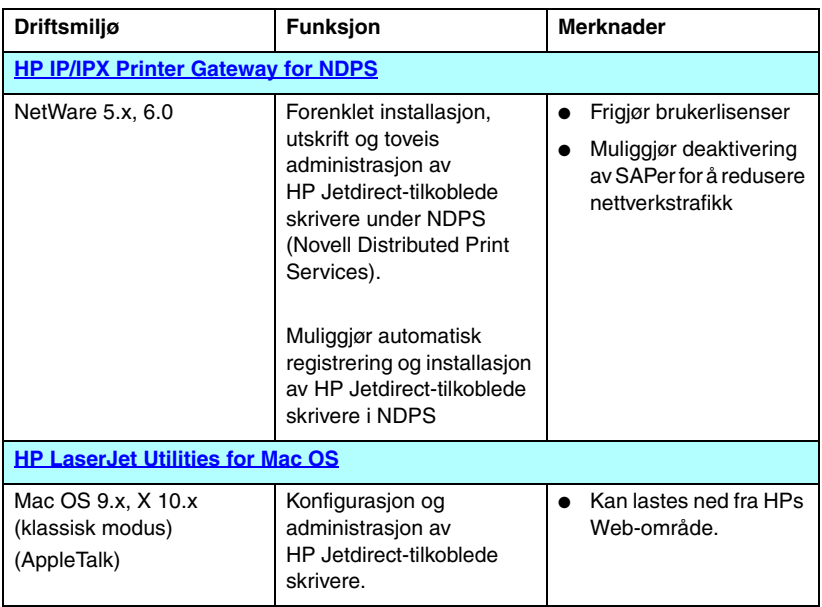

#### **Tabell 2.1 Programvareløsninger (3 av 3)**

### <span id="page-15-0"></span>**Veiviseren HP Install Network Printer (Windows)**

Veiviseren HP Install Network Printer er en programvaremodul som gjør at du raskt og enkelt kan installere en skriver på et TCP/IP-nettverk. Under installasjon kan du konfigurere enheten med vanlige TCP/IP-parametere som er nødvendig for at den kan brukes på nettverket.

Veiviseren er vanligvis integrert i systemprogramvaren for utskrift på CD-ROMen. En enkeltstående versjon som kjøres fra systemdisken, er imidlertid også tilgjengelig og kan lastes ned fra HP-støtte på Internett på adressen:

[http://www.hp.com/go/inpw\\_sw](http://www.hp.com/go/inpw_sw)

### **Systemkrav**

- Microsoft Windows XP, Windows 2000, Windows NT 4.0, Windows 98/Me, Server 2003
	- ◆ TCP/IP-nettverksprotokoll
- Riktig skriverdriver
- En nettverkstilkobling som bruker en HP Jetdirect-utskriftsserver

## <span id="page-15-1"></span>**HP Jetdirect Printer Installer for UNIX**

HP Jetdirect Printer Installer for UNIX støtter HP-UX- og Solaris-systemer. Programvaren installerer, konfigurerer og stiller diagnoser på HP-skrivere som er koblet til TCP/IP-nettverk med HP Jetdirect-utskriftsservere med alle funksjoner.

Programvaren kan lastes ned fra HP-støtte på Internett på:

[http://www.hp.com/support/net\\_printing](http://www.hp.com/support/net_printing)

Du finner flere opplysninger om systemkrav og installasjon i dokumentasjonen som leveres sammen med programvaren.

# <span id="page-16-0"></span>**HP Web Jetadmin**

HP Web Jetadmin er et verktøy for bedriftsadministrasjon som gir deg muligheten til å fjerninstallere, fjernkonfigurere og fjernadministrere en rekke nettverksenheter fra HP og andre produsenter via en standard Web-leser. HP Web Jetadmin kan brukes til proaktivt å administrere enkelte eller grupper av enheter.

Siden HP Web Jetadmin støtter enheter som inneholder standard skriver-MIB-objekter (Management Information Base) for vanlig administrasjon, er den godt integrert med HP Jetdirect-utskriftsservere og HP-skrivere for å gi utvidete administrasjonsfunksjoner.

Hvis du vil bruke HP Web Jetadmin, se den elektroniske hjelpen og dokumentasjonen som leveres med programvaren.

### **Systemkrav**

HP Web Jetadmin-programvaren kan kjøres på systemer med Microsoft Windows NT 4.0, Windows 2000, Windows XP Professional, Windows Server 2003, Red Hat Linux og SuSE Linux. Du finner informasjon om støttede operativsystemer, klienter og kompatible leserversjoner på HP-støtte på Internett på adressen:

[http://www.hp.com/go/webjetadmin.](http://www.hp.com/go/webjetadmin)

**Merk** Når programvaren er installert på vertsservere som støttes, får du tilgang til HP Web Jetadmin fra en hvilken som helst klient via en kompatibel Web-leser ved å bla til HP Web Jetadmin-verten. Dette gjør skriverinstallering og -behandling mulig på Novell NetWare og andre nettverk.

#### **Installere HP Web Jetadmin**

Før du installerer programvaren for HP Web Jetadmin, må du ha administrator- eller rotrettigheter på det lokale systemet:

- 1. Last ned installasjonsfilene fra HP-støtte på [http://www.hp.com/go/webjetadmin/](http://www.hp.com/go/webjetadmin).
- 2. Følg anvisningene på skjermen for å installere programvaren for HP Web Jetadmin.

**Merk** Du kan også finne installasjonsanvisninger i installasjonsfilen for HP Web Jetadmin.

#### **Kontrollere installasjon og gi tilgang**

● Kontroller at HP Web Jetadmin er installert på riktig måte ved å navigere til programmet med leseren, som vist i følgende eksempel:

http://systemnavn.domene:port/

der systemnavn.domene er vertsnavnet for Web-serveren og port er portnummeret som tilordnes under installasjonen. Portnummeret er som standard 8000.

● Gi brukere tilgang til HP Web Jetadmin-programmet ved å legge til en kobling til Web-serverens hjemmeside som peker mot HP Web Jetadmins URL-adresse. For eksempel:

```
http://systemnavn.domene:port/
```
#### **Konfigurere og modifisere en enhet**

Bruk leseren til å navigere til HP Web Jetadmins URL. Eksempel:

http://systemnavn.domene:port/

**Merk** I stedet for systemnavn.domene kan du bruke IP-adressen til vertsdatamaskinen der HP Web Jetadmin er installert.

Følg anvisningene på den aktuelle hjemmesiden for å finne og konfigurere eller modifisere skriveren.

### **Fjerne programvaren for HP Web Jetadmin**

Du fjerner HP Web Jetadmin fra Web-serveren med avinstalleringsprogrammet som fulgte med programvarepakken.

### <span id="page-19-0"></span>**Programvare for skrivertilkobling via Internett**

HP Jetdirect-utskriftsserveren støtter Internet Printing Protocol (IPP).

Hvis du bruker den rette programvaren på systemet, kan du opprette en IPP-utskriftsbane fra systemet til en støttet HP Jetdirect-tilkoblet skriver via Internett.

**Merk** Ved inngående forespørsler om utskriftsbane må nettverksadministrator konfigurere brannmuren for å godkjenne IPP-forespørsler. Tilgjengelige sikkerhetsfunksjoner i programvaren er begrenset.

Utskrift via Internett omfatter følgende funksjoner og fordeler:

- Tidsfølsomme dokumenter av høy kvalitet kan skrives ut eksternt, i helfarger eller svart-hvitt.
- Dokumenter kan skrives ut eksternt til en brøkdel av kostnadene ved nåværende metoder (for eksempel faks, e-post eller budtjenester).
- Den tradisjonelle modellen for LAN-utskrift kan utvides til en modell for Internett-utskrift.
- IPP-forespørsler for sending av utskriftsjobber kan sendes ut gjennom brannmurer.

#### **Programvare fra HP**

Programvaren HP Internet Printer Connection gir deg Internett-utskrift fra Windows NT 4.0- og Windows 2000-klientene.

1. Slik skaffer du programvaren:

Last ned programvaren HP Internet Printer Connection fra HP-støtte på Internett på adressen:

[http://www.hp.com/support/net\\_printing](http://www.hp.com/support/net_printing)

2. Du installerer programvaren og konfigurerer utskriftsbanen til skriveren ved å følge anvisningene som følger med programvaren. Kontakt nettverksansvarlig for å få IP-adressen eller URL-adressen til skriveren for å fullføre installasjonen.

#### **Systemkrav for HP-programvaren**

- Datamaskin som kjører Microsoft Windows NT 4.0 (Intel-basert) eller Windows 2000
- HP Jetdirect-utskriftsserver med IPP aktivert.

#### **Proxyer som støttes av HP-programvaren**

Web-proxy med støtte for HTTP v1.1 eller nyere (kan være nødvendig ved utskrift over et intranett).

### **Programvare fra Microsoft**

**Merk** Ta kontakt med Microsoft hvis du trenger støtte for Windows IPP-programvare.

#### **Integrert programvare for Windows 2000/XP/Server 2003**

På Windows 2000/XP/Server 2003-systemer kan du bruke IPP-klientprogramvare med Windows-systemet i stedet for programvare fra HP. HP Jetdirect-utskriftsserveren har en IPP-implementering som er kompatibel med Windows-systemets IPP-klientprogramvare.

Hvis du vil bruke programvaren for IPP-klienten i Windows 2000/XP til å konfigurere utskriftsbanen til en HP Jetdirect-tilkoblet Internett-skriver, gjør du følgende:

- 1. Åpne mappen **Skrivere** (klikk på **Start**, velg **Innstillinger** og **Skrivere**).
- 2. Kjør veiviseren Legg til skriver (dobbeltklikk på **Legg til skriver**) og klikk på **Neste**.
- 3. Velg alternativet for en nettverksskriver, og klikk på **Neste**.

4. Velg **Koble til en skriver på Internett**, og skriv inn utskriftsserverens URL-adresse:

http://*IP-adresse*[/ipp/*port#*]

der *IP-adresse* er IP-adressen som er konfigurert på HP Jetdirect-utskriftsserveren, og [/ipp/port#] er en valgfri parameter med /ipp/port1 som standardverdi for innebygde HP Jetdirect-utskriftsservere.

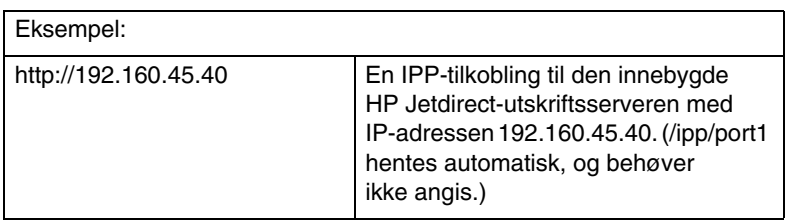

Klikk så på **Neste**.

- 5. Du blir bedt om å oppgi en skriverdriver (HP Jetdirectutskriftsserveren inneholder ingen skriverdrivere, så systemet kan ikke hente driveren automatisk). Klikk på **OK** for å installere skriverdriveren på systemet, og følg anvisningene på skjermen. (Det kan være du trenger skriver-CD-ROMen for å installere driveren.)
- 6. Følg anvisningene på skjermen for å fullføre konfigurasjonen av utskriftsbanen.

#### **IPP-klienten i Windows Me**

HP Jetdirect-utskriftsserveren har en IPP-implementering som er kompatibel med programvaren for IPP-klienten i Windows Me. IPP-klienten installeres fra mappen med **tilleggsprogrammer** på CD-ROMen for Windows Me. Du finner instruksjoner om installasjon og konfigurasjon av IPP-klienten i Windows Me sammen med CD-ROMen med Windows Me.

#### **Programvare fra Novell**

HP Jetdirect-utskriftsserveren er kompatibel med IPP som kjøres på NetWare 5.1 med SP1 eller nyere. Du finner støtte til NetWare-klienten i den tekniske dokumentasjonen for NetWare, eller du kan kontakte Novell.

# <span id="page-22-0"></span>**HP IP/IPX Printer Gateway for NDPS**

NDPS (Novell Distributed Print Services) er en utskriftsarkitektur som er utviklet av Novell i samarbeid med Hewlett-Packard. NDPS forenkler og strømlinjeformer administrasjonen av nettverksutskrift. Dette fjerner behovet for å sette opp og koble utskriftskøer, skriverobjekter og utskriftsservere. Systemansvarlige kan bruke NDPS til å administrere nettverksskrivere innenfor støttede NetWare-miljøer.

HP IP/IPX Printer Gateway er en NLM (Netware Loadable Module) som er utviklet av HP for funksjonalitet og kompatibilitet med Novells NDPS for HP Jetdirect-utskriftsservere med alle funksjoner.

HP Gateway integrerer HP Jetdirect-tilkoblede skrivere sømløst inn i NDPS-miljøet. Med HP Gateway kan systemansvarlig vise statistikk, konfigurere gateway-innstillinger og konfigurere utskrift for HP Jetdirect-tilkoblede skrivere.

### **Funksjoner**

HP Gateway og NDPS inneholder følgende funksjoner og fordeler:

- Smart oppdagelse av skrivere i NetWare 5.x- og 6.0-miljøer
- Automatisk installasjon av skrivere med IP/IPX
- Nær integrering med Novells NDS og NWAdmin
- Statusoppdateringer fra skrivere
- Forenklet automatisk drivernedlasting
- Redusert SAP-trafikk
- Reduserer antall påkrevde brukerlisenser for NetWare
- Ren TCP/IP-utskrift med NetWare 5.x, 6.0

#### **Slik får du tak i programvaren**

HP IP/IPX Printer Gateway leveres med alle nåværende versjoner av NDPS. Novell NetWare 5.x og 6.0 leveres med NDPS. Slik får du tak i den nyeste programvaren eller tilknyttet dokumentasjon:

- [http://www.hp.com/go/hpgate\\_sw](http://www.hp.com/go/hpgate_sw)
- Velg og følg instruksjonene for nedlasting av drivere og programvare.

Systemkrav og Novell Client-støtte er inkludert i dokumentasjonen som leveres med programvaren.

# <span id="page-24-0"></span>**HP LaserJet Utilities for Mac OS**

Med HP LaserJet Utilities for Mac OS kan du konfigurere og administrere HP Jetdirect-tilkoblede skrivere på nettverk som bruker protokollen AppleTalk (EtherTalk).

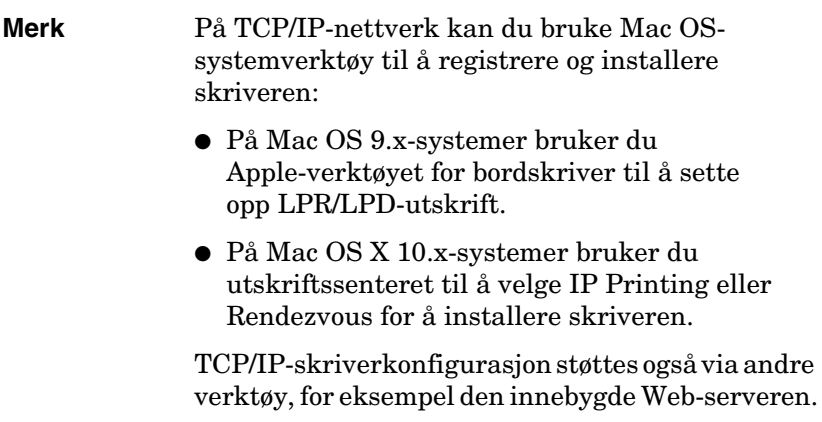

#### <span id="page-24-1"></span>**Installere skriverprogramvaren**

Når du skal installere skriverprogramvaren for Mac OS-systemer, følger du instruksjonene i *hurtigstartsveiledningen* eller *brukerveiledningen* for skriveren.

**Merk** Om HP LaserJet Utility er tilgjengelig på CD-ROMen for utskriftssystemet, avhenger av skrivermodellen. Hvis du installerer HP LaserJet Utility fra en annen kilde enn CD-ROMen, finner du installasjonanvisninger ved å slå opp i Viktig-filen som følger med programvaren.

**Merk** Programmer for automatisk virus registrering kan ha innvirkning på installasjonen av dette programmet. Du bør derfor avslutte alle slike programmer som eventuelt er åpne på Mac OS-maskinen, før du fortsetter med installasjonen.

### **Konfigurere skriveren**

Med HP LaserJet Utility kan skriverinnstillinger som for eksempel skrivernavn og foretrukket sone, konfigureres fra Mac OS-systemet. Hewlett-Packard anbefaler at bare nettverksansvarlig får bruke funksjonene for skriverkonfigurasjon i dette verktøyet.

Hvis denne skriveren skal betjenes av en utskriftsspoler, må du angi skriverens navn og sone før du konfigurerer spoleren til å fange inn skriveren.

#### **Kjøre HP LaserJet Utility**

- 1. Dobbeltklikk på ikonet **HP LaserJet Utility** mens skriveren er på og aktivert, og utskriftsserveren er koblet til skriveren og nettverket.
- 2. Hvis skrivernavnet ikke står oppført som målskriver, klikker du på **Velg skriver**. Vinduet **Velg en målskriver** vises.
	- Velg eventuelt den sonen der skriveren er plassert, fra listen over AppleTalk-soner. Sonen skriveren finnes i, vises på konfigurasjonssiden. Du finner informasjon om hvordan du skriver ut en konfigurasjonsside i installasjonsveiledningen for maskinvaren til utskriftsserveren, eller i skriverens installasjonsveiledning.
	- Velg skriveren fra listen **Tilgjengelige skrivere**, og klikk på **OK**.

#### **Kontrollere nettverkskonfigurasjonen**

Skriv ut en Jetdirect-konfigurasjonsside for å kontrollere gjeldende nettverkskonfigurasjon. Hvis du ikke har skrevet ut en konfigurasjonsside fra skriveren, ser du etter instruksjoner i skriverdokumentasjonen (se [Kapittel 9](#page-183-2) hvis du vil ha mer informasjon). Hvis skriveren er utstyrt med et kontrollpanel, må du kontrollere at meldingen KLAR vises på kontrollpanelet i minst 1 minutt før du skriver ut siden. Den gjeldende konfigurasjonen er oppgitt under AppleTalk på konfigurasjonssiden.

**Merk** Hvis du har flere skrivere i nettverket, må du skrive ut en konfigurasjonsside for å identifisere navnet og sonen til skriveren.

#### **Gi skriveren et nytt navn**

Fabrikken har utstyrt skriveren med et standardnavn. **Hewlett-Packard anbefaler på det sterkeste at du gir skriveren nytt navn**, **slik at du ikke har flere skrivere med like navn i nettverket**.

**OBS!** Når du har gitt skriveren nytt navn og har satt opp utskriftskøer for skriveren, må du være forsiktig med å endre skrivernavnet igjen. Hvis du gir skriveren et nytt navn en gang til, fungerer ikke køene for skriveren lenger.

**Merk** Navnet kan bestå av opptil 32 tegn. Et lydsignal varsler når du taster inn et ugyldig tegn. Se programvarens integrerte hjelpesystem for informasjon om tegn som ikke er tillatt.

Du kan kalle skriveren hva som helst, for eksempel Petters LaserJet 4000. Med HP LaserJet Utility kan du gi nytt navn til enheter i ulike soner, så vel som i den lokale sonen (det er ikke nødvendig med soner for å kunne bruke HP LaserJet Utility).

- 1. Velg symbolet **Innstillinger** fra rullelisten med symboler. Dialogboksen **Velg en innstilling:** vises.
- 2. Velg **Navn på skriver** fra listen.
- 3. Klikk på **Rediger**. Dialogboksen **Innstill skrivernavn** vises.
- 4. Skriv inn det nye navnet.
- 5. Klikk på **OK**.
- **Merk** Hvis du prøver å gi skriveren det samme navnet som en annen skriver, kommer det frem en advarseldialogboks der du blir bedt om å velge et annet navn. Oppgi et annet navn ved å gjenta trinn 4 og 5.
- 6. Hvis skriveren er knyttet til et EtherTalk-nettverk, går du videre til neste del, "[Velge en sone](#page-27-0)".
- 7. Avslutt ved å velge **Avslutt** på **Arkiv**-menyen.

Informer alle på nettverket om det nye navnet på skriveren, slik at alle kan velge skriveren i Velger.

#### <span id="page-27-0"></span>**Velge en sone**

Med HP LaserJet Utility kan du velge en foretrukket sone for skriveren i et Phase 2 EtherTalk-nettverk. I stedet for å beholde skriveren i standardsonen, som angis av ruteren, kan du bruke dette verktøyet til å velge en sone for skriveren. Hvilke soner skriveren skal tilhøre, begrenses av nettverkskonfigurasjonen. **HP LaserJet Utility gjør det bare mulig å velge en sone som allerede er konfigurert for nettverket**.

Soner er grupper med datamaskiner, skrivere og andre AppleTalk-enheter. De kan grupperes i henhold til fysisk plassering (sone A omfatter f.eks. alle nettverksskriverne i bygg A). Sonene kan også grupperes på en logisk måte (f.eks. alle skriverne som brukes på økonomiavdelingen).

- 1. Velg symbolet **Innstillinger** fra rullelisten med symboler. Dialogboksen **Velg en innstilling:** vises.
- 2. Velg **Skriversone** på listen, og klikk på **Rediger**. Dialogboksen **Velg en sone** vises.
- 3. Velg den foretrukne nettverkssonen fra listen **Velg en sone:**  og klikk på **Innstill sone**.
- 4. Avslutt ved å velge **Avslutt** på **Arkiv**-menyen.

Informer alle på nettverket om den nye sonen for skriveren, slik at alle kan velge skriveren i Velger.

### **Velge skriver**

- 1. Velg **Velger** på **Apple**-menyen.
- 2. Velg skriversymbolet som skal brukes med skriveren. Hvis det rette skriversymbolet ikke vises i Velger, eller hvis du ikke er sikker på hvilket symbol du skal velge for skriveren, kan du gå til ["Installere skriverprogramvaren"](#page-24-1) i dette kapitlet.
- 3. Hvis AppleTalk ikke er aktivt, kommer en advarseldialogboks frem på skjermen. Velg **OK**. Knappen **Aktiv** slås på.

Hvis nettverket du er knyttet til, er forbundet med andre nettverk, kommer listedialogboksen **AppleTalk-soner**  frem i Velger.

- 4. Velg eventuelt den sonen der skriveren din er plassert, på rullelisten **AppleTalk-soner**.
- 5. Velg skrivernavnet du vil bruke, fra listen over skrivernavn øverst til høyre i Velger. Hvis skriverens navn ikke står oppført på listen, må du kontrollere at følgende er blitt gjort:
	- Skriveren er på og aktivert.
	- Utskriftsserveren er koblet til skriveren og nettverket.
	- Skriverkablene er godt festet i kontaktene.

Meldingen KLAR skal vises hvis skriveren er utstyrt med en skjerm på kontrollpanelet. Se [Kapittel 8](#page-170-2) hvis du vil ha mer informasjon.

**Merk Hvis skriveren du bruker, er det eneste navnet som står oppført i dialogboksen, må du likevel velge dette navnet**. Skriveren vil fortsette å være valgt til du velger en annen skriver i Velger.

- 6. Klikk på **Oppsett** eller **Opprett** i Velger. Hvis du blir bedt om det, velger du riktig PPD-fil (PS Printer Description) for skriveren. Hvis du vil ha mer informasjon, kan du se den elektroniske dokumentasjonen.
- 7. Under **Bakgrunnsutskrift** velger du **PÅ** eller **AV**.

Hvis bakgrunnsutskrift er innstilt på **AV** når du sender en utskriftsjobb til skriveren, får du statusmeldinger på skjermen, og du må vente til disse meldingene er forsvunnet før du kan fortsette arbeidet. Hvis bakgrunnsutskrift er innstilt på **PÅ**, sendes meldingene til Skriverkontroll, og du kan jobbe videre mens skriveren skriver ut jobben din.

8. Avslutt Velger.

Hvis du vil at brukernavnet ditt skal vises på nettverket når du skriver ut dokumenter, åpner du Kontrollpanel på Mac OS-maskinen, velger **Fildeling**, og skriver inn ditt eget navn.

#### **Kontrollere konfigurasjonen**

1. Velg **Skriv ut vindu** på *Arkiv*-menyen, eller velg **Skriv ut skrivebord** hvis ingen vinduer er åpne.

Dialogboksen *Skriv ut* vises.

2. Klikk på **Skriv ut**.

Hvis skriveren skriver ut jobben, er skriveren koblet til nettverket på riktig måte. Hvis skriveren ikke skriver ut, se **Kapittel 8**.

# <span id="page-30-2"></span><span id="page-30-0"></span>**TCP/IP-konfigurasjon**

# <span id="page-30-1"></span>**Innledning**

For at HP Jetdirect-utskriftsserveren skal fungere riktig i et TCP/IP-nettverk, må den være konfigurert med gyldige konfigurasjonsparametre for TCP/IP-nettverk, for eksempel en IP-adresse som er gyldig for ditt nettverk. Du finner generell informasjon om TCP/IP-nettverk i [Tillegg A](#page-212-2).

### **Serverbasert og manuell TCP/IP-konfigurasjon**

Når HP Jetdirect-utskriftsserveren har fabrikkinnstillinger og slås på for første gang, prøver den systematisk å få TCP/IP-konfigurasjon ved hjelp av en serverbasert metode (BOOTP, DHCP og RARP, beskrevet senere i dette kapitlet). Det kan ta opptil to minutter. Hvis konfigurasjonen ikke lykkes, tilordnes en standard IP-adresse.

Utskriftsserveren kan også konfigureres manuelt. Manuelle verktøy omfatter Telnet, en Web-leser, skriverens kontrollpanel, arp- og ping-kommandoer (når standard IP-adresse er 192.0.0.192), eller SNMP-basert administrasjonsprogramvare. TCP/IP-konfigurasjonsverdier som tilordnes manuelt, beholdes når den slås av og på.

Utskriftsserveren kan når som helst konfigureres på nytt til å bruke enten serverbasert eller manuell konfigurasjon av TCP/IP-innstillinger.

Når du skal identifisere IP-adressen som er konfigurert på utskriftsserveren til enhver tid, må du se HP Jetdirectkonfigurasjonssiden.

# <span id="page-31-0"></span>**Standard IP-adresse**

HP Jetdirect-utskriftsserveren har ingen IP-adresse med fabrikkinnstillingene (for eksempel når den leveres fra fabrikken eller etter en kald omstart). Det kan eventuelt tilordnes en standard IP-adresse avhengig av nettverksmiljøet.

### **Standard IP-adresse vil ikke bli tilordnet**

En standard IP-adresse vil ikke tilordnes hvis en serverbasert metode (for eksempel BOOTP eller DHCP) er vellykket. Hvis utskriftsserveren slås av og på, brukes samme metode igjen for å hente IP-konfigurasjonsinnstillinger. Hvis metoden nå mislykkes i å hente IP-konfigurasjonsinnstillinger (for eksempel hvis BOOTPeller DHCP-serveren ikke lenger er tilgjengelig), vil det ikke tilordnes en standard IP-adresse. Utskriftsserveren vil i stedet fortsette å sende forespørsler om IP-konfigurasjon på ubestemt tid. Du må utføre en kald omstart av utskriftsserveren for å endre denne handlingen.

En standard IP-adresse vil i tillegg ikke tilordnes hvis en nettverkskabel ikke er koblet til en kablet utskriftsserver.

### **Standard IP-adresse vil bli tilordnet**

En standard IP-adresse tilordnes hvis metodene som er konfigurert som fabrikkstandard, mislykkes, eller hvis utskriftsserveren akkurat er konfigurert på nytt av en administrator for å bruke en serverbasert metode (for eksempel BOOTP eller DHCP), og mislykkes.

Hvis det tilordnes en standard IP-adresse, vil adressen være avhengig av nettverket som utskriftsserveren er koblet til. Utskriftsserveren registrerer kringkastingspakker på nettverket for å finne riktige, standard IP-innstillinger:

På små, private nettverk som overholder automatisert, standard tilordning av IP-adresse, bruker utskriftsserveren en adresseteknikk for lokalt grensesnitt til å tilordne en unik IP-adresse. Adressering for lokalt grensesnitt kan refereres til som *Auto IP*. Tilordnet IP-adresse vil være i området fra 169.254.1.0 til 169.254.254.255 (vanligvis referert til som

169.254/16), og bør være gyldig. Den kan imidlertid endres ytterligere for nettverket ved eventuelt å bruke TCP/IP-konfigurasjonsverktøy som støttes.

Nettverksmasker brukes ikke med adresser for lokalt grensesnitt. Nettverksmasken vil være 255.255.0.0 og kan ikke endres.

Adresser for lokalt grensesnitt kan ikke rutes ut av den lokale koblingen, og tilgang til eller fra Internett vil ikke være tilgjengelig. Standard gateway-adresse vil være det samme som den adressen for lokalt grensesnitt.

Hvis det registreres poster med samme adresse, tilordner HP Jetdirect-utskriftsserveren automatisk adressene på nytt, om nødvendig i samsvar med standardmetoder for adresser for lokalt grensesnitt.

- På store eller IP-nettverk i bedrifter, tilordnes den midlertidige adressen 192.0.0.192 til den konfigureres på nytt med en gyldig adresse via TCP/IP-konfigurasjonsverktøy som støttes. Vi refererer til denne adressen som *Eldre Standard IP*.
- I blandede nettverk kan den selvtilordnede, standard IP-adressen enten være 169.254/16 eller 192.0.0.192. I dette tilfellet bør du kontrollere på Jetdirect-konfigurasjonssiden at den tilordnede, standard IP-adressen er som forventet.

IP-adressen som er konfigurert på utskriftsserveren, kan bestemmes ved å kontrollere konfigurasjonssiden for Jetdirect for utskriftsserveren. Se [Kapittel 9](#page-183-2).

#### **Konfigurasjonsalternativer for standard IP-adresse**

#### **Standard IP-parameteralternativer**

En standard IP-konfigurasjonsparameter på utskriftsserveren styrer hvordan standard IP-adresse tilordnes. Når utskriftsserveren ikke kan hente en IP-adresse under en tvungen, ny konfigurasjon av TCP/IP (for eksempel når den konfigureres manuelt for å bruke BOOTP eller DHCP), avgjør denne parameteren hvilken standard IP-adresse som skal brukes. Når utskriftsserveren har fabrikkinnstillinger, er ikke parameteren definert.

Hvis utskriftsserveren opprinnelig konfigureres med en standard IP-adresse (enten en IP-adresse for lokalt grensesnitt eller den eldre, standard IP-adressen 192.0.0.192), blir standard IP-parameter satt til enten **Auto IP** eller **Eldre standard IP** for å passe.

Standard IP-parameter kan endres med et konfigurasjonsverktøy som støttes, for eksempel Telnet, en Web-leser, skriverens kontrollpanel og SNMP-administrasjonsprogrammer.

#### **Aktivere/deaktivere DHCP-forespørsler**

Når det tilordnes en standard IP-adresse, kan du velge å sende, eller ikke sende, jevnlige DHCP-forespørsler. DHCP-forespørsler brukes til å hente IP-konfigurasjonsinnstillinger fra en DHCP-server på nettverket. Denne parameteren er som standard aktivert, noe som tillater at DHCP-forespørsler overføres. Parameteren kan imidlertid deaktiveres med et konfigurasjonsverktøy som støttes, for eksempel Telnet, en Web-leser og SNMP-administrasjonsprogrammer.

### **TCP/IP-konfigurasjonsverktøy**

En HP Jetdirect-utskriftsserver kan konfigureres med gyldige TCP/IP-parametere for ditt nettverk på følgende måter, avhengig av skriveren og operativsystemet:

- **Bruke programvare.** Du kan bruke programvaren for skriverinstallasjon på systemer som støttes. Hvis du vil ha mer informasjon, se [Kapittel 2,](#page-12-3) ["Oversikt over](#page-12-4)  [programvareløsninger fra HP](#page-12-4)".
- **BOOTP/TFTP.** Du kan laste ned data fra en nettverksbasert server med BOOTP (Bootstrap Protocol) og TFTP (Trivial File Transfer Protocol) hver gang skriveren slås på. Ønsker du mer informasjon, kan du se "[Bruke BOOTP/TFTP"](#page-36-0).

BOOTP-daemonen, bootpd, må kjøres på en BOOTP-server som er tilgjengelig for skriveren.

**DHCP/TFTP.** Du kan bruke Dynamic Host Configuration Protocol (DHCP) og TFTP (Trivial File Transfer Protocol) hver gang skriveren slås på. Disse protokollene støttes i systemene HP-UX, Solaris, Red Hat Linux, SuSE Linux, Windows NT/2000/Server 2003, NetWare og Mac OS. (Se i brukerhåndbøkene for nettverksoperativsystemet for å kontrollere at serveroperativsystemet støtter DHCP.) Ønsker du mer informasjon, kan du se "[Bruke DHCP](#page-57-0)".

**Merk** Linux- og UNIX-systemer: Du finner ytterligere opplysninger på bootpd man-siden.

> En prøvefil for DHCP-konfigurasjon (dhcptab) kan være plassert i katalogen /etc på HP-UX-systemer.

Ettersom HP-UX i øyeblikket ikke tilbyr DDNS (Dynamic Domain Name Services) for sine DHCP-implementeringer, anbefaler HP at du angir alle forekomster av varighet for leieavtale til *ubegrenset*. Dermed sikrer du at utskriftsserverens IP-adresser forblir statiske til DDNS tilbys.

- **RARP.** En nettverksbasert server kan bruke RARP (Reverse Address Resolution Protocol) til å svare på RARP-forespørselen fra utskriftsserveren og gi IP-adressen til utskriftsserveren. Du kan bare konfigurere IP-adressen med RARP-metoden. Ønsker du mer informasjon, kan du se "[Bruke RARP](#page-65-0)".
- **arp- og ping-kommandoer.** (Bare utskriftsservere som er konfigurert med den eldre, standard IP-adressen 192.0.0.192) Du kan bruke arp- og ping-kommandoene fra systemet. Ønsker du mer informasjon, kan du se "[Bruke kommandoene](#page-67-0)  [arp og ping](#page-67-0)".
- **Telnet.** Du kan angi konfigurasjonsparametere ved hjelp av Telnet. Når du skal innstille konfigurasjonsparametere, oppretter du en Telnet-tilkobling fra systemet til HP Jetdirect-utskriftsserveren med standard IP-adresse. Når utskriftsserveren er konfigurert, lagres konfigurasjonen når den slås av eller på. Ønsker du mer informasjon, kan du se "[Bruke Telnet"](#page-69-0).
- **Innebygd Web-server.** Du kan bla til den innebygde Web-serveren på HP Jetdirect-utskriftsserveren for å angi konfigurasjonsparametrene. Hvis du vil ha mer informasjon, se [Kapittel 4.](#page-93-2)
- **Skriverkontrollpanel.** Du kan angi konfigurasjonsdata manuelt ved hjelp av tastene på skriverens kontrollpanel. Ved hjelp av kontrollpanelmetoden kan du konfigurere bare et begrenset delsett av konfigurasjonsparametere. Av denne grunn anbefales konfigurasjon på kontrollpanelet bare ved feilsøking eller for enkle installasjoner. Hvis du utfører konfigurasjon via kontrollpanelet, lagrer utskriftsserveren konfigurasjonen når strømmen slås av og på. Ønsker du mer informasjon, kan du se "[Bruke skriverens kontrollpanel"](#page-91-0).
# <span id="page-36-0"></span>**Bruke BOOTP/TFTP**

BOOTP (Bootstrap Protocol) og TFTP (Trivial File Transfer Protocol) gjør at du på en enkel måte automatisk kan konfigurere HP Jetdirect-utskriftsserveren for TCP/IP-nettverksdrift. Når Jetdirect-utskriftsserveren slås på, sendes en BOOTP-forespørselsmelding ut på nettverket. Hvis det finnes en riktig konfigurert BOOTP-server i nettverket, vil den svare med en melding som inneholder grunnleggende data om nettverkskonfigurasjonen for Jetdirect-utskriftsserveren. Svaret fra BOOTP-serveren kan også identifisere en fil med utvidede konfigurasjonsdata for utskriftsserveren. Jetdirect-utskriftsserveren laster ned denne filen ved hjelp av TFTP. Denne TFTP-konfigurasjonsfilen kan finnes på BOOTP-serveren eller på en separat TFTP-server.

BOOTP/TFTP-servere bruker vanligvis UNIX- eller Linux-systemer. Windows NT/2000-/Server 2003- og NetWare-servere kan svare på BOOTP-forespørsler. Windows NT/2000-/Server 2003-servere konfigureres via Microsoft DHCP-tienester (se [Bruke DHCP\)](#page-57-0). Imidlertid kan Windows NT/2000-/Server 2003-systemer kreve tredjeparts programvare for TFTP-støtte. Du finner flere opplysninger om hvordan Netware BOOTP-servere settes opp i dokumentasjonen fra NetWare.

**Merk** Hvis Jetdirect-utskriftsserveren og BOOTP/DHCP-serveren befinner seg på ulike delnett, kan det være at IP-konfigurasjonen mislykkes hvis ikke rutingsenheten støtter BOOTP Relay (muliggjør overføring av BOOTP-forespørsler mellom delnett).

### **Hvorfor bruke BOOTP/TFTP?**

Bruk av BOOTP/TFTP til å laste ned konfigurasjonsdata har følgende fordeler:

- Utvidet konfigurasjonskontroll av HP Jetdirect-utskriftsserveren. Andre konfigurasjonsmetoder, som for eksempel via skriverens kontrollpanel, er begrenset til et utvalg parametere.
- Forenklet konfigurasjonsstyring. Parametere for nettverkskonfigurasjon for hele nettverket kan være på ett sted.
- Forenklet konfigurasjon av HP Jetdirect-utskriftsserveren. Komplett nettverkskonfigurasjon kan automatisk lastes ned hver gang utskriftsserveren slås på.
- **Merk** Drift med BOOTP har mye til felles med DHCP, men her vil de resulterende IP-parametrene forbli de samme når serveren slås av og på. I DHCP leases IP-konfigurasjonsparameterene, og de kan endres over tid.

Når den slås på med fabrikkinnstillingene, vil HP Jetdirectutskriftsserveren forsøke å konfigurere seg selv automatisk ved hjelp av en rekke dynamiske metoder. BOOTP er en av disse.

## **BOOTP/TFTP på UNIX**

Denne delen beskriver hvordan du konfigurerer utskriftsserveren på UNIX-servere ved hjelp av tjenestene BOOTP (Bootstrap Protocol) og TFTP (Trivial File Transfer Protocol). BOOTP og TFTP brukes til å laste ned nettverkskonfigurasjonsdata fra en server til HP Jetdirect-utskriftsserveren over nettverket.

### **Systemer som bruker NIS-tjenester (Network Information Services)**

Hvis systemet bruker NIS, må du kanskje gjenoppbygge NIS-kartet med BOOTP-funksjonen før du utfører trinnene for BOOTP-konfigurering. Slå opp i dokumentasjonen for systemet.

### **Konfigurere BOOTP-serveren**

For at HP Jetdirect-utskriftsserveren skal kunne innhente konfigurasjonsdata over nettverket, må BOOTP/TFTP-serverne installeres med riktige konfigurasjonsfiler. BOOTP brukes av utskriftsserveren til å innhente oppføringer i filen /etc/bootptab på en BOOTP-server, mens TFTP brukes til å innhente ekstra konfigurasjonsinformasjon fra en konfigurasjonsfil på en TFTP-server.

Når HP Jetdirect-utskriftsserveren slås på, kringkaster den en BOOTP-forespørsel som inneholder MAC-adressen (maskinvareadressen). En BOOTP-serverdaemon søker i /etc/bootptab-filen etter en samsvarende MAC-adresse. Hvis den lykkes, sender den de tilsvarende konfigurasjonsdataene til Jetdirect-utskriftsserveren som en BOOTP-respons. Konfigurasjonsdataene i /etc/bootptab-filen må føres opp på riktig måte. Du finner en beskrivelse av oppføringer i "[Bootptab-filoppføringer"](#page-39-0).

BOOTP-svaret kan inneholde navnet på en konfigurasjonsfil som inneholder utvidede konfigurasjonsparametere. Hvis HP Jetdirect-utskriftsserveren finner en slik fil, bruker den TFTP til å laste ned filen og konfigurere seg selv med disse parameterene. Du finner en beskrivelse av oppføringer i "[TFTP-konfigurasjonsfiloppføringer"](#page-43-0). Konfigurasjonsparametre som innhentes via TFTP, er valgfrie.

**Merk** HP anbefaler at BOOTP-serveren plasseres på samme delnett som de skriverne den betjener. **BOOTP-kringkastingspakker kan ikke videresendes av rutere med mindre ruterne er konfigurert på riktig måte**.

### <span id="page-39-0"></span>**Bootptab-filoppføringer**

Nedenfor finner du et eksempel på en oppføring for en /etc/bootptab-fil for en HP Jetdirect-utskriftsserver:

picasso:\ :hn:\ :ht=ether:\ :vm=rfc1048:\ :ha=0001E6123456:\ :ip=192.168.40.39:\ :sm=255.255.255.0:\ :gw=192.168.40.1:\ :lg=192.168.40.3:\ :T144="hpnp/picasso.cfg":

Vær oppmerksom på at konfigurasjonsdataene inneholder "etiketter" som identifiserer de forskjellige HP Jetdirectparameterene og innstillingene deres. Oppføringer og koder som støttes av HP Jetdirect-utskriftsserveren, vises i [Tabell 3.1.](#page-39-1)

| <b>Element</b> | <b>Alternativ</b><br>i RFC<br>2132 | <b>Beskrivelse</b>                                                                                                    |
|----------------|------------------------------------|----------------------------------------------------------------------------------------------------|
| nodenavn       |                                    | Navn på den eksterne enheten. Dette navnet<br>identifiserer et oppføringspunkt for en liste over<br>parametere for en bestemt ekstern enhet. nodenavn må<br>være første felt i en oppføring. (I eksemplet ovenfor er<br><i>nodenavn</i> "picasso".) |
| ht             |                                    | Maskinvaretypeetiketten. For HP Jetdirect-<br>utskriftsserveren angir du dette til ether (for Ethernet).<br>Denne etiketten må komme før ha-etiketten.                                                                                              |
| vm             |                                    | BOOTP-rapportformatetiketten (obligatorisk).<br>Sett denne parameteren til rfc1048.                                                                                                    |
| ha             |                                    | Maskinvareadresseetiketten, Maskinvareadressen<br>(MAC) er koblingsnivået, eller stasjonsadressen for<br>HP Jetdirect-utskriftsserveren. Den finnes på<br>HP Jetdirect-konfigurasjonssiden som<br><b>MASKINVAREADRESSE.</b>                         |

<span id="page-39-1"></span>**Tabell 3.1 Etiketter som støttes i en BOOTP/DHCP boot-fil (1 av 4)**

| <b>Element</b> | <b>Alternativ</b><br>i RFC<br>2132 | <b>Beskrivelse</b>                                                                                                    |
|----------------|------------------------------------|----------------------------------------------------------------------------------------------------|
| ip             | --                                 | IP-adresseetiketten (obligatorisk). Denne adressen vil<br>bli HP Jetdirect-utskriftsserverens IP-adresse.                                                                                                    |
| sm             | 1                                  | Nettverksmaskeetiketten. Nettverksmasken vil<br>brukes av HP Jetdirect-utskriftsserveren til å<br>identifisere de delene av en IP-adresse som angir<br>nettverks-/delnettverksnummeret og vertsadressen.                                                                                 |
| gw             | 3                                  | Etiketten for gatewayens IP-adresse. Denne adressen<br>viser IP-adressen for standard-gatewayen (ruteren)<br>som HP Jetdirect-utskriftsserveren vil bruke til<br>kommunikasjon med andre delnett.                                                                                        |
| ds             | 6                                  | DNS-serverens (Domain Name System)<br>IP-adresseetikett. Det kan bare angis en enkelt<br>navneserver.                                                                                                    |
| lg             | 7                                  | Etiketten for sysloggserverens IP-adresse. Den angir<br>hvilken server HP Jetdirect-utskriftsserveren sender<br>sysloggmeldinger til. Ønsker du mer informasjon,<br>kan du se Tillegg A.                                                                                                 |
| hn             | 12                                 | Vertsnavnsetiketten. Denne etiketten tar ingen verdi,<br>men gjør at BOOTP-daemonen laster ned vertsnavnet<br>til HP Jetdirect-utskriftsserveren. Vertsnavnet skrives ut<br>på Jetdirect-konfigurasjonssiden, eller returneres av et<br>nettverksprogram på en SNMP sysName-forespørsel. |
| dn             | 15                                 | Domenenavn-etikett. Angir domenenavnet for<br>HP Jetdirect-utskriftsserveren (for eksempel<br>support.hp.com). Innbefatter ikke vertsnavnet - dette<br>er ikke det fullstendig kvalifiserte domenenavnet<br>(for eksempel printer1.support.hp.com).                                      |
| ef             | 18                                 | Filtypeetikett som angir det relative banenavnet til<br>TFTP-konfigurasjonsfilen.<br>Merk: Denne etiketten ligner den leverandørspesifikke<br>etiketten T144, som beskrives nedenfor.                                                                                                    |

**Tabell 3.1 Etiketter som støttes i en BOOTP/DHCP boot-fil (2 av 4)**

| <b>Element</b> | <b>Alternativ</b><br>i RFC<br>2132 | <b>Beskrivelse</b>                                                                                                    |
|----------------|------------------------------------|----------------------------------------------------------------------------------------------------|
| na             | 44                                 | Etikett for IP-adresser for NetBIOS-over-TCP/IP-<br>navneserveren (NBNS). Det kan angis en primær og en<br>sekundær server i foretrukket rekkefølge.                                                                                                    |
| lease-time     | 51                                 | Varighet for leaset DHCP-IP-adresse (i sekunder).                                                                                                    |
| tr             | 58                                 | Tidsavbrudd for DHCP T1 som angir fornyelsestiden for<br>leaset DHCP (i sekunder).                                                                                                    |
| tv             | 59                                 | Tidsavbrudd for DHCP T2 som angir ny bindingstid for<br>leaset DHCP (i sekunder).                                                                                                    |
| T69            | 69                                 | IP-adressen (i heksadesimalformat) til den foretrukne<br>SMTP-serveren (Simple Mail Transport Protocol) for<br>utgående e-post, for bruk med støttede skanneenheter.                                                                                                    |
| T144           | Ξ.                                 | En rettighetsbeskyttet etikett for HP som angir det<br>relative banenavnet for TFTP-konfigurasjonsfilen.<br>Lange banenavn kan bli avkuttet. Banenavnet må være<br>i doble anførselstegn (for eksempel "banenavn").<br>Du finner informasjon om filformater i<br>"TFTP-konfigurasionsfiloppføringer".<br>Merk: Med standard BOOTP-alternativ 18 (filbane for<br>filtype) er det også mulig å la en standardetikett (ef)<br>spesifisere det relative banenavnet for<br>TFTP-konfigurasjonsfilen. |
| T145           | --                                 | Valg for tidsavbrudd ved inaktivitet.<br>En rettighetsbeskyttet etikett for HP som angir<br>tidsavbrudd ved inaktivitet (i sekunder). Dette er et mål<br>for tiden en tilkobling for utskriftsdata kan være inaktiv<br>før den lukkes. Intervallet er 1-3600 sekunder.                                                                                                    |
| T146           | $\overline{a}$                     | Valg for bufferpakking. En rettighetsbeskyttet etikett for<br>HP som angir bufferpakking for TCP/IP-pakker.<br>0 (standard): Normal, databuffere pakkes før de sendes<br>til skriveren.<br>1: Deaktiver bufferpakking. Data sendes til skriveren når<br>de mottas.                                                                                                    |

**Tabell 3.1 Etiketter som støttes i en BOOTP/DHCP boot-fil (3 av 4)**

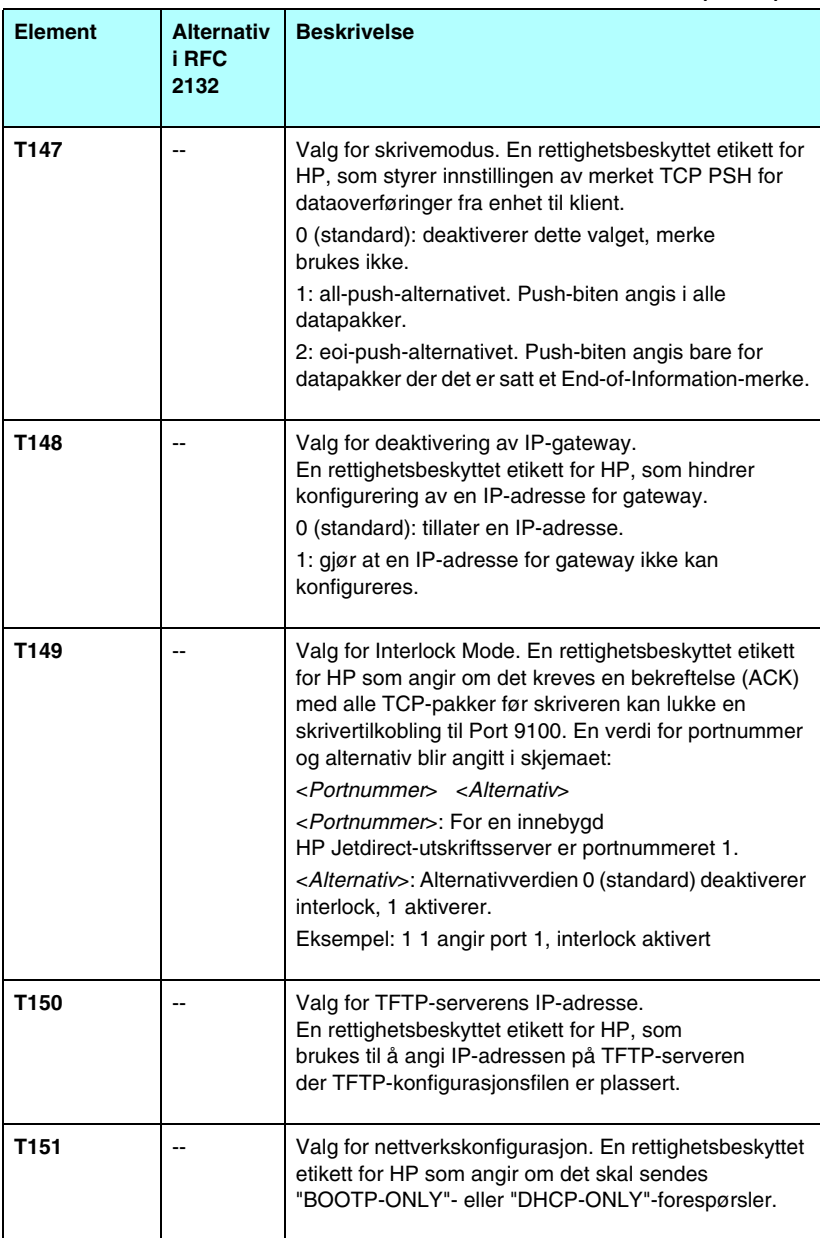

### **Tabell 3.1 Etiketter som støttes i en BOOTP/DHCP boot-fil (4 av 4)**

Kolon (:) indikerer slutten på et felt, og omvendt skråstrek (\) indikerer at oppføringen fortsetter på neste linje. Det er ikke tillatt med mellomrom mellom tegn på en linje. Navn, som for eksempel vertsnavn, må begynne med en bokstav og kan bare inneholde bokstaver, tall, punktum (bare for domenenavn) eller bindestreker. Understrekingstegnet (\_) er ikke tillatt. Se i systemdokumentasjonen eller den elektroniske hjelpen hvis du vil ha mer informasjon.

### <span id="page-43-0"></span>**TFTP-konfigurasjonsfiloppføringer**

Hvis du vil ha flere konfigurasjonsparametere for HP Jetdirect-utskriftsserveren, som for eksempel SNMP (Simple Network Management Protocol) eller ikke-standardinnstillinger, kan du laste ned en ekstra konfigurasjonsfil med TFTP. Denne TFTP-konfigurasjonsfilens relative banenavn angis i BOOTP-responsen med /etc/bootptab-filens T144-leverandørspesifikke etikettoppføring (eller standard "ef" BOOTP-etikett). Nedenfor finner du et eksempel på en TFTP-konfigurasjonsfil (symbolet '#' betegner en kommentar og er ikke inkludert i filen).

```
# 
# Example of an HP Jetdirect TFTP Configuration File
# 
# Allow only Subnet 192.168.10 access to peripheral.
# Up to 10 'allow' entries can be written through TFTP.
# Up to 10 'allow' entries can be written through Telnet
# or embedded Web server.
# 'allow' may include single IP addresses.
# 
allow: 192.168.10.0 255.255.255.0
#
#
# Disable Telnet
#
telnet-config: 0
# 
# Enable the embedded Web server
#
ews-config: 1
#
# Detect SNMP unauthorized usage
#
auth-trap: on
#
# Send Traps to 192.168.10.1
#
trap-dest: 192.168.10.1
#
# Specify the Set Community Name
#
set-cmnty-name: 1homer2
#
# End of file
```
[Tabell 3.2](#page-45-0) viser TFTP-kommandoer som støttes (HP Jetdirect-fastvareversjon V.28.xx eller nyere).

[Tabell 3.3](#page-47-6) beskriver TFTP-kommandoparameterene.

| <b>General (Generelt)</b>                                  |                           |  |  |
|------------------------------------------------------------|---------------------------|--|--|
| passwd:                                                    | ssl-state:                |  |  |
| sys-location:                                              | security-reset:           |  |  |
| sys-contact:                                               | tftp-parameter-attribute: |  |  |
|                                                            |                           |  |  |
| <b>TCP/IP Main (TCP/IP-hovedparametere)</b>                |                           |  |  |
| host-name:                                                 | sec-dns-svr:              |  |  |
| parm-file:                                                 | pri-wins-svr:             |  |  |
| domain-name:                                               | sec-wins-svr:             |  |  |
| pri-dns-svr:                                               |                           |  |  |
| <b>TCP/IP Print Options (TCP/IP-utskriftsalternativer)</b> |                           |  |  |
| 9100-printing:                                             | interlock:                |  |  |
| ftp-printing:                                              | buffer-packing:           |  |  |
| ipp-printing:                                              | write-mode:               |  |  |
| lpd-printing:                                              | mult-tcp-conn:            |  |  |
| banner:                                                    |                           |  |  |
| TCP/IP Raw Print Ports( TCP/IP Raw-utskriftsporter)        |                           |  |  |
| raw-port:                                                  |                           |  |  |
| <b>TCP/IP Access Control (TCP/IP-tilgangskontroll)</b>     |                           |  |  |
| allow: netnum [mask]                                       |                           |  |  |
| TCP/IP Other Settings (TCP/IP, andre innstillinger)        |                           |  |  |
| syslog-config:                                             | ipv4-multicast:           |  |  |
| syslog-svr:                                                | idle-timeout:             |  |  |
| syslog-max:                                                | user-timeout:             |  |  |
| syslog-priority:                                           | ews-config:               |  |  |
| syslog-facility:                                           | tcp-mss:                  |  |  |
| slp-config:                                                | tcp-msl:                  |  |  |
| slp-keep-alive:                                            | telnet-config:            |  |  |
| ttl-slp:                                                   | default-ip:               |  |  |
| mdns-config:                                               | default-ip-dhcp:          |  |  |
| mdns-service-name:                                         | web-refresh:              |  |  |
| mdns-pri-svc:                                              |                           |  |  |

<span id="page-45-0"></span>**Tabell 3.2 Liste over TFTP-kommandoer som støttes (1 av 2)**

**Tabell 3.2 Liste over TFTP-kommandoer som støttes (2 av 2)**

| <b>SNMP</b>      |                                             |                   |  |
|------------------|---------------------------------------------|-------------------|--|
|                  | snmp-config:                                | auth-trap:        |  |
|                  | get-cmnty-name:                             | trap-dest:        |  |
|                  | set-cmnty-name:                             |                   |  |
| <b>IPX/SPX</b>   |                                             |                   |  |
|                  | ipx-config:                                 | ipx-nds-context:  |  |
|                  | ipx-unit-name:                              | ipx-job-poll:     |  |
|                  | ipx-frametype:                              | pjl-banner:       |  |
|                  | ipx-sapinterval:                            | pil-eoi:          |  |
|                  | ipx-nds-tree:                               | pil-toner-low:    |  |
| <b>AppleTalk</b> |                                             |                   |  |
|                  | appletalk:                                  |                   |  |
|                  |                                             |                   |  |
| <b>DLC/LLC</b>   |                                             |                   |  |
|                  | dlc/llc-config:                             |                   |  |
|                  |                                             |                   |  |
|                  | <b>Other Settings (Andre innstillinger)</b> |                   |  |
|                  | link-type:                                  |                   |  |
|                  |                                             |                   |  |
|                  | <b>Support (Støtte)</b>                     |                   |  |
|                  | support-name:                               | support-url:      |  |
|                  | support-number:                             | tech-support-url: |  |

### <span id="page-47-6"></span>**Tabell 3.3 TFTP-konfigurasjonsfilparametere (1 av 10)**

<span id="page-47-5"></span><span id="page-47-4"></span><span id="page-47-3"></span><span id="page-47-2"></span><span id="page-47-1"></span><span id="page-47-0"></span>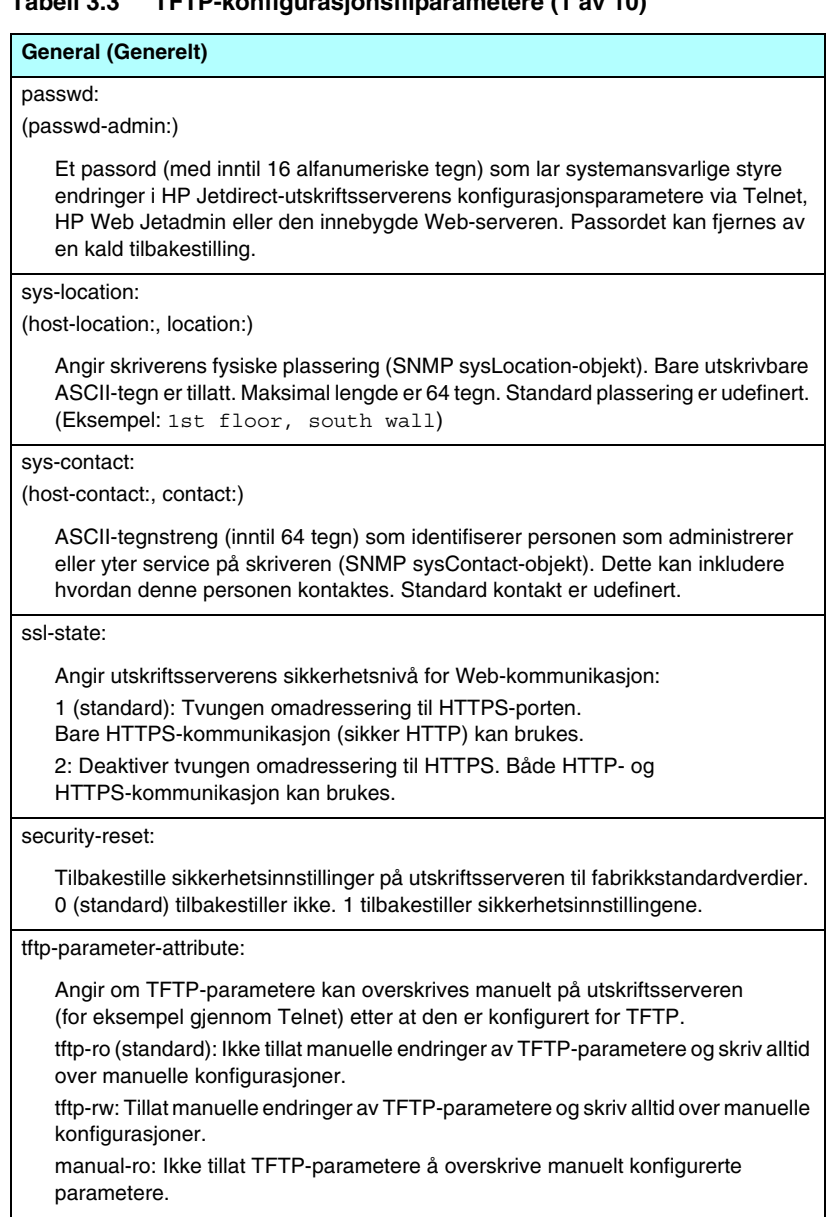

#### **Tabell 3.3 TFTP-konfigurasjonsfilparametere (2 av 10)**

#### **TCP/IP Main (TCP/IP-hovedparametere)**

<span id="page-48-0"></span>host-name:

(sys-name:, name:)

Angir nodenavnet som vises på Jetdirect-konfigurasjonssiden. Standard er NPIxxxxxx, der xxxxxx er de seks siste sifrene i LAN-maskinvareadressen.

<span id="page-48-1"></span>parm-file:

Angir banen og filnavnet der innholdet sendes til skriveren for utskrift hver gang utskriftsserveren slås på. Oppføring for bane og filnavn er begrenset til 64 alfanumeriske tegn.

<span id="page-48-2"></span>domain-name:

Enhetens domenenavn (for eksempel support.hp.com). Innbefatter ikke vertsnavnet – dette er ikke det fullstendig kvalifiserte domenenavnet (for eksempel printer1.support.hp.com).

<span id="page-48-3"></span>pri-dns-svr:

(dns-srv)

IP-adressen til den primære DNS-serveren (Domain Name System).

<span id="page-48-4"></span>sec-dns-svr:

IP-adressen til en sekundær DSN-server som skal brukes, hvis den primære DNS-serveren ikke er tilgjengelig.

<span id="page-48-5"></span>pri-wins-svr:

(pri-wins-srv:)

IP-adressen til den primære WINS-serveren (Windows Internet Naming Service).

<span id="page-48-6"></span>sec-wins-svr:

(sec-wins-srv:)

IP-adressen til den sekundære WINS-serveren (Windows Internet Naming Service).

#### **TCP/IP Print Options (TCP/IP-utskriftsalternativer)**

<span id="page-48-7"></span>9100-printing:

(9100-config:)

Aktiverer eller deaktiverer utskrift til port 9100 på utskriftsserveren. 0 deaktiverer, 1 (standard) aktiverer.

<span id="page-48-8"></span>ftp-printing:

(ftp-config:, ftp:)

Aktiverer eller deaktiverer muligheten for å skrive ut via FTP: 0 deaktiverer, 1 (standard) aktiverer.

#### **Tabell 3.3 TFTP-konfigurasjonsfilparametere (3 av 10)**

### <span id="page-49-0"></span>ipp-printing:

(ipp-config:, ipp:)

Aktiverer eller deaktiverer muligheten for å skrive ut via IPP: 0 deaktiverer, 1 (standard) aktiverer.

<span id="page-49-1"></span>lpd-printing:

(lpd-config:, lpd:)

Aktiverer eller deaktiverer LPD-utskriftstjenester (Line Printer Daemon) på Jetdirect-utskriftsserveren. 0 deaktiverer, 1 (standard) aktiverer.

<span id="page-49-2"></span>banner:

En portspesifikk parameter som angir utskrift av en LPD-skilleside. 0 deaktiverer skillesider. 1 (standard) aktiverer skillesider.

<span id="page-49-3"></span>interlock:

(interlock-mode:)

Angi om det kreves en bekreftelse (ACK) med alle TCP-pakker før skriveren kan lukke en skrivertilkobling til Port 9100. En verdi for Portnummer og Alternativ angis. For innebygde HP Jetdirect-utskriftsservere er portnummeret 1. Alternativ-verdien 0 (standard) deaktiverer interlock, 1 aktiverer. For eksempel vil

"interlock 1 1" angi port 1, interlock aktivert.

<span id="page-49-4"></span>buffer-packing:

(packing:)

Aktiverer eller deaktiverer bufferpakking for TCP/IP-pakker.

0 (standard): Normal, databuffere pakkes før de sendes til skriveren.

1: Deaktiver bufferpakking. Data sendes til skriveren når de mottas.

<span id="page-49-5"></span>write-mode:

Styrer innstillingen av merket TCP PSH for dataoverføringer fra enhet til klient.

0 (standard): deaktiverer dette valget, merke brukes ikke.

1: all-push-alternativet. Push-biten angis i alle datapakker.

2: eoi-push-alternativet. Push-biten angis bare for datapakker der det er satt et End-of-Information-merke.

<span id="page-49-6"></span>mult-tcp-conn:

Aktiverer eller deaktiverer flere TCP-tilkoblinger.

0 (standard): tillater flere tilkoblinger.

1: deaktiverer flere tilkoblinger.

#### **TCP/IP Raw Print Ports (TCP/IP raw-utskriftsporter)**

<span id="page-49-7"></span>raw-port:

(addrawport:)

Angir flere porter for utskrift til TCP-port 9100. Gyldige porter er fra 3000 til 9000. Dette er avhengig av programmet.

#### **Tabell 3.3 TFTP-konfigurasjonsfilparametere (4 av 10)**

#### **TCP/IP Access Control (TCP/IP-tilgangskontroll)**

#### <span id="page-50-0"></span>allow: netnum [mask]

Gir en oppføring i vertstilgangslisten som er lagret på HP Jetdirectutskriftsserveren. Hver oppføring angir en vert eller et nettverk av verter som har tillatelse til å koble til skriveren. Formatet er "allow: netnum [maske]", der netnum er et nettverksnummer eller IP-adressen til en vert, og maske er en adressemaske med biter som føyes til nettverksnummeret og vertsadressen for å bekrefte tilgang. Inntil 10 oppføringer er tillatt på tilgangslisten. Hvis det ikke finnes noen oppføringer, har alle verter tilgang. For eksempel vil

allow: 192.0.0.0 255.0.0.0 tillate verter i nettverk 192.

allow: 192.168.1.2 tillate én enkelt vert. I dette tilfellet hentes standardmasken 255.255.255.255 automatisk, og den behøver ikke angis.

allow: 0 Denne oppføringen tømmer vertens tilgangsliste.

Du finner flere opplysninger i [Kapittel 1.](#page-5-0)

#### **TCP/IP Other Settings (TCP/IP, andre innstillinger)**

<span id="page-50-1"></span>syslog-config:

Aktiverer eller deaktiverer sysloggserveroperasjon på utskriftsserveren: 0 deaktiverer, 1 (standard) aktiverer.

#### <span id="page-50-2"></span>syslog-svr:

(syslog-srv:)

Sysloggserverens IP-adresse. Den angir hvilken server HP Jetdirectutskriftsserveren sender sysloggmeldinger til. Ønsker du mer informasjon, kan du se [Tillegg A](#page-212-0).

#### <span id="page-50-3"></span>syslog-max:

Angir hvor mange sysloggmeldinger som maksimalt kan sendes fra HP Jetdirectutskriftsserveren per minutt. Denne innstillingen lar systemansvarlige kontrollere størrelsen på loggfilen. 10 per minutt er standard. Hvis den er satt til null, defineres ikke et maksimalt antall sysloggmeldinger.

#### <span id="page-50-4"></span>syslog-priority:

Kontrollerer filtreringen av sysloggmeldinger som sendes til sysloggserveren. Filterområdet er 0 til 8, med 0 som det mest spesifikke og 8 det mest generelle. Bare meldinger som er lavere enn det angitte filternivået (eller med høyere prioritet), rapporteres. Standard er 8, meldinger av alle typer prioriteter sendes. Hvis den er satt til 0, deaktiveres alle sysloggmeldingene.

#### <span id="page-50-5"></span>syslog-facility:

En kode som brukes til å identifisere kilden til en melding (for eksempel for å identifisere kilden til utvalgte meldinger ved feilsøking). Som standard vil HP Jetdirect-utskriftsserveren bruke LPR som kildekode, men de lokale brukerverdiene fra local0 til og med local7 kan brukes til å isolere enkelte servere eller grupper av utskriftsservere.

#### **Tabell 3.3 TFTP-konfigurasjonsfilparametere (5 av 10)**

#### <span id="page-51-0"></span>slp-config:

Aktiverer eller deaktiverer SLP-operasjon (Service Location Protocol) på utskriftsserveren: 0 deaktiverer, 1 (standard) aktiverer.

#### <span id="page-51-1"></span>slp-keep-alive:

Angir et intervall for utskriftsserverne der det skal sendes multicast-pakker på nettverket, for å unngå å bli slettet fra tabeller over nettverksenheter. Noen infrastrukturenheter, for eksempel svitsjer, kan slette aktive enheter fra enhetstabellene på grunn av inaktivitet på nettverket. Angi en verdi fra 1 til 1440 minutter for å aktivere denne funksjonen. Angi 0 for å deaktivere funksjonen.

#### <span id="page-51-2"></span>ttl-slp:

Angir innstillingen IP multicast TTL (Time To Live) for SLP-pakker (Service Location Protocol). Standardverdien er 4 hopp (antall rutere fra lokalnettverket). Intervallet er 1-15. Hvis verdien settes til -1, vil multicast-funksjonen deaktiveres.

#### <span id="page-51-3"></span>mdns-config:

Aktiverer eller deaktiverer mDNS-tjenester (Multicast Domain Name System). 0 deaktiverer, 1 (standard) aktiverer. mDNS brukes vanligvis i små nettverk for IP-adresse og navn (gjennom UDP-port 5353) der en vanlig DNS-server enten ikke brukes eller ikke er tilgjengelig.

<span id="page-51-4"></span>mdns-service-name:

Angir en alfanumerisk streng på opptil 64 ASCII-tegn som er tilordnet denne enheten eller tjenesten. Dette navnet er fast og brukes til å løse en bestemt enhet eller tjeneste hvis socketinformasjonen (for eksempel IP-adressen) endres fra økt til økt. Apple Rendezvous vil vise denne tjenesten. Standard tjenestenavn er skrivermodellen og LAN-maskinvareadressen (MAC).

#### <span id="page-51-5"></span>mdns-pri-svc:

Angir tjenesten for høyest prioritert mDNS som skal brukes ved utskrift. Hvis du vil angi denne parameteren, velger du ett av følgende utskriftsnumre:

- **1**: Port 9100-utskrift
- **2**: IPP-portutskrift
- **3**: Standard LPD-raw-kø
- **4**: Standard LPD-text-kø
- **5**: Standard LPD-auto-kø
- **6**: Standard LPD-binps-kø (binary postscript)

**7** til og med **12**: Hvis det defineres brukerdefinerte LPD-køer, må de tilsvare brukerdefinerte LPD-køer fra 5 til og med 10.

Standardvalget vil være avhengig av skriveren, vanligvis port 9100-utskrift eller LPD-binps.

#### <span id="page-51-6"></span>ipv4-multicast:

Aktiverer eller deaktiverer mottak og overføring av IP versjon 4-multicast-pakker av utskriftsserveren. 0 deaktiverer, 1 (standard) aktiverer.

### **Tabell 3.3 TFTP-konfigurasjonsfilparametere (6 av 10)**

#### <span id="page-52-0"></span>idle-timeout:

Antall sekunder som en inaktiv datatilkobling for utskrift kan være åpen. Ettersom kortet bare støtter én enkelt TCP-tilkobling, står det mellom vertsmaskinens mulighet til å gjenopprette eller fullføre en utskriftsjobb, mot andre vertsmaskiners mulighet til å få tilgang til skriveren. Akseptable verdier er fra 0 til 3600 (1 time). Hvis "0" skrives inn, deaktiveres mekanismen for tidsavbrudd. Standardverdien er 270 sekunder.

#### <span id="page-52-1"></span>user-timeout:

#### (telnet-timeout:)

Et heltall (1..3600) som angir antall sekunder en Telnet- eller FTP-økt kan være inaktiv før den kobles fra automatisk. Standardverdien er 900 sekunder. 0 deaktiverer tidsavbruddet.

**OBS!** Lave verdier, for eksempel 1-5, kan i praksis deaktivere bruken av Telnet. Da kan en Telnet-økt avsluttes før noen endringer kan gjøres.

#### <span id="page-52-2"></span>ews-config:

(web:)

Aktiverer eller deaktiverer utskriftsserverens innebygde Web-server for å endre konfigurasjonsverdiene: 0 deaktiverer, 1 (standard) aktiverer.

#### <span id="page-52-3"></span>tcp-mss:

(subnets-local:)

Angir hvilken MSS (maksimal segmentstørrelse) HP Jetdirect-utskriftsserveren vil sende ut for bruk ved kommunikasjon med lokale delnett

(Ethernet MSS=1460 byte eller mer) eller eksterne delnett (MSS=536 byte):

0 (standard): Alle nettverk er antatt lokale (Ethernet MSS=1460 byte eller mer).

1: Bruk MSS=1460 byte (eller mer) for lokale delnett og MSS=536 byte for eksterne nettverk.

2: Alle nettverk er antatt eksterne (MSS=536 byte), bortsett fra det lokale delnettet. MSS påvirker ytelsen ved at det bidrar til å hindre IP-fragmentering, som kan føre til ny overføring av data.

#### <span id="page-52-4"></span>tcp-msl:

Angir største segmentlevetid (MSL) i sekunder. Intervallet er 5-120 sekunder. Standardverdien er 15 sekunder.

#### <span id="page-52-5"></span>telnet-config:

(telnet:)

Hvis denne parameteren settes til 0, instrueres utskriftsserveren til ikke å akseptere innkommende Telnet-tilkoblinger. Hvis du vil ha tilgang igjen, endrer du innstillingen i TFTP-konfigurasjonsfilen og slår av og på utskriftsserveren, eller gjør en kald tilbakestilling av utskriftsserveren til fabrikkstandardverdier. Hvis parameteren settes til 1, aksepteres innkommende Telnet-tilkobling.

### **Tabell 3.3 TFTP-konfigurasjonsfilparametere (7 av 10)**

#### <span id="page-53-0"></span>default-ip:

Angir IP-adressen som skal brukes når utskriftsserveren ikke kan hente en IP-adresse fra nettverket under en tvungen, ny konfigurasjon av TCP/IP (for eksempel når den slås av eller på eller konfigureres manuelt for å bruke BOOTP/DHCP).

DEFAULT\_IP: angir den eldre, standard IP-adressen 192.0.0.192.

AUTO\_IP: angir en IP-adresse for lokalt grensesnitt (169.254.x.x).

Startinnstillingen bestemmes av IP-adressen du fikk første gang den ble slått på.

#### <span id="page-53-1"></span>default-ip-dhcp:

Angir om DHCP-forespørselen skal overføres jevnlig når det automatisk tilordnes en eldre, standard IP-adresse (192.0.0.192) eller en IP-adresse for lokalt grensesnitt (169.254.x.x).

0: Deaktiverer DHCP-forespørsler.

1 (standard): Aktiverer DHCP-forespørsler.

#### <span id="page-53-2"></span>web-refresh:

Angir tidsintervallet (1-99999 sekunder) for oppdateringer av diagnosesiden for den innebygde Web-serveren. Hvis den angis til 0, deaktiveres oppdateringshyppigheten.

#### **SNMP**

<span id="page-53-3"></span>snmp-config:

Aktiverer eller deaktiverer SNMP-operasjoner på utskriftsserveren. 0 deaktiverer, 1 (standard) aktiverer SNMP.

**OBS!** Hvis du deaktiverer SNMP, deaktiveres alle SNMP-agenter (SNMP v1, v2, v3) samt all kommunikasjon med HP Web Jetadmin. I tillegg deaktiveres fastvareoppgraderinger gjennom aktuelle nedlastingsverktøy for HP.

#### <span id="page-53-4"></span>get-cmnty-name:

(get-community-name:)

Angir et passord som avgjør hvilke SNMP GetRequests HP Jetdirectutskriftsserveren skal svare på. Dette er valgfritt. Hvis et brukerspesifisert get community name er angitt, vil utskriftsserveren svare på enten dette brukerspesifiserte community-navnet eller fabrikkstandarden. Community-navn skal bestå av ASCII-tegn. Maksimal lengde er 255 tegn.

#### <span id="page-53-5"></span>set-cmnty-name:

(set-community-name:)

Angir et passord som avgjør hvilke SNMP SetRequests (kontrollfunksjoner) HP Jetdirect-utskriftsserveren skal svare på. Community-navnet til en innkommende SNMP SetRequest må stemme med utskriftsserverens set community name for at utskriftsserveren skal gi respons. (For ekstra sikkerhet kan du begrense konfigurasjonstilgangen gjennom utskriftsserverens vertstilgangsliste.) Community-navn skal bestå av ASCII-tegn. Maksimal lengde er 255 tegn.

#### <span id="page-54-0"></span>auth-trap:

(authentication-trap:)

Konfigurerer utskriftsserveren til å sende (på) eller ikke sende (av) SNMP-godkjenningsfeller. Disse angir at en SNMP-forespørsel ble mottatt, men at kontroll av community-navn mislyktes. Standard er på.

#### <span id="page-54-1"></span>trap-dest:

(trap-destination:)

Setter inn vertens IP-adresse i HP Jetdirect-utskriftsserverens SNMP trap destination-liste. Kommandoformatet er slik:

trap-dest: *ip-adresse* [community-navn] [portnummer]

Standard community-navn er "public". Standard SNMP-portnummer er 162. Portnummeret kan ikke angis uten et community-navn.

Hvis kommandoen "trap-community-name" etterfølges av

"trap-dest"-kommandoer, vil dette trap community-navnet tildeles til disse oppføringene hvis det ikke er angitt et annet community-navn i hver av "trap-dest"-kommandoene.

Du kan slette tabellen ved å bruke "trap-dest: 0".

Hvis listen er tom, sender ikke utskriftsserveren SNMP-feller. Listen kan inneholde opptil tre oppføringer. Standard SNMP trap destination-liste er tom. Systemene som er oppført på SNMP trap destination-listen, må ha en felledaemon som kan lytte til disse fellene for å kunne motta SNMP-feller.

#### **IPX/SPX**

<span id="page-54-2"></span>ipx-config:

(ipx/spx:)

Aktiverer eller deaktiverer IPX/SPX-protokolloperasjon på utskriftsserveren: 0 deaktiverer, 1 (standard) aktiverer.

<span id="page-54-3"></span>ipx-unit-name:

Et brukertildelt, alfanumerisk navn som tildeles til utskriftsserveren (maksimalt 31 tegn). Standardnavnet er NPIxxxxxx, der xxxxxx er de seks siste sifrene i LAN-maskinvareadressen.

#### <span id="page-54-4"></span>ipx-frametype:

Angi innstillingen for IPX-rammetypen som er tilgjengelig på utskriftsservermodellen: AUTO (standard), EN\_SNAP, EN\_8022, EN\_8023, EN\_II, TR\_8022, TR\_SNAP.

<span id="page-54-5"></span>ipx-sapinterval:

Angir tidsintervallet (1 til 3600 sekunder) HP Jetdirect-utskriftsserveren skal vente mellom SAP-kringkastinger (Service Advertising Protocol) i nettverket. Standardverdien er 60 sekunder. 0 deaktiverer SAP-kringkastinger.

<span id="page-54-6"></span>ipx-nds-tree:

Identifiserer navnet på NDS-treet (Novell Directory Services) for denne skriveren.

### **Tabell 3.3 TFTP-konfigurasjonsfilparametere (9 av 10)**

#### <span id="page-55-0"></span>ipx-nds-context:

En alfanumerisk streng, på inntil 256 tegn som angir NDS-konteksten for HP Jetdirect-utskriftsserveren.

#### <span id="page-55-1"></span>ipx-job-poll:

Angir tidsintervallet (i sekunder) HP Jetdirect-utskriftsserveren skal vente før den sjekker om det finnes utskriftsjobber i utskriftskøen.

#### <span id="page-55-2"></span>pjl-banner:

(ipx-banner:)

Aktiverer eller deaktiverer utskrift av en IPX-skilleside. 0 deaktiverer skillesider. 1 (standard) aktiverer skillesider.

<span id="page-55-3"></span>pjl-eoj:

(ipx-eoj:)

Aktiverer eller deaktiverer varsling om jobbslutt for IPX. 0 deaktiverer, 1 (standard) aktiverer.

<span id="page-55-4"></span>pjl-toner-low:

(ipx-toner-low:)

Aktiverer eller deaktiverer varsling om lite toner for IPX. 0 deaktiverer, 1 (standard) aktiverer.

#### **AppleTalk**

<span id="page-55-5"></span>appletalk:

(at-config:, ethertalk:)

Aktiverer eller deaktiverer AppleTalk (EtherTalk)-protokolloperasjon på utskriftsserveren: 0 deaktiverer, 1 (standard) aktiverer.

#### **DLC/LLC**

<span id="page-55-6"></span>dlc/llc-config:

(dlc/llc:)

Aktiverer eller deaktiverer DLC/LLC-protokolloperasjon på utskriftsserveren: 0 deaktiverer, 1 (standard) aktiverer.

#### **Other Settings (Andre innstillinger)**

<span id="page-55-7"></span>link-type:

(10/100 Fast Ethernet) angir utskriftsserverens koblingshastighet (10 eller 100 Mbps) og kommunikasjonsmodus (hel eller halv dupleks). Alternativene er AUTO, 100FULL, 100HALF, 10FULL, 10HALF.

For AUTO (standard), bruker skriveren autoforhandling til å bestemme koblingshastigheten og modusen. Hvis autoforhandling mislykkes, angis 100HALF.

### **Tabell 3.3 TFTP-konfigurasjonsfilparametere (10 av 10)**

#### upgrade:

For å konfigurere en eller flere Jetdirect-utskriftsservere med navn på og plassering av en fastvareoppgraderingsfil.

**OBS!** Kontroller at kommandoparametere angis riktig, og at oppgraderingsfilen er en nyere versjon enn versjonen som for øyeblikket er installert. Utskriftsserveren vil prøve å oppgradere når oppgraderingsfilen inneholder en nyere versjon enn den installerte versjonen.

Kommandoformatet er slik:

upgrade: <TFTP-server-IP> <Versjon> <Produktnummer> <Filnavn>

der

TFTP-server-IP er IP-adressen for TFTP-serveren,

Versjon angir fastvareversjonen for oppgraderingsfilen,

Produktnummer angir, og må samsvare med, produktnummeret for utskriftsserveren,

Filnavn er banen og filnavnet for fastvareoppgraderingsfilen.

#### **Support (Støtte)**

<span id="page-56-0"></span>support-name:

(support-contact:)

Viser vanligvis til navnet på personen som skal kontaktes ved behov for støtte for denne enheten.

<span id="page-56-1"></span>support-number:

Brukes vanligvis til å angi et telefonnummer eller direktenummer det skal ringes til ved behov for støtte for denne enheten.

<span id="page-56-2"></span>support-url:

URL-adresse til et Web-område med produktinformasjon om denne enheten, enten via Internett eller et intranett.

<span id="page-56-3"></span>tech-support-url:

Et Web-områdes URL-adresse for teknisk støtte, enten via Internett eller et intranett.

# <span id="page-57-0"></span>**Bruke DHCP**

DHCP (Dynamic Host Configuration Protocol - DHCP, RFC 2131/2132) er en av mange mekanismer for automatisk konfigurasjon som brukes av HP Jetdirect-utskriftsserveren. Hvis du har en DHCP-server på nettverket, innhenter HP Jetdirect-utskriftsserveren automatisk IP-adressen fra denne serveren, og registrerer navnet på denne med en dynamisk navnetjeneste som er i samsvar med RFC 1001 og 1002, så lenge IP-adressen for WINS-serveren (Windows Internet Naming Service) er spesifisert.

En TFTP-konfigurasjonsfil (Trivial File Transfer Protocol) kan også brukes med DHCP til å konfigurere utvidede parametere. Hvis du vil ha mer informasjon om TFTP-parametere, se ["Bruke](#page-36-0)  [BOOTP/TFTP"](#page-36-0).

**Merk** DHCP-tjenester må være tilgjengelige på serveren. Se systemdokumentasjonen eller den elektroniske hjelpen for å installere eller aktivere DHCP-tjenester.

**Merk** Hvis Jetdirect-utskriftsserveren og BOOTP/DHCP-serveren befinner seg på forskjellige delnett, kan IP-konfigurasjonen mislykkes hvis ikke rutingsenheten tillater overføring av DHCP-forespørsler mellom delnett.

### **UNIX-systemer**

Du finner ytterligere opplysninger om konfigurering av DHCP i UNIX-systemer på bootpd man-siden.

En prøvefil for DHCP-konfigurasjon (dhcptab) kan være plassert i katalogen /etc på HP-UX-systemer.

Ettersom HP-UX i øyeblikket ikke tilbyr DDNS (Dynamic Domain Name Services) for sine DHCP-implementeringer, anbefaler HP at du angir alle forekomster av varighet for leieavtale for utskriftsserveren til ubegrenset. Dermed sikrer du at utskriftsserverens IP-adresser forblir statiske til DDNS tilbys.

### **Windows-systemer**

HP Jetdirect-utskriftsservere støtter IP-konfigurasjon fra en støttet Windows DHCP-server. Denne delen beskriver hvordan du installerer et utvalg, eller "scope", med IP-adresser, som Windows-serveren kan tilordne eller lease på forespørsel. Når HP Jetdirect-utskriftsserveren er konfigurert for BOOTP/DHCP-drift og slått på, sender den automatisk en BOOTP- eller DHCP-forespørsel om sin IP-konfigurasjon. Når den er riktig konfigurert, vil en Windows DHCP-server svare med utskriftsserverens IP-konfigurasjonsdata.

**Merk** Denne informasjonen er tatt med i den hensikt å gi en oversikt. Hvis du trenger detaljert informasjon eller annen støtte, kan du se informasjonen som ble levert med DHCP-serverprogramvaren.

**Merk** Hvis du vil unngå problemer som følger av at IP-adresser endres, anbefaler HP at alle skrivere tilordnes IP-adresser med ubegrenset varighet for leieavtale, eller reserverte IP-adresser.

### **Windows NT 4.0-server**

Hvis du vil installere et DHCP-scope på en Windows NT 4.0-server, må du gå gjennom følgende trinn:

- 1. I Windows NT-serveren åpner du vinduet *Programbehandling* og dobbeltklikker på ikonet *Nettverksadministrator*.
- 2. Dobbeltklikk på ikonet **DHCP-behandling** for å åpne dette vinduet.
- 3. Velg **Server** og deretter **Legg til skriver**.
- 4. Skriv serverens IP-adresse, og klikk på **OK** for å gå tilbake til vinduet *DHCP-behandling*.
- 5. På listen over DHCP-servere klikker du på den serveren du nettopp la til. Velg deretter **Område** og **Opprett**.
- 6. Velg **Sett opp IP-adresseutvalget**. I delen *IP-adresseutvalg* installerer du IP-adresseområdet ved å skrive den første IP-adressen i boksen *Start-adresse* og den siste IP-adressen i boksen *Slutt-adresse*. Skriv også nettverksmasken for det delnettet som utvalget av IP-adresser gjelder for.

Den første og siste IP-adressen utgjør endepunktene til det adresseutvalget som er tilordnet dette området.

**Merk** Du kan utelate rekker med IP-adresser innen et område ("scope") hvis dette er ønskelig.

7. I delen *Varighet for leieavtale* velger du **Ubegrenset**. Velg deretter **OK**.

HP anbefaler at alle skrivere tilordnes ubegrensede leieavtaler, for å unngå problemer på grunn av IP-adresser som endres. Vær imidlertid oppmerksom på at valg av ubegrenset varighet av leieavtaler for området medfører at alle klientene i dette området har ubegrensede leieavtaler.

Hvis du vil at klientene på nettverket skal ha begrensede leieavtaler, kan du innstille varigheten til en begrenset tidsperiode. Du bør imidlertid konfigurere alle skriverne som reserverte klienter for området.

- 8. Hopp over dette trinnet dersom du tilordnet ubegrensede leieavtaler i forrige trinn. I motsatt fall velger du **Område** og deretter **Legg til reservasjoner** for å installere skriverne som reserverte klienter. For hver skriver utfører du følgende trinn i vinduet *Legg til reserverte klienter* for å installere en reservasjon for denne skriveren:
	- a. Skriv den valgte IP-adressen.
	- b. Finn MAC-adressen eller maskinvareadressen fra konfigurasjonssiden, og skriv denne adressen i boksen *Unik identifikator*.
	- c. Skriv klientens navn (alle navn aksepteres).
	- d. Velg **Legg til** for å legge til den reserverte klienten. Slik sletter du en reservasjon: I vinduet *DHCP-behandling* velger du **Område** og deretter **Aktive leieavtaler**. I vinduet *Aktive leieavtaler* klikker du på den reservasjonen du vil slette, og velger **Slett**.
- 9. Velg **Lukk** for å gå tilbake til vinduet *DHCP-behandling*.
- 10. Hopp over dette trinnet dersom du ikke skal bruke WINS (Windows Internet Naming Service). Følg ellers trinnene nedenfor når du skal konfigurere DHCP-serveren:
	- a. I vinduet *DHCP-behandling* velger du **DHCP-alternativer**, og deretter ett av følgende:

**Område** - hvis du bare vil ha navnetjenester for det valgte området.

**Global** - hvis du vil ha navnetjenester for alle områder.

b. Legg til serveren på listen *Aktive alternativer*. I vinduet *DHCP-alternativer* velger du **WINS/NBNS-servere (044)** på listen *Ubrukte alternativer*. Velg **Legg til** og deretter **OK**.

Du kan få en advarsel med forespørsel om å innstille nodetypen. Dette foretas i trinn 10d.

- c. Du skal nå gi IP-adressen til WINS-serveren på følgende måte:
	- Velg **Verdi** og deretter **Rediger matrise**.
	- I Matriseredigerer for IP-adresse velger du **Fjern** for å fjerne eventuelle uønskede adresser som er angitt tidligere. Skriv deretter IP-adressen til WINS-serveren og velg **Legg til**.
	- Når adressen kommer frem på listen over IP-adresser, velger du **OK**. Du går nå tilbake til vinduet **DHCP-alternativer**. Hvis den adressen du nettopp la til, vises på listen over IP-adresser (nesten nederst i vinduet), går du tilbake til trinn 10d. I motsatt fall gjentar du trinn 10c.
- d. I vinduet **DHCP-alternativer** velger du **WINS/NBT-nodetype (046)** fra listen **Ubrukte alternativer**. Velg **Legg til** for å legge til nodetypen på listen **Aktive alternativer**. I boksen **Byte** skriver du 0x4 for å angi blandet node, og velger **OK**.
- 11. Klikk på **Lukk** for å avslutte og gå til **Programbehandling**.

### **Windows 2000 Server/Server 2003**

Hvis du vil installere et DHCP-område på en Windows 2000-server eller et Server 2003-system, må du gå gjennom følgende trinn:

- 1. Kjør Windows DHCP-behandlerverktøyet.
	- Windows 2000: Klikk på **Start**, og velg deretter **Innstillinger** og **Kontrollpanel**. Åpne mappen **Administrative verktøy** og kjør **DHCP**-verktøyet.
	- Server 2003: Klikk på **Start**, og velg deretter **Kontrollpanel**. Åpne mappen **Administrative verktøy** og kjør **DHCP**-verktøyet.
- 2. I **DHCP**-vinduet finner du og velger Windows-serveren i DHCP-treet.

Hvis serveren ikke er oppført i treet, velger du **DHCP** og klikker på menyen **Handling** for å legge til serveren.

- 3. Når du har valgt serveren i DHCP-treet, klikker du på menyen **Handling** og velger **Nytt område**. Dette kjører veiviseren for **Legg til nytt område**.
- 4. I veiviseren for **Legg til nytt område** klikker du på **Neste**.
- 5. Skriv inn navn og beskrivelse for dette området, og klikk deretter på **Neste**.
- 6. Skriv inn rekken av IP-adresser for dette området (første IP-adresse og siste IP-adresse). Skriv også inn nettverksmasken, og klikk deretter på **Neste**.
- **Merk** Hvis det brukes delnett, definerer nettverksmasken hvilken del av en IP-adresse som angir delnettet og hvilken del som angir klientenheten. Ønsker du mer informasjon, kan du se [Tillegg A.](#page-212-0)
- 7. Skriv eventuelt inn rekken av IP-adresser innenfor området som skal utelates av serveren. Klikk så på **Neste**.
- 8. Angi varigheten for leieavtalen for IP-adresser for DHCP-klientene. Klikk så på **Neste**.

HP anbefaler at alle skrivere tilordnes reserverte IP-adresser. Det kan du gjøre etter at du har installert området (se trinn [11\)](#page-63-0).

9. Velg **Nei** for å konfigurere DHCP-alternativene for dette området senere. Klikk så på **Neste**.

Hvis du vil konfigurere DHCP-alternativer nå, velger du **Ja** og klikker på **Neste**.

- a. Om ønsket kan du angi IP-adressen for ruteren (eller standard gateway) som skal brukes av klienter. Klikk så på **Neste**.
- b. Om ønsket kan du angi domenenavnet og DNS-serverne (Domain Name System) for klienter. Klikk på **Neste**.
- c. Om ønsket kan du angi navn og IP-adresse for WINS-servere. Klikk på **Neste**.
- d. Velg **Ja** for å aktivere DHCP-alternativene nå, og klikk på **Neste**.
- 10. Du har fullført installeringen av DHCP-området på denne serveren. Klikk på **Fullfør** for å lukke veiviseren.
- <span id="page-63-0"></span>11. Konfigurer skriveren med en reservert IP-adresse innenfor DHCP-området:
	- a. I DHCP-treet åpner du mappen for området og velger **Reservasjoner**.
	- b. Velg menyen **Handling** og velg **Ny reservasjon**.
	- c. Skriv inn rett informasjon i hvert felt, inkludert den reserverte IP-adressen for skriveren. (Merk: MAC-adressen for den HP Jetdirect-tilkoblede skriveren er tilgjengelig på HP Jetdirectkonfigurasjonssiden.)
	- d. Under Støttede typer velger du **Bare DHCP** og klikker deretter på **Legg til**. (Merk: Hvis du velger **Begge** eller **Bare BOOTP**, blir resultatet en BOOTP-konfigurasjon. Dette er på grunn av rekkefølgen HP Jetdirectutskriftsservere oppretter forespørsler etter konfigurasjonsprotokoller i.)
	- e. Angi en annen reservert klient, eller klikk på **Lukk**. De reserverte klientene som er lagt til, vil vises i Reservasjoner-mappen for dette området.
- 12. Lukk DHCP-behandlerverktøyet.

### **NetWare-systemer**

NetWare 5.x-servere gir DHCP-konfigurasjonstjenester for nettverksklienter, deriblant HP Jetdirect-utskriftsserveren. Hvis du vil sette opp DHCP-tjenester på en NetWare-server, finner du flere opplysninger i dokumentasjonen og støtten fra Novell.

### **Deaktivere DHCP-konfigurasjonen**

**OBS!** Hvis du gjør endringer i en IP-adresse på HP Jetdirect-utskriftsserveren, kan du bli nødt til å oppdatere skriverens eller systemets utskriftskonfigurasjoner for klienter eller servere. Hvis du ikke vil at HP Jetdirect-utskriftsserveren skal konfigureres via DHCP, må du konfigurere utskriftsserveren på nytt med en annen konfigurasjonsmetode.

- 1. Hvis du bruker skriverens kontrollpanel til å angi manuell konfigurasjon eller BOOTP-konfigurasjon, blir ikke DHCP brukt.
- 2. Du kan bruke Telnet til å angi manuell konfigurasjon (status angis som brukerdefinert) eller BOOTP-konfigurasjon. I så fall vil ikke DHCP bli brukt.
- 3. Du kan endre TCP/IP-parametere manuelt via en støttet Web-leser som bruker den innebygde Web-serveren, eller via HP Web Jetadmin.

Hvis du bytter til BOOTP-konfigurasjon, frigjøres de DHCP-konfigurerte IP-adressene, og TCP/IP-protokollen initialiseres.

Hvis du bytter til manuell konfigurasjon, frigis den DHCP-konfigurerte IP-adressen, og de brukerdefinerte IP-parameterene brukes. **Hvis du angir IP-adressen manuelt**, **bør du derfor angi alle konfigurasjonsparameterene manuelt**, **for eksempel nettverksmaske**, **standard gateway og tidsavbrudd**.

| Merk | Hvis du velger å gå tilbake til en                 |
|------|----------------------------------------------------|
|      | DHCP-konfigurasjon, antar utskriftsserveren at     |
|      | den skal innhente konfigurasjonsinformasjon fra en |
|      | DHCP-server. Dette betyr at når du velger DHCP     |
|      | og fullfører konfigurasjonsøkten (for eksempel ved |
|      | hjelp av Telnet), initialiseres TCP/IP-protokollen |
|      | for utskriftsserveren på nytt, og all nåværende    |
|      | konfigurasjonsinformasjon slettes.                 |
|      | Utskriftsserveren forsøker deretter å innhente     |
|      | ny konfigurasjonsinformasjon ved å sende           |
|      | DHCP-forespørsler på nettverket til en             |
|      | DHCP-server.                                       |

Slå opp på "[Bruke Telnet"](#page-69-0) i dette kapitlet for DHCP-konfigurering via Telnet.

# **Bruke RARP**

Denne delen inneholder en beskrivelse av hvordan du kan konfigurere utskriftsserveren ved hjelp av RARP (Reverse Address Resolution Protocol) på UNIX- og Linux-systemer.

Denne installasjonsprosedyren aktiverer RARP-daemonen som kjører på systemet, slik at den svarer på en RARP-forespørsel fra HP Jetdirect-utskriftsserveren, og gir IP-adressen til utskriftsserveren.

- 1. Slå av skriveren.
- 2. Logg inn på UNIX- eller Linux-systemet som superbruker.
- 3. Sjekk at RARP-daemonen kjører på systemet ved å skrive følgende kommando ved systemets ledetekst:

ps -ef | grep rarpd (Unix) ps ax | grep rarpd (BSD eller Linux)

4. Systemets svar skal se omtrent slik ut:

861 0.00.2 24 72 5 14:03 0:00 rarpd -a 860 0.00.5 36 140 5 14:03 0:00 rarpd -a

- 5. Hvis systemet ikke viser et prosessnummer for RARP-daemonen, kan du se på *rarpd* man-siden for anvisninger for hvordan du starter RARP-daemonen.
- 6. Rediger filen /etc/hosts for å legge til din tilordnede IP-adresse og nodenavn for HP Jetdirect-utskriftsserveren. For eksempel:

192.168.45.39 laserjet1

7. Rediger filen /etc/ethers (filen /etc/rarpd.conf i HP-UX 10.20) for å legge til LAN-maskinvareadressen/stasjonsadressen (fra konfigurasjonssiden) og nodenavnet for HP Jetdirect-utskriftsserveren. For eksempel:

00:01:E6:a8:b0:00 laserjet1

**Merk** Hvis systemet bruker NIS (Network Information Service), må du inkorporere endringer i NIS-verten og ethers-databaser.

- 8. Slå på skriveren.
- 9. Bruk ping-verktøyet til å kontrollere at kortet er konfigurert med den riktige IP-adressen. Skriv følgende ved ledeteksten:

```
ping <IP-adresse>
der <IP-adresse> er den tilordnede adressen fra RARP.
```
10. Hvis ping ikke svarer, se **[Kapittel 8](#page-170-0)**.

# **Bruke kommandoene arp og ping**

Du kan konfigurere en HP Jetdirect-utskriftsserver med en IP-adresse ved hjelp av en ARP-kommando (Address Resolution Protocol) fra et system som støttes. Protokollen kan ikke rutes. Dette innebærer at arbeidsstasjonen som konfigurasjonen skal utføres fra, må være plassert i samme nettverkssegment som HP Jetdirect-utskriftsserveren.

Bruk av kommandoene arp og ping med HP Jetdirectutskriftsservere krever følgende:

- Windows NT/2000/XP-/Server 2003- eller UNIX-system som er konfigurert for TCP/IP-drift
- En eldre, standard IP-adresse (192.0.0.192) har blitt angitt på utskriftsserveren
- LAN-maskinvareadressen (MAC-adressen) for HP Jetdirect-utskriftsserveren (angitt på en HP Jetdirect-konfigurasjonsside)

**Merk** Superbrukerrettigheter kan være påkrevd for å bruke arp-kommandoen på enkelte systemer.

Etter at en IP-adresse er tildelt via kommandoene arp og ping, kan du bruke andre verktøy (for eksempel Telnet, innebygd Web-server eller programvaren HP Web Jetadmin) til å konfigurere andre IP-parametere.

Bruk følgende kommandoer for å konfigurere en Jetdirect-utskriftsserver:

```
arp -s <IP-adresse> <LAN-maskinvareadresse>
ping <IP-adresse>
```
der <IP-adresse> er den IP-adressen som ønskes tildelt til utskriftsserveren. Kommandoen arp skriver oppføringene til arp-cachen på arbeidsstasjonen, og kommandoen ping konfigurerer IP-adressen på utskriftsserveren.

Det kan være at LAN-maskinvareadressen krever et bestemt format, avhengig av systemet.

For eksempel:

● For Windows NT 4.0, 2000, XP, Server 2003 arp -s 192.168.45.39 00-01-E6-a2-31-98 ping 192.168.45.39

● For UNIX

```
arp -s 192.168.45.39 00:01:E6:a2:31:98
ping 192.168.45.39
```
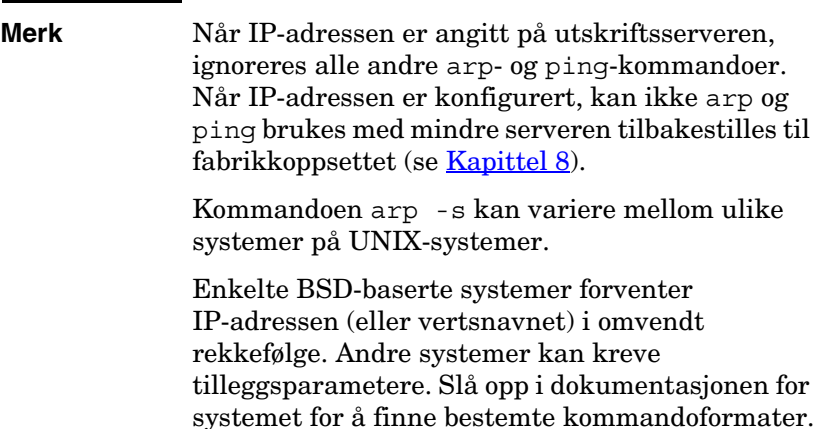

# <span id="page-69-0"></span>**Bruke Telnet**

Dette avsnittet beskriver hvordan du konfigurerer utskriftsserveren (fastvareversjon V.28.xx eller nyere) med Telnet.

Selv om en Telnet-tilkobling kan være beskytttet med et administratorpassord, er ikke Telnet-tilkoblinger sikre. For nettverk med høyt sikkerhetsnivå, kan Telnet-tilkoblinger deaktiveres på utskriftsserveren ved hjelp av andre verktøy (for eksempel TFTP, innebygd Web-server eller HP Web Jetadmin-programvare).

### **Opprette en Telnet-tilkobling**

Telnet-kommandoer kan bare brukes med HP Jetdirectutskriftsserveren hvis en rute er tilgjengelig fra arbeidsstasjonen til utskriftsserveren. Hvis utskriftsserveren og datamaskinen din må ha en lignende IP-adresse, det vil si at nettverksdelen av IP-adressen samsvarer, er det muligheter for at det finnes en rute. Hvis du vil ha informasjon om struktur i IP-adresser, se [Tillegg A.](#page-212-0)

Hvis IP-adressene ikke samsvarer, kan du enten endre arbeidsstasjonens IP-adresse slik at de samsvarer, eller du kan prøve en operativsystemkommando for å opprette en rute til utskriftsserveren. (Hvis for eksempel utskriftsserveren er konfigurert med en eldre, standard IP-adresse (192.0.0.192), vil det mest sannsynligvis ikke finnes en rute.)

På Windows-systemer kan du bruke en **rute**kommando ved en Windows-ledetekst (DOS) til å opprette en rute til utskriftsserveren.

Hvis du vil ha informasjon om systemledetekster, se den elektroniske hjelpen for Windows. På Windows NT-systemer finner du ledetekstverktøyet i **Programmer**-mappen (klikk på **startknappen**, velg **Programmer**, **Ledetekst**). På Windows 2000/XP-/Server 2003-systemer er dette i mappen **Tilbehør** i mappen **Programmer** eller **Alle programmer**.

Hvis du vil bruke route-kommandoen, trenger du også IP-adressen til arbeidsstasjonen. Hvis du vil vise den, kan du skrive inn riktig kommando ved ledeteksten:

 $C:\rangle$  ipconfig (på Windows NT/2000/XP/Server 2003)

 $C: \>$  winipconfig (på Windows 98)

Hvis du vil opprette en rute fra systemledeteksten, skriver du inn følgende kommando:

```
route add <Jetdirects IP-adresse> <systemets IP-adresse>
```
der <Jetdirects IP-adresse> er IP-adressen som er konfigurert på HP Jetdirect-utskriftsserveren, og <systemets IP-adresse> er IP-adressen til arbeidsstasjonens nettverkskort, som er koblet til samme fysiske LAN som utskriftsserveren.

Hvis du for eksempel vil opprette en rute fra arbeidsstasjonen med IP-adressen 169.254.2.1 til en utskriftsserver med den standard IP-adressen 192.0.0.192, kan du prøve denne kommandoen:

route add 192.0.0.192 169.254.2.1

**OBS!** Hvis du bruker Telnet til å angi en IP-adresse manuelt, vil dette overskrive den dynamiske IP-konfigurasjonen (for eksempel BOOTP, DHCP eller RARP). Dette resulterer i en statisk konfigurasjon. I en statisk konfigurasjon er IP-verdiene faste, og det kan være at bruken av BOOTP, DHCP, RARP og andre dynamiske konfigurasjonsmetoder ikke fungerer lenger.

> Når du skal endre en IP-adresse manuelt, må du også samtidig konfigurere nettverksmasken og standard gateway på nytt.

### **En vanlig Telnet-økt**

Nedenfor finnes en illustrasjon av hvordan du starter en typisk Telnet-økt.

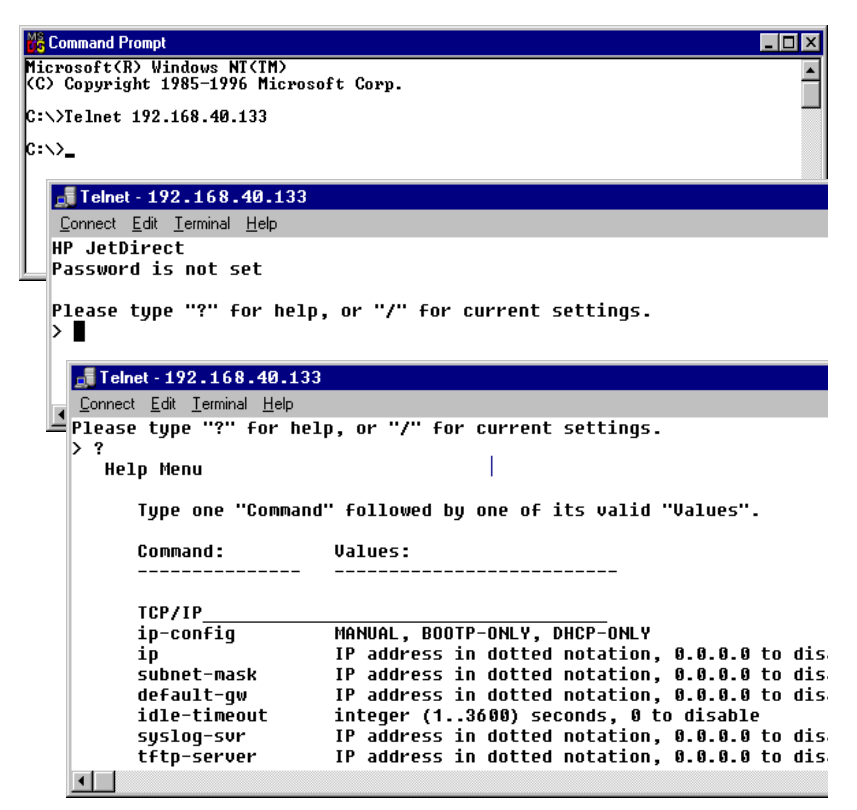
Før du kan angi konfigurasjonsparametre, må du konfigurere en Telnet-økt fra systemet til HP Jetdirect-utskriftsserveren.

1. Skriv følgende ved systemets ledetekst:

telnet <IP-adresse>

der <IP-adresse> er IP-adressen som vises på konfigurasjonssiden for Jetdirect. Se [Kapittel 9.](#page-183-0)

- 2. En tilkobling til HP Jetdirect-utskriftsserveren vises. Hvis serveren gir meldingen "connected to IP address", trykker du på **Enter** to ganger for å sørge for at Telnet-tilkoblingen er initialisert.
- 3. Skriv riktig brukernavn og passord hvis du blir bedt om det.

Som standard krever ikke Telnet-grensesnittet brukernavn eller passord. Hvis et administratorpassord er angitt, vil du bli bedt om å angi et brukernavn og dette passordet før du kan skrive inn og lagre innstillinger for Telnet-kommandoer.

4. Et kommandolinjegrensesnitt leveres som standard. Hvis du heller vil konfigurere parametere ved hjelp av et menygrensesnitt, skriver du inn **Menu**. Ønsker du mer informasjon, kan du se ["Alternativer i brukergrensesnittet"](#page-72-0).

Du finner en liste over kommandoer og parametere som støttes, i "[Telnet-kommandoer og -parametere](#page-74-0)".

# <span id="page-72-0"></span>**Alternativer i brukergrensesnittet**

HP Jetdirect-utskriftsserveren har to alternative grensesnitt du kan bruke til å angi Telnet-kommandoer: et [Kommandolinjegrensesnitt \(standard\)](#page-73-0) og et [Menygrensesnitt](#page-88-0).

#### <span id="page-73-0"></span>**Kommandolinjegrensesnitt (standard)**

Du kan bruke kommandolinjegrensesnittet i Telnet til å angi konfigurasjonsparametere ved å bruke følgende fremgangsmåter:

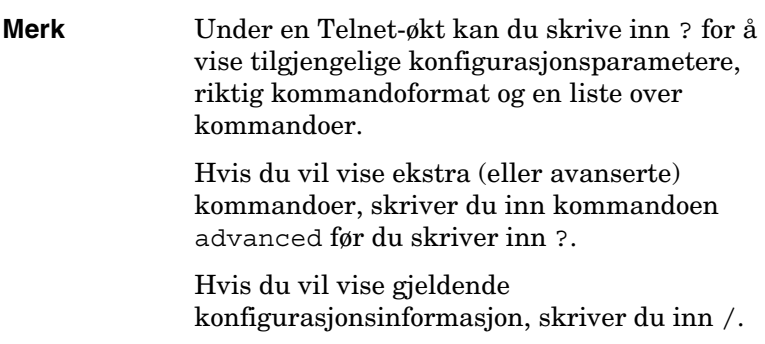

1. Ved Telnet-ledeteksten ">" skriver du:

<parameter>: <verdi>

og trykker på **Enter**, der <parameter> viser til konfigurasjonsparameteren du definerer, og <verdi> viser til definisjonene du tilordner denne parameteren. Hver parameteroppføring er etterfulgt av linjeskift.

Se **Tabell 3.4** for konfigurasjonsparametere.

- 2. Gjenta det forrige trinnet for å innstille eventuelle ekstra konfigurasjonsparametere.
- 3. Når du er ferdig med å skrive konfigurasjonsparametrene, skriver du exit eller quit (avhengig av systemet som brukes).

Når du blir spurt om du vil lagre innstillingene du har endret, skriver du inn Y (standard) for Ja, eller N for Nei.

Hvis du skriver inn save i stedet for exit eller quit, vil du ikke bli bedt om å lagre innstillingene.

<span id="page-74-0"></span>**Telnet-kommandoer og -parametere.** [Tabell 3.4](#page-74-1) viser en liste over tilgjengelige Telnet-kommandoer og -parametere.

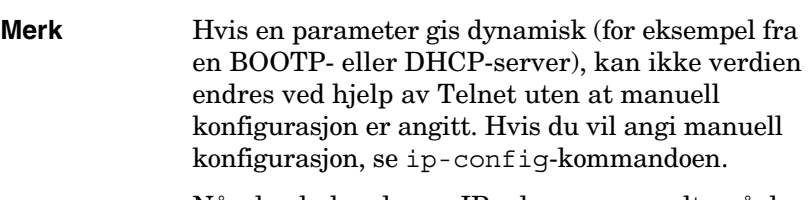

Når du skal endre en IP-adresse manuelt, må du også samtidig konfigurere nettverksmasken og standard gateway på nytt.

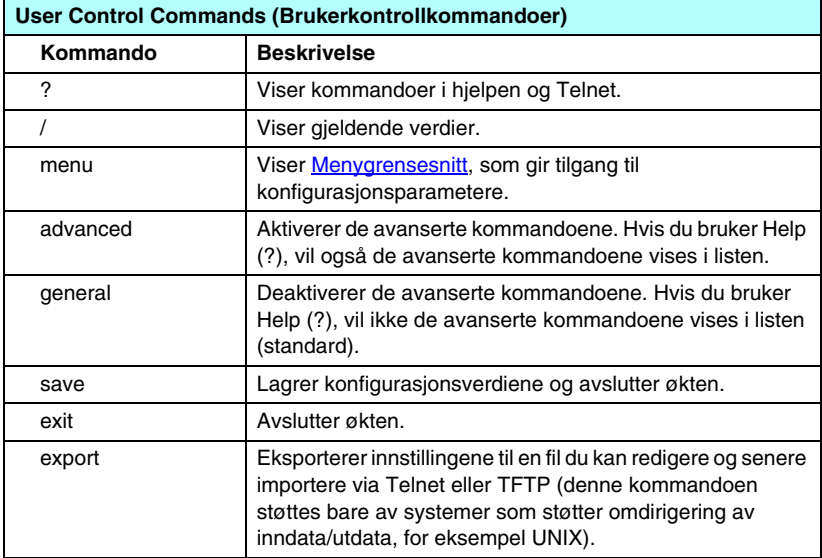

<span id="page-74-1"></span>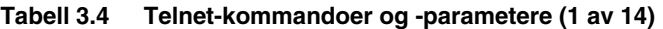

| <b>General (Generelt)</b>            |                                                                                                    |  |
|--------------------------------------|----------------------------------------------------------------------------------------------------|--|
| Kommando                             | <b>Beskrivelse</b>                                                                                                    |  |
| passwd                               | Angi administratorpassordet (som deles med den<br>innebygde Web-serveren og HP Web Jetadmin).<br>passwd jd1234 jd1234 angir for eksempel passordet til<br>jd1234. Vær oppmerksom på at jd1234 angis to ganger for<br>bekreftelse. |  |
|                                      | Det kan brukes inntil 16 alfanumeriske tegn. Når den neste<br>Telnet-økten initialiseres, vil du bli bedt om å angi<br>brukernavnet og dette passordet.                                                                           |  |
|                                      | Hvis du vil slette passordet, skriver du inn kommandoen uten<br>passord og bekreftelse.                                                                                                    |  |
|                                      | Passord kan fjernes av en kald tilbakestilling.                                                                                                    |  |
| sys-location                         | En alfanumerisk streng (med inntil 255 tegn), som vanligvis<br>brukes til å identifisere en plassering.                                                                                                    |  |
| sys-contact                          | En alfanumerisk streng (med inntil 255 tegn), som vanligvis<br>brukes til å identifisere navnet til en nettverks- eller<br>enhetsadministrator.                                                                                   |  |
| ssl-state                            | Angir utskriftsserverens sikkerhetsnivå for<br>Web-kommunikasjon:                                                                                                    |  |
|                                      | 1: Tvungen omadressering til HTTPS-porten. Bare<br>HTTPS-kommunikasjon (sikker HTTP) kan brukes.                                                                                                    |  |
|                                      | 2: Deaktiver tvungen omadressering til HTTPS. Både HTTP-<br>og HTTPS-kommunikasjon kan brukes.                                                                                                    |  |
| security-reset                       | Tilbakestille sikkerhetsinnstillinger på utskriftsserveren til<br>fabrikkstandardverdier. 0 (standard) tilbakestiller ikke.<br>1 tilbakestiller sikkerhetsinnstillingene.                                                         |  |
| TCP/IP Main (TCP/IP-hovedparametere) |                                                                                                    |  |
| Kommando                             | <b>Beskrivelse</b>                                                                                                    |  |
| host-name                            | En alfanumerisk streng (opptil 32 tegn) som brukes til å<br>tildele en nettverksenhet et navn eller endre navnet.<br>For eksempel vil                                                                                             |  |
|                                      | "host-name skriver1" tildele navnet "skriver1" til enheten.<br>Standard vertsnavn er NPIxxxxxx, der xxxxxx er de seks<br>siste sifrene i lokalnettets maskinvareadresse (MAC).                                                    |  |

**Tabell 3.4 Telnet-kommandoer og -parametere (2 av 14)**

### **Tabell 3.4 Telnet-kommandoer og -parametere (3 av 14)**

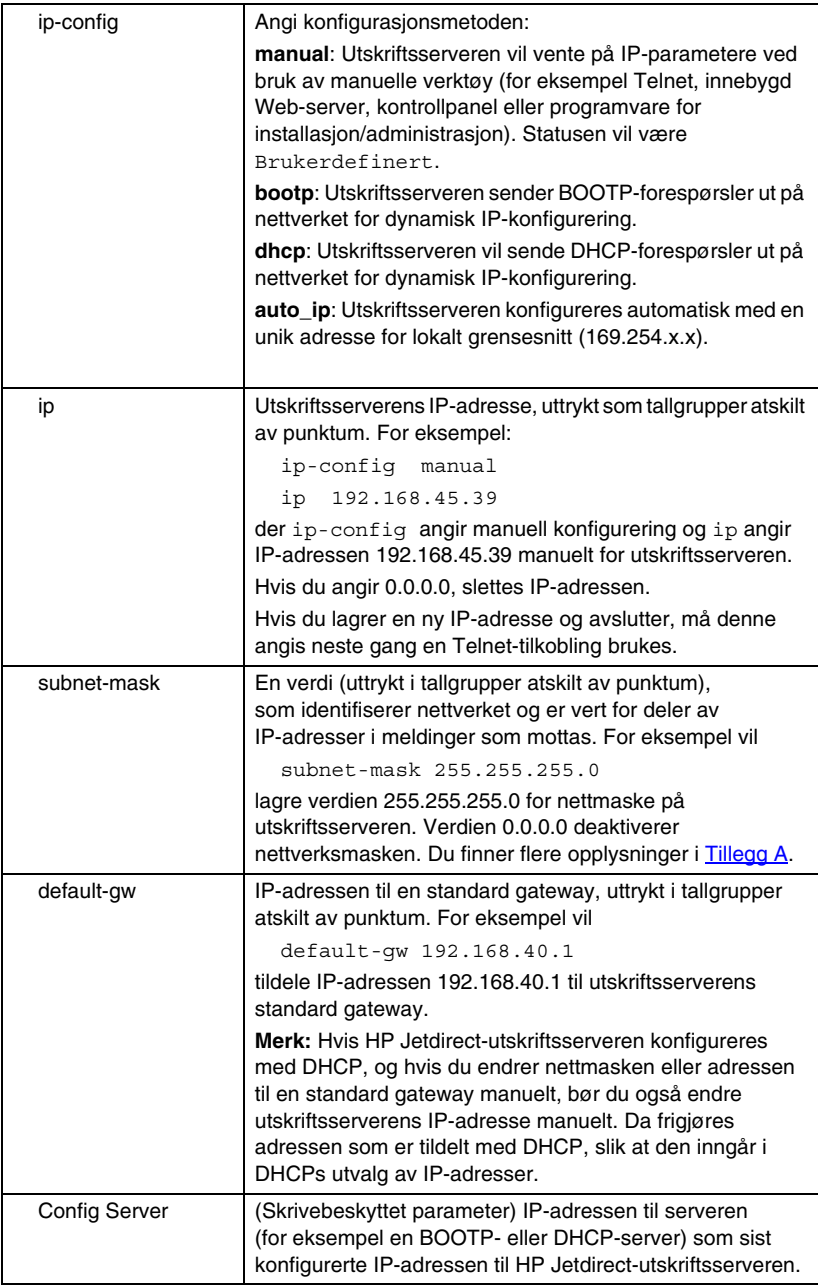

| <b>TFTP Server</b>   | (Skrivebeskyttet parameter) IP-adressen til TFTP-serveren<br>som gav TFTP-parametere til HP Jetdirect-<br>utskriftsserveren.                     |
|----------------------|----------------------------------------------------------------------------------------------------|
| <b>TFTP Filename</b> | (Skrivebeskyttet parameter) Banen og TFTP-filnavnet på<br>TFTP-serveren. Eksempel:<br>hpnp/printer1.cfg                                          |
| domain-name          | Enhetens domenenavn. For eksempel vil                                                                                                    |
|                      | domain-name support.hp.com                                                                                                    |
|                      | tildele support.hp.com som domenenavn.                                                                                                    |
|                      | Domenenavnet inkluderer ikke vertsnavnet – dette er ikke<br>det fullstendig kvalifiserte domenenavnet (for eksempel<br>printer1.support.hp.com). |
| pri-dns-svr          | IP-adressen til den primære DNS-serveren (Domain<br>Name System).                                                                                |
| sec-dns-svr          | IP-adressen til en sekundær DSN-server som skal brukes,<br>hvis den primære DNS-serveren ikke er tilgjengelig.                                   |
| pri-wins-svr         | IP-adressen til den primære WINS-serveren (Windows<br>Internet Naming Service), uttrykt i tallgrupper atskilt med<br>punktum.                    |
| sec-wins-svr         | IP-adressen til den sekundære WINS-serveren<br>(Windows Internet Naming Service), uttrykt i tallgrupper<br>atskilt med punktum.                  |
|                      |                                                                                                    |
|                      | <b>TCP/IP Print Options (TCP/IP-utskriftsalternativer)</b>                                                                                       |
| Kommando             | <b>Beskrivelse</b>                                                                                                    |
| 9100-printing        | Aktiverer eller deaktiverer utskrift til port 9100 på<br>utskriftsserveren. 0 deaktiverer, 1 (standard) aktiverer.                               |
| ftp-printing         | Aktiverer eller deaktiverer muligheten for å skrive ut via FTP.<br>0 deaktiverer, 1 (standard) aktiverer. (TCP-portene<br>20 og 21)              |
| ipp-printing         | Aktiverer eller deaktiverer muligheten for å skrive ut via IPP.<br>0 deaktiverer, 1 (standard) aktiverer. (TCP-port 631)                         |
| lpd-printing         | Aktiverer eller deaktiverer muligheten for å skrive ut via LPD.<br>0 deaktiverer, 1 (standard) aktiverer. (TCP-port 515)                         |
| banner               | Aktiverer eller deaktiverer utskrift av en LPD-skilleside.<br>0 deaktiverer skillesider. 1 (standard) aktiverer skillesider.                     |

**Tabell 3.4 Telnet-kommandoer og -parametere (4 av 14)**

**Tabell 3.4 Telnet-kommandoer og -parametere (5 av 14)**

| mult-tcp-conn                       | (Restrict Mult Prt) Aktiverer eller deaktiverer flere<br>TCP-tilkoblinger.                                                                                                    |
|-------------------------------------|----------------------------------------------------------------------------------------------------|
|                                     | 0 (standard): tillater flere tilkoblinger.                                                                                                    |
|                                     | 1: deaktiverer flere tilkoblinger.                                                                                                    |
| buffer-packing                      | Aktiverer eller deaktiverer bufferpakking for TCP/IP-pakker.                                                                                                    |
|                                     | 0 (standard): Normal, databuffere pakkes før de sendes til<br>skriveren.                                                                                                    |
|                                     | 1: Deaktiver bufferpakking. Data sendes til skriveren når<br>de mottas.                                                                                                    |
| write-mode                          | Styrer innstillingen av merket TCP PSH for dataoverføringer<br>fra enhet til klient.                                                                                                    |
|                                     | 0 (standard): deaktiverer dette valget, merke brukes ikke.                                                                                                    |
|                                     | 1: all-push-alternativet. Push-biten angis i alle datapakker.                                                                                                    |
|                                     | 2: eoi-push-alternativet. Push-biten angis bare for<br>datapakker der det er satt et End-of-Information-merke.                                                                                                    |
| TCP/IP LPD Queues (TCP/IP LDP-køer) |                                                                                                    |
| Kommando                            | <b>Beskrivelse</b>                                                                                                    |
| addq                                | Legger til en brukerdefinert kø. Navnet på køen (opptil<br>32 visbare ASCII-tegn), navnet på den foranstilte strengen,<br>navnet på den etterstilte strengen og behandlingskøen<br>(vanligvis RAW) må angis på kommandolinjen. Du kan legge<br>til opptil seks brukerdefinerte køer. |
| deleteq                             | Sletter en brukerdefinert kø. Kønavnet må angis på<br>deleteq-kommandolinjen.                                                                                                    |
| defaultg                            | Navnet på køen som skal brukes hvis køen som er angitt<br>for en utskriftsjobb, er ukjent. Som standard er<br>standardkøen AUTO.                                                                                                    |
| addstring                           | Legger til en brukerdefinert tegnstreng som kan settes inn<br>foran eller etter utskriftsdataene. Du kan angi opptil åtte<br>tegnstrenger. Strengnavn og innholdet i tegnstrengen angis<br>på addstring-kommandolinjen.                                                              |
| deletestring                        | Sletter en brukerdefinert streng. Strengnavnet angis på<br>deletestring-kommandolinjen.                                                                                                    |
|                                     | <b>TCP/IP Raw Print Ports (TCP/IP Raw-utskriftsporter)</b>                                                                                                    |
| Kommando                            | <b>Beskrivelse</b>                                                                                                    |
| raw-port                            | Angir flere porter for utskrift til TCP-port 9100. Gyldige porter<br>er fra 3000 til 9000. Dette er avhengig av programmet. Opptil<br>to porter kan angis.                                                                                                    |

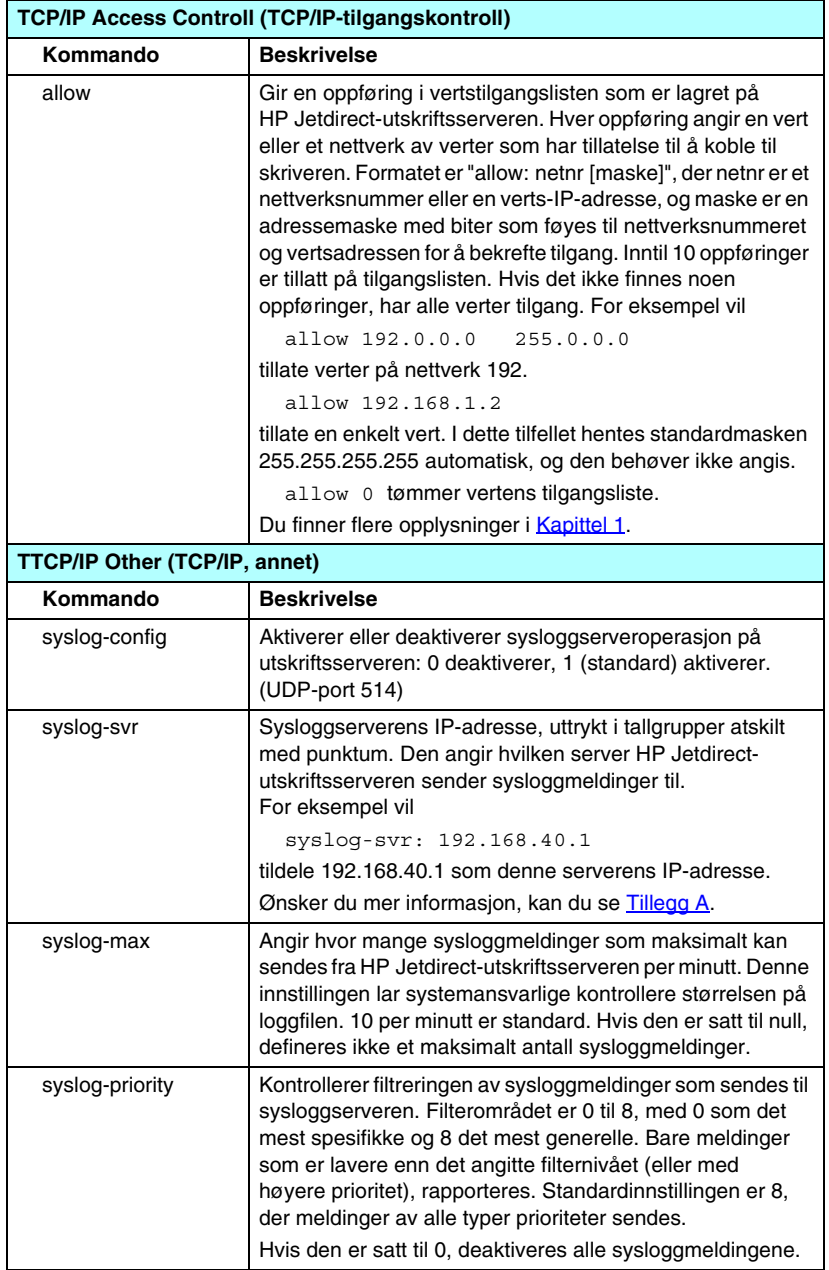

## **Tabell 3.4 Telnet-kommandoer og -parametere (6 av 14)**

**Tabell 3.4 Telnet-kommandoer og -parametere (7 av 14)**

| syslog-facility     | En kode som brukes til å identifisere kilden til en melding<br>(for eksempel for å identifisere kilden til utvalgte meldinger<br>ved feilsøking). Som standard vil HP Jetdirect-<br>utskriftsserveren bruke LPR som kildekode, men de lokale<br>brukerverdiene fra local0 til og med local7 kan brukes til å<br>isolere enkelte servere eller grupper av utskriftsservere.                                                                                                    |
|---------------------|----------------------------------------------------------------------------------------------------|
| slp-config          | Aktiverer eller deaktiverer SLP-operasjon (Service Location<br>Protocol) på utskriftsserveren: 0 deaktiverer, 1 (standard)<br>aktiverer. Enkelte programmer fra HP (via UDP-port 427)<br>bruker SLP til å automatisere avlesing av enheter.                                                                                                    |
| slp-keep-alive      | Angir en tidsperiode for utskriftsserverne der det skal<br>sendes multicast-pakker på nettverket, for å unngå<br>å bli slettet fra tabeller over nettverksenheter.<br>Noen infrastrukturenheter, for eksempel svitsjer, kan slette<br>aktive enheter fra enhetstabellene på grunn av inaktivitet på<br>nettverket. Angi en verdi fra 1 til 1440 minutter for å aktivere<br>denne funksjonen. Angi 0 for å deaktivere funksjonen.                                                                                                    |
| mdns-config         | Aktiverer eller deaktiverer mDNS-tjenester (Multicast<br>Domain Name System). 0 deaktiverer, 1 (standard)<br>aktiverer. mDNS brukes vanligvis i små nettverk for<br>IP-adresse og navn (gjennom UDP-port 5353) der en<br>vanlig DNS server ikke er tilgjengelig.                                                                                                    |
| mdns-service-name   | Angir en alfanumerisk streng på opptil 64 ASCII-tegn som<br>er tilordnet denne enheten eller tjenesten. Dette navnet er<br>fast og brukes til å løse en bestemt enhet eller tjeneste hvis<br>socketinformasjonen (for eksempel IP-adressen) endres fra<br>økt til økt. Apple Rendezvous vil vise denne tjenesten.<br>Standard tjenestenavn er skrivermodellen og<br>LAN-maskinvareadressen (MAC).                                                                                                    |
| mDNS Domain<br>Name | (Skrivebeskyttet parameter) Angir mDNS-domenenavnet<br>som er tilordnet enheten, i formatet <vertsnavn>.local. Hvis<br/>det ikke er tilordnet et brukerdefinert vertsnavn, brukes det<br/>standard vertsnavnet NPIxxxxxx, der xxxxxx er de siste seks<br/>sifrene i LAN-maskinvareadressen (MAC).</vertsnavn>                                                                                                    |
| mdns-pri-svc        | Angir tienesten for høyest prioritert mDNS som skal brukes<br>ved utskrift. Hvis du vil angi denne parameteren, velger du<br>ett av følgende utskriftsnumre:<br>1: Port 9100-utskrift<br>2: IPP-portutskrift<br>3: Standard LPD-raw-kø<br>4: Standard LPD-text-kø<br>5: Standard LPD-auto-kø<br>6: Standard LPD-binps-kø (binary postscript)<br>7 til og med 12: Hvis det defineres brukerdefinerte LPD-køer,<br>må de tilsvare brukerdefinerte LPD-køer fra 5 til og med 10.<br>Standardvalget vil være avhengig av skriveren, vanligvis<br>port 9100-utskrift eller LPD-binps. |

| ttl-slp        | Angir innstillingen IP multicast TTL (Time To Live) for<br>SLP-pakker (Service Location Protocol). Standardverdien<br>er 4 hopp (antall rutere fra lokalnettverket). Intervallet er<br>1-15. Hvis verdien settes til -1, vil<br>multicast-funksjonen deaktiveres. |
|----------------|----------------------------------------------------------------------------------------------------|
| ipv4-multicast | Aktiverer eller deaktiverer mottak og overføring av IP versjon<br>4-multicast-pakker av utskriftsserveren. 0 deaktiverer,<br>1 (standard) aktiverer.                                                                                                    |
| idle-timeout   | Et heltall (13600) som angir antallet sekunder en tilkobling<br>for utskriftsdata kan være åpen. For eksempel vil                                                                                                    |
|                | idle-timeout 120                                                                                                    |
|                | tildele 120 sekunder som ønsket verdi for tidsavbrudd ved<br>inaktivitet.                                                                                                    |
|                | Standardverdien er 270 sekunder. Hvis denne verdien<br>settes til 0, vil ikke tilkoblingen avsluttes, og andre verter<br>vil ikke kunne koble seg til.                                                                                                    |
| user-timeout   | Et heltall (13600) som angir antall sekunder en Telnet- eller<br>FTP-økt kan være inaktiv før den kobles fra automatisk.<br>Standardverdien er 900 sekunder, 0 deaktiverer<br>tidsavbruddet.                                                                      |
|                | <b>OBS!</b> Lave verdier, for eksempel 1-5, kan i praksis<br>deaktivere bruken av Telnet. Da kan en Telnet-økt avsluttes<br>før noen endringer kan gjøres.                                                                                                    |
| cold-reset     | Angir fabrikkinnstillingene for TCP/IP. Etter en kald<br>tilbakestilling slår du av og på utskriftsserveren.<br>Parameterene for andre delsystemer, for eksempel<br>IPX/SPX eller AppleTalk, påvirkes ikke.                                                       |
| ews-config     | Aktiverer eller deaktiverer utskriftsserverens innebygde<br>Web-server: 0 deaktiverer, 1 (standard) aktiverer.<br>Ønsker du mer informasjon, kan du se Kapittel 4.                                                                                                |
| web-refresh    | Angir tidsintervallet (1-99999 sekunder) for oppdateringer<br>av diagnosesiden for den innebygde Web-serveren.<br>Hvis den angis til 0, deaktiveres oppdateringshyppigheten.                                                                                      |
| tcp-mss        | Angir hvilken MSS (maksimal segmentstørrelse)<br>HP Jetdirect-utskriftsserveren vil sende ut for bruk<br>ved kommunikasjon med lokale delnett (Ethernet<br>MSS=1460 byte eller mer) eller eksterne delnett<br>(MSS=536 byte):                                     |
|                | 0: (standard) Alle nettverk er antatt lokale<br>(Ethernet MSS=1460 byte eller mer).                                                                                                    |
|                | 1: Bruk MSS=1460 byte (eller mer) for lokale delnett og<br>MSS=536 byte for eksterne nettverk.                                                                                                    |
|                | 2: Alle nettverk er antatt eksterne (MSS=536 byte),<br>bortsett fra det lokale delnettet.                                                                                                    |
|                | MSS påvirker ytelsen ved at det bidrar til å hindre<br>IP-fragmentering, som kan føre til ny overføring av data.                                                                                                    |

**Tabell 3.4 Telnet-kommandoer og -parametere (8 av 14)**

| tcp-msl                                | Angir største segmentlevetid (MSL) i sekunder. Intervallet<br>er 5-120 sekunder. Standardverdien er 15 sekunder.                                                                                                    |
|----------------------------------------|----------------------------------------------------------------------------------------------------|
| gw-disable                             | Angir om enhetens IP-adresse skal automatisk tilordnes<br>som gateway, når det ikke er konfigurert en gateway for<br>nettverket.                                                                                                    |
|                                        | 0: En gateway som bruker enhetens IP-adresse, vil bli<br>tilordnet.                                                                                                    |
|                                        | 1: Ingen gateway tilordnes. Gateway-adressen 0.0.0.0<br>konfigureres.                                                                                                    |
| default-ip                             | Angir IP-adressen som skal brukes når utskriftsserveren<br>ikke kan hente en IP-adresse fra nettverket under en<br>tvungen, ny konfigurasjon av TCP/IP (for eksempel når<br>den slås av eller på eller konfigureres manuelt for å bruke<br>BOOTP/DHCP).                                                                                                    |
|                                        | DEFAULT_IP: angir den eldre, standard IP-adressen<br>192.0.0.192.                                                                                                    |
|                                        | <b>AUTO_IP:</b> angir en IP-adresse for lokalt grensesnitt<br>(169.254.x.x).                                                                                                    |
|                                        | Startinnstillingen bestemmes av IP-adressen du fikk første<br>gang den ble slått på.                                                                                                    |
| default-ip-dhcp                        | Angir om DHCP-forespørselen skal overføres jevnlig når<br>det automatisk tilordnes en eldre, standard IP-adresse<br>(192.0.0.192) eller en IP-adresse for lokalt grensesnitt<br>$(169.254.x.x)$ .                                                                                                    |
|                                        | 0: Deaktiverer DHCP-forespørsler.                                                                                                    |
|                                        | 1 (standard): Aktiverer DHCP-forespørsler.                                                                                                    |
| dhcp-fqdn-config<br>dhcp-fqdn-behavior | Angir konfigurasjonskontroll for det fullstendig kvalifiserte<br>domenenavnet, enten ved hjelp av DHCP, manuell<br>konfigurasjon eller begge deler. Det fullstendig kvalifiserte<br>domenenavnet består av enhetens vertsnavn og<br>domenenavn. Velg en av følgende kommandoverdier:<br>0 (standard): DHCP kan brukes til å forsyne vertsnavnet<br>og domenenavnet. Vertsnavnet kan endres ved hjelp av<br>en manuell konfigurasjonsmetode (for eksempel den<br>innebygde Web-serveren, skriverens kontrollpanel eller<br>Telnet). Domenenavnet kan imidlertid ikke endres manuelt<br>hvis det ble konfigurert via DHCP.<br>1: Behold bare DHCP-innstillinger. Når det fullstendig<br>kvalifiserte domenenavnet er konfigurert via DHCP,<br>kan manuelle endringer ikke utføres.<br>2: Behold manuelle innstillinger. Disse innstillingene<br>kan konfigureres manuelt. DHCP kan bare brukes hvis<br>innstillingene er fabrikkstandardverdier.<br>3: Behold bare manuelle innstillinger. Manuelle<br>konfigurasjonsmetoder kan brukes, men konfigurasjon<br>via DHCP er ikke tillatt. |

**Tabell 3.4 Telnet-kommandoer og -parametere (9 av 14)**

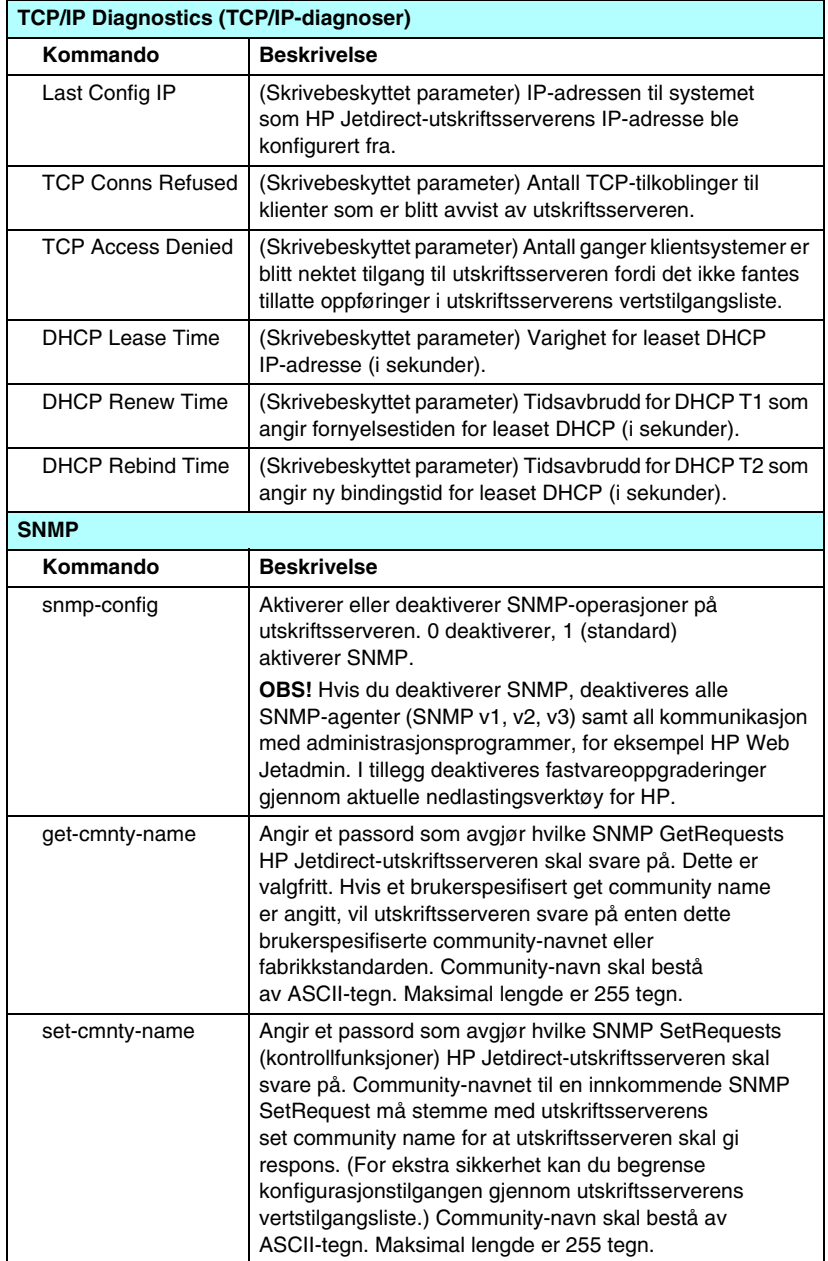

## **Tabell 3.4 Telnet-kommandoer og -parametere (10 av 14)**

**Tabell 3.4 Telnet-kommandoer og -parametere (11 av 14)**

| default-get-cmnty               | Aktiverer eller deaktiverer standard Get community name.                                                                                                    |
|---------------------------------|----------------------------------------------------------------------------------------------------|
|                                 | 0 deaktiverer, 1 (standard) aktiverer.<br>Ved deaktivering av denne parameteren,<br>kan kommunikasjon med SNMP-administrasjons-<br>programvare forbys.                                                                                                    |
| <b>SNMP Traps (SNMP-feller)</b> |                                                                                                    |
| Kommando                        | <b>Beskrivelse</b>                                                                                                    |
| auth-trap                       | Konfigurerer utskriftsserveren til å sende (på) eller ikke<br>sende (av) SNMP-godkjenningsfeller. Disse angir at<br>en SNMP-forespørsel ble mottatt, men at kontroll av<br>community-navn mislyktes. 0 er av, 1 (standard) er på.                                                                                                    |
| trap-dest                       | Angir vertens IP-adresse i HP Jetdirect-utskriftsserverens<br>SNMP trap destination-liste. Kommandoformatet er slik:<br>trap-dest: ip-adresse [community-navn] [portnummer]<br>Standard community-navn er "public". Standard<br>SNMP-portnummer er 162. Portnummeret kan ikke angis<br>uten et community-navn.<br>Du kan slette tabellen ved å bruke "trap-dest: 0".<br>Hvis listen er tom, sender ikke utskriftsserveren<br>SNMP-feller. Listen kan inneholde opptil tre oppføringer.<br>Standard SNMP trap destination-liste er tom. Systemene<br>som er oppført på SNMP trap destination-listen, må ha en<br>felledaemon som kan lytte til disse fellene for å kunne motta<br>SNMP-feller. |
| <b>IPX/SPX</b>                  |                                                                                                    |
| Kommando                        | <b>Beskrivelse</b>                                                                                                    |
| ipx-config                      | Aktiverer eller deaktiverer IPX/SPX-protokolloperasjon på<br>utskriftsserveren: 0 deaktiverer, 1 (standard) aktiverer.<br>For eksempel vil<br>ipx-config 0 deaktivere IPX/SPX-operasjoner.                                                                                                    |
| ipx-unitname                    | (Print Server Name) Et brukertildelt, alfanumerisk navn<br>som tildeles til utskriftsserveren (maksimalt 31 tegn).<br>Standardnavnet er NPIxxxxxx, der xxxxxx er de seks siste<br>sifrene i LAN-maskinvareadressen.                                                                                                    |
| <b>Address</b>                  | (Skrivebeskyttet parameter) Identifiserer IPX-nettverks-<br>og nodenumre som avleses i nettverket, i formatet<br>NNNNNNNN:hhhhhhhh (heksadesimal), der NNNNNNNN<br>er nettverksnummeret og hhhhhhhh er utskriftsserverens<br>LAN-maskinvareadresse.                                                                                                    |
| ipx-frametype                   | Angir innstillingene for IPX -rammetypen som er tilgjengelig<br>på utskriftsservermodellen: AUTO (standard), EN_SNAP,<br>EN_8022, EN_8023, EN_II, TR_8022, TR_SNAP. Ønsker                                                                                                    |

| ipx-sapinterval                | Angir tidsintervallet (1 til 3600 sekunder) HP Jetdirect-<br>utskriftsserveren skal vente mellom SAP-kringkastinger<br>(Service Advertising Protocol) i nettverket. Standardverdien<br>er 60 sekunder. 0 deaktiverer SAP-kringkastinger. |
|--------------------------------|----------------------------------------------------------------------------------------------------|
| ipx-mode                       | (Skrivebeskyttet parameter) Angir NetWare-modusen<br>som er konfigurert på utskriftsserveren, enten RPRINTER<br>eller QSERVER.                                                                                                    |
| ipx-nds-tree                   | En alfanumerisk streng på inntil 31 tegn som identifiserer<br>navnet på NDS-treet (Novell Directory Services) for<br>utskriftsserveren.                                                                                                  |
| ipx-nds-context                | En alfanumerisk streng, på inntil 256 tegn som angir<br>NDS-konteksten for HP Jetdirect-utskriftsserveren.                                                                                                    |
| ipx-job-poll                   | Angir tidsintervallet (1 til 255 sekunder) HP Jetdirect-<br>utskriftsserveren skal vente for å sjekke om det finnes<br>utskriftsjobber i utskriftskøen. Standardverdien er<br>2 sekunder.                                                |
| pjl-banner<br>ipx-banner       | Aktiverer eller deaktiverer utskrift av en IPX-skilleside ved<br>hjelp av PJL (Printer Job Language). 0 deaktiverer<br>skillesider. 1 (standard) aktiverer skillesider.                                                                  |
| pil-eoj<br>ipx-eoj             | Aktiverer eller deaktiverer varsling om jobbslutt for IPX ved<br>hjelp av PJL. 0 deaktiverer, 1 (standard) aktiverer.                                                                                                    |
| pil-toner-low<br>ipx-toner-low | Aktiverer eller deaktiverer varsling om lite toner for IPX ved<br>hjelp av PJL. 0 deaktiverer, 1 (standard) aktiverer.                                                                                                    |
| <b>AppleTalk</b>               |                                                                                                    |
| Kommando                       | <b>Beskrivelse</b>                                                                                                    |
| appletalk                      | Aktiverer eller deaktiverer AppleTalk (EtherTalk)-<br>protokolloperasjon på utskriftsserveren: 0 deaktiverer,<br>1 (standard) aktiverer. For eksempel vil                                                                                |
|                                | appletalk 0 deaktivere AppleTalk-drift                                                                                                    |
| Name                           | (Skrivebeskyttet parameter) Skriverens navn i AppleTalk-<br>nettverket. Et nummer etter navnet betyr at det finnes flere<br>enheter med dette navnet, og at dette er den N-te<br>forekomsten med dette navnet.                           |
| Print Type                     | (Skrivebeskyttet parameter) Angir skrivertypen i<br>AppleTalk-nettverket, slik det rapporteres av Jetdirect-<br>utskriftsserveren. Det kan rapporteres opptil tre skrivertyper.                                                          |
| Zone                           | (Skrivebeskyttet parameter) Navnet på AppleTalk-<br>nettverkssonen skriveren befinner seg i.                                                                                                    |
| Phase                          | (Skrivebeskyttet parameter) AppleTalk phase 2 (P2) er<br>forhåndskonfigurert på HP Jetdirect-utskriftsserveren.                                                                                                    |

**Tabell 3.4 Telnet-kommandoer og -parametere (12 av 14)**

### **Tabell 3.4 Telnet-kommandoer og -parametere (13 av 14)**

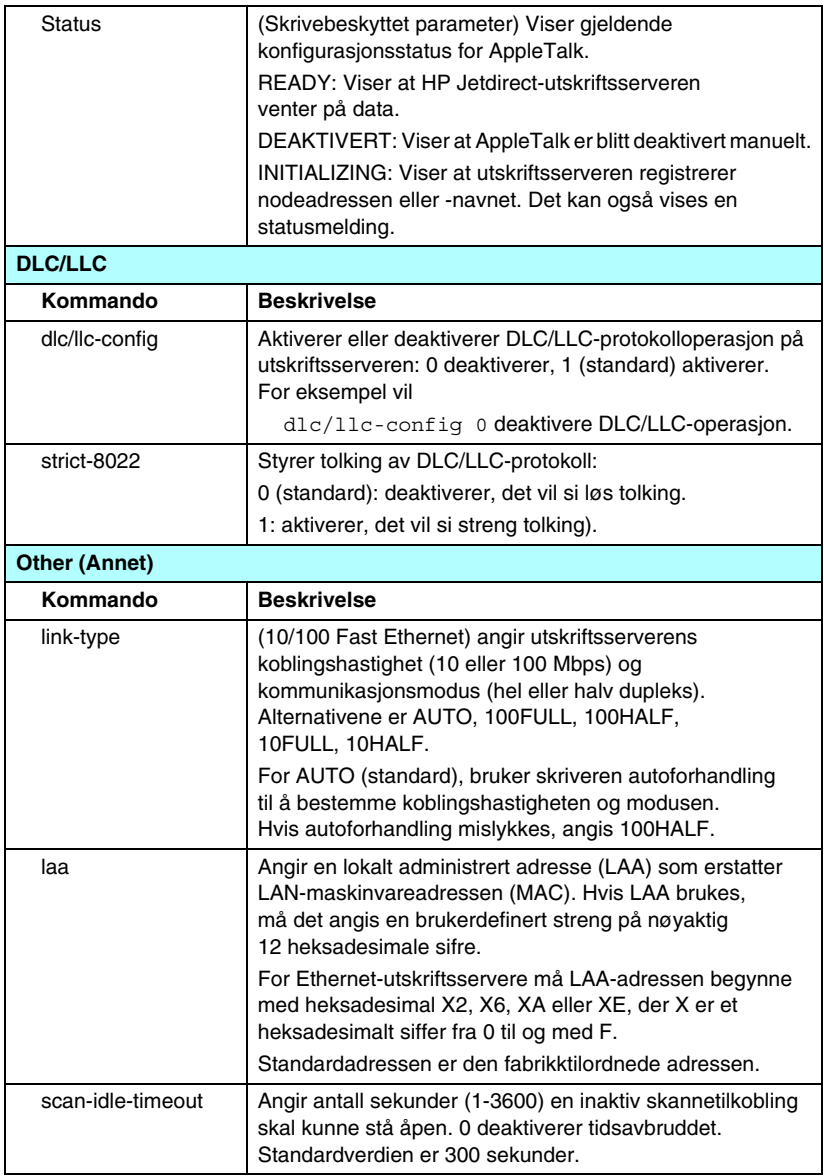

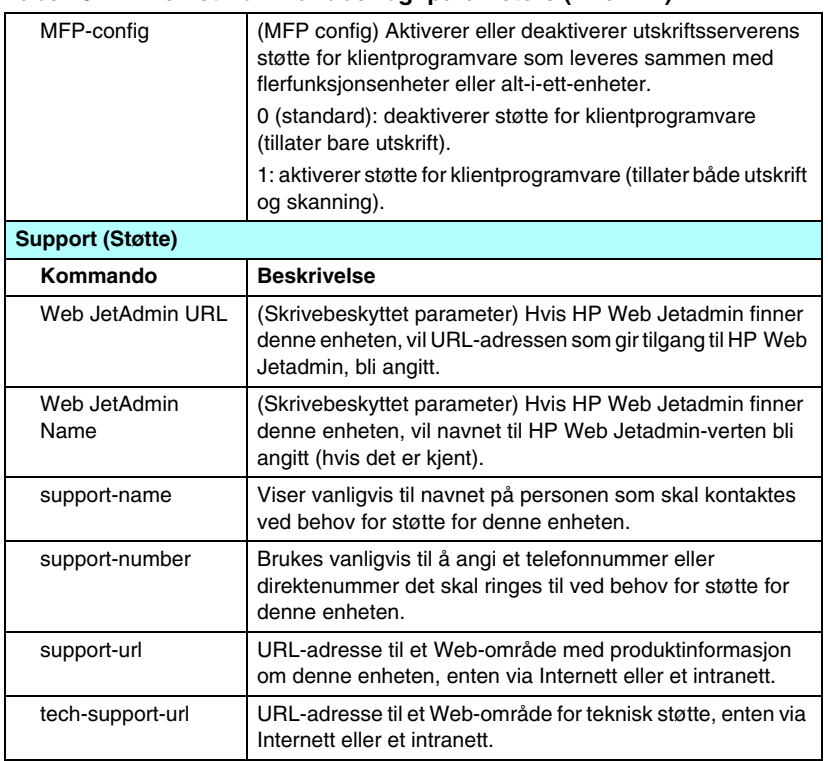

#### **Tabell 3.4 Telnet-kommandoer og -parametere (14 av 14)**

#### <span id="page-88-0"></span>**Menygrensesnitt**

Hvis du skriver menu ved ledeteksten i Telnet, vises et valgfritt menygrensesnitt. Menygrensesnittet betyr at du ikke behøver å huske kommandoer, og har strukturerte lister i menyen som gir enkel tilgang til konfigurasjonsparametere.

[Figur 3.1](#page-89-0) viser menygrensesnittet. Her brukes TCP/IP-menyene som eksempler.

- På **hovedmenyen** velger du et menynummer og skriver det inn. Hvis det finnes undermenyer, velger og skriver du inn nummeret på undermenyen du vil bruke.
- Hvis du vil endre en parameterinnstilling, skriver du "Y" (for Ja) når du blir bedt om det.

Du endrer parametere ved å redigere innstillingen ved hjelp av **Tilbake**-tasten. Hvis du skriver inn en verdi som ikke gjenkjennes, vil det bli vist riktige oppføringer du kan velge blant.

**Merk** Endringer lagres ikke på Jetdirectutskriftsserveren før du går ut av en meny og velger å lagre endringene når du blir spurt om dette.

<span id="page-89-0"></span>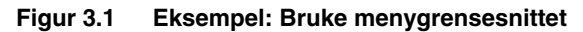

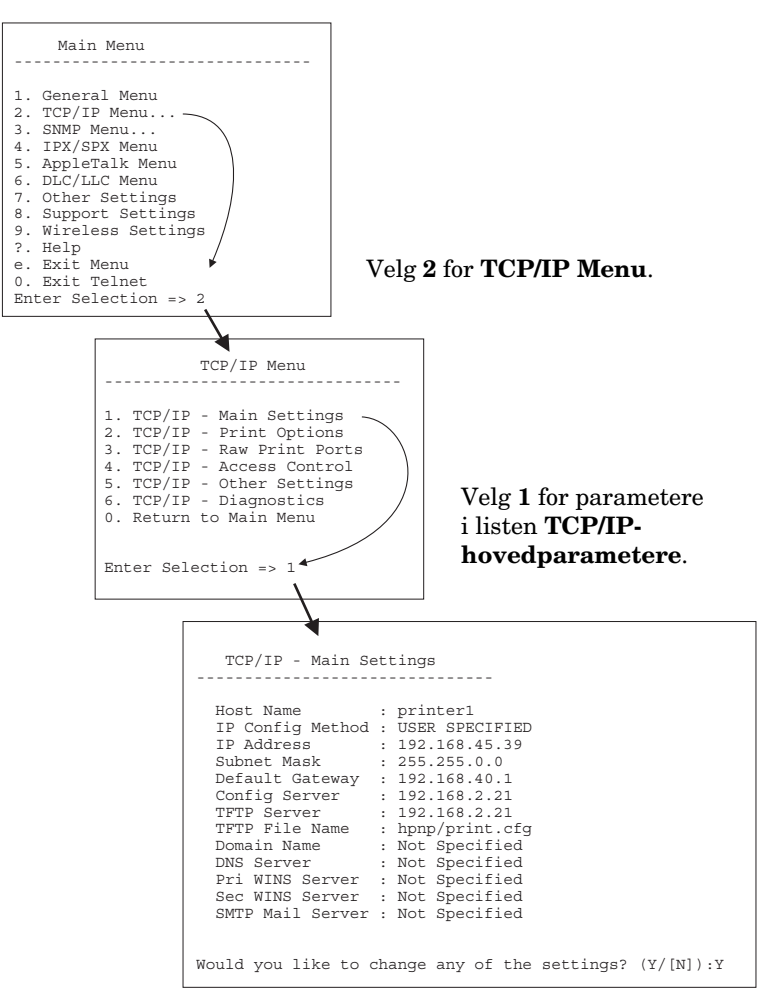

Trykk på Y for å redigere disse parametrene. Bruk **Tilbake**-tasten til å redigere parameterene.

Endringer lagres ikke før du velger å lagre dem når du avslutter økten.

## **Bruke Telnet til å slette de eksisterende IP-innstillingene**

Hvis du vil slette IP-adressen under en Telnet-økt, bruker du disse kommandolinjeparameterene:

- 1. Skriv cold-reset og trykk på **Enter**.
- 2. Skriv quit og trykk på **Enter** for å avslutte Telnet.
- 3. Slå utskriftsserveren av og på igjen.

**Merk** Denne prosedyren tilbakestiller alle TCP/IP-parametere, men den har bare innvirkning på TCP/IP-undersystemet. Parametrene for andre delsystemer, for eksempel IPX/SPX eller AppleTalk, påvirkes ikke. Hvis du vil tilbakestille alle parameterene til

standard fabrikkverdier, kan du se [Kapittel 8.](#page-170-0)

# **Bruke den innebygde Web-serveren**

Du kan angi IP-parametere på HP Jetdirect-utskriftsservere som støtter den innebygde Web-serveren. I [Kapittel 4](#page-93-0) finner du mer informasjon.

# **Bruke skriverens kontrollpanel**

Når HP Jetdirect-utskriftsservere er støttet av skriveren, inneholder de en konfigurasjonsmeny som du kan få tilgang til fra skriverens kontrollpanel. Ved hjelp av denne menyen kan du aktivere eller deaktivere nettverksprotokoller og angi grunnleggende nettverksparametere. Du finner en oppsummering av de tilgjengelige menyelementene i [Tillegg B.](#page-222-0)

**Merk** Du finner mer informasjon om hvordan du bruker kontrollpanelet på skriveren i dokumentasjonen for skriveren.

Når du åpner HP Jetdirect-menyen fra skriverens kontrollpanel, kan du blant annet angi følgende parametere for TCP/IP-nettverkskonfigurasjon:

- IP-vertsnavn
- DHCP-leieavtalehandling (release eller renew)
- IP-adressen til utskriftsserveren
- Nettverksmaske
- Standard gateway-adresse
- Adresse for sysloggserver
- Periode for tidsavbrudd ved inaktivitet

Hvis du må konfigurere flere TCP/IP-parametere enn det som er tillatt ved konfigurasjon via kontrollpanelet, må du bruke et alternativt konfigurasjonsverktøy (for eksempel Telnet eller den innebygde Web-serveren).

Hvis HP Jetdirect-utskriftsserveren er konfigurert for å motta TCP/IP-konfigurasjon fra skriverens kontrollpanel, lagres konfigurasjonen på utskriftsserveren når strømmen slås av og på.

# **Flytte til et annet nettverk**

Hvis du skal flytte en HP Jetdirect-utskriftsserver som er konfigurert med en IP-adresse, til et annet nettverk, må du passe på at IP-adressen ikke kommer i konflikt med adresser på det nye nettverket. Du kan endre utskriftsserverens IP-adresse til en som kan brukes på det nye nettverket, eller slette den nåværende IP-adressen og konfigurere en annen adresse på det nye nettverket. Du finner flere opplysninger om hvordan du tilbakestiller utskriftsserveren til fabrikkinnstillingene i [Kapittel 8,](#page-170-0) "[Feilsøke](#page-170-1)  [HP Jetdirect-utskriftsserveren"](#page-170-1).

Hvis den nåværende BOOTP-serveren er utilgjengelig, kan du bli nødt til å finne en annen BOOTP-server og konfigurere skriveren til denne serveren.

Hvis utskriftsserveren ble konfigurert med BOOTP, DHCP eller RARP, skal du redigere de aktuelle systemfilene med oppdaterte innstillinger. Hvis IP-adressen ble angitt manuelt (for eksempel fra skriverens kontrollpanel eller Telnet), skal du konfigurere IP-parameterene på nytt som beskrevet i dette kapitlet.

# <span id="page-93-0"></span>**Bruke den innebygde Web-serveren**

# **Innledning**

Denne enheten inneholder en innebygd Web-server som er tilgjengelig via en kompatibel Web-leser i et intranett. Den innebygde Web-serveren gir tilgang til konfigurasjonsog behandlingssider for HP Jetdirect-utskriftsserveren og den tilkoblede nettverksenheten (for eksempel en skriver eller en flerfunksjons alt i ett-enhet).

Kategorier i øverste del av leservinduet gir tilgang til enhetsog nettverkssider. Hvilke kategorier og funksjoner som vises, avhenger av egenskapene til enheten og fastvareversjonen av HP Jetdirect-utskriftsserveren.

Du får tilgang til nettverkskonfigurasjon for HP Jetdirect-utskriftsserveren via kategorien **Networking**. En vanlig versjon av kategorien **Networking** vises i [Figur 4.1](#page-94-0). Du finner detaljerte opplysninger om konfigurasjon i Kategorien [Networking](#page-98-0).

Hvis du vil ha informasjon om andre tilgjengelige kategorier, kan du se dokumentasjonen for den innebygde Web-serveren, som følger med skriveren eller MFP-enheten.

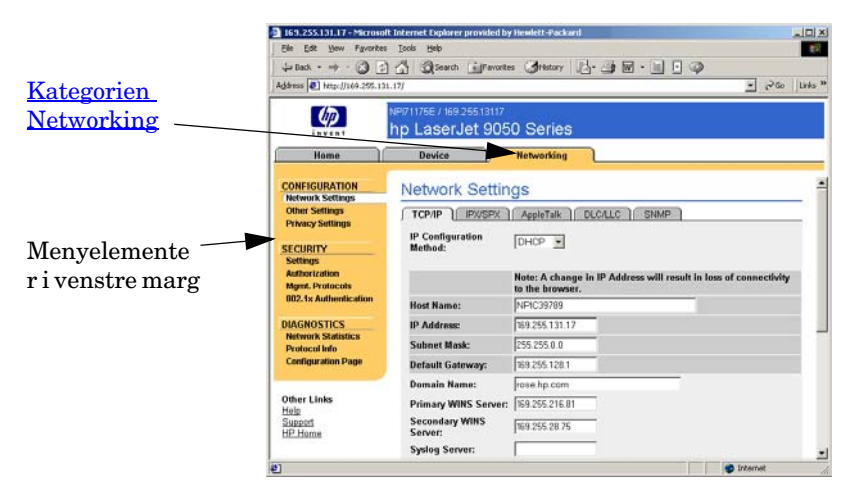

<span id="page-94-0"></span> **Figur 4.1 Kategorien Networking for den innebygde Web-serveren**

# **Krav**

# **Kompatible Web-lesere**

Hvis du vil ha tilgang til den innbygde Web-serveren, må du bruke en kompatibel Web-leser. Den innebygde Web-serveren kan vanligvis brukes med Web-leserne som støtter HTML 4.01 og CSS (cascading style sheets).

Hewlett-Packard tester flere nye og eldre lesere ved hjelp av en rekke systemer. Vi anbefaler vanligvis følgende lesere:

- Microsoft Internet Explorer 5.0 eller senere
- Netscape Navigator 6.0 eller senere

## **Leserunntak**

På grunn av kjente problemer under testing, anbefaler vi at du ikke bruker følgende lesere:

● Netscape Navigator 6.2.x med SSL

# **HP Web Jetadmin-versjon som støttes**

HP Web Jetadmin er et leserbasert verktøy for bedriftsadministrasjon for nettverksenheter. Det er tilgjengelig fra HP-støtte på Internett på følgende URL-adresse:

<http://www.hp.com/go/webjetadmin>

Hvis du vil bruke de forbedrede sikkerhetsfunksjonene, anbefales det at du bruker HP Web Jetadmin versjon 7.6 eller nyere med HP Jetdirects innebygde Web-server. Når du bruker HP Web Jetadmin, kan du aktivere SNMP v3-agenten og sømløst opprette en SNMP v3-konto på utskriftsserveren.

En kobling til HP Web Jetadmin vises på den innebygde Web-serveren hvis HP Web Jetadmin har oppdaget denne enheten gjennom en integrasjons-URL-adresse.

Foreløpig kan leserstøtte variere mellom HP Web Jetadmin og den innebygde Web-serveren. Du finner informasjon om lesere som støttes med HP Web Jetadmin, på [http://www.hp.com/go/webjetadmin.](http://www.hp.com/go/webjetadmin)

# **Vise den innebygde Web-serveren**

Før du kan bruke den innebygde Web-serveren, må HP Jetdirectutskriftsserveren konfigureres med en IP-adresse. Du finner beskrivelse av en IP-adresse og en oversikt over TCP/IP-nettverk i [Tillegg A.](#page-212-0)

Det er mange måter å konfigurere en IP-adresse på utskriftsserveren på. Du kan for eksempel konfigurere IP-parametere automatisk over nettverket med BOOTP-protokollen (Bootstrap Protocol) eller DHCP-protokollen (Dynamic Host Configuration Protocol) hver gang utskriftsserveren slås på. Du kan også manuelt konfigurere IP-parametere ved hjelp av skriverens kontrollpanel, Telnet, systemkommandoene "arp" og "ping", HP Web Jetadmin eller annen administrasjonsprogramvare. Du finner mer informasjon om TCP/IP-konfigurasjonsalternativer i [Kapittel 3](#page-30-0).

Når den er slått på, vil HP Jetdirect-utskriftsserveren som ikke kan hente en gyldig IP-adresse fra nettverket, automatisk tilordne seg selv en eldre, standard IP-adresse (192.0.0.192) eller en IP-adresse for lokalt grensesnitt i området fra 169.254.1.0 til 169.254.254.255. IP-adressen som er konfigurert på utskriftsserveren, kan bestemmes ved å kontrollere konfigurasjonssiden for Jetdirect for utskriftsserveren. Se [Kapittel 3](#page-30-0) hvis du vil ha mer informasjon.

Hvis den eldre, standard IP-adressen 192.0.0.192 er tilordnet, må du konfigurere datamaskinen midlertidig med samme IP-nettverkstall eller opprette en rute til utskriftsserveren, før du kan få tilgang til den innebygde Web-serveren.

Gjør følgende etter at en IP-adresse er opprettet på utskriftsserveren:

- 1. Kjør en støttet Web-leser.
- 2. Angi IP-adressen til utskriftsserveren som URL-adressen.

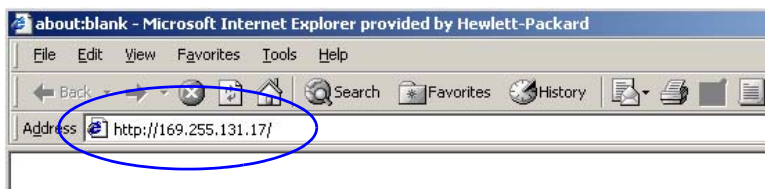

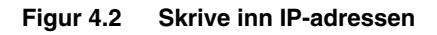

3. Hvis du mottar sikkerhetsadvarsler, klikker du på **Ja** for å fortsette.

Den innebygde Web-serveren bruker standard HTTP for første tilgang. Utskriftsserveren kan imidlertid konfigureres til å vises som et sikkert område ved å bruke et installert X.509-kompatibelt sertifikat for identifisering. Når de er riktig konfigurert, kan kryptert leserkommunikasjon via HTTPS (sikker HTTP) brukes for sikker tilgang.

Selv om det ikke anbefales, kan du bruke menyen **Alternativer for Internett** til å konfigurere leseren til å ignorere sikkerhetsadvarslene hvis utskriftsserveren er konfigurert til å fungere via HTTPS. Se [Mgmt. Protocols.](#page-129-0)

4. En side for den innebygde Web-serveren vises.

# **Bruksmerknader**

- Hvis du angir eller endrer en konfigurasjonsparameterverdi, klikker du på **Apply** for å aktivere endringene eller **Cancel** for å annullere dem.
- Endringer i IP-adressen stenger koblingen til den innebygde Web-serveren. Bruk den nye IP-adressen til å gjenopprette en tilkobling.
- **OBS!** Endringer i IP-adressen på HP Jetdirectutskriftsserveren kan føre til utskriftsfeil for klienter som er konfigurert til å skrive ut til denne skriveren med den forrige IP-adressen.
- Novell NetWare-nettverk: På siden **Network Settings** bruker du kategorien **IPX/SPX** til å konfigurere køservermodusparametere for Novell Directory Services (NDS). Merk at den innebygde Web-serveren ikke kan opprette NDS-objekter (utskriftsserver, skriver og utskriftskøobjekter) på Novell-serveren. Du kan bruke et Novell NetWare-verktøy, som for eksempel NWAdmin, for å opprette disse objektene, eller du kan konfigurere IPX/SPX-stakken for NDS ved hjelp av HP-verktøy som for eksempel veiviseren HP Install Network Printer eller HP Web Jetadmin.

# <span id="page-98-0"></span>**Kategorien Networking**

Kategorien **Networking** gir tilgang til konfigurasjonsparametere og status for HP Jetdirect-nettverket. Menyelementene i venstre marg gir tilgang til konfigurasjons- og statussider.

## **Sende produktinformasjon til HP**

Første gang du bruker kategorien **Networking**, blir du spurt om du vil tillate sending av produktinformasjon til HP.

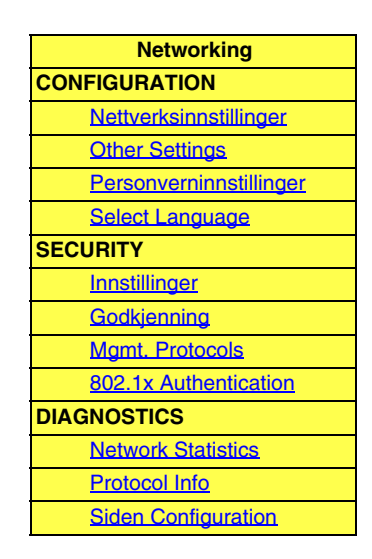

Produktidentifikasjon og bruksdata som samles inn av HP, brukes til å forbedre produktfunksjoner og tjenester. Personlig informasjon samles ikke inn i henhold til HPs policy om personvern. Se [Hewlett-Packard Online Privacy Statement.](http://www.hp.com/country/us/eng/privacy.htm)

Du kan velge å aktivere eller deaktivere denne funksjonen når som helst ved hjelp av siden **Privacy Settings** i kategorien **Networking**.

# <span id="page-98-1"></span>**Nettverksinnstillinger**

På sidene for **nettverksinnstillinger** kan du angi eller endre konfigurasjonsparametere for protokollene [TCP/IP](#page-99-0), [IPX/SPX](#page-102-0), [AppleTalk,](#page-104-0) [DLC/LLC](#page-105-0) og [SNMP](#page-105-1). Du angir en parameterinnstilling ved å skrive inn den ønskede verdien og klikke på **Apply**.

## <span id="page-99-0"></span>**TCP/IP**

TCP/IP-siden inneholder konfigurasjonsparametere som vist i [Tabell 4.1.](#page-99-1)

| <b>Element</b>             | <b>Beskrivelse</b>                                                                                                    |
|----------------------------|----------------------------------------------------------------------------------------------------|
| IP Configuration<br>Method | Velger metoden som HP Jetdirect-utskriftsserveren vil bruke for<br>IP-konfigurasjonsparametre: BOOTP (standard), DHCP, Manual<br>eller Auto IP.                                                                                                    |
|                            | For <b>BOOTP</b> eller <b>DHCP</b> blir IP-parametrene automatisk<br>konfigurert av en BOOTP- eller DHCP-server hver gang<br>utskriftsserveren slås på.                                                                                                    |
|                            | Hvis du velger Manual, kan grunnleggende IP-parametere<br>angis manuelt fra denne Web-siden, eller ved hjelp av andre<br>tilgjengelige verktøy.                                                                                                    |
|                            | Hvis du velger Auto IP, tilordnes en unik IP-adresse for lokalt<br>grensesnitt $(169.254.x.x)$ .                                                                                                    |
|                            | Ønsker du mer informasjon, kan du se Kapittel 3.                                                                                                    |
| <b>Host Name</b>           | Angir et lesbart IP-navn (objektet SNMP SysName) for<br>nettverksenheten. Navnet må begynne med en bokstav og kan<br>slutte med en bokstav eller et tall, opptil 32 ASCII-tegn.<br>Standardnavnet er NPIxxxxxx, der xxxxxx er de seks siste sifrene<br>i lokalnettets maskinvareadresse (MAC). |
| <b>IP Address</b>          | Bruk dette feltet til å tildele IP-adressen (Internet Protocol) for<br>HP Jetdirect-utskriftsserveren manuelt. IP-adressen er en<br>adresse på fire byte (32 biter) i formatet "n.n.n.n", der "n" er et<br>tall fra 0 til 255.                                                                 |
|                            | En IP-adresse er en unik identifikasjon av en node i et<br>TCP/IP-nettverk. Duplikate IP-adresser er ikke tillatt i<br>TCP/IP-nettverk. Du finner flere opplysninger om IP-adresser i<br><b>Tillegg A.</b>                                                                                     |
| Subnet Mask                | Hvis det brukes delnett, bruker du dette feltet til å tildele en<br>nettverksmaske manuelt. En nettverksmaske er et 32-biters tall<br>som, når det brukes på en IP-adresse, avgjør hvilke biter som<br>angir nettverket og delnettet, og hvilke biter som entydig<br>angir noden.              |
|                            | Du finner flere opplysninger om nettverksmasker i Tillegg A.                                                                                                    |
| Default Gateway            | Identifiserer IP-adressen til en ruter eller en datamaskin som<br>brukes for å koble til andre nettverk eller delnettverk.                                                                                                    |

<span id="page-99-1"></span>**Tabell 4.1 TCP/IP-innstillinger (1 av 3)**

**Tabell 4.1 TCP/IP-innstillinger (2 av 3)**

| <b>Element</b>                | <b>Beskrivelse</b>                                                                                                    |
|-------------------------------|----------------------------------------------------------------------------------------------------|
| Domain Name                   | Angir navnet på DNS-domenet (Domain Name System) der<br>HP Jetdirect-utskriftsserveren er plassert (for eksempel<br>support.hp.com). Det omfatter ikke vertsnavnet og er ikke<br>det fullstendig kvalifiserte domenenavnet (for eksempel<br>printer1.support.hp.com).                                                                                                    |
| <b>Primary WINS</b><br>Server | Angir IP-adressen til den primære WINS-serveren (Windows<br>Internet Naming Service). WINS-serveren leverer IP-adresse-<br>og navnetjenester for nettverksmaskiner og -enheter.                                                                                                    |
| Secondary WINS<br>Server      | Angir IP-adressen som skal brukes for WINS hvis den primære<br>WINS-serveren ikke er tilgjengelig.                                                                                                    |
| <b>Syslog Server</b>          | Angir IP-adressen for en vertsmaskin som er konfigurert til å<br>motta sysloggmeldinger fra HP Jetdirect-utskriftsserveren.<br>Hvis det ikke er angitt noen sysloggserver, er sysloggmeldinger<br>deaktivert.<br>Ønsker du mer informasjon, kan du se Tillegg A.                                                                                                    |
| Syslog Maximum<br>Messages    | Angir hvor mange sysloggmeldinger som maksimalt kan sendes<br>fra HP Jetdirect-utskriftsserveren per minutt. Denne innstillingen<br>lar systemansvarlige kontrollere størrelsen på loggfilen. 10 per<br>minutt er standard. Hvis verdien settes til null, blir det ikke definert<br>noe maksimalt antall.                                                                                        |
| <b>Syslog Priority</b>        | Styrer filtreringen av sysloggmeldinger som sendes til<br>sysloggserveren. Filterområdet er 0 til 8, der 0 er mest spesifikk<br>og 8 er mest generell. Bare meldinger som er lavere enn det<br>angitte filternivået (dvs. med høyere prioritet), blir rapportert.<br>Standardverdien er 8, som rapporterer alle sysloggmeldinger.<br>En verdi på 0 betyr at sysloggrapporteringen er deaktivert. |
| <b>Idle Timeout</b>           | Angir antall sekunder en inaktiv tilkobling kan være åpen. Inntil<br>3600 sekunder kan angis. Standardverdien er 270. Hvis den<br>settes til 0, blir tidsavbrudd deaktivert og TCP/IP-tilkoblinger<br>forblir åpne til de lukkes av enheten i den andre enden av<br>nettverket (for eksempel en arbeidsstasjon).                                                                                 |

**Tabell 4.1 TCP/IP-innstillinger (3 av 3)**

| <b>Element</b>         | <b>Beskrivelse</b>                                                                                                    |
|------------------------|----------------------------------------------------------------------------------------------------|
| <b>TTL/SLP</b>         | Angir innstillingen IP multicast Time To Live (TTL) for SLP-pakker<br>(Service Location Protocol). Standardverdien er 4 hopp (antall<br>rutere fra lokalnettverket). Verdiområdet er 1-15. Hvis verdien<br>settes til -1, deaktiveres multicast-funksjonen. |
|                        | Dette feltet ignoreres for utskriftsserverne som er konfigurert for<br>Auto IP-adresser (for lokalt grensesnitt). TTL på utgående pakker<br>settes alltid til 255 og begrenses til nettverket for lokalt<br>grensesnitt.                                    |
| <b>System Contact</b>  | Identifiserer en person som er utpekt til å administrere eller utføre<br>service på enheten. Dette feltet kan inneholde et telefonnummer<br>eller lignende informasjon.<br>Etter konfigurasjon vil denne parameteren vises på HP Jetdirects                 |
|                        | hjemmeside.                                                                                                    |
| <b>System Location</b> | Angir den fysiske plasseringen av enheten eller relatert<br>informasjon. Bare utskrivbare ASCII-tegn er tillatt, opptil 64 tegn.<br>Etter konfigurasjon vil denne parameteren vises på HP Jetdirects<br>hjemmeside.                                         |
| <b>Banner Page</b>     | Angir om det skal skrives ut en LPD-skilleside for utskriftsjobber.<br>For innebygde utskriftsservere er bare én port tilgjengelig (port 1).                                                                                                    |
| Default IP             | Angir IP-adressen som skal brukes når utskriftsserveren ikke<br>kan hente en IP-adresse fra nettverket under en tvungen, ny<br>konfigurasjon av TCP/IP (for eksempel når den konfigureres<br>manuelt for å bruke BOOTP/DHCP).                               |
|                        | <b>LEGACY DEFAULT_IP:</b> angir den eldre, standard IP-adressen<br>192.0.0.192.                                                                                                    |
|                        | AUTO_IP: angir en IP-adresse for lokalt grensesnitt<br>$(169.254.x.x)$ .                                                                                                    |
|                        | Startinnstillingen bestemmes av IP-adressen du fikk første gang<br>den ble slått på.                                                                                                    |
| Send DHCP<br>requests  | En avmerkingsboks brukes til å angi om DHCP-forespørselen<br>skal overføres jevnlig når det automatisk tilordnes en eldre,<br>standard IP-adresse (192.0.0.192) eller en IP-adresse for lokalt<br>grensesnitt (169.254.x.x).                                |
|                        | Fjern merket for avmerkingsboksen for å deaktivere<br>DHCP-forespørslene.                                                                                                    |
|                        | Merk av for avmerkingsboksen (standard) for å aktivere<br>DHCP-forespørslene.                                                                                                    |

## <span id="page-102-0"></span>**IPX/SPX**

I kategorien **IPX/SPX** kan du konfigurere parametere for IPX/SPX (Internet Packet Exchange/Sequenced Packet Exchange) på HP Jetdirect-utskriftsserveren for bruk i et Novell NetWareeller IPX/SPX-kompatibelt nettverk (for eksempel et Microsoft-nettverk). Se [Tabell 4.2](#page-102-1) for en beskrivelse av elementer på denne siden.

**OBS!** Hvis du bruker direkte utskrift over IPX/SPX i et Microsoft-nettverk, må du **ikke** deaktivere IPX/SPX.

For Novell NetWare-nettverk:

- Den innebygde Web-serveren kan brukes til å velge parametere for køservermodus i NDS-miljøer (Novell Directory Services).
- Du kan ikke opprette objektene for NDS-utskriftsserver, -skriver og -kø ved hjelp av den innebygde Web-serveren. Bruk tilgjengelige verktøy til å opprette disse objektene.

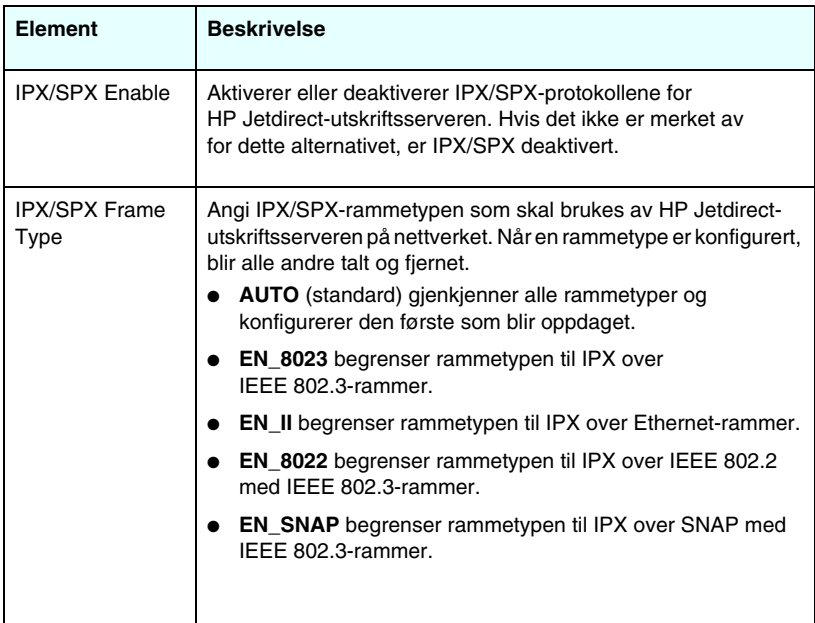

#### <span id="page-102-1"></span>**Tabell 4.2 IPX/SPX-innstillinger (1 av 3)**

**Tabell 4.2 IPX/SPX-innstillinger (2 av 3)**

| <b>Element</b>           | <b>Beskrivelse</b>                                                                                                    |
|--------------------------|----------------------------------------------------------------------------------------------------|
| <b>SAP Interval</b>      | Angir tidsintervallet (i sekunder) som HP Jetdirect-<br>utskriftsserveren venter med å sende SAP-meldinger<br>(Service Advertising Protocol), som kringkastes for å sende ut<br>tjenestemuligheter i Novell NetWare-nettverk. Bruk verdien 0<br>hvis du vil deaktivere SAP-meldinger.                                                           |
| <b>Print Server Name</b> | Angi et NetWare-skrivernavn for HP Jetdirect-utskriftsserveren<br>(bare alfanumeriske tegn). Standardnavnet er NPIxxxxxx,<br>der xxxxxx er de seks siste sifrene i HP Jetdirect-<br>utskriftsserverens LAN-maskinvareadresse (MAC).                                                                                                    |
| <b>NDS Tree Name</b>     | Angi navnet på NDS-treet for enheten. Navnet på NDS-treet<br>(Novell Directory Services) refererer til navnet på<br>organisasjonstreet som brukes av nettverket. La feltet være<br>tomt hvis du vil deaktivere NDS-støtte.                                                                                                    |
| <b>NDS Context</b>       | Utskriftsserverens NDS-kontekst refererer til NDS-beholderen<br>eller organisasjonsenheten som inneholder<br>utskriftsserverobjektet. Utskriftskø- og enhetsobjekter<br>kan plasseres hvor som helst i NDS-treet, men<br>HP Jetdirect-utskriftsserveren må konfigureres med det<br>fullstendig kvalifiserte navnet for utskriftsserverobjektet. |
|                          | Hvis utskriftsserverobjektet for eksempel befinner seg i<br>beholderen "markedsavdeling.minby.lj", er utskriftsserverens<br>fullstendige kvalifiserte kontekstnavn (CN - context name):<br>"OU=markedsavdeling.OU=minby.O=lj"                                                                                                    |
|                          | (der OU er en organisasjonsenhetsbeholder og O er en<br>organisasjonsbeholder i NDS-treet). Utskriftsserveren godtar<br>også "markedsavdeling.minby.lj".                                                                                                    |
|                          | La feltet være tomt hvis du vil deaktivere NDS-støtte.<br>Merk: NDS-objekter kan ikke opprettes av den innebygde<br>Web-serveren.                                                                                                    |
| Job Poll Interval        | Angir tidsintervallet (i sekunder) HP Jetdirect-utskriftsserveren<br>skal vente før den sjekker om det finnes utskriftsjobber i<br>utskriftskøen.                                                                                                    |

**Tabell 4.2 IPX/SPX-innstillinger (3 av 3)**

| Element                  | <b>Beskrivelse</b>                                                                                                    |
|--------------------------|----------------------------------------------------------------------------------------------------|
| <b>PJL Configuration</b> | For PJL-parametere (Printer Job Language) aktiverer du (merker<br>av for) eller deaktiverer (fjerner merkingen for) de parametrene<br>som finnes:           |
|                          | <b>Banner Page</b> (for utskrift av skillesider mellom<br>utskriftsjobber)                                                                                  |
|                          | End-Of-Job-Notification (hvis den mottas fra skriveren,<br>videresendes jobbsluttmeldingen til et klientprogram)                                            |
|                          | Toner Low Notification (hvis meldingen mottas fra<br>skriveren, videresender HP Jetdirect-utskriftsserveren<br>"lite toner"-meldingen til et klientprogram) |

## <span id="page-104-0"></span>**AppleTalk**

I kategorien **AppleTalk** kan du konfigurere utvalgte AppleTalk-innstillinger på HP Jetdirect-utskriftsserveren. Se [Tabell 4.3](#page-104-1) for en beskrivelse av elementer på denne siden.

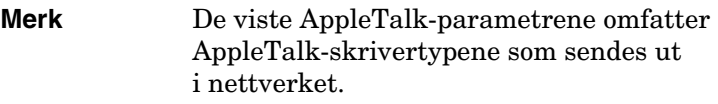

HP Jetdirect-utskriftsserveren støtter bare AppleTalk Phase 2.

| Element                            | <b>Beskrivelse</b>                                                                                                    |
|------------------------------------|----------------------------------------------------------------------------------------------------|
| AppleTalkEnable,<br>avmerkingsboks | Aktivere (merke av for) eller deaktivere (fjerne merket for)<br>AppleTalk-protokollen på utskriftsserveren. Hvis AppleTalk er<br>aktivert, vises AppleTalk-parametrene som er lagret på<br>utskriftsserveren.                               |
| Device<br>(AppleTalk) Name         | Angi navnet til skriveren på AppleTalk-nettverket. Hvis du<br>angir et navn som allerede er tilordnet på nettverket, følges<br>AppleTalk-navnet som angis på Jetdirect-konfigurasjonssiden,<br>av et tall for å vise at det er et duplikat. |

<span id="page-104-1"></span>**Tabell 4.3 AppleTalk-innstillinger (1 av 2)**

**Tabell 4.3 AppleTalk-innstillinger (2 av 2)**

| <b>Element</b>    | <b>Beskrivelse</b>                                                                                                    |
|-------------------|----------------------------------------------------------------------------------------------------|
| <b>Print Type</b> | Angi typen skriver som er sendt ut på nettverket. Det kan vises<br>opptil to typer (for eksempel HP LaserJet og LaserWriter).                                                                                   |
| Zone              | Velg en tilgjengelig AppleTalk-nettverkssone for skriveren.<br>Som standard vises sonen som for øyeblikket er valgt.<br>Klikk på Refresh selected zone Info for å oppdatere listen over<br>tilgiengelige soner. |

## <span id="page-105-0"></span>**DLC/LLC**

I avmerkingsboksen kan du aktivere (merke av for) eller deaktivere (fjerne merket for) DLC/LLC-protokollene (Data Link Control/Logical Link Control) på HP Jetdirect-utskriftsserveren. Hvis avmerkingsboksen ikke er merket, er DLC/LLC-protokollene deaktivert.

### <span id="page-105-1"></span>**SNMP**

Du kan angi eller endre SNMP-parametrene (Simple Network Management Protocol). Se [Tabell 4.4](#page-106-0).

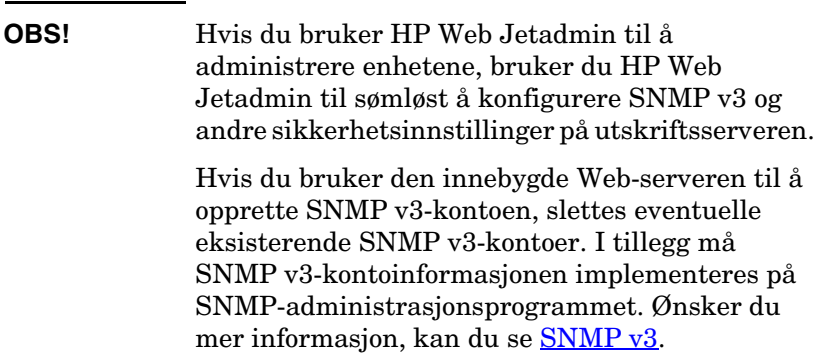

<span id="page-106-0"></span>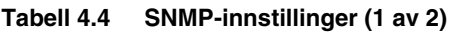

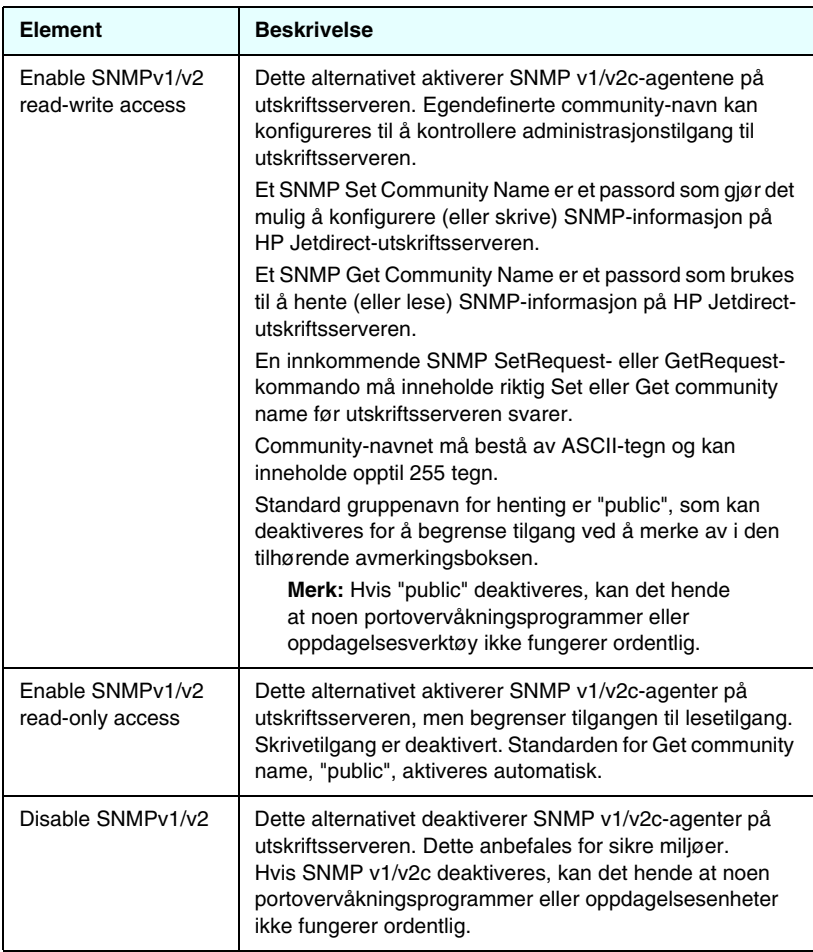

#### **Tabell 4.4 SNMP-innstillinger (2 av 2)**

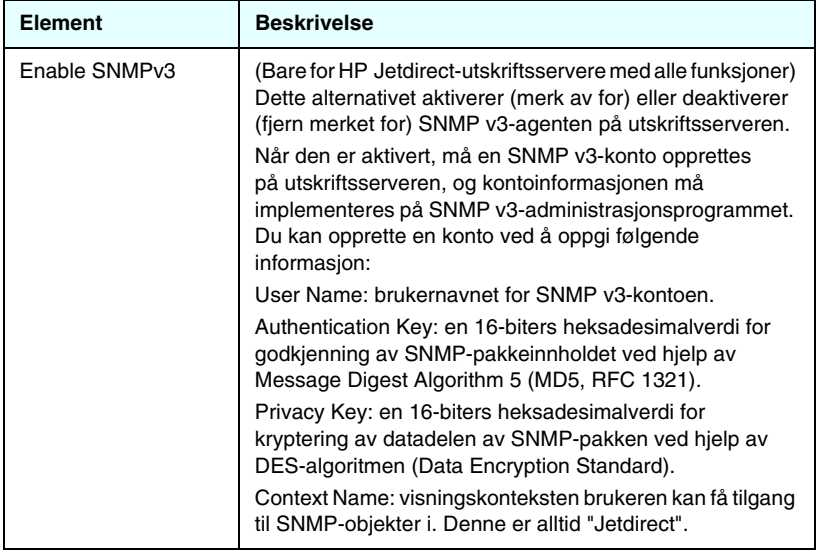

# <span id="page-107-0"></span>**Other Settings**

Med dette elementet kan du få tilgang til en rekke konfigurasjonsalternativer for administrasjon og utskrift. Det finnes følgende kategorier:

- [Misc. Settings:](#page-108-0) for å aktivere ulike avanserte protokoller og funksjoner
- [Firmware Upgrade:](#page-112-0) (for utskriftsservere som støtter fastvareoppgraderinger) for å oppdatere HP Jetdirectutskriftsserveren med nye funksjoner og forbedringer
- [LPD Queues:](#page-112-1) for å sette opp utskriftskøer som brukes ved utskrift under LPD-utskriftstjenester (line printer daemon)
- [Support Info:](#page-116-3) for å opprette **Support**-koblingen under **Other Links** i den venstre margen
- [Refresh Rate](#page-116-4): for å sette tidsintervallet (i sekunder) for oppdateringer av diagnosesiden for den innebygde Web-serveren
## <span id="page-108-1"></span>**Misc. Settings**

Med parametrene for diverse innstillinger kan du angi flere avanserte protokoller og funksjoner, som beskrevet nedenfor. Se [Tabell 4.5.](#page-108-0)

| <b>Element</b>       | <b>Beskrivelse</b>                                                                                                    |
|----------------------|----------------------------------------------------------------------------------------------------|
| <b>SLP Config</b>    | Aktivere eller deaktivere SLP (Service Location Protocol),<br>brukt av valgt klientapplikasjonsprogramvare til å oppdage og<br>identifisere HP Jetdirect-utskriftsserveren automatisk.                                                                                                    |
| <b>Telnet Config</b> | Aktivere eller deaktivere tilgang til konfigurasjonsparametere for<br>HP Jetdirect ved hjelp av Telnet. Ønsker du mer informasjon,<br>kan du se Kapittel 3.                                                                                                    |
| <b>mDNS</b>          | Aktiver eller deaktiver tjenester for Multicast Domain Name<br>System (mDNS). mDNS brukes vanligvis i små nettverk for<br>IP-adresser og navn (gjennom UDP-port 5353) der en vanlig<br>DNS-server ikke brukes.                                                                                                    |
| Multicast IPv4       | Aktiver eller deaktiver mottak og overføring av IP versjon<br>4-multicast-pakker av utskriftsserveren.                                                                                                    |
| 9100 Config          | Aktivere eller deaktivere port 9100-tjenester. Port 9100 er en<br>HP-spesifikk TCP/IP-port på HP Jetdirect-utskriftsserveren,<br>og er standardporten for utskrift. Du får tilgang til den via<br>HP-programvare (for eksempel HP Standard Port).                                                                                                    |
| FTP Printing         | Aktivere eller deaktivere FTP-tjenester (File Transfer Protocol)<br>på HP Jetdirect-utskriftsserveren for utskrift. Ønsker du mer<br>informasjon, kan du se Kapittel 6.                                                                                                    |
| <b>LPD Printing</b>  | Aktivere eller deaktivere LDP-tjenester (Line Printer Daemon)<br>på HP Jetdirect-utskriftsserveren. LPD på HP Jetdirect-<br>utskriftsserveren gir spolingstjenester for linjeskrivere for<br>TCP/IP-systemer. Ønsker du mer informasjon, kan du<br>se Kapittel 5.                                                                                                    |
| <b>IPP Printing</b>  | Aktivere eller deaktivere IPP (Internet Printing Protocol) på<br>HP Jetdirect-utskriftsserveren. Hvis skriveren er riktig tilkoblet og<br>tilgjengelig, gjør IPP det mulig å skrive ut til denne enheten over<br>Internett (eller intranettet). Et riktig konfigurert IPP-klientsystem<br>kreves også. Du finner informasjon om IPP-klientprogramvare<br><i>i</i> Kapittel 2. |

<span id="page-108-0"></span>**Tabell 4.5 Diverse innstillinger (1 av 4)**

**Tabell 4.5 Diverse innstillinger (2 av 4)**

| <b>Element</b>                     | <b>Beskrivelse</b>                                                                                                    |
|------------------------------------|----------------------------------------------------------------------------------------------------|
| Link settings                      | (Bare for kablede 10/100TX-nettverk) Angi<br>nettverkskoblingshastigheten (10 eller 100 Mbps) og<br>kommunikasjonsmodusen (hel eller halv dupleks) for<br>HP Jetdirect 10/100TX-utskriftsservere. De tilgjengelige<br>innstillingene er angitt nedenfor.<br><b>OBS!</b> Hvis du endrer koblingsinnstillingen, kan du miste<br>nettverkskommunikasjonen med utskriftsserveren og<br>nettverksenheten.<br><b>AUTO:</b> (Standard) Utskriftsserveren bruker autoforhandling<br>for å få samme koblingshastighet og kommunikasjonsmodus<br>som nettverket. Hvis autoforhandling mislykkes, angis<br>100TXHALF.<br><b>10TXFULL:</b> 10 Mbps, heldupleksfunksjonalitet<br>10TXHALF: 10 Mbps, halvdupleksfunksjonalitet<br>$\bullet$<br>100TXFULL: 100 Mbps, heldupleksfunksjonalitet<br><b>100TXHALF:</b> 100 Mbps, halvdupleksfunksjonalitet |
| <b>Primary DNS</b><br>Server       | Angi IP-adressen til den primære DNS-serveren (Domain<br>Name System).                                                                                                    |
| Secondary DNS<br>Server            | Angi IP-adressen for en sekundær DSN-server som skal brukes,<br>hvis den primære DNS-serveren ikke er tilgjengelig.                                                                                                    |
| Scan Idle Timeout                  | Angir antall sekunder en inaktiv tilkobling for skanning kan være<br>åpen. Maksimum er 3600 og standard er 300. Hvis innstillingen<br>er satt til 0, deaktiveres tidsavbruddet og tilkoblingen<br>opprettholdes til den brytes av nettverkssystemet som<br>bruker enheten.                                                                                                    |
| Locally<br>Administered<br>Address | Angir en lokalt administrert adresse (LAA) som erstatter<br>LAN-maskinvareadressen (MAC). Hvis LAA brukes, må det angis<br>en brukerdefinert streng på nøyaktig 12 heksadesimale sifre.<br>For Ethernet-utskriftsservere må LAA-adressen begynne med<br>heksadesimal X2, X6, XA eller XE, der X er et heksadesimalt<br>siffer fra 0 til og med F.<br>Standardadressen er den fabrikktilordnede adressen.                                                                                                    |
| Syslog Facility                    | Angi den kodede kilden til en melding (for eksempel for å<br>identifisere kilden til utvalgte meldinger ved feilsøking).<br>Som standard vil HP Jetdirect-utskriftsserveren bruke LPR som<br>kildekode, men de lokale brukerverdiene fra local0 til og med<br>local7 kan brukes til å isolere enkelte servere eller grupper av<br>utskriftsservere.                                                                                                    |

**Tabell 4.5 Diverse innstillinger (3 av 4)**

| <b>Element</b>                            | <b>Beskrivelse</b>                                                                                                    |
|-------------------------------------------|----------------------------------------------------------------------------------------------------|
| Dynamic Raw<br><b>Port Setting</b>        | Brukes til å angi flere porter for utskrift til TCP-port 9100. Gyldige<br>porter er fra 3000 til 9000. Dette er avhengig av programmet.                                                                                                    |
| Disable listening<br>on these ports       | Av sikkerhetsmessige grunner, kan du bruke to felt til å deaktivere<br>tjenestene på skriveren som bruker nettverket. I hvert felt må du<br>angi portnumrene som brukes til nettverkskommunikasjon med<br>disse tjenestene. Det kan angis opptil fem porter i hvert felt<br>(for eksempel [5, 10, 40, 20, 50]). Det gyldige området for<br>portnumrene er fra 1 til og med 65535.<br>Streams: I dette feltet angis portnumrene for tjenestene som<br>sender datastrømmer. Datastrømmer bruker Transport Control<br>Protocol (TCP) til å garantere levering av data.<br><b>Datagrams:</b> I dette feltet angis portnumrene for tienestene<br>som sender datagrammer. Datagrammer brukes vanligvis til<br>kringkastingsmeldinger og bruker User Datagram Protocol<br>(UDP), en forbindelsesløs protokoll der levering og<br>feilgjenoppretting ikke garanteres. |
| Enable MFP and<br>AIO software<br>support | Aktivere eller deaktivere utskriftsserverens støtte for den<br>fullstendige skanningsfunksjonen som er installert på<br>klientmaskinene gjennom programvare som leveres sammen<br>med HPs flerfunksjonsenhet (MFP eller alt-i-ett).<br>Hvis dette alternativet er deaktivert, tillater ikke utskriftsserveren<br>andre enhetsfunksjoner i klientprogramvaren enn<br>nettverksutskrift.                                                                                                    |
| mDNS Service<br>Name                      | Angir en alfanumerisk streng på opptil 64 ASCII-tegn som er<br>tilordnet denne enheten eller tjenesten. Dette navnet er fast<br>og brukes til å løse en bestemt enhet eller tjeneste hvis<br>socketinformasjonen (for eksempel IP-adressen) endres<br>fra økt til økt. Apple Rendezvous vil vise denne tjenesten.<br>Standard tjenestenavn er skrivermodellen og<br>LAN-maskinvareadressen (MAC).                                                                                                    |
| mDNS Domain<br>Name                       | (Skrivebeskyttet parameter) Angir mDNS-domenenavnet som<br>er tilordnet enheten, i formatet <vertsnavn>.local. Hvis det ikke<br/>er tilordnet et brukerdefinert vertsnavn, brukes det standard<br/>vertsnavnet NPIxxxxxx, der xxxxxx er de siste seks sifrene i<br/>LAN-maskinvareadressen (MAC).</vertsnavn>                                                                                                    |

**Tabell 4.5 Diverse innstillinger (4 av 4)**

| <b>Element</b>                               | <b>Beskrivelse</b>                                                                                                    |
|----------------------------------------------|----------------------------------------------------------------------------------------------------|
| mDNS Highest<br><b>Priority Service</b>      | Angir tienesten for høyest prioritert mDNS som skal brukes ved<br>utskrift. Hvis du vil angi denne parameteren, velger du ett av<br>følgende utskriftsalternativer:                                                                                     |
|                                              | 9100 Printing: Raw IP-utskrift via HP-spesifikk port 9100.                                                                                                    |
|                                              | IPP Printing: Internet Printing Protocol-utskrift.                                                                                                    |
|                                              | LPD Printing (RAW): Standard LPD-raw-utskriftskø.                                                                                                    |
|                                              | LPD Printing (TEXT): Standard LPD-tekstutskriftskø.                                                                                                    |
|                                              | LPD Printing (AUTO): Standard LPD-autoutskriftskø.                                                                                                    |
|                                              | LPD Printing (BINPS): Standard binær postscript<br>LPD-utskriftskø.                                                                                                    |
|                                              | <b>LPD Printing (</b> <brukerdefinert>): Opptil fem brukerdefinerte<br/>LPD-køer vises hvis de er konfigurert, der <brukerdefinert><br/>er navnet på den brukerdefinerte LPD-utskriftskøen.</brukerdefinert></brukerdefinert>                           |
|                                              | Standardvalget vil være avhengig av skriveren, vanligvis 9100<br>Printing eller LPD Printing (BINPS).                                                                                                    |
| Proxy Server                                 | Angir proxy-serveren som skal brukes av innebygde programmer<br>i skriveren/MFPen. En proxy-server brukes vanligvis av<br>nettverksklienter for Internett-tilgang. Den bufrer Web-sider,<br>og gir en grad av Internett-sikkerhet, for disse klientene. |
|                                              | Når du skal angi en proxy-server, skriver du inn IP-adressen eller<br>det fullstendig kvalifiserte domenenavnet. Navnet kan være<br>opptil 64 tegn.                                                                                                    |
|                                              | For noen nettverk må du kanskje kontakte den uavhengige<br>tjenesteleverandøren (ISP) for proxy-serveradressen.                                                                                                    |
| Proxy Server Port                            | Skriv inn portnummeret som brukes av proxy-serveren,<br>for klientstøtte. Portnummeret identifiserer porten som er<br>reservert for proxy-aktivitet på nettverket, og den kan være<br>en verdi fra 0 til 65535.                                         |
| Proxy Server User<br>Name                    | Hvis det har blitt opprettet en brukerkonto på proxy-serveren,<br>skriver du inn navnet på brukerkontoen.                                                                                                    |
| Proxy Server<br>Password                     | Hvis det har blitt opprettet en brukerkonto på proxy-serveren,<br>skriver du inn passordet for brukerkontoen.                                                                                                    |
| <b>Proxy Server</b><br><b>Exception List</b> | Skriv inn Web-adresser, vertsnavn eller domenenavn som du<br>ikke trenger tilgang til via proxy-serveren. Bruk semikolon (;)<br>til å skille oppføringer.                                                                                               |

## **Firmware Upgrade**

For utskriftsservere som støtter fastvareoppgraderinger, kan du bruke denne siden til å oppgradere utskriftsserveren med nye funksjoner.

Fastvareoppgraderingsfilen for utskriftsserveren må være tilgjengelig på systemet. Hvis du vil finne og hente den riktige oppgraderingsfilen, kan du besøke HP-støtte på Internett på:

[http://www.hp.com/go/webjetadmin](http://www.hp.com/go/webjetadmin_firmware)\_firmware

På denne siden gjør du følgende:

- 1. Finn utskriftsservermodellen og oppgraderingsfilen.
- 2. Sjekk oppgraderingsfilversjonen og kontroller at den er nyere en utskriftsserverens installerte versjon. Hvis dette er tilfellet, laster du ned filen. Hvis ikke, trenger du ikke å oppgradere.

Slik oppgraderer du utskriftsserveren ved hjelp av den innebygde Web-serveren:

- 1. Angi banen til oppgraderingsfilen eller klikk på **Browse** for å finne den.
- 2. Klikk deretter på **Upgrade Firmware**.

## **LPD Queues**

Med siden **LPD Queues** kan du angi LPD-utskriftskøer (line printer daemon) på Jetdirect-utskriftsserveren. Hvis du vil ha mer informasjon om LPD-utskrift og utskriftskøer, se [Kapittel 5,](#page-137-0) "[Konfigurere for LPD-utskrift](#page-137-1)".

LPD-utskrift må være aktivert på utskriftsserveren før du kan angi LPD-køer. Hvis LPD er deaktivert, går du til kategorien Misc. [Settings](#page-108-1) for å aktivere den.

Hvis LPD-utskrift er aktivert, er ti ulike navngitte utskriftskøer tilgjengelige. Fire av disse køene konfigureres automatisk, og parametrene kan ikke endres. De resterende seks køene kan defineres av brukeren.

De seks brukerdefinerte køene kan settes opp med tegnstrenger, for eksempel jobbkontrollkommandoer, som automatisk legges til før eller etter utskriftsjobben. Du kan angi opptil åtte navngitte strenger, og du kan sette opp hver kø slik at en hvilken som helst av disse strengene settes inn foran utskriftsdataene (prepend string name) eller etter utskriftsdataene (append string name).

Parametrene for å sette opp LPD-køene er beskrevet nedenfor. Se [Tabell 4.6](#page-113-0).

| <b>Element</b>                | <b>Beskrivelse</b>                                                                                                    |
|-------------------------------|----------------------------------------------------------------------------------------------------|
| Queue Name                    | Navnet på den brukerdefinerte køen. Dette navnet kan inneholde<br>opptil 32 tegn, og kan bestå av alle visbare ASCII-tegn. Du kan<br>definere opptil seks brukerdefinerte køer.                                             |
| <b>Prepend String</b><br>Name | Angi navnet på en eller flere strenger som skal legges til før<br>(eller foranstilles) utskriftsdataene. Du angir strengnavn og<br>verdier i tabellen nederst på siden.                                                     |
|                               | Hvis du vil foranstille en lang streng, kan flere strengnavn slås<br>sammen, det vil si atskilt av et "+"-tegn. Hvis du for eksempel vil<br>foranstille en lang streng som er delt inn i to separate strenger,<br>angir du: |
|                               | <strengnavn1>+<strengnavn2></strengnavn2></strengnavn1>                                                                                                    |
|                               | der strengnavn1 og strengnavn2 er angitt som to separate<br>strengnavn med ulike verdier.                                                                                                    |
| <b>Append String</b><br>Name  | Angi navnet på en eller flere strenger som skal legges til etter<br>(eller etterstilles) utskriftsdataene. Du angir strengnavn og<br>verdier i tabellen nederst på siden.                                                   |
|                               | Hvis du vil etterstille en lang streng, kan flere strengnavn slås<br>sammen, det vil si atskilt av et "+"-tegn. Hvis du for eksempel vil<br>etterstille en lang streng som er delt inn i to separate strenger,<br>angir du: |
|                               | <strengnavn1>+<strengnavn2></strengnavn2></strengnavn1>                                                                                                    |
|                               | der strengnavn1 og strengnavn2 er angitt som to separate<br>strengnavn med ulike verdier.                                                                                                    |

<span id="page-113-0"></span>**Tabell 4.6 Parametere for LPD-køer (1 av 2)**

**Tabell 4.6 Parametere for LPD-køer (2 av 2)**

| <b>Element</b>        | <b>Beskrivelse</b>                                                                                                    |
|-----------------------|----------------------------------------------------------------------------------------------------|
| Queue Type            | Behandler instruksjoner for køen. Velg mellom disse fire<br>køtypene:<br>RAW -- Ingen behandling. Daemonen for linjeskriver<br>behandler dataene i en raw-kø som en utskriftsjobb som<br>allerede er formatert i PCL, PostScript eller HP-GL/2,<br>og sender dem til skriveren uten endringer. (Merk at alle<br>brukerdefinerte foranstilte eller etterstilte strenger legges til<br>jobben på riktig sted.)                                                                                                    |
|                       | <b>TEXT</b> -- Linjeskift tilføyd. Daemonen for linjeskriver behandler<br>dataene i text-køer som uformatert tekst eller ASCII-text og<br>legger til et linjeskift på hver linje før de sendes til skriveren.                                                                                                    |
|                       | <b>AUTO</b> -- Automatisk. Daemonen for linjeskriver bruker<br>autosensing til å bestemme om utskriftsdataene skal sendes<br>som raw eller text.                                                                                                    |
|                       | <b>BINPS</b> -- Binært PostScript. Dette instruerer<br>PostScript-tolken at utskriftsjobben skal tolkes som binære<br>PostScript-data.                                                                                                    |
| Default Queue<br>Name | Navnet på køen som skal brukes hvis køen som er angitt for en<br>utskriftsjobb, er ukjent. Som standard er standard kønavn AUTO.                                                                                                    |
| <b>String Name</b>    | Navnet på en tegnstreng. Du kan angi opptil åtte tegnstrenger<br>for bruk i LPD-køer. Denne parameteren navngir strengene,<br>og parameteren Value definerer innholdet i strengen. Navn på<br>foranstilt og etterstilt streng (angitt i tabellen øverst i leservinduet)<br>må velges fra navnene som er angitt her. Strengnavnet kan<br>inneholde opptil 32 tegn, og kan bestå av alle visbare ASCII-tegn.                                                                                                    |
| Value                 | Innholdet i strengen. Parameteren String Name navngir<br>strengen. Parameteren Value definerer innholdet. Når det er<br>angitt et strengnavn for en foranstilt eller etterstilt streng<br>(i tabellen øverst i leservinduet), sender daemonen for<br>linjeskriver strengens verdi til skriveren før eller etter<br>utskriftsdataene.                                                                                                    |
|                       | Tegnverdier kan være hvor som helst i det utvidede<br>ASCII-området fra 0 til 255 (hex 00 til FF). Du kan angi et tegn<br>som ikke skrives ut, ved hjelp av heksadesimalverdien ved å<br>skrive en omvendt skråstrek etterfulgt av to heksadesimaltegn.<br>Hvis du for eksempel vil skrive escape-tegnet (hex 1B), skriver<br>du \1B. Hvis strengen inneholder den omvendte skråstreken selv,<br>angir du den som \5C. Du kan skrive maksimalt 240 tegn i dette<br>feltet. Tegnene i feltet kontrolleres for heksadesimalverdier,<br>som konverteres om nødvendig, og lagres internt. Du kan lagre<br>maksimalt 80 tegn internt. Alle tegn utover dette forkastes. |

Hvis du vil sette opp en brukerdefinert utskriftskø, definerer du først strengene, tilordner dem som foranstilte eller etterstilte strenger, og definerer køtypen. Når du har definert LPD-køen, angir du bruken ved å sette opp en LPD-skriver som bruker denne køen. Hvis du for eksempel setter opp streng "a" med verdien "abc" og streng "z" med verdien "xyz", kan du definere utskriftskøen "az\_kø" med en foranstilt streng "a", en etterstilt streng "z" og køtypen "raw". Når du deretter sender en utskriftsjobb som består av <formatert\_tekst>, gjennom køen az\_kø, er det jobben "abc<formatert\_tekst>xyz" som sendes til skriveren.

Instruksjonene for å sette opp en LPD-skriver er forskjellig for ulike operativsystemer. Se [Kapittel 5,](#page-137-0) ["Konfigurere for LPD-utskrift"](#page-137-1) for mer informasjon.

**Eksempel.** Hvis du har en LPD-skriver og vil tilbakestille den i begynnelsen av hver utskriftsjobb, kan du sette opp en brukerdefinert utskriftskø kalt "rydd\_skriver" som utsteder en PCL-tilbakestillingskommando (Escape-E) i begynnelsen av hver jobb. Du kan sette opp dette slik:

Først setter du opp utskriftskøen:

- a. Navngi en streng: Skriv "tilbakestillingsstreng" i feltet **String Name** i rad 1.
- b. Definer strengens verdi: Skriv "\1BE" (Escape-E) i feltet **Value** i rad 1. (Alternativt kan du skrive "\1B\45".)
- c. Navngi køen: Skriv "rydd\_skriver" i feltet **Queue Name** i rad 5.
- d. Sett opp den foranstilte strengen: Skriv "tilbakestillingsstreng" i feltet **Prepend String** i rad 5.
- e. La feltet **Append String** i rad 5 være tomt.
- f. Angi køtypen: Bruk rullegardinmenyen til å sette feltet **Queue Type** i rad 5 til "RAW".

Deretter setter du opp skriveren til å bruke køen, og passer på å angi "rydd\_skriver" når du blir bedt om et kønavn. (Hvis du vil ha mer informasjon om hvordan du setter opp skriveren, kan du se [Kapittel 5,](#page-137-0) "[Konfigurere for LPD-utskrift"](#page-137-1).) Etter dette inneholder alle utskriftsjobber som sendes til skriveren, enten fra serveren eller fra en klientdatamaskin som bruker skriveren, en nullstillingskommando i begynnelsen av jobben.

## <span id="page-116-0"></span>**Support Info**

Bruk denne siden til å konfigurere koblinger til brukerstøtte. Du kan angi en støtteperson og et telefonnummer til en administrator for enheten samt URL-adresser til Web-basert produktstøtte og teknisk støtte.

## **Refresh Rate**

Oppdateringshyppigheten angir hvor ofte (i sekunder) diagnostikksidene vil bli oppdatert automatisk. Verdien 0 deaktiverer denne funksjonen.

## **Personverninnstillinger**

På siden **Privacy Settings** kan du angi at den innebygde Web-serveren skal samle inn produktidentifikasjon og deretter sende informasjonen til HP (du må ha Internett-tilgang). Produktinformasjonen hjelper HP med å forbedre produktfunksjoner og tjenester. Denne funksjonen er som standard deaktivert.

Hvis du vil aktivere funksjonen, merker du av for avmerkingsboksen og klikker på **Apply**.

Hvis du vil deaktivere funksjonen, fjerner du merket for avmerkingsboksen og klikker på **Apply**.

## **Select Language**

Denne koblingen vises hvis Web-sidene for HP Jetdirect støtter flere språk. Støttede språk kan også velges ved hjelp av språkinnstillinger i Web-leseren (se hjelpen til Web-leseren).

Hvis du vil vise andre støttede språk enn engelsk, må du aktivere bruk av informasjonskapsler i leserinnstillingene.

## **Innstillinger**

I delen **SECURITY** gir **Settings**-menyen tilgang til følgende kategorier: **Status** (standard), **Wizard**, **Restore Defaults**. Hvilke innstillinger som er tilgjengelig, avhenger av utskriftsservermodellen du bruker.

## **Status**

**Status**-siden viser gjeldende sikkerhetskonfigurasjonsinnstillinger for utskriftsserveren. Hvilke innstillinger som vises, avhenger av funksjonene som støttes av utskriftsserveren.

## **Veiviser**

**Merk** Hvis du bruker HP Web Jetadmin til å administrere enhetene, bruker du ikke denne veiviseren. I stedet bruker du HP Web Jetadmin til å konfigurere sikkerhetsinnstillingene for nettverket for å sikre at de angis riktig.

Fra **Wizard**-siden kjører du veiviseren *HP Jetdirect Security Configuration*. Denne veiviseren fører deg gjennom sikkerhetskonfigurasjonen for utskriftsserveren som er nødvendig for nettverket. Klikk på **Start Wizard** for å kjøre veiviseren. Dette åpner **Security Level**-siden.

De valgfrie konfigurasjonsparametrene som vises i veiviseren, er avhengig av sikkerhetsnivået du har valgt. Hvis du vil ha en oversikt, se [Tabell 4.7](#page-118-0).

**Merk** Hvis du ikke avslutter veiviseren på riktig måte (for eksempel ikke bruker Cancel-knappen), vises det kanskje en *melding om at operasjonen mislyktes*. Hvis dette skjer, venter du cirka to minutter før du åpner veiviseren igjen.

## **Restore Defaults**

Denne siden brukes til å gjenopprette sikkerhetskonfigurasjonsinnstillinger til fabrikkstandard. Hvilke standardinnstillinger som vises, avhenger av funksjonene som støttes av utskriftsserveren.

Bare sikkerhetsinnstillingene i listen tilbakestilles til fabrikkstandard, andre konfigurasjonsinnstillinger påvirkes ikke.

| Sikkerhetsnivå                            | <b>Beskrivelse</b>                                                                                                    |
|-------------------------------------------|----------------------------------------------------------------------------------------------------|
| <b>Basic Security</b>                     | Med dette alternativet må du konfigurere et<br>administratorpassord for konfigurasjonsadministrasjon.<br>Administratorpassordet er felles for andre<br>administrasjonsverktøy, som for eksempel Telnet- og<br>SNMP-programmer. Noen administrasjonsverktøy,<br>for eksempel Telnet, bruker ren tekst-kommunikasjon<br>og er ikke sikre.<br>Siden Administrator Account brukes til å angi<br>administratorpassordet. Administratorpassordet brukes<br>også som SNMP v1/v2 Set Community Name for<br>SNMP-administrasjonsprogrammer.<br>Siden Configuration Review viser alle gjeldende<br>innstillinger som kan påvirke sikkerheten. Klikk på Finish<br>for å angi grunnleggende sikkerhetsvalg. |
| <b>Enhanced Security</b><br>(Recommended) | Dette alternativet bygger på Basic Security ved automatisk<br>å deaktivere administrasjonsprotokoller som ikke bruker<br>sikker, kryptert kommunikasjon (som for eksempel Telnet-<br>og FTP-fastvareoppdateringer, RCFG, SNMP v1/v2c).<br>Du finner informasjon om hvordan du endrer<br>protokollinnstillinger i Mgmt. Protocols.<br>Siden Administrator Account brukes til å angi<br>administratorpassordet.<br>Sidene SNMP Configuration brukes til å konfigurere                                                                                                    |
|                                           | bestemte SNMP-innstillinger:<br>Enable SNMPv3: (Bare for utskriftsservere med<br>alle funksjoner) Aktivere SNMP v3 og opprette en<br>SNMP v3-konto. Det anbefales ikke at du oppretter en<br>SNMP v3-konto hvis du administrerer enheter ved hjelp<br>av HP Web Jetadmin. Se SNMP.                                                                                                    |
|                                           | Enable SNMPv1/v2 read-only access: Aktiver dette<br>alternativet for å tillate støtte for gjeldende verktøy som<br>bruker SNMP v1/v2 for enhetsoppdagelse og -status.                                                                                                    |
|                                           | Siden Configuration Review viser alle gjeldende<br>innstillinger som kan påvirke sikkerheten. Klikk på Finish<br>for å angi grunnleggende sikkerhetsvalg.                                                                                                    |

<span id="page-118-0"></span>**Tabell 4.7 Sikkerhetsnivå i veiviseren (1 av 2)**

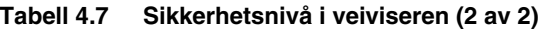

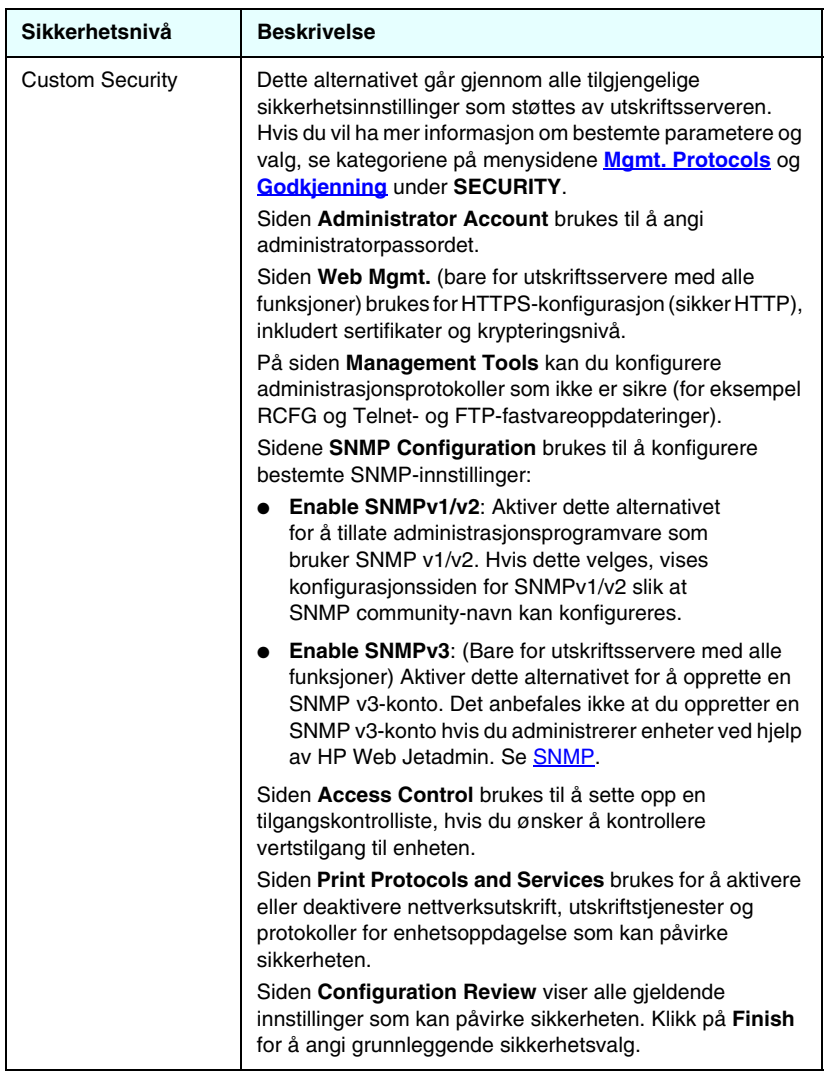

## <span id="page-120-0"></span>**Godkjenning**

Siden **Authorization** inneholder kategorier for kontroll av tilgang til enheten og for enhetskonfigurasjon og administrative funksjoner. I tillegg kan du konfigurere sertifikater for klientog servergodkjenning.

## **Admin. Account**

Bruk denne siden for å angi et administratorpassord for kontrollert tilgang til Jetdirect-konfigurasjon og -statusinformasjon. Administratorpassordet er felles for Jetdirect-konfigurasjonsverktøy som for eksempel den innebygde Web-serveren, Telnet og HP Web Jetadmin. For aktuelle skrivere deles passordet i tillegg med skriveren (se [Synkronisering av](#page-121-0)  [skriverpassord](#page-121-0) nedenfor).

Hvis det er angitt et passord og du prøver å få tilgang til innstillingene for Jetdirect-utskriftsserveren, blir du bedt om angi et brukernavn og *dette passordet* før du får tilgang.

**Merk** Administratorpassordet kan fjernes med en kald tilbakestilling av utskriftsserveren, der utskriftsserveren tilbakestilles til fabrikkinnstillingene.

Med en avmerkingsboks kan du synkronisere HP Web Jetadmin og SNMP v1/v2c Set Community Name. Hvis du aktiverer denne funksjonen (merker av i avmerkingsboksen), brukes administratorpassordet også som SNMP Set Community Name for SNMP v1/v2c-administrasjonsprogrammer.

**Merk** Hvis du deretter endrer SNMP Set Community Name (for eksempel ved hjelp av SNMP-kategorien på **Network Settings**-siden eller fra Web Jetadmin), er de to innstillingene ikke lenger synkronisert.

<span id="page-121-0"></span>**Synkronisering av skriverpassord.** Mange skrivere har passordbeskyttet tilgang til skriverkonfigurasjon og statusinnstillinger. Passordet angis via Web-sider for sikkerhet fra skriveren. For disse skriverne er administratorpassordet for skriveren og Jetdirect-utskriftsserveren synkronisert, slik at det samme passordet brukes til å få tilgang både til skriveren og nettverkskonfigurasjonssider. For skrivere som støtter passordsynkronisering, brukes det samme passordet uavhengig av siden for den innebygde Web-serveren. (**Sikkerhet**-side for skriveren eller **administratorkonto**-side) der passordet ble angitt.

Hvis passordsynkronisering går tapt på disse skriverne, kan gjenoppretting kreve en av følgende fremgangsmåter:

- Gjenopprett både skriveren og Jetdirect-utskriftsserveren til fabrikkstandard (for eksempel via en kald tilbakestilling), og konfigurer deretter innstillingene på nytt.
- Angi det samme administratorpassordet manuelt ved å bruke både **sikkerhet**-siden for skriveren og **administratorkonto**-siden for nettverket.

## **Sertifikater**

(Bare for HP Jetdirect-utskriftsservere.) Ved hjelp av denne kategorien får du tilgang til installasjon, konfigurasjon og administrasjonstjenester for digitale X.509-sertifikater. Et digitalt sertifikat er en elektronisk melding som vanligvis blant annet inneholder en nøkkel (en kort streng som brukes for kryptering og dekryptering) og en digital signatur. Sertifikater kan utstedes og signeres av en klarert tredjeparts sertifiseringsinstans (CA - Certificate Authority), som kan være intern eller ekstern i forhold til organisasjonen. Eventuelt kan sertifikater være selvsignerte, hvilket tilsvarer det å bekrefte sin egen identitet.

**Merk** Selvsignerte sertifikater er tillatt og tillater datakryptering, men sikrer ikke gyldig godkjenning.

Siden **Certificates** viser statusen for sertifikatene som er installert på HP Jetdirect-utskriftsserveren:

● **Jetdirect-sertifikat.** Jetdirect-sertifikatet brukes for å validere identiteten til Jetdirect-enheten til klienter og til nettverksgodkjenningsservere.

Som fabrikkstandard er det forhåndsinstallert et selvsignert Jetdirect-sertifikat. Dette gjør at den innebygde Web-serveren kan umiddelbart bruke HTTPS og vises som et sikkert område, når den åpnes fra Web-leseren.

Klikk på **View** for å vise innholdet i et installert Jetdirect-sertifikat, eller klikk på **Configure** for å oppdatere eller installere et nytt. Se [Konfigurere sertifikater.](#page-123-0)

Når et Jetdirect-sertifikat installeres, lagres det selv etter en kald tilbakestilling som brukes til å tilbakestille utskriftsserveren til verdiene som er fabrikkstandard.

● **CA-sertifikat.** Et sertifikat fra en klarert tredjepart, eller sertifiseringsinstans (CA - Certificate Authority), brukes for å validere identiteten til en nettverksgodkjenningsserver under utvalgte godkjenningsmetoder som bruker EAP (Extensible Authentication Protocol). Identiteten til godkjenningsserveren valideres når den valgte informasjonen på CA-sertifikatet samsvarer med informasjonen på sertifikatet som mottas fra godkjenningsserveren.

Et CA-sertifikat for utskriftsserveren er et sertifikat som ble brukt til å signere godkjenningsserverens sertifikat. Derfor må sertifiseringsinstansen for godkjenningsserverens sertifikat også brukes for CA-sertifikatet.

Klikk på **View** for å vise innholdet i et installert Jetdirect-sertifikat, eller klikk på **Configure** for å oppdatere eller installere et nytt. Se [Konfigurere sertifikater.](#page-123-0)

Et CA-sertifikat lagres ikke når utskriftsserveren tilbakestilles til verdiene som er fabrikkstandard.

Maksimal størrelse på sertifikater som kan installeres på HP Jetdirect-utskriftsserveren, er 3 072 byte.

## <span id="page-123-0"></span>**Konfigurere sertifikater**

Når du klikker på **Configure**, hjelper en veiviser for sertifikatadministrasjon deg å oppdatere eller installere et sertifikat. Skjermbildene som vises, vil være avhengig av sertifikattypen (Jetdirect eller CA) og valgene du gjør. [Tabell 4.8](#page-123-1) gir en beskrivelse av skjermbildene og konfigurasjonsparametrene som kan vises.

**Merk** Hvis du ikke avslutter sertifikatkonfigurasjonen på riktig måte (for eksempel ikke bruker **Cancel**-knappen), vises det kanskje en *melding om at operasjonen mislyktes*. Hvis dette skjer, venter du cirka to minutter før du åpner veiviseren igjen.

### <span id="page-123-1"></span>**Tabell 4.8 Skjermbilder for sertifikatkonfigurasjon (1 av 4)**

### **Sertifikatalternativer**

Velg blant følgende alternativer:

**Update Pre-Installed Certificate.** Bruk dette alternativet til å oppdatere det forhåndsinnstilte, selvsignerte sertifikatet. Når det oppdateres, overskrives det forhåndsinstallerte sertifikatet. Du kan oppdatere følgende element:

### ● **Certificate Validity Period**

Hvis du bruker et selvsignert sertifikat, identifiserer Web-leseren sertifikatet som selvsignert for hver ny Web-økt, og det kan hende du får en sikkerhetsadvarsel. Denne meldingen kan hoppes over hvis brukeren legger den til i leserens sertifikatlager eller deaktiverer leservarsler (anbefales ikke).

Selvsignerte sertifikater er ikke nødvendigvis sikre siden eieren av sertifikatet bare bekrefter sin egen identitet i stedet for at en klarert tredjepart gjør det. Sertifikater fra en klarert tredjepart betraktes som sikrere.

**Create Certificate Request.** Hvis du bruker dette alternativet, blir du bedt om å angi enhets- og organisasjonsspesifikk informasjon i følgende skjermbilde:

### ● **Certificate Information**

Dette alternativet kan for eksempel brukes når en godkjenningsprotokoll krever at det installeres et Jetdirect-sertifikat som er utstedt fra en klarert tredjepart eller sertifiseringsinstans.

### **Tabell 4.8 Skjermbilder for sertifikatkonfigurasjon (2 av 4)**

**Install Certificate.** Dette alternativet vises bare hvis en sertifikatforespørsel (til en klarert tredjepart) pågår. Når du har mottatt sertifikatet, installerer du det med dette alternativet. Når dette sertifikatet installeres, overskrives det forhåndsinstallerte sertifikatet.

Hvis du bruker dette alternativet, blir du bedt om å angi informasjon i følgende skjermbilde:

### ● **Install Certificate**

Sertifikatet som skal installeres, må være knyttet til en tidligere sertifikatforespørsel som ble generert av den innebygde Web-serveren.

**Install CA Certificate** Dette alternativet vises når du klikker på **Configure** for et CA-sertifikat, som må være installert for valgte godkjenningsprotokoller. Hvis du bruker dette alternativet, blir du bedt om å angi informasjon i følgende skjermbilde:

### ● **Install Certificate**

**Import Certificate and Private Key.** Med dette alternativet kan du importere et kjent sertifikat som er anskaffet tidligere, som Jetdirect-sertifikat. Hvis du importerer et sertifikat, overskrives sertifikatet som allerede er installert. Hvis du bruker dette alternativet, blir du bedt om å angi informasjon i følgende skjermbilde:

● **Import Certificate and Private Key**

**Export Certificate and Private Key.** Med dette alternativet kan du eksportere Jetdirect-sertifikatet som allerede er installert på utskriftsserveren, for å bruke det på andre utskriftsservere. Hvis du bruker dette alternativet, blir du bedt om å angi informasjon i følgende skjermbilde:

### ● **Export the Jetdirect certificate and private key**

**Delete CA Certificate.** Dette alternativet brukes til å fjerne CA-sertifikatet som er installert på Jetdirect-utskriftsserveren. Dette alternativet vises hvis det er installert et CA-sertifikat for EAP-godkjenning.

**OBS!** Hvis CA-sertifikatet slettes, deaktiveres EAP-godkjenning og du får ikke tilgang til nettverket.

CA-sertifikatet fjernes også ved kald tilbakestilling av utskriftsserveren, der innstillingene som er fabrikkstandard, gjenopprettes.

### **Tabell 4.8 Skjermbilder for sertifikatkonfigurasjon (3 av 4)**

### **Certificate Validity**

Bruk dette skjermbildet til å angi hvor lenge det selvsignerte sertifikatet er gyldig.

Dette skjermbildet vises bare når det er forhåndsinstallert et selvsignert sertifikat og du klikker på **Rediger innstillinger** for å oppdatere gyldighetsperioden. Det angir Coordinated Universal Time (UTC). UTC er en tidsskala som opprettholdes av det internasjonale byrået for vekt og mål (BIPM - Bureau International des Poids et Mesures). Den justerer forskjeller mellom Greenwich middeltid og atomtiden. Den er satt til null lengdegrader på nullmeridianen.

**Validity Start Date** beregnes fra klokken på PCen.

**Validity Period** angir det antallet dager (1 til 3650) sertifikatet er gyldig, fra og med Validity Start Date. Det kreves en gyldig oppføring (1 til 3650). Standard er 5 år.

### **Certificate Information**

Bruk denne siden for å angi informasjon for sertifikatforespørsel til en sertifiseringsinstans.

### **Common Name.** (Obligatorisk)

For HP Jetdirect-utskriftsservere angir du fullstendig domenenavn eller gyldig IP-adresse for enheten.

Eksempler:

- Domenenavn: *skriver.avdeling.selskap.com.*
- IP-adresse: *192.168.2.116*

Common Name brukes for unik identifisering av enheten. For HP Jetdirectutskriftsservere som bruker EAP-godkjenning, kan det hende at noen godkjenningsservere må konfigureres med det vanlige navnet som er spesifisert på sertifikatet.

Hvis den standard IP-adressen 192.0.0.192 konfigureres på Jetdirectutskriftsserveren, vil den mest sannsynlig ikke være gyldig for ditt nettverk. Du bør ikke bruke denne standardadressen til å identifisere enheten.

**Organization.** (Obligatorisk) Angi fullt juridisk navn for selskapet.

**Organizational Unit.** (Valgfritt) Angi avdeling eller undergruppe av organisasjonen.

**City/Locality.** (Obligatorisk) Angi byen eller stedet der organisasjonen befinner seg.

**State/Province.** (Obligatorisk for alle land/regioner) Må bestå av minst tre tegn. (obligatorisk)

**Country/Region.** To tegn lang ISO 3166-kode for land/region. Bruk for eksempel "gb" for Storbritannia eller "us" for USA (obligatorisk).

### **Install Certificate eller Install CA Certificate**

Bruk skjermbildet **Install Certificate** til å installere et Jetdirect-sertifikat. Bruk skjermbildet **Install CA Certificate** til å installere et CA-sertifikat fra en klarert sertifiseringsinstans for bruk under EAP-godkjenning.

Installer et PEM/Base64-kryptert sertifikat (Privacy Enhanced Mail). Hvis du vil installere et sertifikat, må du angi navnet og banen for filen som inneholder sertifikatet. Du kan eventuelt klikke på **Browse** for å søke etter filen.

Klikk på **Finish** for å fullføre installasjonen.

Hvis du vil installere et sertifikat, må det være knyttet til en pågående sertifikatforespørsel fra den innebygde Web-serveren. Alternativet for installering av sertifikat vises ikke hvis det ikke pågår en forespørsel. Størrelsen på et Jetdirect- eller CA-sertifikat er begrenset til 3 kB.

### **Import Certificate and Private Key**

Bruk dette skjermbildet til å importere et Jetdirect-sertifikat og en privat nøkkel.

Importer et Jetdirect-sertifikat og en privat nøkkel. Ved importering overskrives det eksisterende sertifikatet og den private nøkkelen.

Filformatet må være PKCS#12-kryptert (\*.pfx), og kan ikke overstige 4 kB.

Hvis du vil importere et sertifikat og en privat nøkkel, må du angi navnet og banen for filen som inneholder sertifikatet og den private nøkkelen. Du kan eventuelt klikke på **Browse** for å søke etter filen. Angi deretter passordet som ble brukt til å kryptere den private nøkkelen.

Klikk på **Finish** for å fullføre installasjonen.

### **Export the Jetdirect certificate and private key**

Bruk dette skjermbildet til å eksportere det installerte Jetdirect-sertifikatet og den private nøkkelen til en fil.

Hvis du vil eksportere et sertifikat og en privat nøkkel, må du angi passordet som skal brukes til å kryptere den private nøkkelen. Du må angi passordet på nytt for å bekrefte det. Klikk deretter på **Save As** for å lagre sertifikatet og den private nøkkelen i en fil på systemet. Filformatet vil være PKCS#12-kryptert (\*.pfx).

## **Access Control**

Bruk denne kategorien til å vise tilgangskontrollisten (ACL - Access Control List) på HP Jetdirect-utskriftsserveren. En tilgangskontrolliste (eller vertstilgangsliste) angir individuelle vertssystemer eller nettverk av vertssystemer som kan brukes for å få tilgang til utskriftsserveren og den tilknyttede nettverksenheten. Listen kan inneholde opptil 10 oppføringer. Hvis listen er tom (ingen verter er oppført), får alle støttede systemer tilgang til utskriftsserveren.

**OBS!** Vær forsiktig når du bruker denne funksjonen. Du kan miste muligheten til å kommunisere med HP Jetdirect-utskriftsserveren hvis systemet ikke er riktig angitt i listen, eller tilgang via HTTP er deaktivert.

> Du finner opplysninger om hvordan du bruker vertstilgangslisten som en sikkerhetsfunksjon i [Kapittel 7.](#page-164-0)

**Merk** Som standard har verter med HTTP-tilkoblinger (for eksempel via den innebygde Web-serveren eller IPP - Internet Printing Protocol) tilgang til utskriftsserveren uavhengig av oppføringene i tilgangskontrollisten.

> Hvis du vil deaktivere tilgang av HTTP-verter, fjerner du merket for **Allow Web Server (HTTP) access** nederst i listen.

Vertssystemer angis etter sine IP-adresser eller nettverksnumre. Hvis nettverket inneholder delnett, kan det brukes en adressemaske for å angi om IP-adressen definerer ett vertssystem eller en gruppe av vertssystemer.

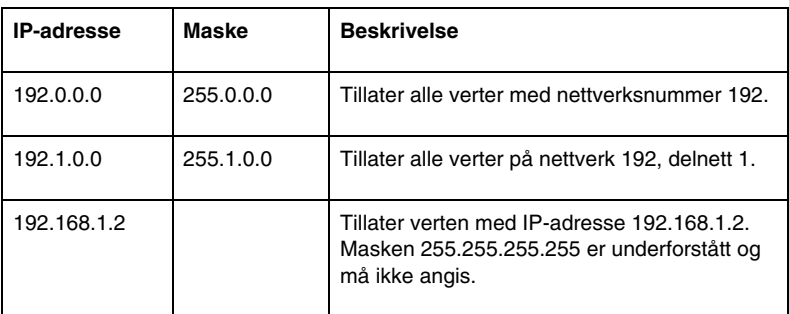

**Eksempler.** Se tabellen med eksempeloppføringer nedenfor:

Hvis du vil legge til en oppføring i tilgangskontrollisten, bruker du feltene **IP Address** og **Mask** til å angi en vert, og klikker (merker av for) **Save** for den aktuelle oppføringen. Deretter klikker du på **Apply**.

Du sletter en oppføring fra listen ved å fjerne merket for **Save** for den aktuelle oppføringen. Deretter klikker du på **Apply**.

Hvis du vil slette hele tilgangskontrollisten, fjerner du merkene for alle **Save**-avmerkingsboksene og klikker på **Apply**.

## <span id="page-129-0"></span>**Mgmt. Protocols**

Denne koblingen gir tilgang til administrasjonskommunikasjon og andre protokoller som påvirker sikkerheten.

## **Web Mgmt.**

Bruk denne kategorien til å administrere kommunikasjon med den innebygde Web-serveren fra Web-lesere. Denne kategorien vises bare for utskriftsservere med alle funksjoner.

Sikker, kryptert Web-basert kommunikasjon skjer via protokollen sikker HTTP (HTTPS). Hvis den er konfigurert til å kreve HTTPS, ruter den innebygde Web-serveren HTTPS-kommunikasjon gjennom port 443, den velkjente porten for HTTPS-trafikk. Portene 80, 280 eller 631 fortsetter for bruk av IPP (Internet Printing Protocol), mens annen usikker kommunikasjon (HTTP) omdirigeres til HTTPS. Omdirigering av leseren til å bruke HTTPS kan være gjennomsiktig avhengig av egenskapene for leseren.

Innebygde HP Jetdirect-utskriftsservere er, som fabrikkstandard, konfigurert til å tillate HTTPS eller HTTP.

Selv om det ikke anbefales, kan du velge å godta både HTTPS- og HTTP-kommunikasjon som ikke er sikker, ved å deaktivere (fjerne merket for) **Encrypt All Web Communication**.

Det må installeres et Jetdirect-sertifikat for å støtte HTTPS-kommunikasjon. Et fabrikkstandard, selvsignert sertifikat er forhåndsinstallert til å brukes i starten. Klikk på **Configure** for å oppdatere det forhåndsinstallerte sertifikatet eller for å installere et nytt. Ønsker du mer informasjon, kan du se [Konfigurere](#page-123-0)  [sertifikater.](#page-123-0)

Den minste krypteringsstyrken som tillates, må angis når du bruker et Jetdirect-sertifikat. Du kan velge **Low** (standard), **Medium** eller **High** for krypteringsstyrke. Hvis du for eksempel velger **Low**, tillates det at middels eller høye krypteringsnivåer brukes, men hvis du velger **High**, er det bare høye krypteringsnivåer som tillates.

For hver krypteringsstyrke angis svakest tillatte chiffer. Eldre Web-lesere støtter i noen tilfeller bare krypteringsnivå på 40 biter (lavt).

**Merk** Chiffreringssamlinger støtter forskjellige krypteringsstyrkenivå. Chiffreringssamlingene som for tiden støttes for kryptering og dekryptering, er DES (Data Encryption Standard, 56-biters), RC4 (40-biters eller 128-biters) og 3DES  $(168 \text{-} \text{hits})$ 

## **SNMP**

Bruk denne kategorien for å aktivere eller deaktivere SNMP v1-, v2c- og v3-agenter på utskriftsserveren, avhengig av utskriftsservermodellen. Verdibaserte utskriftsservere støtter ikke SNMP v3-agenter. I [Tabell 4.4](#page-106-0) finner du en beskrivelse av SNMP-valg.

**SNMP v3.** HP Jetdirect-utskriftsserveren inneholder en SNMP v3-agent (Simple Network Management Protocol, versjon 3) for forbedret SNMP-sikkerhet. SNMP v3-agenten bruker en brukerbasert sikkerhetsmodell for SNMP v3 (RFC 2574) med brukergodkjenning og datasikkerhet gjennom kryptering.

SNMP v3-agenten aktiveres når det opprettes en SNMP v3-startkonto på utskriftsserveren. Når kontoen er opprettet, kan et hvilket som helst SNMP-administrasjonsprogrogram som er riktig konfigurert, få tilgang til eller deaktivere kontoen.

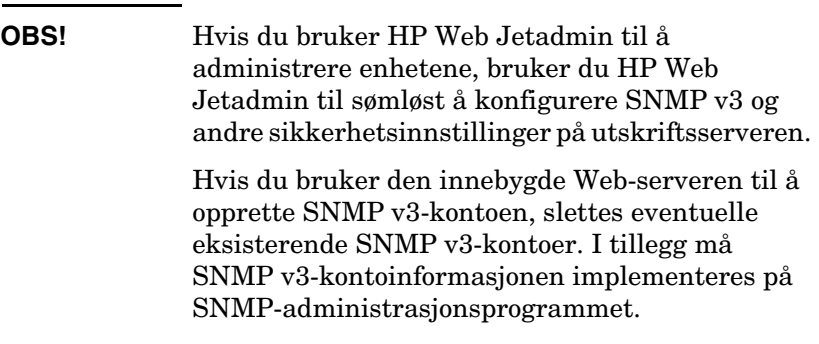

Du kan opprette startkontoen ved å angi HMAC-MD5-godkjenning og CBC-DES-krypteringsnøkler for datasikkerhet som brukes av SNMP v3-administrasjonsprogrammet.

**OBS!** Du bør deaktivere Telnet og aktivere HTTPS for sikker kommunikasjon med den innebygde Web-serveren før du oppretter SNMP v3-startkontoen. Dette bidrar til å forhindre tilgang til eller avskjæring av kontoinformasjon over en tilkobling som ikke er sikker. SNMP v1- og v2c-agenter kan eksistere side om

side med SNMP v3-agenten. Du bør imidlertid deaktivere SNMP v1 og v2c for helt sikker SNMP-tilgang.

## **Other**

Bruk denne kategorien for å aktivere eller deaktivere forskjellige protokoller som støttes av utskriftsserveren, for utskrift, utskriftstjenester og administrasjon. Se [Tabell 4.9](#page-131-0).

<span id="page-131-0"></span>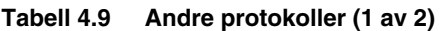

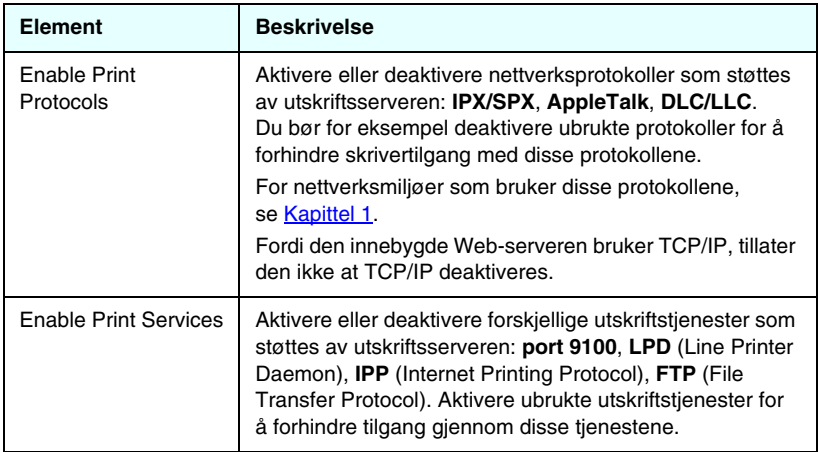

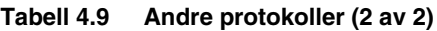

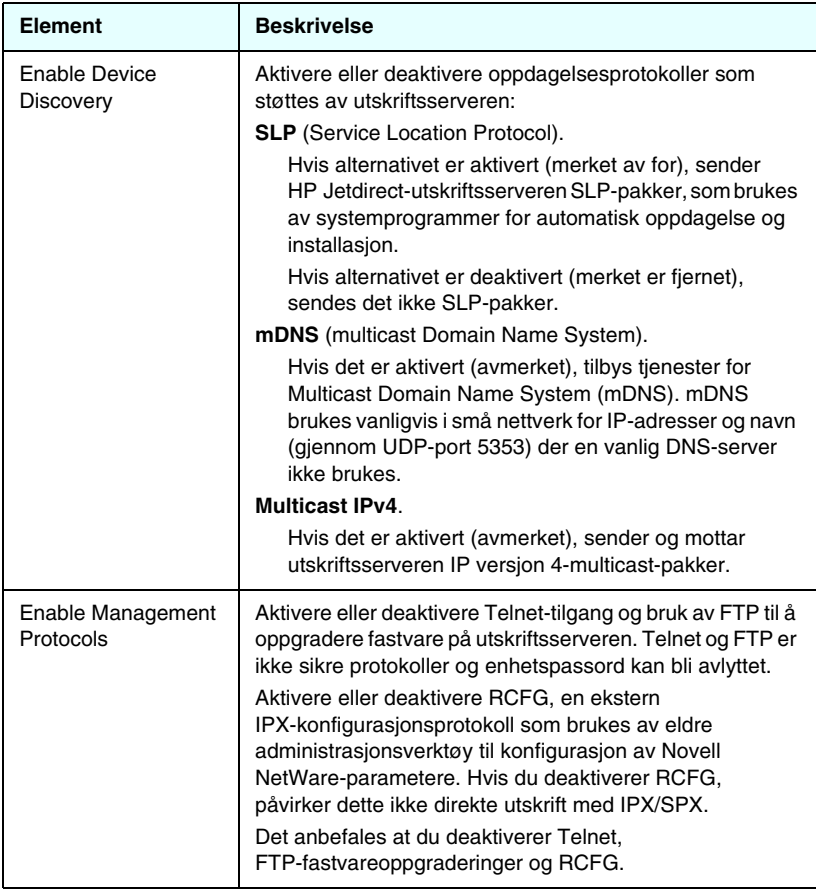

## **802.1x Authentication**

På denne siden kan du konfigurere innstillinger for 802.1X-godkjenning på Jetdirect-utskriftsserveren som kreves for klientgodkjenning på nettverket. Du kan også stille innstillingene for 802.1X-godkjenning tilbake til fabrikkinnstillingene.

**OBS! Vær forsiktig når du endrer innstillingene for 802.1X-godkjenning. Forbindelsen kan forsvinne.** Hvis kommunikasjonen med skriveren/MFP-enheten forsvinner, må du kanskje stille utskriftsserveren tilbake til fabrikkinnstillingene og deretter installere enheten på nytt.

For de fleste 802.1X-nettverk må infrastrukturkomponentene (for eksempel LAN-svitsjer) bruke 802.1X-protokoller til å kontrollere tilgangen for en port på nettverket. Hvis disse portene ikke tillater delvis tilgang eller gjestetilgang, må utskriftsserveren kanskje konfigureres med 802.1X-parametrene før tilkobling. Når du skal konfigurere opprinnelige 802.1X-innstillinger før du kobler til nettverket, kan du bruke et isolert lokalnett eller en direkte datamaskintilkobling via en krysskabel.

Hvilke 802.1X-godkjenningsprotokoller og tilhørende konfigurasjon som støttes, avhenger av utskriftsservermodell og fastvareversjon. Denne modellen og innstillinger for støtte av versjon finner du i [Tabell 4.10](#page-133-0).

| <b>Element</b>   | <b>Beskrivelse</b>                                                                                                    |
|------------------|----------------------------------------------------------------------------------------------------|
| Enable Protocols | Aktiver (merk av for) de støttede protokollene som brukes<br>for 802.1X-godkjenning på nettverket.                                                                                                    |
|                  | <b>PEAP:</b> (Protected Extensible Authentication)<br>Protocol). PEAP bruker digitale sertifikater for<br>nettverksservergodkjenning og passord for<br>klientgodkjenning. For PEAP kreves det<br>EAP-brukernavn, EAP-passord og CA-sertifikat.<br>Det brukes også dynamiske krypteringsnøkler. |
| User Name        | Angi et EAP/802.1X-brukernavn (maksimum 128 tegn)<br>for denne enheten. Standard brukernavn er standard<br>vertsnavn for utskriftsserveren, NPIxxxxxx, der xxxxxx er<br>de siste seks sifrene i LAN-maskinvareadressen (MAC).                                                                  |

<span id="page-133-0"></span>**Tabell 4.10 802.1X-konfigurasjonsinnstillinger (1 av 2)**

**Tabell 4.10 802.1X-konfigurasjonsinnstillinger (2 av 2)**

| <b>Element</b>                                            | <b>Beskrivelse</b>                                                                                                    |
|-----------------------------------------------------------|----------------------------------------------------------------------------------------------------|
| Password,<br>Confirm Password                             | Angi et EAP/802.1X-passord (maksimum 128 tegn) for<br>denne enheten. Skriv inn passordet en gang til i feltet<br>Confirm Password for å være sikker på at det er skrevet<br>riktig inn.                                                                                                    |
| Server ID                                                 | Angi server-ID-valideringsstrengen som identifiserer og<br>validerer godkjenningsserveren. Server-ID-strengen angis<br>på det digitale sertifikatet som utstedes av en klarert<br>sertifiseringsinstans (CA - Certificate Authority) for<br>godkjenningsserveren. Oppføringen kan være deler av<br>en streng med mindre det er merket av for Require<br><b>Exact Match.</b>                                                                                                    |
| <b>Encryption Strength</b>                                | Angi minimum krypteringsstyrke som kan brukes ved<br>kommunikasjon med godkjenningsserveren. Du kan velge<br>Low, Medium eller High for krypteringsstyrke. For hver<br>krypteringsstyrke angis svakest tillatte chiffer.<br>Eldre Web-lesere støtter i noen tilfeller bare krypteringsnivå<br>på 40 biter (lavt).                                                                                                    |
| <b>CA Certificate</b>                                     | Et CA-sertifikat (eller rotsertifikat) må være installert<br>på utskriftsserveren for å validere identiteten for<br>godkjenningsserveren. Dette CA-sertifikatet må<br>utstedes av sertifiseringsinstansen som signerte<br>godkjenningsserverens sertifikat.<br>Klikk på <b>Configure</b> for å konfigurere eller installere et<br>CA-sertifikat.                                                                                                    |
| Authentication<br>Behavior:<br>Reauthenticate<br>on Apply | Aktiver (merk av for) eller deaktiver (fjern merket for) denne<br>avmerkingsboksen for å kontrollere godkjenning når du<br>klikker på Apply på denne siden, forutsatt at det er angitt<br>gyldige konfigurasjonsinnstillinger.<br>Merk: Denne parameteren gjelder ikke for<br>veivisere for konfigurasjon av sikkerhet eller andre<br>konfigurasjonsveivisere. Endringer i parametere som<br>utføres ved hjelp av en veiviser, fører alltid til at<br>utskriftsserveren godkjenner på nytt.<br>Hvis denne avmerkingsboksen er deaktivert (standard),<br>forsøker ikke utskriftsserveren å godkjenne på nytt med<br>mindre konfigurasjonsendringer fører til at utskriftsserveren<br>kobles fra og til nettverket på nytt.<br>Hvis alternativet er aktivert, vil utskriftsserveren alltid prøve<br>å godkjenne på nytt ved hjelp av konfigurasjonsverdiene<br>som er satt. |

## **Network Statistics**

Denne siden brukes til å vise tellerverdier og annen statusinformasjon som er lagret på HP Jetdirect-utskriftsserveren. Denne informasjonen er ofte nyttig til å diagnostisere ytelses- og driftsproblemer tilknyttet nettverket eller nettverksenheten.

## **Protocol Info**

Denne siden inneholder en liste over forskjellige nettverkskonfigurasjonsinnstillinger på HP Jetdirectutskriftsserveren for hver protokoll. Bruk disse listene til å validere de ønskede innstillingene.

## **Siden Configuration**

Denne siden inneholder en visning av konfigurasjonssiden for HP Jetdirect som inneholder et sammendrag av status- og konfigurasjonsinformasjonen for HP Jetdirect. Innholdet på denne siden er beskrevet i [Kapittel 9.](#page-183-0)

# **Andre koblinger**

## **Hjelp**

**Help**-siden i kategorien **Networking** gir et raskt sammendrag av de innebygde Web-serverfunksjonene for HP Jetdirect. På **Help**-siden finnes det en kobling til den nyeste informasjonen om den innebygde Web-serveren (du må ha Internett-tilgang).

## **Støtte**

Informasjonen som vises på **Support**-siden, avhenger av verdiene som er konfigurert i kategorien <u>Support Info</u> på <u>Other</u> [Settings](#page-107-0)-menyen. Støtteopplysningene kan omfatte navnet på og telefonnummeret til en brukerstøtteperson, eller Web-koblinger til sider med produktstøtte og teknisk støtte. Standard Web-koblinger omfatter HPs Web-sider for elektronisk kundestøtte og produktinformasjon (du må ha Internett-tilgang).

## **HP Home**

HP Home gir deg en kobling til Hewlett-Packards hjemmeside på HPs Web-område (du må ha Internett-tilgang). Du kan også få tilgang til denne koblingen ved på klikke på HP-logoen.

## **HP Web Jetadmin**

HP Web Jetadmin er HPs mest avanserte administrasjonsverktøy for nettverksenheter.

En kobling til HP Web Jetadmin vises bare hvis HP Web Jetadmin har oppdaget denne enheten gjennom en "integrasjons-URLadresse". Deretter kan du bruke HP Web Jetadmin til å oppnå forbedrede administrasjonsmuligheter for denne og andre HP Jetdirect-tilkoblede enheter på nettverket.

# <span id="page-137-1"></span><span id="page-137-0"></span>**Konfigurere for LPD-utskrift**

# **Innledning**

HP Jetdirect-utskriftsserveren inneholder en LPD-servermodul (Line Printer Daemon) til støtte for LPD-utskrift. Dette kapitlet inneholder en beskrivelse av hvordan du konfigurerer HP Jetdirect-utskriftsserveren for bruk med ulike systemer som støtter LPD-utskrift. Disse anvisningene omfatter:

- [LPD på UNIX-systemer](#page-142-0)
	- Konfigurere BSD-baserte UNIX-systemer med LPD
	- Konfigurere utskriftskøer med SAM-verktøyet (HP-UX-systemer)
- [LPD på Windows NT/2000/Server 2003](#page-146-0)
- [LPD på Windows XP-systemer](#page-152-0)
- [LPD på Mac OS-systemer](#page-155-0)

**Merk** For andre systemer som ikke finnes i listen, se dokumentasjonen og den elektroniske hjelpen for operativsystemet.

> Nyere versjoner av Novell NetWare (NetWare 5.x med NDPS 2.1 eller høyere) støtter LPD-utskrift. Du finner opplysninger om oppsett og støtte i NetWare-dokumentasjonen. Du kan også slå opp på den tekniske dokumentasjonen (TID) på Novells Web-område for støtte.

## **Om LPD**

LPD (Line Printer Daemon) henviser til protokollen og programmene som er tilknyttet spolingstjenester for linjeskrivere, som kan installeres på ulike TCP/IP-systemer.

Dette er noen av de mest brukte systemene der funksjonaliteten til HP Jetdirect-utskriftsserveren støtter LPD:

- Berkeley-baserte (BSD) UNIX-systemer
- HP-UX
- Solaris
- IBM AIX
- Linux
- Windows NT/2000
- $\bullet$  Mac OS

Eksemplene på UNIX-konfigurasjon i denne delen viser syntaksen for BSD-baserte UNIX-systemer. Syntaksen for ditt system kan være annerledes. Se i dokumentasjonen for systemet for riktig syntaks.

**Merk** LPD-funksjonaliteten kan brukes med alle vertsimplementeringer av LPD som er i henhold til dokumentet RFC 1179. Prosessen for konfigurasjon av skriverspolere kan imidlertid variere. Se dokumentasjonen for systemet hvis du vil vite hvordan du konfigurerer disse systemene.

LPD-programmene og -protokollen omfatter følgende:

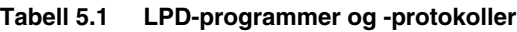

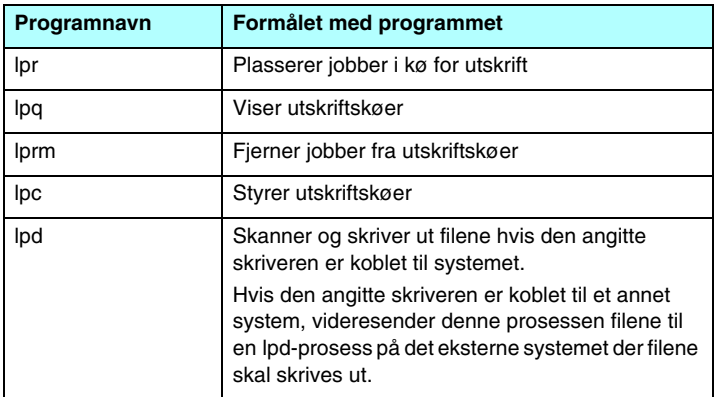

## **Konfigurasjonskrav for LPD**

Før du kan benytte LPD-utskrift, må skriveren være koblet til nettverket på riktig måte via HP Jetdirect-utskriftsserveren, og du må ha statusinformasjon om utskriftsserveren. Du finner denne informasjonen på konfigurasjonssiden for HP Jetdirect-skriveren. Hvis du ikke har skrevet ut en konfigurasjonsside fra skriveren, ser du etter instruksjoner i skriverdokumentasjonen. I tillegg må du ha følgende:

- Et operativsystem som støtter LPD-utskrift.
- Tilgang som superbruker (rot) eller ansvarlig på systemet.
- LAN-maskinvareadressen (eller stasjonsadressen) til utskriftsserveren. Denne adressen skrives ut sammen med statusinformasjonen for utskriftsserveren på konfigurasjonssiden for HP Jetdirect, og står oppført i følgende format:

MASKINVAREADRESSE.: xxxxxxxxxxxx

der x er et heksadesimalt siffer (for eksempel 0001E6123ABC).

● En IP-adresse som er konfigurert på HP Jetdirectutskriftsserveren.

# **Installasjonsoversikt for LPD**

Følgende trinn er nødvendige for å konfigurere HP Jetdirect-utskriftsserveren for LPD-utskrift:

- 1. Konfigurere IP-parametere.
- 2. Sette opp utskriftskøer.
- 3. Skrive ut testfil.

Avsnittene nedenfor gir detaljerte beskrivelser av hvert trinn.

## **Trinn 1. Konfigurere IP-parametere**

Slå opp i [Kapittel 3](#page-30-0) hvis du skal konfigurere IP-parametere på HP Jetdirect-utskriftsserveren. Du finner ytterligere opplysninger om TCP/IP-nettverk i [Tillegg A.](#page-212-0)

## **Trinn 2. Sette opp utskriftskøer**

Du må installere en utskriftskø for hver skriver eller hvert språkvalg (PCL eller PS) som du bruker på systemet. Forskjellige køer kreves for formaterte og uformaterte filer. Kønavnene text og raw i eksemplene nedenfor (se rp-etiketten) har spesielle betydninger.

### **Tabell 5.2 Kønavn som støttes**

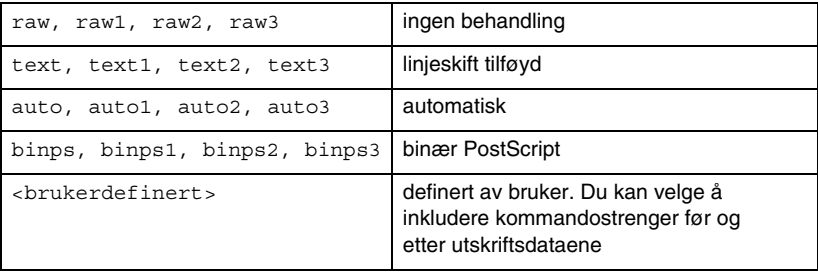

Daemonen for linjeskriver på HP Jetdirect-utskriftsserveren behandler data i text-køen som uformatert tekst eller ASCII, og legger til et linjeskift på hver linje før den sendes til skriveren. (Vær oppmerksom på at den faktiske observerte handlingen er at en PCL-kommando om linjeavslutning (verdi på 2) utstedes i begynnelsen av jobben.)

Daemonen for linjeskriver behandler data i raw-køen som formaterte filer på PCL-, PostScript- eller HP-GL/2-språket, og sender dataene uten endring til skriveren.

Data i auto-køen blir automatisk behandlet som text eller raw etter som det passer.

PostScript-tolken tolker utskriftsjobben som binære PostScript-data for binps-køen.

For brukerdefinerte kønavn legger daemonen for linjeskriver til brukerdefinerte strenger før eller etter utskriftsdataene (brukerdefinerte utskriftskøer kan settes opp gjennom Telnet, [Kapittel 3](#page-30-0) eller den innebygde Web-serveren, [Kapittel 4](#page-93-0)).

Hvis kønavnet ikke er noe av det ovenstående, antar HP Jetdirect-utskriftsserveren at navnet er raw1.

## **Trinn 3. Skrive ut en testfil**

Skriv ut en testfil ved hjelp av LPD-kommandoene. Instruksjoner finner du i informasjonen som ble levert for systemet.

# <span id="page-142-0"></span>**LPD på UNIX-systemer**

## **Konfigurere utskriftskøer for BSD-baserte systemer**

Rediger filen /etc/printcap slik at den inneholder følgende oppføringer:

```
printer name|short printer name:\
: 1p=:\ \{:rm=node_name:\
:rp=remote_printer_name_argument:\ (dette skal være 
text, raw, binps, auto eller brukerdefinert)
:lf=/usr/spool/lpd/error log filename:\
:sd=/usr/spool/lpd/printer_name:
```
der printer name identifiserer skriveren for brukeren, node\_name identifiserer skriveren på nettverket, og remote printer name argument er utskriftskøens betegnelse.

Du finner mer informasjon om filen printcap på printcap man-siden.

## **Eksempel: Printcap-oppføringer for ASCII- eller tekstskrivere**

```
lj1 text | text1:\
: lp=:\`:rm=laserjet1:\
:rp=text:\
:lf=/usr/spool/lpd/lj1 text.log:\
:sd=/usr/spool/lpd/lj1 text:
```
**Eksempel: Printcap-oppføringer for PostScript-, PCL- eller HP-GL/2-skrivere**

```
lj1 raw|raw1:\langle: lp=:\n:rm=laserjet1:\
:rp=raw:\:lf=/usr/spool/lpd/lj1 raw.log:\
:sd=/usr/spool/lpd/lj1_raw:
```
Hvis skriveren ikke støtter automatisk veksling mellom PostScript-, PCL- og HP-GL/2-språkene, skal du bruke skriverens kontrollpanel (hvis aktuelt) til å velge skriverspråk. Eventuelt kan du la programmet velge skriverspråk selv via kommandoer som er innebygd i utskriftsdataene.

Påse at brukerne kjenner til skrivernavnene til skriveren, ettersom de må skrive disse navnene på kommandolinjen for å kunne skrive ut.

Opprett spolingskatalogen ved å sette inn følgende oppføringer. Ved rotkatalogen skriver du:

```
mkdir /usr/spool/lpd
cd /usr/spool/lpd
mkdir printer name 1 printer name 2
chown daemon printer name 1 printer name 2
chgrp daemon printer name 1 printer name 2
chmod q+w printer name 1 printer name 2
```
der printer\_name\_1 og printer\_name\_2 henviser til de skriverne som skal spoles. Du kan spole flere skrivere. Det følgende eksemplet viser kommandoen for å opprette spolingskatalogene for skrivere som brukes til tekstutskrift (ASCII) og til PCL- eller PS-utskrift.

## **Eksempel: Opprette spolingskatalog for tekst- og PCL/PostScript-skrivere**

```
mkdir /usr/spool/lpd
cd /usr/spool/lpd
mkdir lj1_text lj1_raw
chown daemon lj1 text lj1 raw
chgrp daemon lj1 text lj1 raw
chmod q+w lj1 text lj1 raw
```
#### **Konfigurere utskriftskøer med SAM (HP-UX-systemer)**

På HP-UX-systemer kan du bruke verktøyet SAM til å konfigurere eksterne utskriftskøer for utskrift av text-filer (ASCII) eller raw-filer (PCL, PS eller annet skriverspråk).

Før du kjører SAM-programmet, velger du en IP-adresse for HP Jetdirect-utskriftsserveren, og setter inn en oppføring for det i vertsfilen /etc/hosts på systemet når du kjører HP-UX.

- 1. Start verktøyet SAM som superbruker.
- 2. Velg **Eksterne enheter** på *hovedmenyen*.
- 3. Velg **Skrivere/plottere** på menyen *Eksterne enheter*.
- 4. Velg **Skrivere/plottere** på menyen *Skrivere/plottere.*
- 5. Velg **Legg til ekstern skriver** i listen *Handlinger*, og velg deretter et skrivernavn.

**Eksempler:** min\_skriver eller skriver1

6. Velg et eksternt systemnavn.

**Eksempel:** jetdirect1 (nodenavnet til HP Jetdirect-utskriftsserveren)

7. Velg et eksternt skrivernavn.

Skriv text for ASCII eller raw for PostScript, PCL eller  $HP-GL/2.$ 

Skriv auto hvis du vil at daemonen for linjeskriver skal velge automatisk.

Skriv inn binps for å instruere PostScript-tolken til å tolke utskriftsjobben som binære PostScript-data.

Skriv navnet på en brukerdefinert kø hvis du vil inkludere en forhåndsdefinert streng før og/eller etter utskriftsdataene (brukerdefinerte utskriftskøer kan konfigureres gjennom Telnet, [Kapittel 2,](#page-12-0) og den innebygde Web-serveren, [Kapittel 4\)](#page-93-0).

- 8. Se etter en ekstern skriver på et BSD-system. Du må skrive Y.
- 9. Klikk på **OK** nederst på menyen. Hvis konfigurasjonen er vellykket, skriver programmet ut meldingen:

Skriveren er lagt til og er klar til å motta utskriftsforespørsler.

10. Klikk på **OK**, og velg **Avslutt** på menyen *Liste*.

11. Velg **Avslutt Sam**.

**Merk** Standard er at lpsched ikke kjører. Pass på at du slår på skjemaplanleggeren når du installerer utskriftskøene.

### **Skrive ut en testfil**

Skriv ut en testfil for å kontrollere at tilkoblingene til skriveren og utskriftsserveren er riktige.

1. Ved UNIX-systemets ledetekst skriver du:

lpr -Pprinter\_name file\_name

der printer name er den angitte skriveren, og file name henviser til den filen som skal skrives ut.

**Eksempler** (for BSD-baserte systemer):

Tekstfil: lpr -Ptext1 textfile PCL-fil: lpr -Praw1 pclfile.pcl PS-fil: lpr -Praw1 psfile.ps HP-GL/2-fil: lpr -Praw1 hpglfile.hpg

*For HP-UX-systemer skriver du* lp -d *i stedet for* lpr -P.

2. Utskriftsstatus innhentes ved å skrive følgende ved UNIX-ledeteksten:

lpq -Pprinter\_name

der printer name er den angitte skriveren.

**Eksempler** (for BSD-baserte systemer):

lpq -Ptext1 lpq -Praw1

*For HP-UX-systemer skriver du* lpstat *i stedet for* lpq -P *for å innhente utskriftsstatus.*

Prosessen for å konfigurere HP Jetdirect-utskriftsserveren til å bruke LPD, er nå fullført.

# **LPD på Windows NT/2000/Server 2003**

Her ser du hvordan du konfigurerer Windows NT/2000-nettverk til å bruke LPD-tjenester (Line Printer Daemon) for HP Jetdirect.

Denne prosessen består av to deler:

- Installere TCP/IP-programvare (hvis ikke installert fra før).
- Konfigurere en LPD-skriver for nettverk.

### **Installere TCP/IP-programvare**

Med denne prosedyren kan du sjekke om TCP/IP er installert på Windows NT-systemet, og installere programvaren om nødvendig.

**Merk** Du må kanskje ha Windows-systemets distribusjonsfiler eller CD-ROMer for å installere TCP/IP-komponenter.

- 1. Sjekk om du har Microsoft TCP/IP-utskriftsprotokollen og TCP/IP-utskriftsstøtte:
	- Windows 2000/Server 2003 –

Windows 2000: Klikk på **Start**, **Innstillinger**, **Kontrollpanel**. Dobbeltklikk på mappen **Nettverk og ekstern tilkobling**. Dobbeltklikk på **Lokal tilkobling for nettverket** og klikk på **Egenskaper**.

Server 2003: Klikk på **Start**, **Alle programmer**, **Tilbehør**, **Kommunikasjon**, og åpne mappen **Nettverkstilkoblinger**. Dobbeltklikk på **Lokal tilkobling for nettverket** og klikk på **Egenskaper**.

Hvis TCP/IP-protokollen er oppført og aktivert i listen over komponenter i denne tilkoblingen, er nødvendig programvare installert. (Gå til [Konfigurere en nettverksskriver for](#page-148-0)  [Windows 2000-/Server 2003-systemer\)](#page-148-0). Hvis ikke, går du til trinn 2.

■ NT 4.0 – Klikk på **Start**, **Innstillinger**, **Kontrollpanel**. Deretter dobbeltklikker du på alternativet **Nettverk** for å vise dialogboksen *Nettverk*.

Hvis TCP/IP-protokollen er oppført i **Protokoller**, og Microsoft TCP/IP-utskrift er oppført i **Tjenester**, har du installert nødvendig programvare. (Gå til [Konfigurere en](#page-150-0)  [nettverksskriver for Windows NT 4.0-systemer](#page-150-0).) Hvis ikke, går du til trinn 2.

- 2. Gjør følgende hvis programvaren ikke er installert fra før:
	- Windows 2000/Server 2003 I vinduet *Egenskaper for lokal tilkobling* klikker du på **Installer**. I vinduet *Velg nettverkskomponenttype* velger du **Protokoll** og klikker på **Legg til** for å legge til **Internet Protocol (TCP/IP)**.

Følg anvisningene på skjermen.

■ NT 4.0 – Klikk på **Legg til** for hver kategori, og installer **TCP/IP-protokollen** og tjenesten **Microsoft TCP/IP-utskrift**.

Følg anvisningene på skjermen.

Skriv inn banen til Windows NT-distribusjonsfilene når du blir bedt om det (du trenger kanskje CD-ROMen for Windows NT-arbeidsstasjonen eller -serveren).

- 3. Skriv inn TCP/IP-konfigurasjonsverdier for datamaskinen:
	- Windows 2000/Server 2003 I kategorien **Generelt** i vinduet *Egenskaper for lokal tilkobling* velger du **Internet Protocol (TCP/IP)**. Klikk deretter på **Egenskaper**.
	- NT 4.0 Oppgi TCP/IP-konfigurasjonsverdier om nødvendig. Hvis ikke, går du til kategorien **Protokoller** i vinduet *Nettverk* og velger **TCP/IP-protokoll**. Klikk deretter på **Egenskaper**.

Hvis du konfigurerer en Windows-server, skriver du IP-adresse, adresse til standardport og nettverksmaske på de aktuelle stedene.

Hvis du konfigurerer en klient, må du spørre nettverksadministrator om du skal aktivere automatisk TCP/IP-konfigurasjon eller skrive en statisk IP-adresse, standard gateway-adresse og nettverksmaske på de aktuelle stedene.

- 4. Klikk på **OK** for å avslutte.
- 5. Avslutt Windows og start maskinen på nytt hvis du blir bedt om det, for å iverksette endringene.

### <span id="page-148-0"></span>**Konfigurere en nettverksskriver for Windows 2000-/Server 2003-systemer**

Konfigurer standardskriveren ved å utføre følgende trinn:

- 1. Kontroller at Utskriftstjenester for Unix er installert (obligatorisk for LPR-porttilgjengelighet):
	- a. I Windows 2000 klikker du på **Start**, **Oppsett** og **Kontrollpanel**. Dobbeltklikk på mappen **Nettverk og ekstern tilkobling**.

I Server 2003: Klikk på **Start**, **Alle programmer**, **Tilbehør**, **Kommunikasjon**, og åpne mappen **Nettverkstilkoblinger**.

- b. Klikk på menyen **Avansert**, og velg **Valgfrie nettverkskomponenter**.
- c. Merk og aktiver **Andre nettverksfil- og utskriftstjenester**.
- d. Klikk på **Detaljer** og kontroller at det er merket av for **Utskriftstjenester for Unix**. Hvis ikke, må du aktivere den.
- e. Klikk på **OK** og deretter på **Neste**.
- 2. I Windows 2000 åpner du mappen **Skrivere** (fra skrivebordet klikker du på **Start**, **Innstillinger** og **Skrivere**).

I Server 2003 åpner du mappen **Skrivere og telefakser** (fra skrivebordet klikker du på **Start**, **Skrivere og telefakser**).

- 3. Dobbeltklikk på **Legg til skriver**. På velkomstskjermen for veiviseren for Legg til skriver, klikker du på **Neste**.
- 4. Velg **Lokal skriver** og deaktiver automatisk søk etter Plug and Play-skriverinstallasjon. Klikk på **Neste**.
- 5. Velg **Lag en ny port**, og velg **LPR-port**. Klikk på **Neste**.
- 6. I vinduet *Legg til LPR-kompatibel skriver*:
	- a. Skriv inn DNS-navnet eller IP-adressen for HP Jetdirect-utskriftsserveren.
- b. For navnet på skriveren eller utskriftskøen på HP Jetdirect-utskriftsserveren, skriver du (med små bokstaver) **raw**, **text**, **auto**, **binps** eller navnet på en brukerdefinert utskriftskø (brukerdefinerte utskriftskøer kan konfigureres gjennom den innebygde Web-serveren, se [Kapittel 4\)](#page-93-0).
- c. Deretter klikker du på **OK**.
- **Merk** HP Jetdirect-utskriftsserveren behandler tekstfiler som uformatert tekst eller ASCII-filer. Filer som er "raw" er formaterte filer på skriverspråkene PCL, PostScript eller HP-GL/2.

Hvis køtypen er *binps*, instrueres PostScript-tolken til å tolke utskriftsjobben som binære PostScript-data.

- 7. Velg produsent og skrivermodell. (Om nødvendig klikker du på **Har diskett** og følger anvisningene for å installere skriverdriveren.) Klikk på **Neste**.
- 8. Velg å beholde den eksisterende driveren hvis du får spørsmål om det. Klikk på **Neste**.
- 9. Skriv inn et skrivernavn og velg om denne skriveren skal være standardskriver. Klikk på **Neste**.
- 10. Velg om denne skriveren skal være tilgjengelig for andre datamaskiner. Hvis delt, skriver du inn et navn på den delte ressursen som identifiserer skriveren for andre brukere. Klikk på **Neste**.
- 11. Om ønsket skriver du inn en plassering og annen informasjon for denne skriveren. Klikk på **Neste**.
- 12. Velg om du skal skrive ut en testside, og klikk så på **Neste**.
- 13. Klikk på **Fullfør** for å lukke veiviseren.

### <span id="page-150-0"></span>**Konfigurere en nettverksskriver for Windows NT 4.0-systemer**

I Windows NT 4.0-systemet utfører du følgende trinn for å konfigurere standardskriveren:

- 1. Klikk på **Start**, velg **Innstillinger**, og klikk på **Skrivere**. Vinduet *Skrivere* åpnes.
- 2. Dobbeltklikk på **Legg til skriver**.
- 3. Velg **Min datamaskin**, og klikk på **Neste**.
- 4. Klikk på **Legg til port**.
- 5. Velg **LPR-port**, og klikk på **Ny port**.
- 6. I boksen *Navn eller adresse til server som sørger for LPD* skriver du inn IP-adressen eller navnet på HP Jetdirect-utskriftsserveren.

### **Merk** NT-klienter kan skrive inn IP-adressen eller navnet på NT-serveren som er konfigurert for LPD-utskrift.

7. I boksen *Navn på skriver eller utskriftskø på denne serveren* skriver du (med små bokstaver) raw, text, binps, auto eller navnet på en brukerdefinert utskriftskø (brukerdefinerte utskriftskøer kan konfigureres gjennom den innebygde Web-serveren, se [Kapittel 4](#page-93-0)). Deretter klikker du på **OK**.

HP Jetdirect-utskriftsserveren behandler *tekstfiler* som uformatert tekst eller ASCII-filer. Filer som er *raw*, er formaterte filer på skriverspråkene PCL, PostScript eller HP-GL/2. Hvis køtypen er *binps*, instrueres PostScript-tolken til å tolke utskriftsjobben som binære PostScript-data.

- 8. Kontroller at porten er valgt fra listen *Legg til skriver*, som viser tilgjengelige porter, og klikk på **Neste**.
- 9. Følg de videre instruksjonene på skjermen for å fullføre konfigurasjonen.

### **Kontrollere konfigurasjonen**

Fra Windows NT skriver du ut en fil fra et vilkårlig program. Hvis filen skrives ut på riktig måte, er konfigurasjonen vellykket.

Hvis utskriftsjobben ikke er vellykket, kan du forsøke å skrive ut direkte fra DOS med følgende syntaks:

lpr -S<ipadresse> -P<kønavn> filnavn

der ipadresse er utskriftsserverens IP-adresse, kønavn er navnet raw eller text, og filnavn er den filen du ønsker å skrive ut. Hvis filen skrives ut på riktig måte, er konfigurasjonen vellykket. Hvis filen ikke skrives ut, eller skrives ut på feil måte, se [Kapittel 8](#page-170-0).

### **Utskrift fra Windows-klienter**

Hvis LPD-skriveren på Windows-serveren er delt, kan Windowsklienter koble seg til skriveren på Windows-serveren ved å bruke Windows-verktøyet *Legg til skriver* i mappen **Skrivere**.

# **LPD på Windows XP-systemer**

Her ser du hvordan du konfigurerer Windows XP-nettverk til å bruke LPD-tjenester (Line Printer Daemon) for HP Jetdirect.

Denne prosessen består av to deler:

- Legge til valgfrie nettverkskomponenter for Windows
- Konfigurere en LPD-skriver for nettverk.

### **Legge til valgfrie nettverkskomponenter for Windows**

- 1. Klikk på **Start**.
- 2. Klikk på **Kontrollpanel**.
- 3. Klikk på **Nettverks- og Internett-tilkoblinger**.
- 4. Klikk på **Nettverkstilkoblinger**-ikonet.
- 5. Velg **Avansert** på hovedmenylinjen. I rullegardinlisten velger du **Valgfrie nettverkskomponenter**.
- 6. Velg **Andre fil- og utskriftstjenester for nettverk** og klikk på **Neste**. (Hvis du velger **Detaljer** før du velger **Neste**, vises Print Services for UNIX (R) som en komponent i Andre fil- og utskriftstjenester.) Filene som lastes, vises.
- 7. Lukk Nettverkstilkoblinger-vinduet. LPR-porten er nå et alternativ i **Egenskaper** for skrivere under **Porter**, **Legg til porter**.

### **Konfigurere en LPD-skriver for nettverk**

### **Legge til en ny LPD-skriver**

- 1. Åpne mappen **Skrivere** (på skrivebordet klikker du på **Start**, **Skrivere og telefakser**).
- 2. Klikk på **Legg til skriver**. På velkomstskjermen for veiviseren for skriverinstallasjon klikker du på **Neste**.
- 3. Velg **Lokal skriver** og *fjern merket* for automatisk søk etter Plug and Play-skriverinstallasjon. Klikk på **Neste**.
- 4. Velg **Opprett en ny port**, og velg **LPR-port** fra rullegardinmenyen. Klikk på **Neste**.
- 5. I vinduet Legg til LPR-kompatibel skriver gjør du følgende:
	- a. Skriv inn DNS-navnet (Domain Name System) eller IP-adressen (Internet Protocol) til HP Jetdirect-utskriftsserveren.
	- b. Skriv inn (med små bokstaver) navnet på utskriftskøen for HP Jetdirect-utskriftsserveren (for eksempel: raw, text, auto eller binps).
	- c. Klikk på **OK**.
- 6. Velg produsent og skrivermodell. (Om nødvendig klikker du på **Har diskett** og følger anvisningene for å installere skriverdriveren.) Klikk på **Neste**.
- 7. Klikk på **Ja** for å velge å beholde den eksisterende driveren hvis du får spørsmål om det. Klikk på **Neste**.
- 8. Skriv inn et skrivernavn og klikk på skriveren for å angi den som standard (hvis du ønsker det). Klikk på **Neste**.
- 9. Velg om du vil *dele* skriveren med andre datamaskiner på nettverket (for eksempel hvis systemet er en utskriftsserver). Hvis delt, skriver du inn et navn som identifiserer skriveren for andre brukere. Klikk på **Neste**.
- 10. Om ønsket skriver du inn en plassering og annen informasjon for denne skriveren. Klikk på **Neste**.
- 11. Klikk på **Ja** for å skrive ut en testside, og klikk deretter på **Neste**.
- 12. Klikk på **Fullfør** for å lukke veiviseren.

#### **Opprette en LPR-port for en installert skriver**

- 1. Klikk på **Start**, **Skrivere og telefakser**.
- 2. Høyreklikk på **Skriver**-ikonet og velg **Egenskaper**.
- 3. Velg kategorien **Porter** og **Legg til en port**.
- 4. Velg **LPR-port** fra Skriverporter-dialogboksen, og velg **Ny port**.
- 5. I feltet *Navn eller adresse til server som sørger for LPD* skriver du inn DNS-navnet eller IP-adressen til HP Jetdirectutskriftsserveren.
- 6. I dialogboksen *Navn på skriver eller skriverkø for den serveren* skriver du (med små bokstaver) navnet på utskriftskøen for HP Jetdirect-utskriftsserveren (for eksempel: raw, text, auto eller binps.)
- 7. Velg **OK**.
- 8. Velg **Lukk** og **OK** for å lukke **egenskapsboksen**.

# **LPD på Mac OS-systemer**

LaserWriter 8 versjon 8.5.1 eller nyere er påkrevd for å støtte IP-utskrift på datamaskiner med følgende:

- Mac OS 8.1 eller nyere
- Mac OS 7.5 til og med Mac OS 7.6.1
- Desktop Printer Utility (verktøy for skrivebordsskriver) 1.0 eller nyere

**Merk** IP-utskrift i LaserWriter 8 er ikke tilgjengelig på Mac OS 8.0.

### **Tildele en IP-adresse**

Før du kan konfigurere en skriver for LPR-utskrift, må du tildele en IP-adresse til skriveren eller utskriftsserveren. Bruk HP LaserJet Utility til å konfigurere skriverens IP-adresse på følgende måte:

- 1. Dobbeltklikk på **HP LaserJet Utility** i HP LaserJet-mappen.
- 2. Klikk på **Innstillinger**.
- 3. Velg **TCP/IP** på rullelisten, og klikk på **Rediger**.
- 4. Velg det ønskede alternativet. Du kan hente TCP/IP-konfigurasjonen automatisk fra DHCP- eller BOOTP-serveren, eller du kan angi TCP/IP-konfigurasjonen manuelt.

### **Konfigurere Mac OS**

En datamaskin konfigureres for LPR-utskrift på følgende måte:

- 1. Start *verktøyet for bordskriver*.
- 2. Velg **Skriver (LPR)**, og klikk på **OK**.
- 3. I delen *PPD-fil (PostScript Printer Description)* klikker du på **Endre...** og velger PPD for skriveren.
- 4. Klikk på **Endre...** i delen *Internett-skriver* eller *LPR-skriver*, avhengig av hvilken versjon du har av verktøyet for bordskriver.
- 5. Oppgi skriverens IP-adresse eller domenenavn for *Skriveradresse*.
- 6. Oppgi kønavnet, hvis det er i bruk. Ellers kan du la det stå tomt.
- **Merk** Kønavnet er vanligvis raw. Andre gyldige kønavn er text, binps, auto eller et brukerdefinert kønavn (brukerdefinerte utskriftskøer kan konfigureres gjennom Telnet eller den innebygde Web-serveren, se **Kapittel 4**).

- 8. Klikk på **OK** eller **Opprett** avhengig av hvilken versjon av verktøyet for bordskriver du har.
- 9. Gå til **Fil**-menyen, og velg **Lagre**, eller bruk dialogboksen for lagring som kommer frem, avhengig av hvilken versjon du har av verktøyet for bordskriver.
- 10. Oppgi navn på og plassering av ikonet for skrivebordsskriveren, og klikk på **OK**. Standardnavnet er skriverens IP-adresse, og standardplasseringen er skrivebordet.

11. Avslutt programmet.

Du finner oppdatert informasjon om bruk av LPD-tjenester for HP Jetdirect fra Mac OS-systemer ved å søke på "LPR printing" (LPR-utskrift) på Apple Computers Web-område Tech Info Library på http://til.info.apple.com.

<sup>7.</sup> Klikk på **Bekreft** for å bekrefte at skriveren er funnet.

## **FTP-utskrift**

# **Innledning**

FTP (File Transfer Protocol) er et grunnleggende verktøy for TCP/IP-tilkobling, som brukes til å overføre data mellom systemer. Med FTP-utskrift kan FTP brukes til å sende utskriftsfiler fra et klientsystem til en HP Jetdirect-tilkoblet skriver. Under en FTP-utskriftsøkt kobler klienten seg til og sender en utskriftsfil til FTP-serveren for HP Jetdirect, som deretter sender utskriftsfilen til skriveren.

FTP-serveren for HP Jetdirect kan aktiveres eller deaktiveres via et konfigurasjonsverktøy, for eksempel Telnet (se [Kapittel 3\)](#page-30-0) eller den innebygde Web-serveren (se [Kapittel 4\)](#page-93-0).

### **Systemkrav**

Følgende kreves for FTP-utskriften som er beskrevet her:

- TCP/IP-klientsystemer med FTP som er i samsvar med RFC 959.
- **Merk** Du finner en oppdatert liste over systemer som er testet, ved å gå til HP-støtte på Internett på [www.hp.com/support/net\\_printing.](www.hp.com/support/net_printing)

# **Utskriftsfiler**

FTP-serveren for HP Jetdirect overfører utskriftsfiler til skriveren uten å tolke filene. Utskriftsfilene må være på et språk som gjenkjennes av skriveren (for eksempel PostScript, PCL eller uformatert tekst) for at utskriften skal fungere på riktig måte. Formaterte utskriftsjobber må først skrives ut til en fil fra programmet ved hjelp av driveren for den valgte skriveren. Deretter må utskriftsfilen overføres til skriveren via en FTP-økt. Bruk binære overføringer (bildeoverføringer) for formaterte utskriftsfiler.

# **Bruke FTP-utskrift**

### **FTP-tilkoblinger**

FTP-utskrift benytter to TCP-tilkoblinger, i likhet med standard FTP-filoverføringer: en kontrolltilkobling og en datatilkobling.

En FTP-økt som er åpnet, forblir aktiv til klienten lukker tilkoblingen, eller til tilkoblingen har vært inaktiv i en periode som overskrider perioden for tidsavbrudd ved inaktivitet (standard er 270 sekunder). Tidsavbrudd ved inaktivitet kan angis via ulike TCP/IP-konfigurasjonsverktøyer, for eksempel BOOTP/TFTP, Telnet, skriverens kontrollpanel (se [Kapittel 3](#page-30-0)), den innebygde Web-serveren (se [Kapittel 4,](#page-93-0) eller administrasjonsprogramvaren.

### **Kontrolltilkobling**

Klienten åpner en kontrolltilkobling til FTP-serveren på HP Jetdirect-utskriftsserveren ved hjelp av standard FTP. FTP-kontrolltilkoblinger brukes til utveksling av kommandoer mellom klienten og FTP-serveren. HP Jetdirect-utskriftsserveren støtter inntil fire kontrolltilkoblinger (eller FTP-økter) samtidig. Hvis antall tillatte tilkoblinger overstiges, vises en melding om at tjenesten ikke er tilgjengelig.

FTP-kontrolltilkoblinger benytter TCP-port 21.

### **Datatilkobling**

En annen tilkobling, datatilkoblingen, opprettes hver gang en fil overføres mellom klienten og FTP-serveren. Klienten styrer opprettelsen av datatilkoblingen ved å utstede kommandoer som krever datatilkobling (for eksempel FTP ls, dir eller put).

FTP-serveren for HP Jetdirect støtter én enkelt datatilkobling for utskrift om gangen, selv om kommandoene ls og dir alltid godtas.

Overføringsmodusen for en FTP-datatilkobling med HP Jetdirect-utskriftsserveren er alltid strømmodus, som markerer slutten på filen ved å lukke datatilkoblingen.

Filoverføringstypen (ASCII eller binær) kan angis etter at datatilkoblingen er opprettet. Det kan være at klienter forsøker å forhandle frem en overføringstype automatisk, og standard overføringstype avhenger av klientsystemet (for eksempel kan Windows NT ha ASCII som standard mens UNIX har binær som standard). Oppgi kommandoen bin eller ascii ved FTP-ledeteksten for å angi overføringstypen.

### **Pålogging til FTP**

Oppgi følgende kommando fra en MS-DOS-ledetekst eller UNIX-kommandolinje for å starte en FTP-økt:

ftp <IP-adresse>

der <IP-adresse> er den gyldige IP-adressen eller det gyldige nodenavnet som er konfigurert for HP Jetdirect-utskriftsserveren. Se <u>[Figur 6.1](#page-160-0)</u>

<span id="page-160-0"></span> **Figur 6.1 Eksempel på pålogging til FTP**

```
28 Command Prompt - ftp 192.168.45.39
                                                                                                  \Boxol\timesMicrosoft(R) Windows NT(TM)<br>(C) Copyright 1985–1996 Microsoft Corp.
C:\}ftp 192.168.45.39<br>Connected to 192.168.45.39<br>220 JD FTP Server Ready<br>User (192.168.45.39:(none)): susan_g
331 Username Ok, send identity (email address) as password.
Password:
230- Hewlett-Packard FTP Print Server Version 2.0
Directory:
                      Description:
PORT1
                      Print to port 1 HP Color LaserJet 4500
To print a file, use the command: put <filename> [portx]<br>or 'cd' to a desired port and use: put <filename>.
Ready to print to PORT1
.<br>230 User logged in.<br>ftp>
```
Meldingen Klar vises hvis tilkoblingen er vellykket.

Etter at tilkoblingen er fullført, bes brukeren om å oppgi påloggingsnavn og passord. Standard er klientens påloggingsnavn. FTP-serveren for Jetdirect tillater et hvilket som helst brukernavn. Passord ignoreres.

Hvis påloggingen er vellykket, vises meldingen "230" på klientsystemet. I tillegg vises tilgjengelige HP Jetdirect-porter for utskrift. HP Jetdirect-utskriftsservere som støttes i denne veiledningen, har en enkelt port (Port 1). Du finner en typisk FTP-utskriftsøkt under [Eksempel på en FTP-økt.](#page-163-0)

### **Avslutte FTP-økten**

Skriv quit eller bye for å avslutte en FTP-økt.

**Merk** Før du avslutter en FTP-økt, bør du utføre en **Ctrl-C**-kommando for å sikre at datatilkoblingen lukkes.

### **Kommandoer**

[Tabell 6.1](#page-162-0) inneholder en oversikt over kommandoer som er tilgjengelige for brukeren under en FTP-utskriftsøkt.

| Kommando                          | <b>Beskrivelse</b>                                                                                                    |
|-----------------------------------|----------------------------------------------------------------------------------------------------|
| user<br><brukernavn></brukernavn> | <brukernayn> angir en bruker. Alle brukere godtas og<br/>kan skrive ut til den valgte porten.</brukernayn>                                                                                                    |
| cd <port#></port#>                | <port#> velger et portnummer for utskrift. For innebygde<br/>HP Jetdirect-utskriftsservere er bare port1 tilgjengelig.</port#>                                                                                                    |
| cd /                              | / angir rotkatalogen til FTP-serveren for HP Jetdirect.                                                                                                    |
| quit                              | quit eller bye avslutter FTP-økten med<br>HP Jetdirect-utskriftsserveren.                                                                                                    |
| bye                               |                                                                                                    |
| dir                               | dir eller 1s viser innholdet i gjeldende katalog.<br>Hvis kommandoen skrives i rotkatalogen, vises en<br>liste med tilgjengelige utskriftsporter. For innebygde<br>HP Jetdirect-utskriftsservere er bare PORT1 tilgjengelig.                                                                                                    |
| ls                                |                                                                                                    |
| pwd                               | Viser gjeldende katalog eller Jetdirect-utskriftsport.                                                                                                    |
| put <filnavn></filnavn>           | <filnavn> angir filen som skal sendes til den valgte<br/>porten på HP Jetdirect-utskriftsserveren (Port1).</filnavn>                                                                                                    |
| bin                               | Konfigurerer en binær filoverføring (bildeoverføring)<br>via FTP.                                                                                                    |
| ascii                             | Konfigurerer en ASCII-filoverføring via FTP. HP Jetdirect-<br>utskriftsservere støtter bare kontroll av annet enn<br>utskriftsformat ved tegnoverføring (standardverdier for<br>avstander og marger brukes).                                                                                                    |
| Ctrl C                            | Trykk på tastene Ctrl og C samtidig for å avbryte<br>FTP-tjenestekommandoen og eventuell dataoverføring.<br>Datatilkoblingen lukkes.                                                                                                    |
| rhelp<br>remotehelp               | Denne kommandoen avhenger av klientsystemet<br>(bruk rhelp på UNIX, eller remotehelp på<br>Windows NT/2000/Server 2003) og viser en liste over<br>FTP-systemkommandoer som støttes av utskriftsserveren.<br>(Merk: De viste kommandoene er ikke brukerkommandoer.<br>Brukertilgjengelige kommandoer avhenger av klientens<br>FTP-system.) |

<span id="page-162-0"></span>**Tabell 6.1 Brukerkommandoer for FTP-server for HP Jetdirect**

### <span id="page-163-0"></span>**Eksempel på en FTP-økt**

Dette er et eksempel på en typisk FTP-utskriftsøkt:

```
C:\> ftp 192.168.45.39
Connected to 192.168.45.39.
220 JD FTP Server Ready
User <192.168.45.39:<none>>: susan_g
001 Username Ok, send identity <email address> as password
Password:
230- Hewlett-Packard FTP Print Server Version 2.0
Directory: Description:
-----------------------------------------------------
PORT1 Print to port 1 HP LaserJet 9050
To print a file, use the command: put <filename> [portx]
or cd to a desired port and use: put <filename>.
Ready to print to PORT1
230 User logged in.
ftp> pwd
257 "/" is current directory. <"default port is : /PORT1> 
HP LaserJet 9050"
ftp> cd port1
250 Changed directory to "/PORT1"
ftp> pwd
257 "/PORT1" is current directory. "HP LaserJet 9050"
ftp> bin
200 Type set to I. Using binary mode to transfer files.
ftp> put d:\atlas\temp\ftp_test.ps
200 PORT command successful.
150 Opening BINARY mode data connection
226- Ready
226- Processing job
226 Transfer complete
31534 bytes sent in 0.04 seconds <788.35 Kbytes/sec>
ftp> quit
221 Goodbye
```
 $C: \>$ 

# **Sikkerhetsfunksjoner**

# **Innledning**

Innebygde sikkerhetsfunksjoner bidrar til å minimere ikke-autorisert tilgang til nettverkskonfigurasjonsparametere og andre data som lagres på HP Jetdirect-utskriftsservere. Funksjonene kan variere noe, avhengig av fastvareversjonen som brukes på utskriftsserveren.

**OBS!** Disse funksjonene kan bidra til å minimere ikke-autorisert tilgang til lagrede data og konfigurasjonsparametere på HP Jetdirectutskriftsservere. Det kan likevel ikke garanteres at

> de gir full sikkerhet mot ikke-autorisert tilgang. Ta kontakt med HP Consulting hvis du har behov for mer avansert sikkerhet.

[Tabell 7.1](#page-165-0) oppsummerer de grunnleggende sikkerhetsfunksjonene som HP Jetdirect-utskriftsservere leveres med.

#### <span id="page-165-0"></span>**Tabell 7.1 Sikkerhetsfunksjoner for HP Jetdirect (1 av 3)**

#### **Sikker administrasjon med den innebygde Web-serveren**

- Et forhåndsinstallert, selvsignert digitalt sertifikat gir HTTPS-tilgang (sikker HTTP) til den innebygde Web-serveren fra Web-leseren. HTTPS (sikker HTTP) gir sikker, kryptert kommunikasjon med leseren.
- Digitale sertifikater som er utstedt av en klarert tredjepart, kan installeres på utskriftsserveren slik at den konfigureres som et sikkert område.
- Ved hielp av HTTPS konfigurerer og administrerer den innebygde Web-serveren nettverksparametere gjennom en sikker kanal.
- En veiviser for sikkerhetskonfigurasion av HP Jetdirect gir et brukervennlig grensesnitt for konfigurasjon av sikkerhetsinnstillinger.

#### **Nettverksprotokollkontroll**

- Nettverksutskrift, utskriftstjenester, enhetsoppdagelse og administrasjonsprotokoller på HP Jetdirect-utskriftsserveren kan aktiveres eller deaktiveres. Hvis protokoller som ikke brukes eller er unødvendige, deaktiveres, kan man hindre ikke-autorisert tilgang via programmer som bruker disse protokollene.
- Protokoller kan aktiveres eller deaktiveres ved hjelp av Telnet, den innebygde Web-serveren eller HP Web Jetadmin.

#### **Administratorpassord for IP**

- Brukes av Telnet, HP Web Jetadmin og den innebygde Web-serveren til å styre tilgangen til konfigurasjonsparameterene for HP Jetdirect.
- Det kan brukes inntil 16 alfanumeriske tegn.
- Konfigureres på HP Jetdirect-utskriftsserveren ved hjelp av tjenestene TFTP [\(Kapittel 3\)](#page-30-0), Telnet ([Kapittel 3](#page-30-0)), den innebygde Web-serveren [\(Kapittel 4\)](#page-93-0) eller HP Web Jetadmin. Inntil 16 alfanumeriske tegn tillates.
- Hvis det konfigureres ved hjelp av den innebygde Web-serveren, kan det synkroniseres som SNMP Set Community Name i HP Web Jetadmin SNMP v1/v2c Set-kommandoer.
- Fjernes ved kald tilbakestilling av utskriftsserveren til fabrikkstandarden.

#### **Tabell 7.1 Sikkerhetsfunksjoner for HP Jetdirect (2 av 3)**

#### **Tilgangskontrolliste for IP**

- Angir inntil 10 vertssystemer, eller nettverk av vertssystemer, som gis tilgang til HP Jetdirect-utskriftsserveren og tilkoblede nettverksenheter.
- Tilgangen er som regel begrenset til vertssystemene som er angitt i listen.
- Vertssystemer som bruker HTTP (for eksempel via den innebygde Web-serveren eller IPP), sjekkes etter fabrikkstandard ikke mot oppføringer i tilgangslisten, og gis derfor tilgang. HTTP-vertstilgang kan imidlertid deaktiveres gjennom den innebygde Web-serveren.
- Hvis listen er tom, gis alle verter tilgang.
- Konfigureres på HP Jetdirect-utskriftsserveren ved hjelp av TFTP [\(Kapittel 3](#page-30-0)), Telnet [\(Kapittel 3\)](#page-30-0), den innebygde Web-serveren ([Kapittel 4](#page-93-0)) eller programvare for administrasjon.

#### **Telnet-kontroll**

● Telnet kan deaktiveres via den innebygde Web-serveren (se [Kapittel 4\)](#page-93-0). Telnet-tilgang er ikke sikker.

#### **EAP/802.1X-godkjenning**

Sertifikatadministrasjon for digitale X.509-sertifikater kan utføres gjennom den innebygde Web-serveren for både klientbasert og serverbasert godkjenning. (Installerte sertifikater er begrenset til 3 kB. Det kan installeres ett CA-sertifikat.)

#### **SNMP v1/v2c Set Community Name (IP/IPX)**

(Bare for SNMP v1/v2c)

- Et passord på HP Jetdirect-utskriftsserveren som tillater at innkommende SNMP Set-kommandoer (for eksempel fra programvare for administrasjon) kan skrive (eller *angi*) konfigurasjonsparametere for HP Jetdirect.
- Hvis et brukertildelt Set Community Name brukes, må SNMP Set-kommandoene inneholde dette brukertildelte navnet, som godkjennes av utskriftsserveren før kommandoen utføres.
- I IP-nettverk kan godkjenning av SNMP Set-kommandoer være ytterligere begrenset til systemer som finnes i tilgangskontrollisten.
- Konfigureres på HP Jetdirect-utskriftsserveren ved hjelp av tjenestene TFTP ([Kapittel 3](#page-30-0)), Telnet [\(Kapittel 3\)](#page-30-0), den innebygde Web-serveren ([Kapittel 4](#page-93-0)) eller programvare for administrasjon.
- SNMP v1/v2c bruker ren tekst og kan deaktiveres.

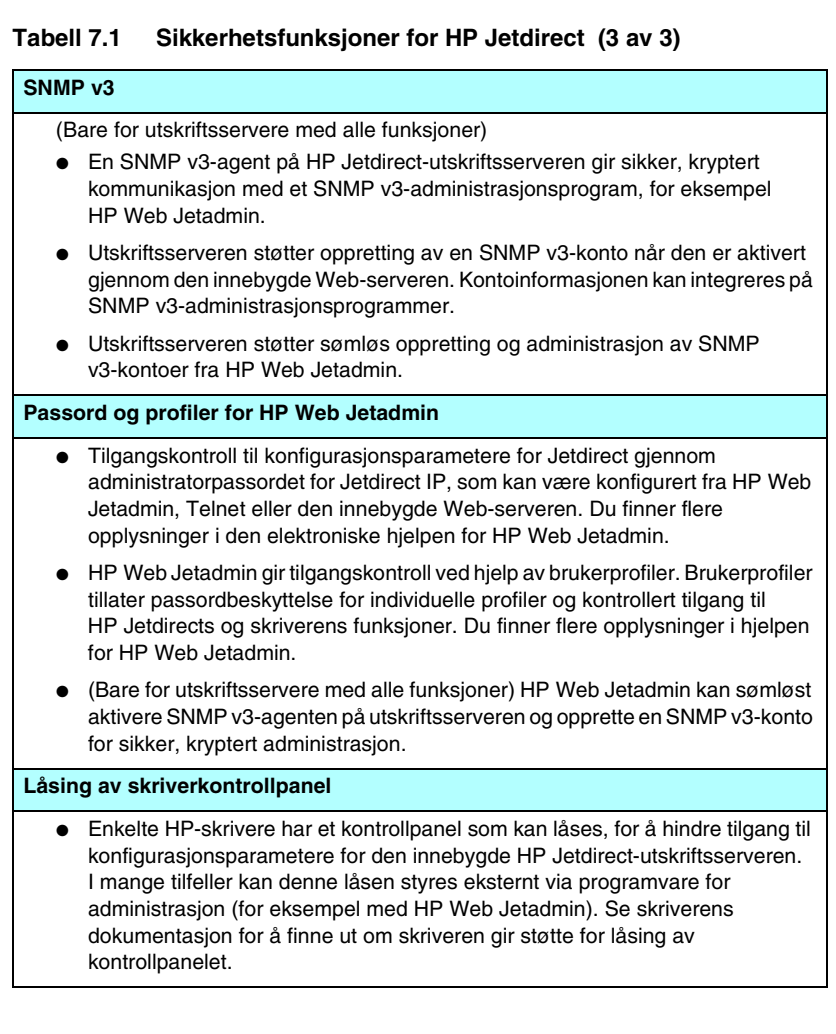

# **Bruke sikkerhetsfunksjonene**

Tilgangen til HP Jetdirects konfigurasjonsparametere kan styres ved å kombinere de tilgjengelige sikkerhetsfunksjonene. [Tabell 7.2](#page-168-0) viser eksempler på forskjellige innstillinger og det tilknyttede tilgangskontrollnivået.

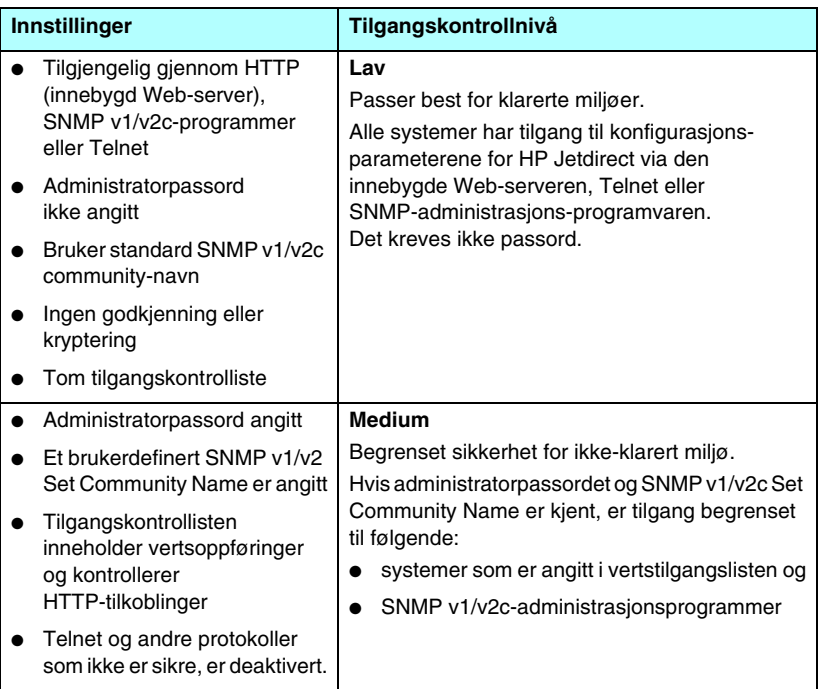

### <span id="page-168-0"></span>**Tabell 7.2 Innstillinger for tilgangskontroll (1 av 2)**

### **Tabell 7.2 Innstillinger for tilgangskontroll (2 av 2)**

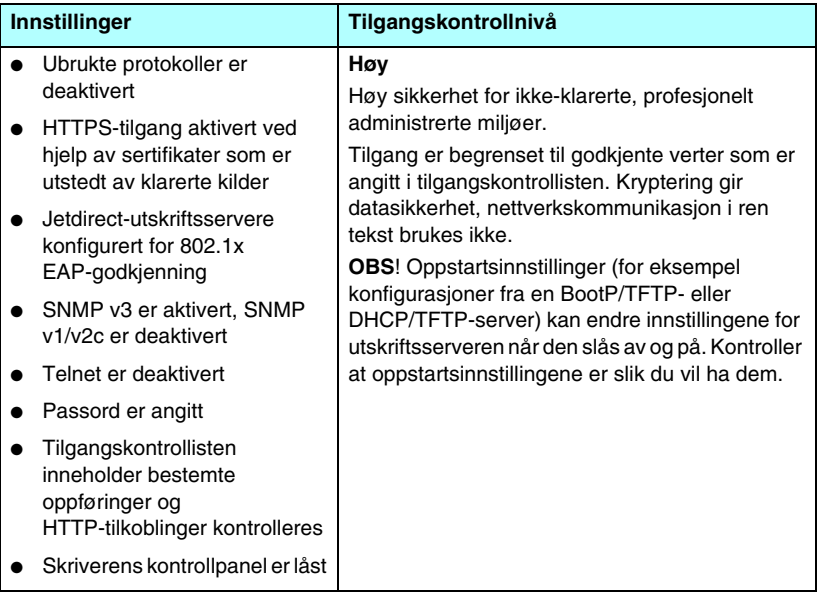

### **HP Jetdirect-utskriftsserveren**

# **Innledning**

**Feilsøke** 

Dette kapitlet beskriver hvordan du finner årsaken til og løser problemer i forbindelse med HP Jetdirect-utskriftsserveren.

Et flytdiagram leder deg til de riktige prosedyrene for feilsøking av følgende:

- Problemer med skriveren
- Problemer med HP Jetdirect-utskriftsserveren
- Problemer i forbindelse med nettverk

Du kan få bruk for følgende ved feilsøking av HP Jetdirect-utskriftsserveren:

- En konfigurasjonsside for Jetdirect (se **Kapittel 9)**
- En skriverkonfigurasjonsside eller diagnoseside
- Dokumentasjon som ble levert med skriveren/MFPen
- Diagnoseverktøyene som fulgte med nettverksprogramvaren (for eksempel Novell NetWare-verktøy, TCP/IP-verktøy eller administrasjonsprogrammer for nettverksskriveren som for eksempel HP Web Jetadmin)

**Merk** For vanlige spørsmål om å bruke HP Jetdirect-utskriftsserveren, kan du gå til:

[http://www.hp.com/support/net\\_printing](http://www.hp.com/support/net_printing).

<span id="page-170-0"></span>**8**

# **Tilbakestille til fabrikkstandarder**

Parametere på HP Jetdirect-utskriftsserveren (for eksempel IP-adressen) kan tilbakestilles til fabrikkstandardverdier ved hjelp av følgende fremgangsmåte:

#### **OBS!** Et Jetdirect X.509-sertifikat som er installert for sikre Web-tjenester av typen SSL/TLS, beholdes etter en kald tilbakestilling til fabrikkstandardverdier. Et CA-sertifikat (Certificate Authority) som er installert for å validere en nettverksgodkjenningsserver, lagres derimot ikke.

#### ● **HP LaserJet-skriver med innebygd utskriftsserver**

I de fleste tilfeller kan HP Jetdirect-utskriftsserveren tilbakestilles til fabrikkstandarder når du utfører en kald omstart på skriveren. For flere HP LaserJet-skrivere utføres en kald omstart ved å slå strømmen på skriveren av og på mens du trykker på **Start** eller **Pause/Resume**. For andre skrivere kan du se i brukerhåndbøkene for skriveren. Du kan også gå til <http://www.hp.com/go/support>og søke etter dokumentfilen bpj02300.html.

**Merk** Enkelte skrivere har et alternativ for tilbakestilling til fabrikkstandard for skriveren via skriverens kontrollpanel. Dette tilbakestillingsalternativet for skriveren vil imidlertid ikke alltid tilbakestille HP Jetdirect-utskriftsserveren. Når du prøver å stille tilbake til fabrikkinnstillingene, bør du skrive ut en Jetdirect-konfigurasjonsside for å kontrollere at tilbakestillingen ble vellykket.

**OBS!** Tilbakestilling av skriveren vil tilbakestille **alle**  skriverinnstillingene til fabrikkstandardene. Når skriveren er tilbakestilt, kan brukere bli påvirket på grunn av endringer i brukerangitte skriverinnstillinger.

Etter en kald tilbakestilling kan nettverkssystemene miste tilkoblingen til skriveren.

# **Generell feilsøking**

### **Feilsøkingsskjema – Vurdering av problemet**

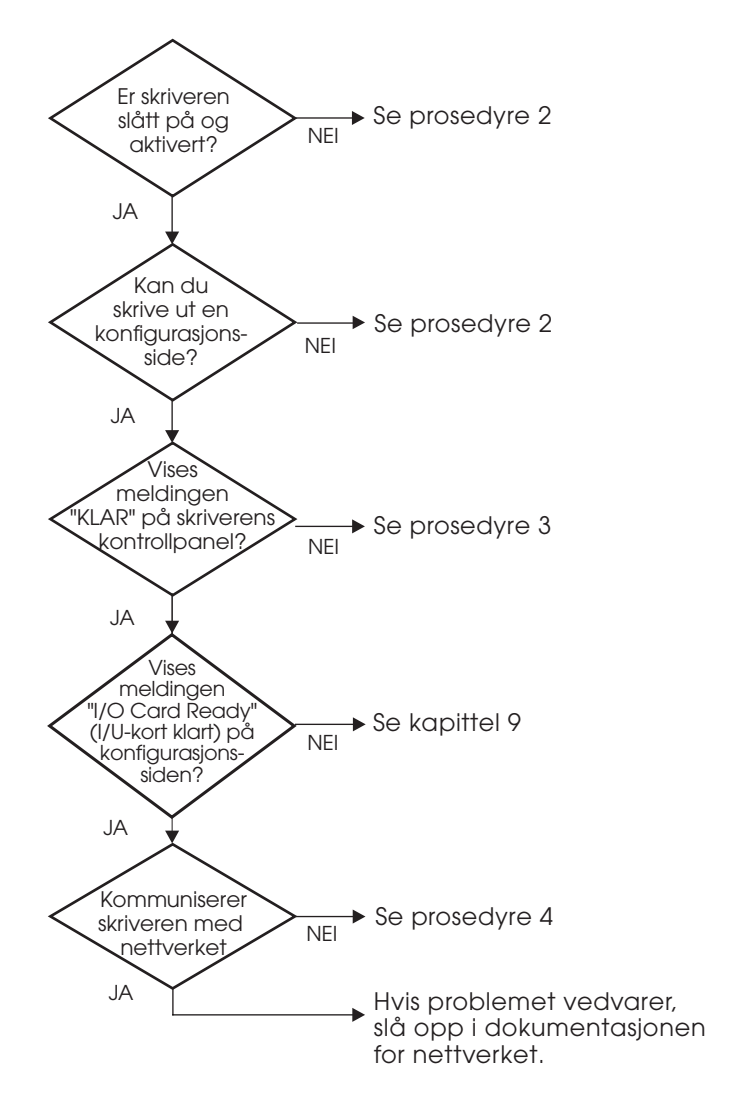

#### **Figur 8.1 Vurdering av problemet**

### **Prosedyre 1: Kontrollere at skriveren er på og aktivert**

Kontroller følgende for å være sikker på at skriveren er klar til å skrive ut.

1. Er skriveren tilkoblet strøm og slått på?

Kontroller at skriveren er tilkoblet strøm og slått på. Dersom problemet vedvarer, er det mulig at strømledningen, strømkilden eller skriveren er defekt.

2. Er skriveren aktivert?

**Ready**-lampen skal lyse. Hvis den ikke lyser, trykker du på de aktuelle knappene (for eksempel **Start**, **Pause/Resume**, eller trykk på  $\vee$  for å få tilgang til menyene) for å aktivere skriveren.

- 3. Er vinduet på skriverens kontrollpanel tomt (på skrivere med vinduer)?
	- Påse at skriveren er slått på.
	- Kontroller at skriveren ikke er i strømsparingsmodus.
- 4. Vises en annen melding enn Klar i vinduet på skriverens kontrollpanel?
	- I prosedyre 3 i denne delen finner du en liste over nettverksrelaterte feilmeldinger og handlinger for å løse problemet.
	- I dokumentasjonen for skriveren finner du en fullstendig liste over kontrollpanelmeldinger og handlinger for å løse problemet.

### **Prosedyre 2: Skrive ut en HP Jetdirect-konfigurasjonsside**

HP Jetdirect-konfigurasjonssiden er et viktig verktøy ved feilsøking. Opplysningene på denne siden oppgir statusen til nettverket og HP Jetdirect-utskriftsserveren. Evnen til å skrive ut en konfigurasjonsside er en indikasjon på at skriveren fungerer på riktig måte. Se [Kapittel 9](#page-183-0) for informasjon om HP Jetdirect-konfigurasjonssiden.

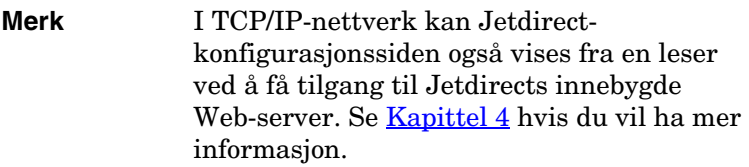

Kontroller følgende funksjoner dersom konfigurasjonssiden ikke skrives ut:

1. Har du utført de riktige trinnene på skriveren for å skrive ut konfigurasjonssiden?

Hvilke trinn som må utføres for å skrive ut en konfigurasjonsside, varierer fra skriver til skriver. I de fleste tilfeller skrives en Jetdirect-konfigurasjonsside ut når du skriver ut en konfigurasjonsside for skriveren. Se skriverens *brukerveiledninger* eller hjelpesystemet for kontrollpanelet.

2. Er en utskriftsjobb i ferd med å skrives ut?

Du kan ikke skrive ut en HP Jetdirect-konfigurasjonsside til skriveren mens en utskriftsjobb pågår. Vent til utskriftsjobben er fullført før du skriver ut konfigurasjonssiden.

- 3. Vises en feilmelding i vinduet på skriverens kontrollpanel?
	- I prosedyre 3 i denne delen finner du en liste med nettverksrelaterte feilmeldinger og handlinger for å løse problemet.
	- I dokumentasjonen for skriveren finner du en fullstendig liste over kontrollpanelmeldinger og handlinger for å løse problemet.

### **Prosedyre 3: Løse feilmeldinger i vinduet på skriverens kontrollpanel**

Kontroller følgende informasjon for å løse nettverksrelaterte feilmeldinger som kommer frem i vinduet på skriverens kontrollpanel. *Det forutsettes at du har skrevet ut en konfigurasjonsside på forhånd.*

- 1. Vises en tjenestefeilmelding i skriverens kontrollpanel, for eksempel 49.XXXX, 79.XXXX eller 8X.XXXX?
	- Se i brukerhåndbøkene for skriveren for å tolke feilmeldingen.
	- Hvis du har oppgradert Jetdirect-fastvaren nylig, slår du utskriftsserveren av og på ved å bruke på/av-bryteren på skriveren.
	- Kontroller at nettverkskabelen er koblet ordentlig til.
	- Se gjennom og bekreft konfigurasjonsparametrene på Jetdirect-konfigurasjonssiden. Tolkninger av meldinger på HP Jetdirect-konfigurasjonssidene finner du i [Kapittel 9.](#page-183-0)
	- Noter alle feilkoder, og ta kontakt med tjenesteleverandøren. For garantiservice må du ta med alle diagnoser og konfigurasjonssider for den defekte utskriftsserveren.
- 2. Vises INITIALISERING/IKKE SLÅ AV STRØM eller en lignende melding i displayet?

Vent 10 minutter for å se om meldingene forsvinner. Hvis ikke, må du sannsynligvis skifte ut HP Jetdirect-utskriftsserveren.

3. Vises 40 FEIL i vinduet på skriverens kontrollpanel?

HP Jetdirect-utskriftsserveren har registrert brudd på datakommunikasjonen. Når denne feilen oppstår, settes skriveren i offline-modus.

Brudd på kommunikasjonen kan ha sin årsak i at den fysiske nettverkstilkoblingen forstyrres, eller at serveren er nede. Hvis skriveren har "automatisk fortsettelse" og denne er innstilt på AV, må du trykke på den riktige knappen (f.eks. **Start** eller **Pause/Resume**) på skriveren når kommunikasjonsproblemet er løst, for å sette skriveren i online-modus igjen. Hvis du aktiverer funksjonen for automatisk fortsettelse, tvinges skriveren til å koble til på nytt uten brukerhandling. Dette løser imidlertid ikke frakoblingsproblemet.

4. Vises en initialiseringsmelding eller en lignende melding i vinduet?

Dette er en normal melding. Vent i ca. 3 minutter til meldingen forsvinner, eller en annen melding kommer frem. Hvis en annen melding kommer frem, kan du lese mer om dette på skriverens dokumentasjons- eller konfigurasjonssider.

5. Vises en annen melding enn KLAR i vinduet?

I dokumentasjonen for skriveren finner du en fullstendig liste over kontrollpanelmeldinger og handlinger for å løse problemet.

### **Prosedyre 4: Løse skriverens kommunikasjonsproblemer med nettverket**

Kontroller følgende for å kontrollere at skriveren kommuniserer med nettverket. *Det forutsettes at du allerede har skrevet ut en Jetdirect-konfigurasjonsside.*

1. Foreligger det fysiske tilkoblingsproblemer mellom arbeidsstasjonen eller filserveren og HP Jetdirectutskriftsserveren?

Kontroller nettverkskabler, tilkoblinger og ruterkonfigurasjoner. Kontroller at nettverkskablenes lengde er i samsvar med spesifikasjonene for nettverket.

2. Er nettverkskablene tilkoblet på riktig måte?

Kontroller at kontaktene på nettverkskablene er ordentlig koblet til. Hvis problemet vedvarer, kan du prøve en annen kabel eller en annen nettverksport på koblingsboksen eller svitsjen.

3. Er autoforhandling riktig konfigurert for 10/100Base-TXkonfigurasjoner?

Hastighets- og kommunikasjonsmodus på utskriftsserveren må stemme overens med nettverket for å sikre korrekt drift. Autoforhandling for utskriftsserveren kan konfigureres fra skriverens kontrollpanel.

Hvis RJ-45-nettverkskoblingen på utskriftsserveren har indikatorlamper som angir tilkoblingshastigheten, må du kontrollere at lampen for 10 Mbps eller 100 Mbps lyser.

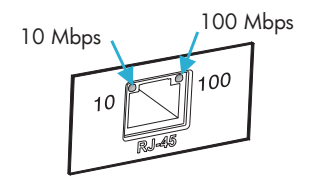

4. Er utskriftsserveren koblet til et 802.1X-nettverk og riktig konfigurert for EAP/802.1X-drift?

Nettverket må støtte EAP-metoden (Extensible Authentication Protocol) som er konfigurert for bruk på utskriftsserveren.

Kontroller konfigurasjonen til 802.1X-porten på nettverket. Hvis den ikke tillater gjester eller midlertidig tilgang, må du kanskje forhåndskonfigurere Jetdirect-utskriftsserveren for 802.1X-drift før tilkobling til nettverket. Dette gjøres ved hjelp av et isolert LAN eller via en direktekobling mellom datamaskin og skriver ved hjelp av en krysskabel.

5. Kan ping-testen til utskriftsserveren kommunisere med en annen ekstern node på nettverket?

Bruk Jetdirect-diagnostikkmenyen på skriverens kontrollpanel til å kjøre en ping-test med en ekstern node. For en beskrivelse av Jetdirect-diagnostikkmenyen, kan du se [Tillegg B.](#page-222-0)

6. Er det lagt til programmer på nettverket?

Påse at de er kompatible, og at de er installert på riktig måte med de riktige skriverdriverne.

7. Er andre brukere i stand til å skrive ut?

Problemet kan være spesifikt for arbeidsstasjonen. Kontroller arbeidsstasjonens nettverksdrivere, skriverdrivere og omadressering (innfanget i Novell NetWare).

8. Hvis andre brukere er i stand til å skrive ut, bruker de det samme nettverksoperativsystemet?

Kontroller at nettverksoperativsystemet er installert og konfigurert på riktig måte.

9. Er protokollen aktivert på HP Jetdirect-utskriftsserveren?

Kontroller status for protokollinnstillingene på Jetdirectkonfigurasjonssiden. Se [Kapittel 9](#page-183-0) for informasjon om konfigurasjonssiden. (På TCP/IP-nettverk kan du også bruke den innebygde Web-serveren til å kontrollere status for andre protokoller. Se [Kapittel 4.](#page-93-0))

10. Er det en feilmelding i protokolldelene på Jetdirectkonfigurasjonssiden?

Se [Kapittel 9,](#page-183-0) "[Konfigurasjonsside for HP Jetdirect"](#page-183-1) hvis du vil ha en liste over feilmeldinger for utskriftsserveren.

- 11. Hvis du bruker Apple EtherTalk, vises skriveren i Velger?
	- Bekreft innstillingene for nettverket og HP Jetdirect på Jetdirect-konfigurasjonssiden. Se [Kapittel 9](#page-183-0) for informasjon om konfigurasjonssiden.
	- Bekreft nettverksinnstillingene for skriveren ved hjelp av skriverens kontrollpanel (for skrivere med kontrollpanel).
	- Se feilsøkingsdelen i den elektroniske hjelpen for HP LaserJet Utility.
	- Kontroller at PostScript-alternativet er installert i skriveren.
12. Hvis du er i et TCP/IP-nettverk, kan du bruke Telnet til å skrive ut direkte til skriveren?

Bruk følgende Telnet-kommando:

telnet <IP-adresse> <port>

der <IP-adresse> er IP-adressen som er tilordnet HP Jetdirect-utskriftsserveren, og <port> er 9100, standard utskriftsport for utskriftsserveren.

Oppgi data og trykk på **Enter** i Telnet-delen. Dataene skal skrives ut til skriveren (manuell mating kan være nødvendig).

- 13. Vises skriveren i HP Web Jetadmin eller andre administrasjonsprogrammer?
	- Bekreft innstillingene for nettverket og HP Jetdirect på Jetdirect-konfigurasjonssiden. Se [Kapittel 9](#page-183-0) for informasjon om konfigurasjonssiden.
	- Bekreft nettverksinnstillingene for skriveren ved hjelp av skriverens kontrollpanel (for skrivere med kontrollpanel).
	- Slå opp i feilsøkingsdelen i den elektroniske hjelpen for HP Web Jetadmin-programmet.
- 14. Hvis du bruker Microsoft Windows NT 4.0 (DLC/LLC), vises skriveren i dialogboksen *Ekstern nettverksport for Hewlett-Packard*?
	- Bekreft innstillingene for nettverket og HP Jetdirect på Jetdirect-konfigurasjonssiden. Se **[Kapittel 9](#page-183-0)** for informasjon om konfigurasjonssiden.
	- Bekreft nettverksinnstillingene for skriveren ved hjelp av skriverens kontrollpanel (for skrivere med kontrollpanel).
	- Kontroller at skriveren er på samme fysiske delnettet og at den ikke er tilkoblet over en ruter.
- 15. Hvis du bruker et støttet system, svarer skriveren HP Web Jetadmin?
	- Bekreft innstillingene for nettverket og HP Jetdirect på Jetdirect-konfigurasjonssiden. Se [Kapittel 9](#page-183-0) for informasjon om konfigurasjonssiden.
	- Bekreft nettverksinnstillingene for skriveren ved hjelp av skriverens kontrollpanel (for skrivere med kontrollpanel).
	- Slå opp i feilsøkingsdelen i den elektroniske hjelpen for HP Web Jetadmin-programmet.

## **Feilsøke en LPD UNIX-konfigurasjon**

Trinnene nedenfor for feilsøking beskriver hvordan du foretar feilsøking for utskriftsproblemer som måtte oppstå i forbindelse med HP Jetdirect-utskriftsserveren.

- 1. Skriv ut en Jetdirect-konfigurasjonsside.
- 2. Kontroller at verdiene for IP-konfigurasjon er riktige. Hvis ikke, må du konfigurere HP Jetdirect-utskriftsserveren på nytt.
- 3. Logg deg inn på vertssystemet og skriv:

ping <IP-adresse>

der <IP-adresse> er den IP-adressen som er tilordnet skriveren.

- 4. Hvis ping mislykkes, kontrollerer du at IP-adressen på konfigurasjonssiden er riktig. Hvis adressen er riktig, gjelder problemet nettverket.
- 5. Hvis ping-testen er vellykket, skriver du ut en testfil. Ved UNIX-ledeteksten skriver du:

lpr -Pprinter\_name test\_file (BSD-baserte systemer og Linux-systemer)

der printer name er navnet på skriveren og test file er en fil (ASCII-, PCL-, PS-, HP-GL/2- eller tekstfil) for skriveren som er definert i :rp-etiketten i filen printcap.

- 6. Hvis testfilen ikke skrives ut, gjør du følgende:
	- Kontroller oppføringer i printcap.
	- Kontroller skriverstatus (med LPC eller lignende prosess).
	- Undersøk innholdet i loggfilen for denne skriveren, som /usr/spool/lpd/error\_log\_filename
	- Kontroller andre loggfiler, som HP-UX: /usr/adm/syslog
- 7. Hvis testfilen skrives ut, men er formatert på feil måte, gjør du følgende:
	- Kontroller :rp-etiketten i filen printcap. **Eksempel 1** (anbefalt navn for en ASCII- eller tekstskriver):

```
text | li1 text:\
: lp=:\`:rm=laserjet1:\
:rp=text:\
:lf=/usr/spool/lpd/ERRORLOG:\
:sd=/usr/spool/lpd/lj1 text:
```
**Eksempel 2** (anbefalt navn for PS-, PCL- og HP-GL/2-skrivere):

```
raw | lj1 raw:\langle: lp=:\`:rm=laserjet:\
:rp=raw:\
:lf=/usr/spool/lpd/ERRORLOG:\
:sd=/usr/spool/lpd/li1_raw:
```
- 8. Kontroller at skriveren er definert til å skrive ut den typen testfil du har angitt: PCL, PS, HP-GL/2 eller ASCII.
- 9. Kontroller om skriveren ble slått av eller mistet LAN-tilkoblingen midt i en utskriftsjobb. LPD-køer kan deaktiveres eller slutte å sende data hvis skriveren slås av, eller hvis LAN-tilkoblingen avbrytes når skriveren er midt i en utskriftsjobb. (Eksempel: Strømmen slås av for å fjerne fastkjørt papir.)

Bruk HP-UX-kommandoen lpstat-Pqname for å finne ut om køen er blitt deaktivert etter at skriveren er slått på igjen eller tilkoblingen er opprettet på nytt.

Start den deaktiverte køen på nytt med følgende kommando:

HP-UX: enable qname

# **Konfigurasjonsside for HP Jetdirect**

# **Innledning**

Konfigurasjonssiden for HP Jetdirect er et viktig verktøy for å håndtere og feilsøke HP Jetdirect-utskriftsservere. Denne siden inneholder identifikasjonsinformasjon (for eksempel HP Jetdirect-modell, fastvareversjon og maskinvareadresse for lokalnettet) samt status- og konfigurasjonsparametere for støttede nettverksprotokoller. Det vises også nettverksstatistikk som er samlet av utskriftsserveren.

Konfigurasjonssiden for HP Jetdirect kan skrives ut direkte på den tilkoblede skriveren. Formatet til konfigurasjonssiden for Jetdirect avhenger av følgende:

- skrivermodellen
- HP Jetdirect-modellen og fastvareversjonen

En Jetdirect-konfigurasjonsside skrives ut automatisk etter at en konfigurasjonsside for skriveren er skrevet ut. Se skriverhåndbøkene for instruksjoner.

En HP Jetdirect-konfigurasjonsside kan også vises over nettverket fra et administrasjonsverktøy (for eksempel HP Web Jetadmin) eller ved å bruke den innebygde Web-serveren (se [Kapittel 4](#page-93-0)).

## **Feilmeldinger i Status-felt**

Konfigurasjonssiden for HP Jetdirect inneholder en rekke statusfelt for utskriftsserveren og protokollene som støttes. Det kan være at én eller flere feilkoder og beslektede feilmeldinger vises i et Status-felt. Hvis du vil ha informasjon om hver enkelt feilmelding, kan du se [Tabell 9.9](#page-201-0).

<span id="page-183-0"></span>**9**

## **Konfigurasjonssideformat**

Et eksempel på en typisk konfigurasjonsside for Jetdirect vises i [Figur 9.1](#page-184-0). Informasjonen på konfigurasjonssiden varierer fra utskriftsserver til utskriftsserver.

#### <span id="page-184-0"></span> **Figur 9.1 Typisk konfigurasjonsside for Jetdirect**

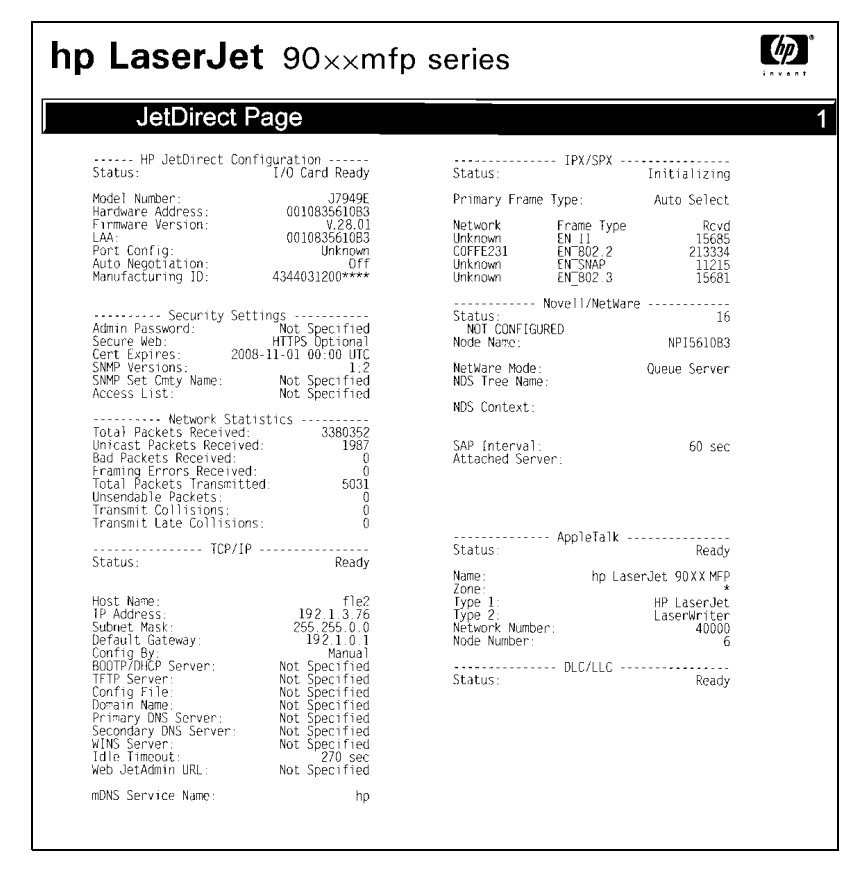

Konfigurasjonssiden for Jetdirect er delt inn i deler som illustrert i tabellen under. Parametre og innstillinger, inkludert feilmeldinger, for de ulike delene blir beskrevet i detalj i resten av dette kapitlet.

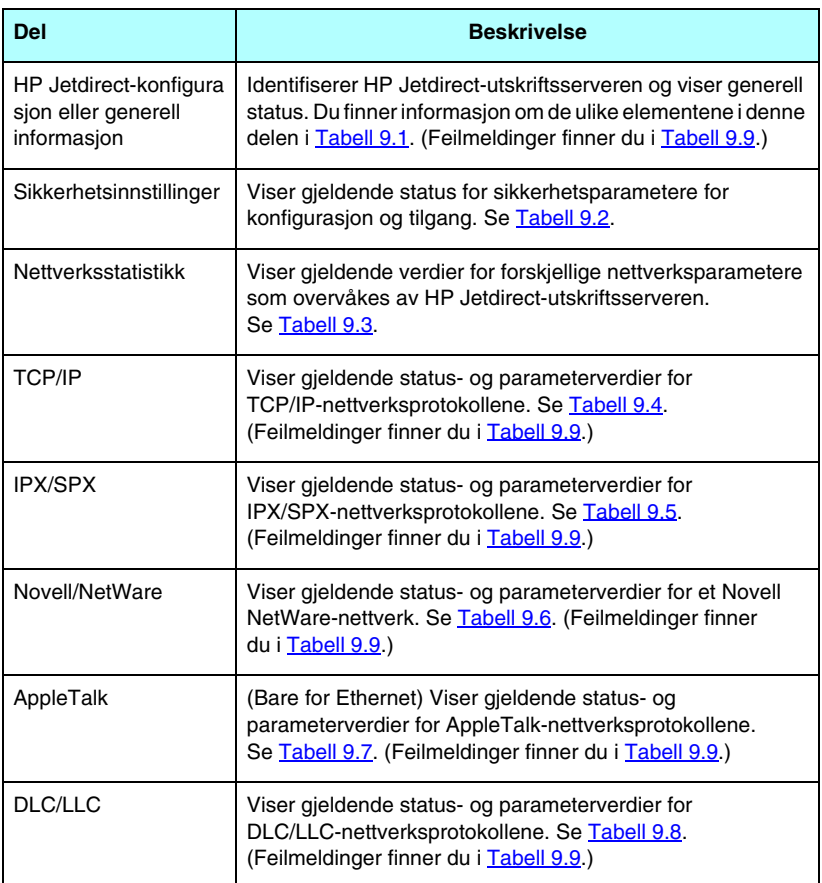

## **Meldinger på konfigurasjonssider**

## **HP Jetdirect-konfigurasjon/generell informasjon**

Informasjonen i dette avsnittet omhandler generell konfigurasjon av HP Jetdirect-utskriftsserveren som beskrevet i [Tabell 9.1.](#page-186-0) Feilmeldinger finner du i [Tabell 9.9.](#page-201-0)

| <b>Melding</b>          | <b>Beskrivelse</b>                                                                                                    |  |  |  |
|-------------------------|----------------------------------------------------------------------------------------------------|--|--|--|
| STATUS:                 | Gjeldende status for HP Jetdirect-utskriftsserveren.<br>I/U-KORT KLART: HP Jetdirect-utskriftsserveren er<br>koblet til nettverket og venter på data.<br>I/U-KORT INITIALISERER:<br>HP Jetdirect-utskriftsserveren initialiserer<br>nettverksprotokollene. Hvis du vil ha mer informasjon,<br>kan du se statuslinjen for hver protokoll på<br>konfigurasjonssiden.<br>I/U-KORT IKKE KLART: Det har oppstått et problem med<br>utskriftsserveren eller konfigurasjonen.<br>En feilkode og -melding vises hvis utskriftsserveren<br>ikke er klar. Hvis du vil ha mer informasjon, kan du<br>se Tabell 9.9. |  |  |  |
| MODELLNUMMER:           | Modellnummeret for HP Jetdirect-utskriftsserveren<br>(for eksempel J7949E)                                                                                                    |  |  |  |
| MASKINVAREADRESSE:      | Den 12-sifrede heksadesimale maskinvareadressen<br>(MAC) for nettverket til HP Jetdirect-utskriftsserveren<br>som er installert i skriveren eller enheten. Denne<br>adressen er tilordnet av produsenten.                                                                                                    |  |  |  |
| <b>FASTVAREVERSJON:</b> | Fastvarerevisionsnummeret til HP Jetdirect-<br>utskriftsserveren som er installert i skriveren.                                                                                                    |  |  |  |
| PORTVALG:               | (Bare Ethernet) Angir hvilken port på HP Jetdirect-<br>utskriftsserveren som er registrert for bruk:<br>INGEN: Utskriftsserveren er ikke koblet til nettverket.<br>RJ-45: RJ-45-nettverksporten er tilkoblet.                                                                                                    |  |  |  |

<span id="page-186-0"></span>**Tabell 9.1 HP Jetdirect-konfigurasjon (1 av 2)**

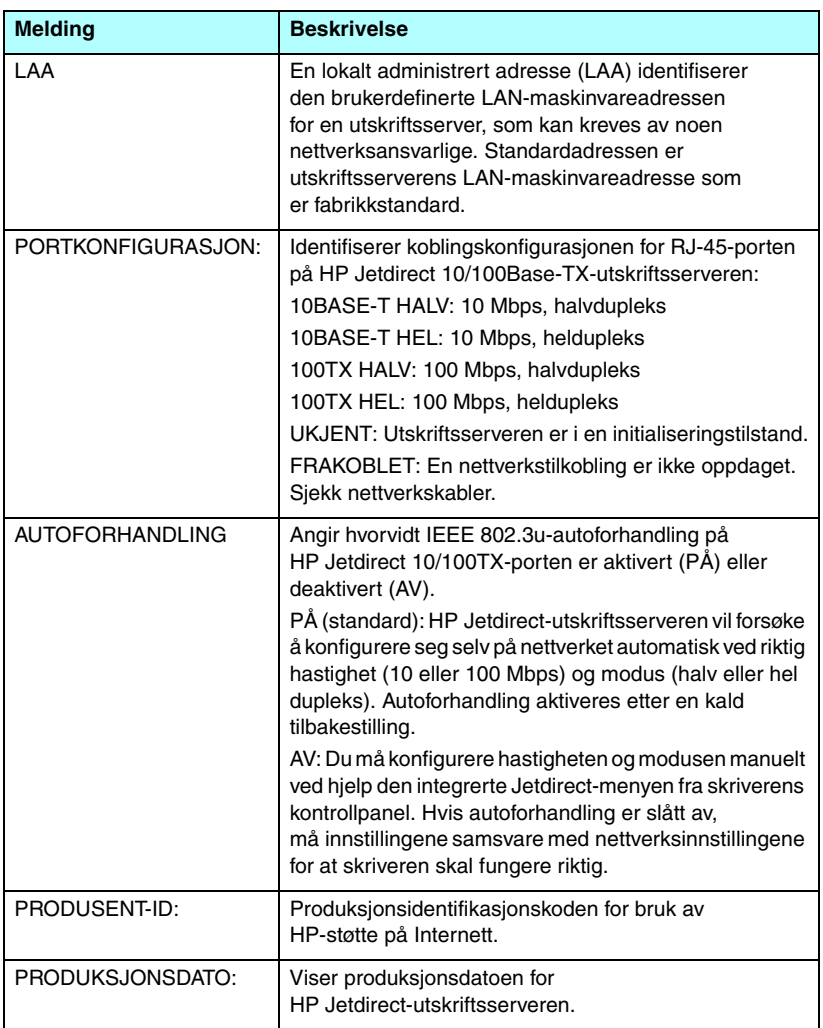

#### **Tabell 9.1 HP Jetdirect-konfigurasjon (2 av 2)**

### **Sikkerhetsinnstillinger**

Informasjon i denne delen av Jetdirect-konfigurasjonssiden er beskrevet i [Tabell 9.2](#page-188-0).

| <b>Melding</b>       | <b>Beskrivelse</b>                                                                                                    |  |  |
|----------------------|----------------------------------------------------------------------------------------------------|--|--|
| Administratorpassord | Angir om det er konfigurert et administratorpassord for IP<br>på utskriftsserveren. Dette passordet deles av Telnet,<br>den innebygde Web-serveren og HP Web Jetadmin for<br>å styre tilgangen til konfigurasjonsparametrene på<br>utskriftsserveren. Det kan brukes inntil 16 alfanumeriske<br>store eller små tegn.<br>Ikke angitt: Det er ikke angitt noe administratorpassord.<br>Angitt: Det er angitt et administratorpassord.<br>(Passordet kan fjernes fra utskriftsserveren med en kald<br>tilbakestilling.) |  |  |
| Sikker Web           | Angir bruken av kryptert kommunikasjon mellom en leser<br>og den innebygde Web-serveren i HP Jetdirect.<br>Valgfri (HTTPS/HTTP): Tillater ukryptert kommunikasjon<br>ved hjelp av HTTP-porter og kryptert kommunikasjon ved<br>hjelp av HTTPS (sikker HTTP).<br>HTTPS påkrevd: Bare kryptert kommunikasjon på HTTPS<br>er tillatt.                                                                                                    |  |  |
| Sertifikat utløper:  | Angir utløpsdatoen til det digitale sertifikatet for<br>SSL/TLS-kryptert sikkerhet. Datoen er i UTC-format<br>(for eksempel 2002-10-02 12:45 UTC).<br>Gjelder ikke: Vises hvis det ikke er installert noe digitalt<br>sertifikat.                                                                                                    |  |  |

<span id="page-188-0"></span>**Tabell 9.2 Sikkerhetsinnstillinger (1 av 2)**

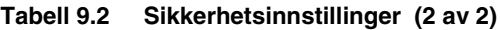

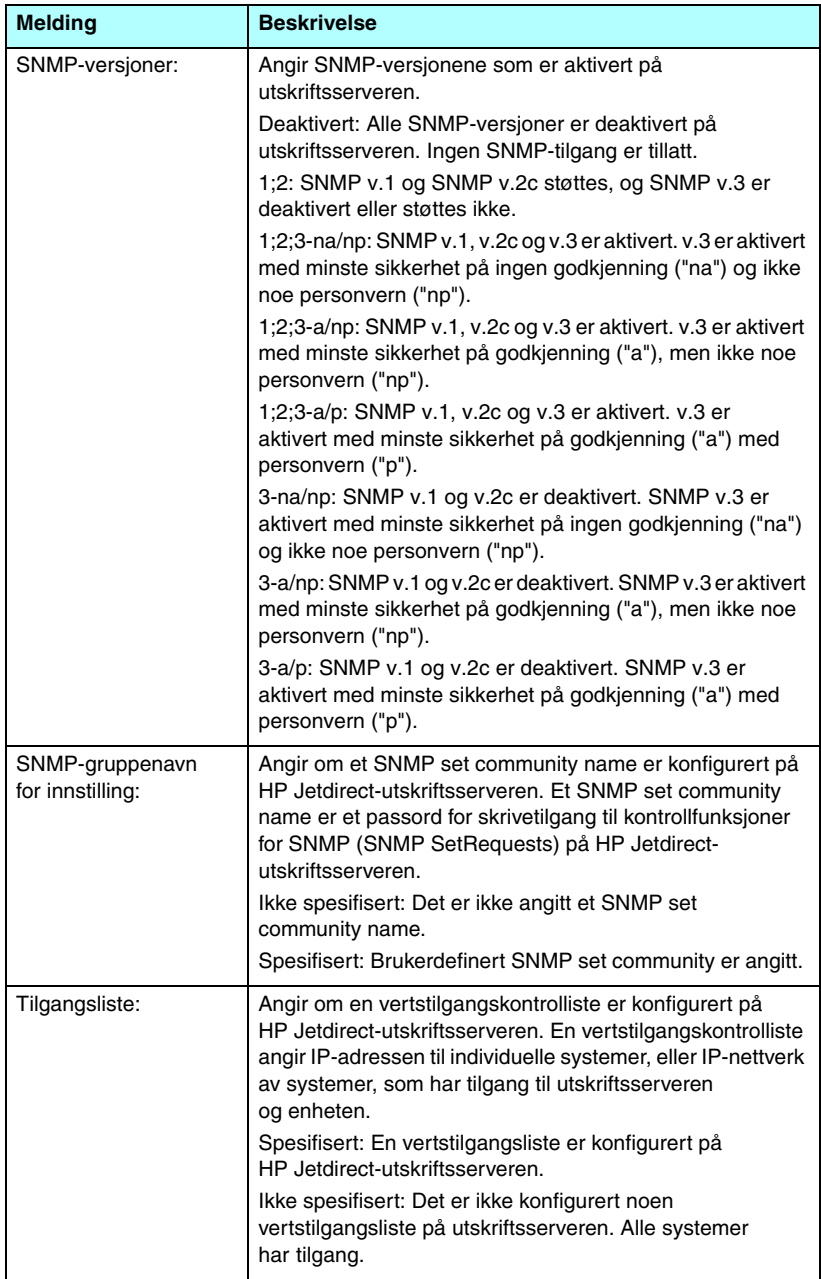

#### **Nettverksstatistikk**

Informasjon i denne delen av Jetdirect-konfigurasjonssiden er beskrevet i [Tabell 9.3](#page-190-0).

<span id="page-190-0"></span>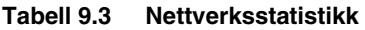

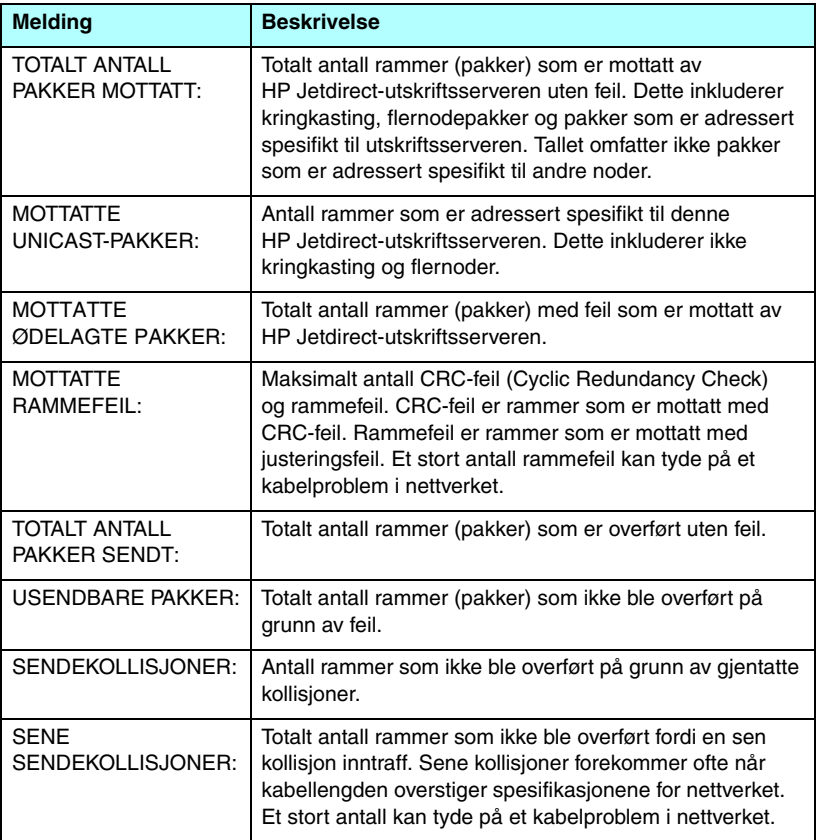

### **TCP/IP-protokollinformasjon**

Informasjon i denne delen av Jetdirect-konfigurasjonssiden er beskrevet i [Tabell 9.4](#page-191-0). Feilmeldinger finner du i [Tabell 9.9.](#page-201-0)

| <b>Melding</b>    | <b>Beskrivelse</b>                                                                                                    |  |  |
|-------------------|----------------------------------------------------------------------------------------------------|--|--|
| STATUS:           | Gieldende TCP-status.<br>KLAR: Angir at HP Jetdirect-utskriftsserveren venter på<br>data over TCP/IP.<br>DEAKTIVERT: Angir at TCP/IP ble deaktivert manuelt.<br>INITIALISERER: Angir at utskriftsserveren søker etter<br>BOOTP-serveren eller forsøker å hente<br>konfigurasjonsfilen via TFTP. Det kan være at<br>ytterligere en statusmelding vises.<br>En feilkode og -melding vises hvis utskriftsserveren<br>ikke er klar. Hvis du vil ha mer informasjon, kan du<br>se Tabell 9.9. |  |  |
| <b>VERTSNAVN:</b> | Vertsnavnet som er konfigurert på utskriftsserveren.<br>Det kan være avkuttet.<br>IKKE SPESIFISERT: Angir at det ikke ble spesifisert<br>et vertsnavn i et BOOTP-svar eller en<br>TFTP-konfigurasjonsfil.<br>NPIxxxxxx: Standardnavnet er NPIxxxxxx, der xxxxxx<br>representerer de seks siste sifrene i lokalnettets<br>maskinvareadresse (MAC).                                                                                                    |  |  |
| IP-ADRESSE:       | IP-adressen (Internet Protocol) som er tilordnet<br>HP Jetdirect-utskriftsserveren. Dette er en påkrevd<br>oppføring for å sette utskriftsserveren i drift på et<br>TCP/IP-nettverk. Under initialiseringen vises den<br>midlertidige verdien 0.0.0.0. Etter to minutter<br>tilordnes den standard IP-adressen 169.254/16<br>eller 192.0.0.192.<br>IKKE SPESIFISERT: Indikerer at en IP-adresse ikke<br>er tilordnet eller at verdien er null.                                           |  |  |
| NETTVERKSMASKE:   | IP-nettverksmasken som er konfigurert på<br><b>HP</b> Jetdirect-<br>utskriftsserveren. Under initialiseringen vises<br>den midlertidige verdien 0.0.0.0. Avhengig av<br>konfigurasjonsparametere, kan det være at<br>utskriftsserveren automatisk tilordner en brukbar<br>standardverdi.<br><b>IKKE SPESIFISERT: Indikerer at en nettverksmaske</b><br>ikke er konfigurert.                                                                                                    |  |  |

<span id="page-191-0"></span>**Tabell 9.4 TCP/IP-konfigurasjonsinformasjon (1 av 4)**

#### **Tabell 9.4 TCP/IP-konfigurasjonsinformasjon (2 av 4)**

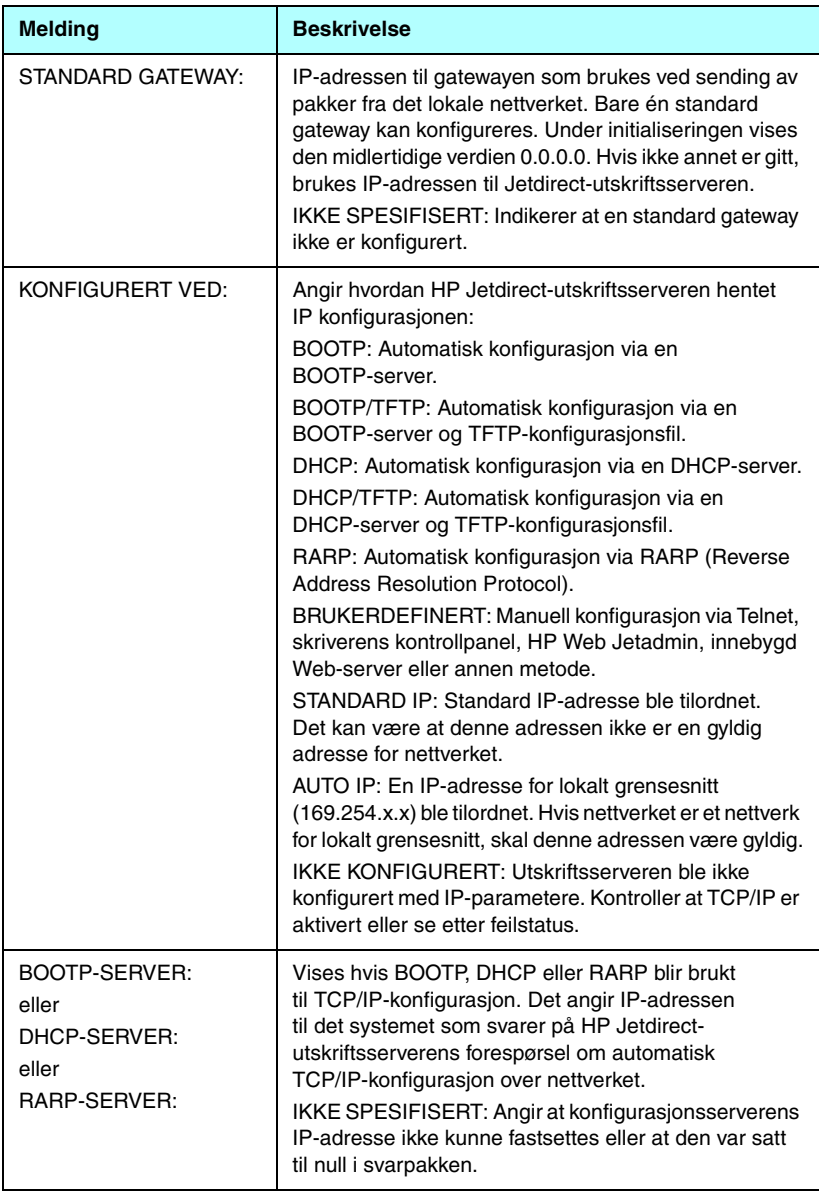

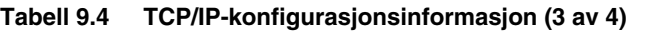

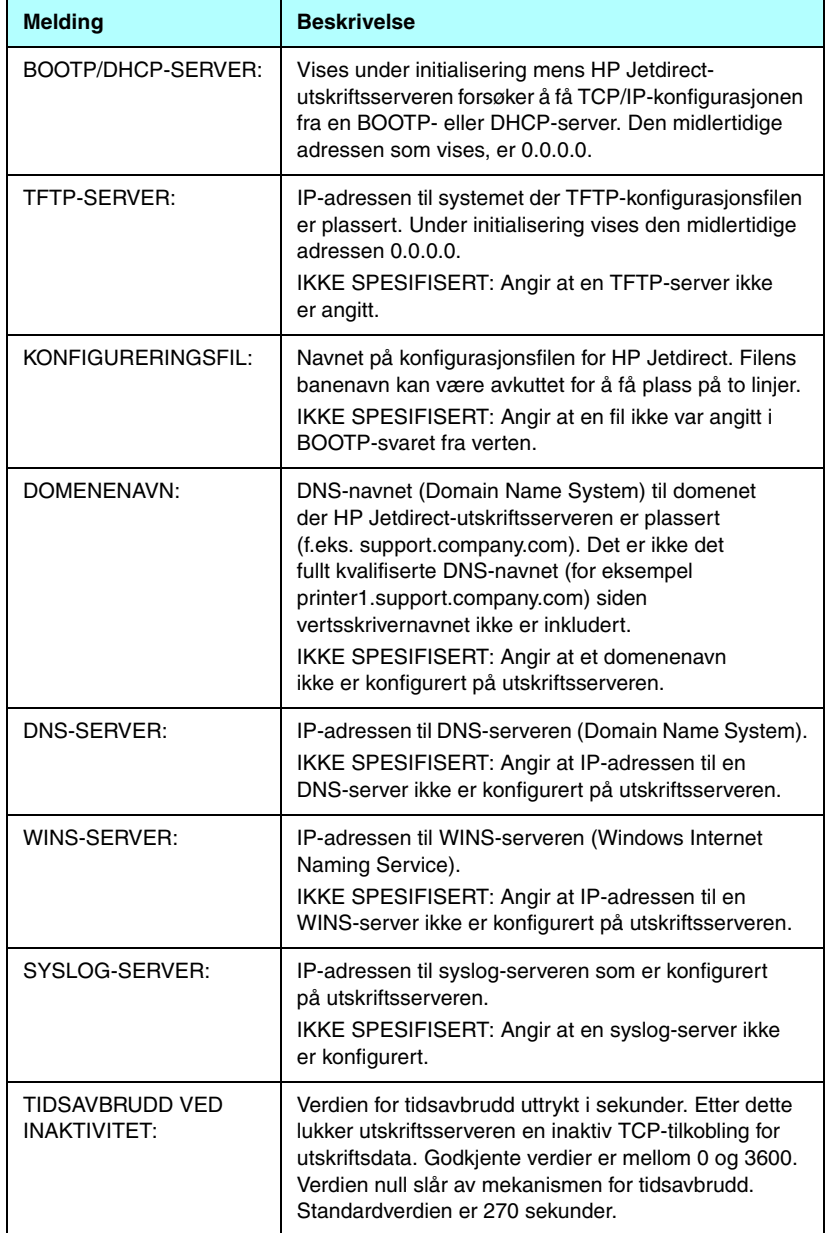

#### **Tabell 9.4 TCP/IP-konfigurasjonsinformasjon (4 av 4)**

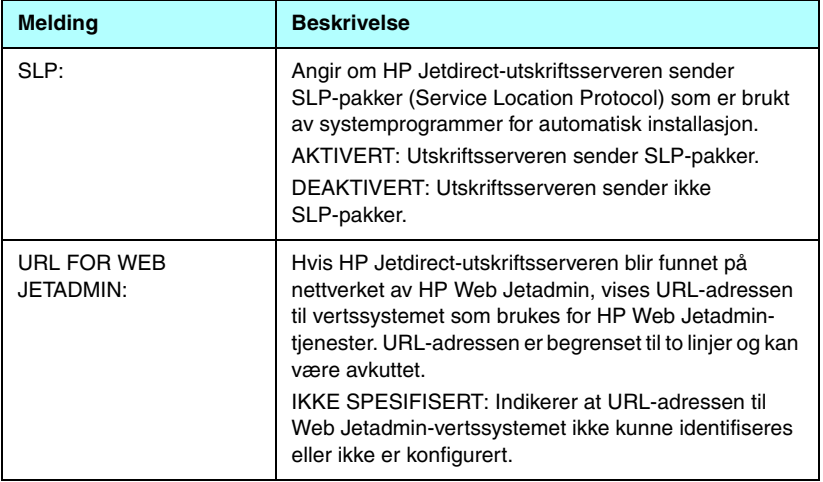

### **IPX/SPX-protokollinformasjon**

Informasjon i denne delen av Jetdirect-konfigurasjonssiden er beskrevet i [Tabell 9.5](#page-195-0). Feilmeldinger finner du i [Tabell 9.9.](#page-201-0)

| <b>Melding</b>  | <b>Beskrivelse</b>                                                                                                    |  |  |  |
|-----------------|----------------------------------------------------------------------------------------------------|--|--|--|
| STATUS:         | Viser gjeldende status for IPX/SPX-protokollen.                                                                                             |  |  |  |
|                 | KLAR: Indikerer at HP Jetdirect-utskriftsserveren venter på<br>data over IPX/SPX.                                                           |  |  |  |
|                 | DEAKTIVERT: Indikerer at IPX/SPX ble deaktivert manuelt.                                                                                    |  |  |  |
|                 | INITIALISERER: Viser at utskriftsserveren registrerer<br>nodeadressen eller -navnet. Det kan være at ytterligere en<br>statusmelding vises. |  |  |  |
|                 | En feilkode og -melding vises hvis utskriftsserveren ikke er<br>klar. Hvis du vil ha mer informasjon, kan du se Tabell 9.9.                 |  |  |  |
| HOVEDRAMMETYPE: | Angir rammetypevalget på Jetdirect-utskriftsserveren.                                                                                       |  |  |  |
|                 | AUTOMATISK VALG: Utskriftsserveren finner og begrenser<br>automatisk rammetypen til den første som oppdages.                                |  |  |  |
|                 | EN_8023: Begrenser rammetypen til IPX over<br>IEEE 802.3-rammer. Alle andre vil bli talt og forkastet.                                      |  |  |  |
|                 | EN_II: Begrenser rammetypen til IPX over<br>Ethernet-rammer. Alle andre vil bli talt og forkastet.                                          |  |  |  |
|                 | EN_8022: Begrenser rammetypen til IPX over IEEE 802.2<br>med IEEE 802.3-rammer. Alle andre vil bli talt og forkastet.                       |  |  |  |
|                 | EN_SNAP: Begrenser rammetypen til IPX over SNAP med<br>IEEE 802.3-rammer. Alle andre vil bli talt og forkastet.                             |  |  |  |

<span id="page-195-0"></span>**Tabell 9.5 IPX/SPX-konfigurasjonsinformasjon: (1 av 2)**

#### **Tabell 9.5 IPX/SPX-konfigurasjonsinformasjon: (2 av 2)**

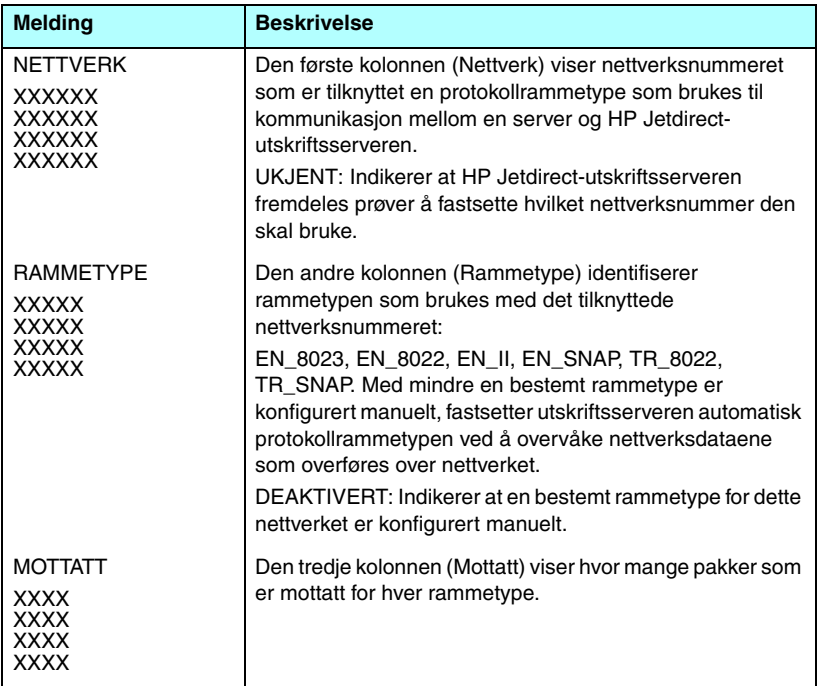

#### **Novell NetWare-parametere:**

Informasjon i denne delen av Jetdirect-konfigurasjonssiden er beskrevet i [Tabell 9.6](#page-197-0). Feilmeldinger finner du i [Tabell 9.9.](#page-201-0)

| <b>Melding</b> | <b>Beskrivelse</b>                                                                                                    |  |  |
|----------------|----------------------------------------------------------------------------------------------------|--|--|
| STATUS:        | Viser gjeldende konfigurasjonsstatus for<br>Novell NetWare.<br>KLAR: Indikerer at HP Jetdirect-utskriftsserveren<br>venter på data.<br>DEAKTIVERT: Indikerer at IPX/SPX ble<br>deaktivert manuelt.<br><b>INITIALISERER: Viser at utskriftsserveren</b><br>registrerer nodeadressen eller -navnet. Det kan<br>være at ytterligere en statusmelding vises.<br>En feilkode og -melding vises hvis utskriftsserveren<br>ikke er klar. Hvis du vil ha mer informasjon, kan du<br>se Tabell 9.9. |  |  |
| NODENAVN:      | Køservermodus: Utskriftsserverens navn. Dette<br>navnet må svare til en gyldig utskriftsserver på den<br>aktuelle NetWare-filserveren. Standardnavnet er<br>NPIXXXXXX, der XXXXXX er de seks siste sifrene<br>i lokalnettets maskinvareadresse (MAC).<br>Ekstern skriver-modus: Navnet du ga<br>nettverksskriveren da du konfigurerte den.<br>Standardnavnet er NPIXXXXXX.                                                                                                    |  |  |
| NETWARE-MODUS: | Modus brukt av HP Jetdirect-utskriftsserveren.<br>KØSERVER: Indikerer at utskriftsserveren mottar<br>data direkte fra køen.<br>EKSTERN SKRIVER (etterfulgt av<br>skrivernummeret): Indikerer at<br>utskriftsserveren emulerer en ekstern<br>Novell NetWare-utskriftsserver.<br>Hvis skriveren ikke er konfigurert, vises<br>KØSERVER i dette feltet.                                                                                                    |  |  |
| NDS-TRENAVN:   | Viser navnet på NDS-treet (Novell Directory<br>Services) for denne skriveren. NDS er en database<br>med objekter på et NetWare-nettverk som er<br>organisert i en hierarkisk trestruktur.<br>IKKE SPESIFISERT eller tomt: NDS er deaktivert.                                                                                                    |  |  |

<span id="page-197-0"></span>**Tabell 9.6 Informasjon om Novell NetWare-konfigurasjon (1 av 2)**

#### **Tabell 9.6 Informasjon om Novell NetWare-konfigurasjon (2 av 2)**

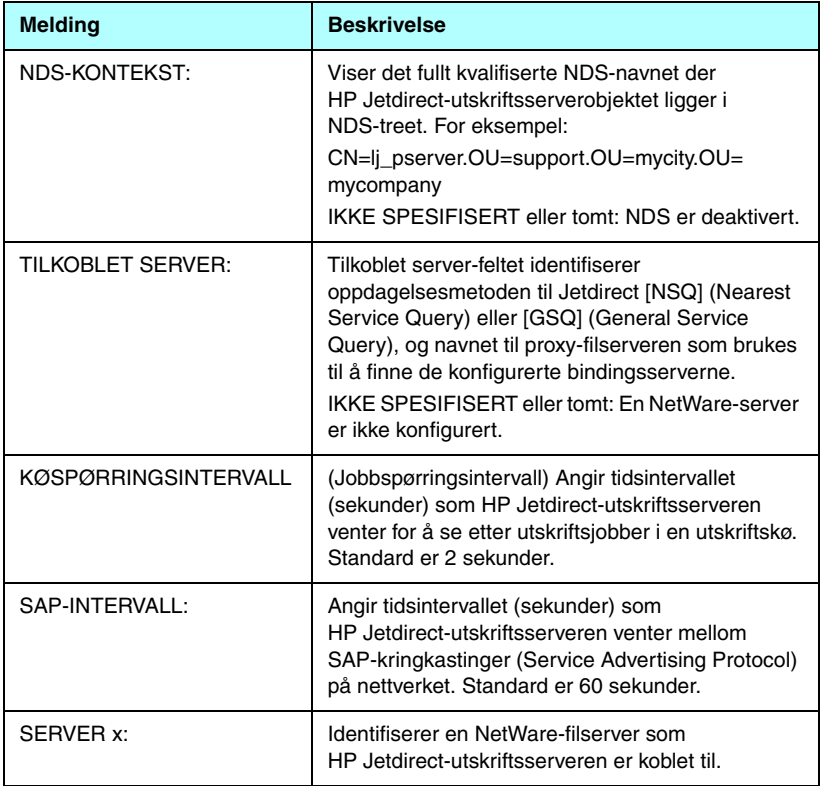

## **AppleTalk-protokollinformasjon**

Informasjon i denne delen av Jetdirect-konfigurasjonssiden (bare Ethernet) er beskrevet i [Tabell 9.7](#page-199-0). Feilmeldinger finner du i [Tabell 9.9.](#page-201-0)

| <b>Melding</b>                  | <b>Beskrivelse</b>                                                                                                    |  |  |
|---------------------------------|----------------------------------------------------------------------------------------------------|--|--|
| STATUS:                         | Viser gjeldende status for AppleTalk-konfigurasjonen.<br>KLAR: Indikerer at HP Jetdirect-utskriftsserveren<br>venter på data.<br>DEAKTIVERT: Indikerer at AppleTalk ble deaktivert<br>manuelt.<br>INITIALISERER: Viser at utskriftsserveren registrerer<br>nodeadressen eller -navnet. Det kan være at ytterligere<br>en statusmelding vises.<br>En feilkode og -melding vises hvis utskriftsserveren<br>ikke er klar. Hvis du vil ha mer informasjon, kan du<br>se Tabell 9.9. |  |  |
| NAVN:                           | Navnet til skriveren på AppleTalk-nettverket. Et tall etter<br>navnet angir at det finnes flere enheter med dette navnet,<br>og at dette er den Nte forekomsten av navnet.                                                                                                    |  |  |
| SONE:                           | Navnet på AppleTalk-nettverkssonen der skriveren er<br>plassert.                                                                                                    |  |  |
| TYPF:                           | Typen skriver som er sendt ut på nettverket. To typer<br>kan vises.                                                                                                    |  |  |
| NETTVERKSNUMMER:<br>NODENUMMER: | NFTTVFRKSNUMMFR: Identifiserer<br>nettverksnummeret for AppleTalk som<br>HP Jetdirect-utskriftsserveren nå kjører på.<br>NODENUMMER: Angir nodenummeret for AppleTalk<br>som utskriftsserveren valgte for seg selv som del av<br>klargjøringssekvensen.<br>Merk: AppleTalk fase 2-parameteren (P2) er<br>forhåndskonfigurert på HP Jetdirect-utskriftsserveren.                                                                                                    |  |  |

<span id="page-199-0"></span>**Tabell 9.7 Informasjon om AppleTalk-konfigurasjon** 

### **DLC/LLC-protokollinformasjon**

Informasjon i denne delen av Jetdirect-konfigurasjonssiden er beskrevet i [Tabell 9.8](#page-200-0).

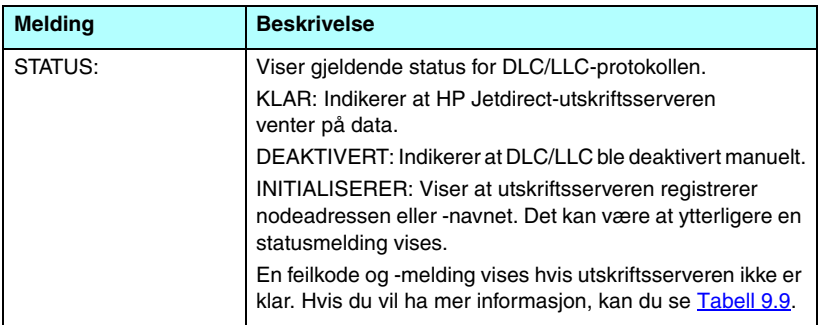

#### <span id="page-200-0"></span>**Tabell 9.8 Informasjon om DLC/LLC-konfigurasjon**

# **Feilmeldinger**

Eventuelle feilkoder og -meldinger som vises i Status-delene på Jetdirect-konfigurasjonssiden, er beskrevet i [Tabell 9.9.](#page-201-0)

<span id="page-201-0"></span>**Tabell 9.9 Feilmeldinger (1 av 11)**

| Feilkode og -melding                                    | <b>Beskrivelse</b>                                                                                                    |  |  |
|---------------------------------------------------------|----------------------------------------------------------------------------------------------------|--|--|
| 02 LAN-FEIL - INTERN<br><b>TILBAKEKOBLING</b>           | Under selvtesten oppdaget HP Jetdirect-utskriftsserveren<br>en feil ved den interne tilbakekoblingstesten.<br>Utskriftsserveren er kanskje skadet. Hvis feilen vedvarer,<br>må du skifte ut HP Jetdirect-utskriftsserveren.                                                                                     |  |  |
| 03 LAN-FEIL - EKSTERN<br><b>TILBAKEKOBL</b>             | HP Jetdirect-utskriftsserveren er tilkoblet nettverket<br>på feil måte, eller er defekt. Påse at HP Jetdirect-<br>utskriftsserveren er tilkoblet nettverket på riktig måte.<br>I tillegg må du undersøke kablene og koblingene.                                                                                 |  |  |
| 07 LAN-FEIL -<br><b>KONTROLLERBRIKKE</b>                | (Kablet Ethernet) Undersøk nettverkskoblingene.<br>Hvis koblingene er intakte, kjører du selvtesten ved å slå<br>av/på: Slå skriveren av og på igjen. Hvis feilen vedvarer,<br>må HP Jetdirect-utskriftsserveren skiftes.                                                                                       |  |  |
| 07 GODKJENNING<br><b>MISLYKTES</b>                      | Jetdirect-utskriftsserveren fikk ikke tilgang til nettverket<br>på grunn av en godkjenningsfeil. Feilen er avhengig av<br>godkjenningsmetoden som er brukt.<br>Kontroller godkjenningsmetoden og innstillingene i<br>utskriftsserveren.                                                                         |  |  |
| 08 LAN-FEIL -<br><b>VEDVARENDE</b><br><b>UTSETTELSE</b> | Det er problemer med trafikkork på nettverket.<br>Merk: Hvis utskriftsserveren ikke er koblet til nettverket,<br>oppstår ikke denne feilen.                                                                                                    |  |  |
| 08 GODKJENNING<br>PÅGÅR                                 | Godkjenning av koblingsnivå pågår.                                                                                                    |  |  |
| 09 LAN-FEIL -<br><b>OVERFLØDIGE DATA</b>                | Undersøk nettverkskoblingene. Hvis koblingene er intakte,<br>kjører du selvtesten ved å slå av/på: Slå skriveren av<br>og på igjen. Hvis feilen vedvarer, må HP Jetdirect-<br>utskriftsserveren skiftes. Anvisninger for utskifting finner<br>du i installasjonsveiledningen for<br>utskriftsservermaskinvaren. |  |  |
| 0A LAN-FEIL -<br><b>INGEN SQE</b>                       | (Kablet Ethernet) Undersøk nettverkskoblingene.<br>Hvis koblingene er intakte, kjører du selvtesten ved å slå<br>av/på: Slå skriveren av og på igjen. Hvis feilen vedvarer,<br>må HP Jetdirect-utskriftsserveren skiftes.                                                                                       |  |  |

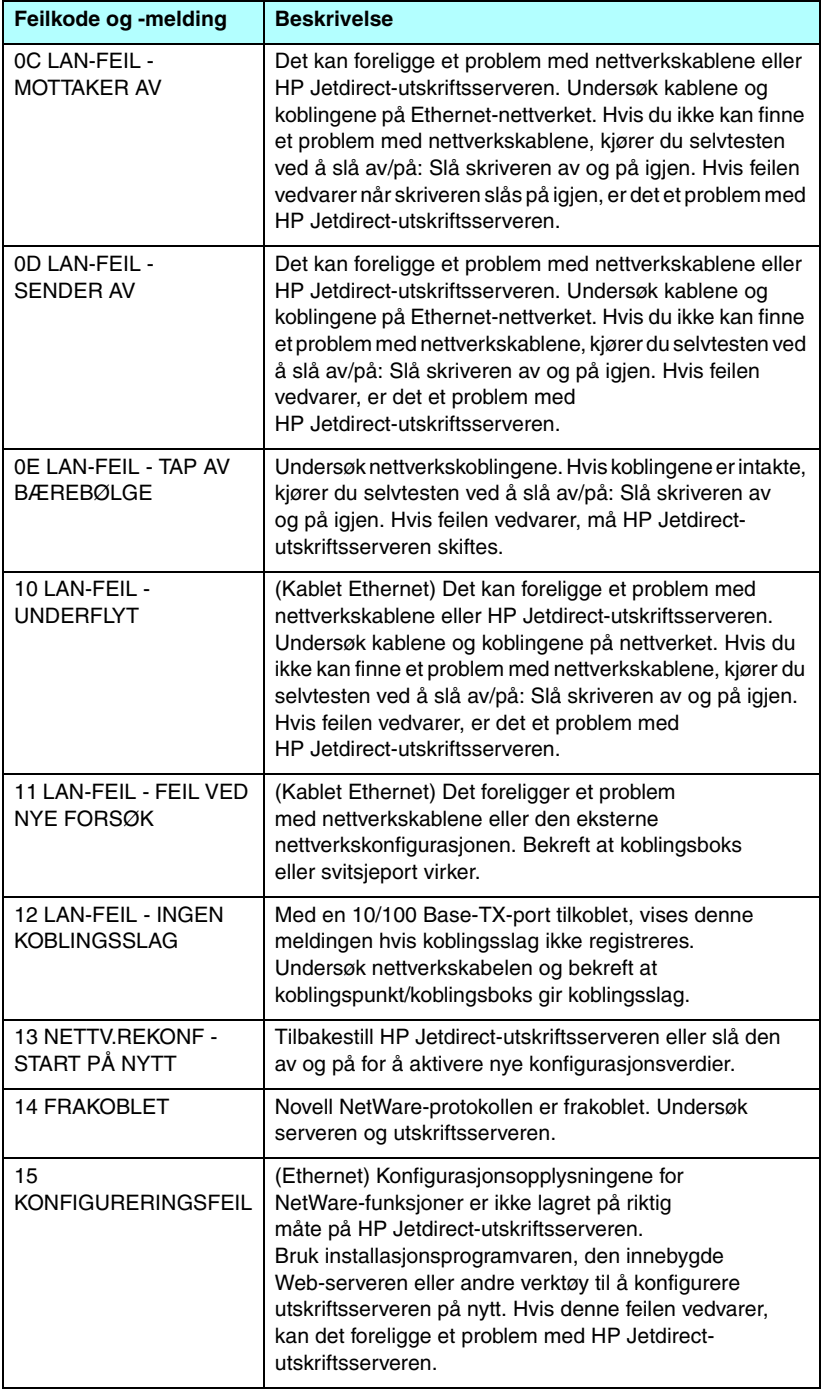

| Feilkode og -melding                            | <b>Beskrivelse</b>                                                                                                    |  |  |
|-------------------------------------------------|----------------------------------------------------------------------------------------------------|--|--|
| <b>16 IKKE KONFIGURERT</b>                      | (Ethernet) HP Jetdirect-utskriftsserveren er ikke<br>konfigurert for NetWare. Bruk installasjonsprogramvaren,<br>den innebygde Web-serveren eller andre verktøy for å<br>konfigurere utskriftsserveren for NetWare-nettverk.                                                                                                    |  |  |
| <b>17 FINNER IKKE</b><br><b>SERVER</b>          | (Ethernet) HP Jetdirect-utskriftsserveren kunne ikke finne<br>NetWare-utskriftsserver (nettverksskrivermodus) eller<br>filserver (køservermodus). (Det var ingen respons på<br>betjeningsforespørsler for sendende utskriftsservere eller<br>filservere som stemte med det konfigurerte utskrifts- eller<br>filservernavnet.)                                                                                                    |  |  |
|                                                 | Påse at utskrifts- eller filserveren kjører, og at det<br>konfigurerte utskrifts- eller filservernavnet på<br>HP Jetdirect-utskriftsserveren stemmer med det faktiske<br>navnet som brukes av utskrifts- eller filserveren. Kontroller<br>også at alle kabler og rutere fungerer på riktig måte.                                                                                                    |  |  |
| <b>18 PASSORDFEIL</b>                           | HP Jetdirect-utskriftsserveren registrerte at passordet<br>for NetWare-utskriftsserverobjektet er feil. Bruk et<br>NetWare-verktøy (for eksempel PCONSOLE) til å slette<br>passordet for utskriftsserverobjektet. Når HP Jetdirect-<br>utskriftsserveren logger på igjen, fastsetter den et nytt<br>passord.<br>Merk: Når flere filservere er konfigurert, vises feilen bare<br>på konfigurasjonssiden hvis ingen av filserverne er<br>tilkoblet. |  |  |
| 19 INGEN KØ<br><b>TILORDNET</b>                 | HP Jetdirect-utskriftsserveren har registrert at<br>utskriftsserverobjektet ikke er tilordnet køer som skal<br>betjenes. Tilordne køer til utskriftsserverobjektet ved hjelp<br>av verktøy for skriverinstallasjon eller NetWare-verktøy.<br>Merk: Når flere filservere er konfigurert, vises feilen bare<br>på konfigurasjonssiden hvis ingen av filserverne ble<br>tilkoblet.                                                                   |  |  |
| <b>1A SKRIVERNUMMER</b><br><b>IKKE DEFINERT</b> | Det er ikke konfigurert et NetWare-skrivernummer for<br>denne skriveren. Tilordne et gyldig skrivernummer til<br>HP Jetdirect-utskriftsserveren. Bruk et NetWare-verktøy<br>(for eksempel PCONSOLE), Jetdirects innebygde<br>Web-server eller andre verktøy for å tilordne et<br>skrivernummer.                                                                                                    |  |  |
| <b>1B SKRIVERNUMMER I</b><br><b>BRUK</b>        | NetWare-skrivernummeret som er tilordnet skriveren,<br>er allerede i bruk av en annen skriver. Tilordne et ubrukt<br>skrivernummer. Dette kan også skje når skriveren slås<br>av og på. I dette tilfellet forsvinner feilen etter at<br>utskriftsserveren tidsavbrytes og registrerer den tapte<br>forbindelsen.                                                                                                    |  |  |

**Tabell 9.9 Feilmeldinger (3 av 11)**

#### **Tabell 9.9 Feilmeldinger (4 av 11)**

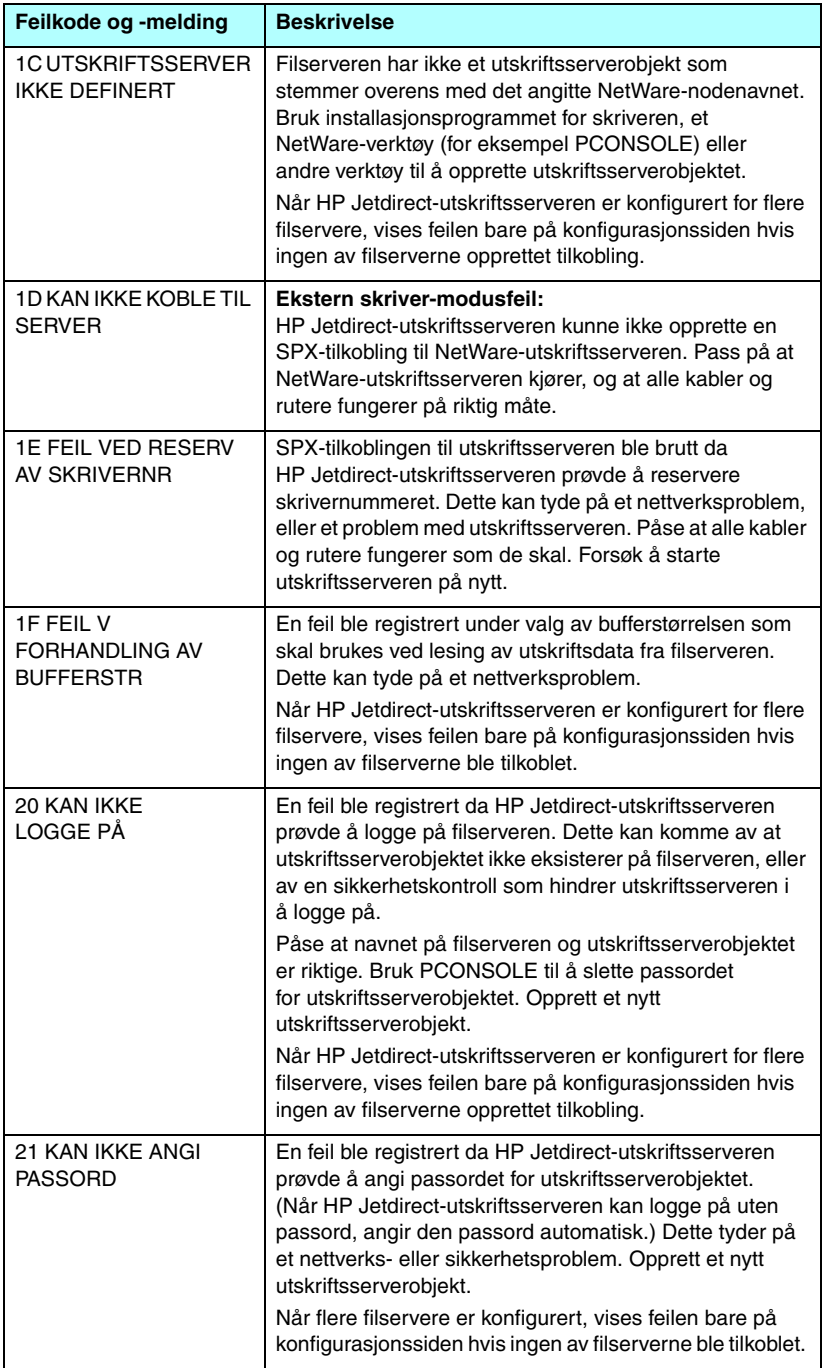

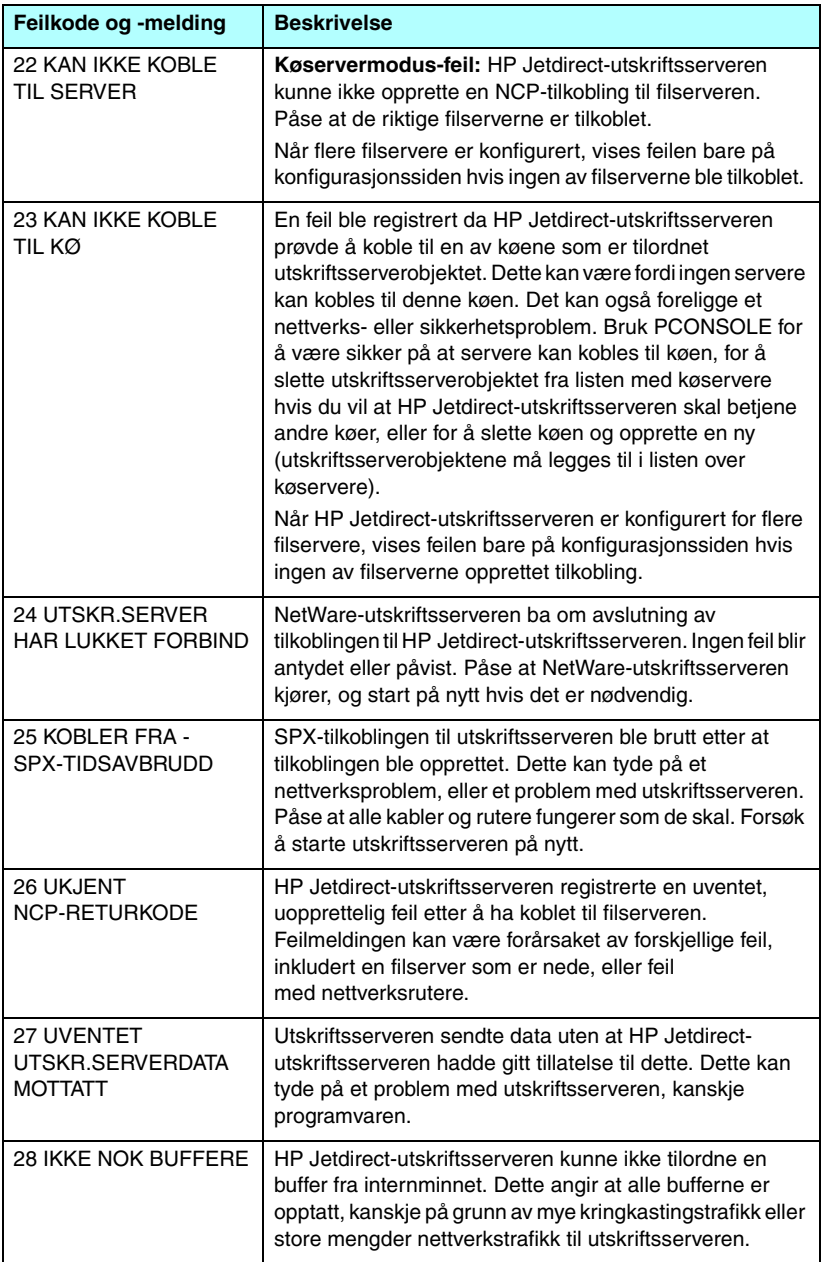

#### **Tabell 9.9 Feilmeldinger (5 av 11)**

#### **Tabell 9.9 Feilmeldinger (6 av 11)**

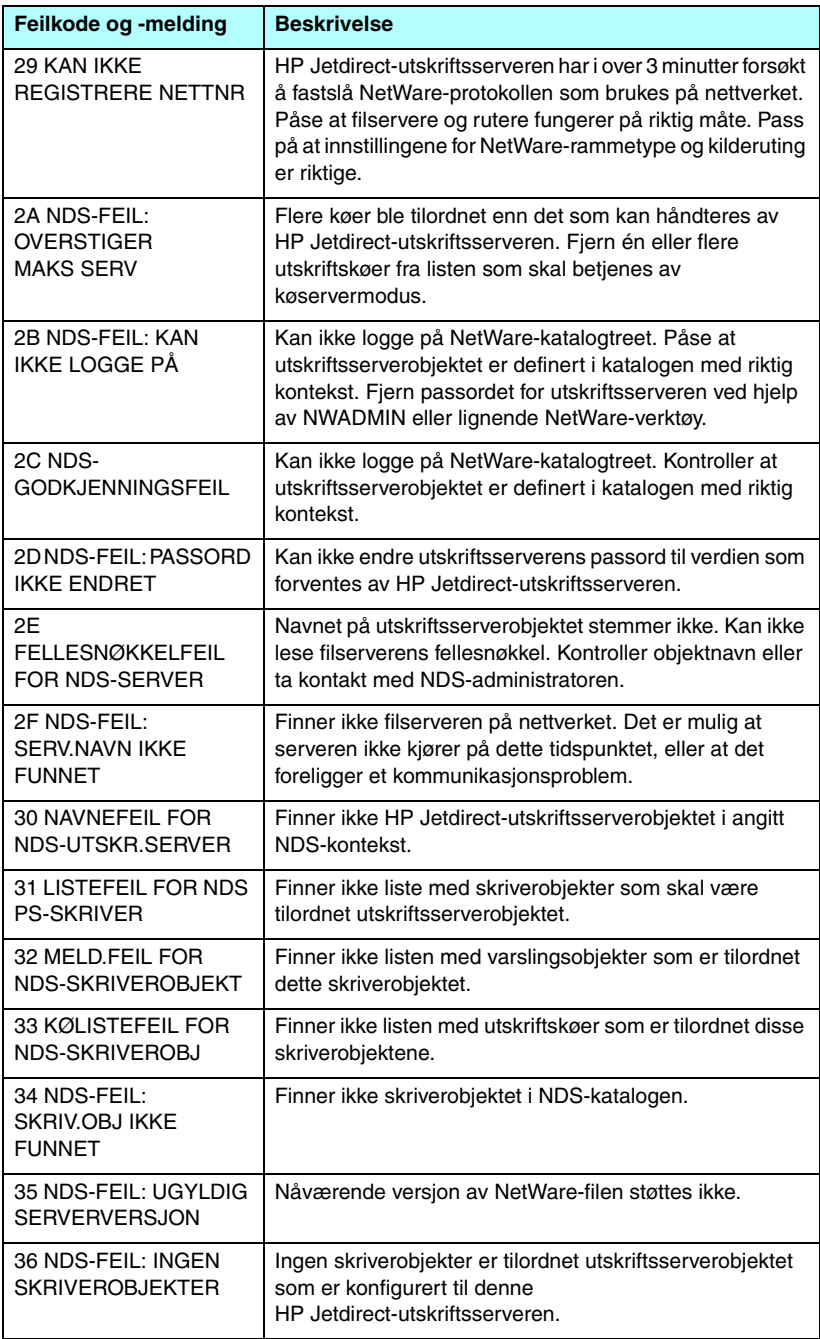

#### **Tabell 9.9 Feilmeldinger (7 av 11)**

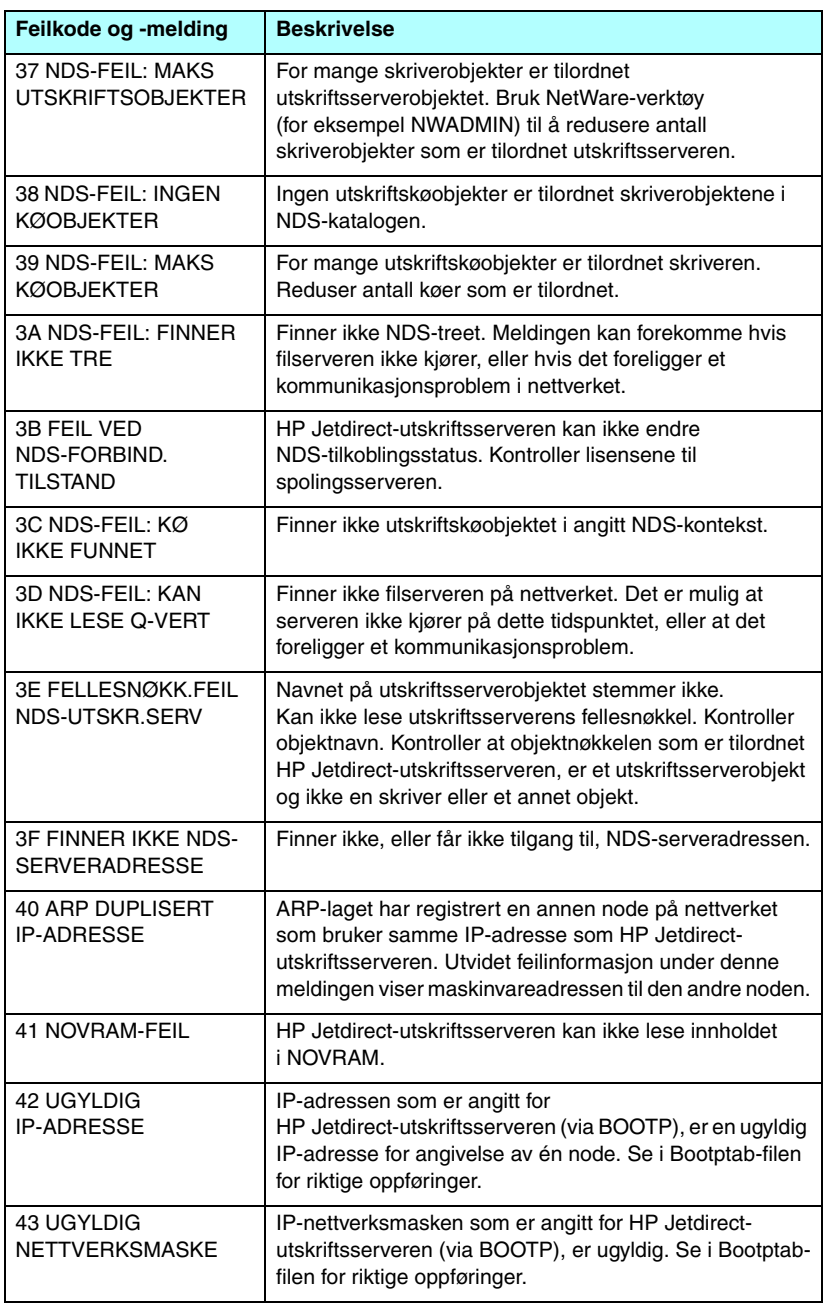

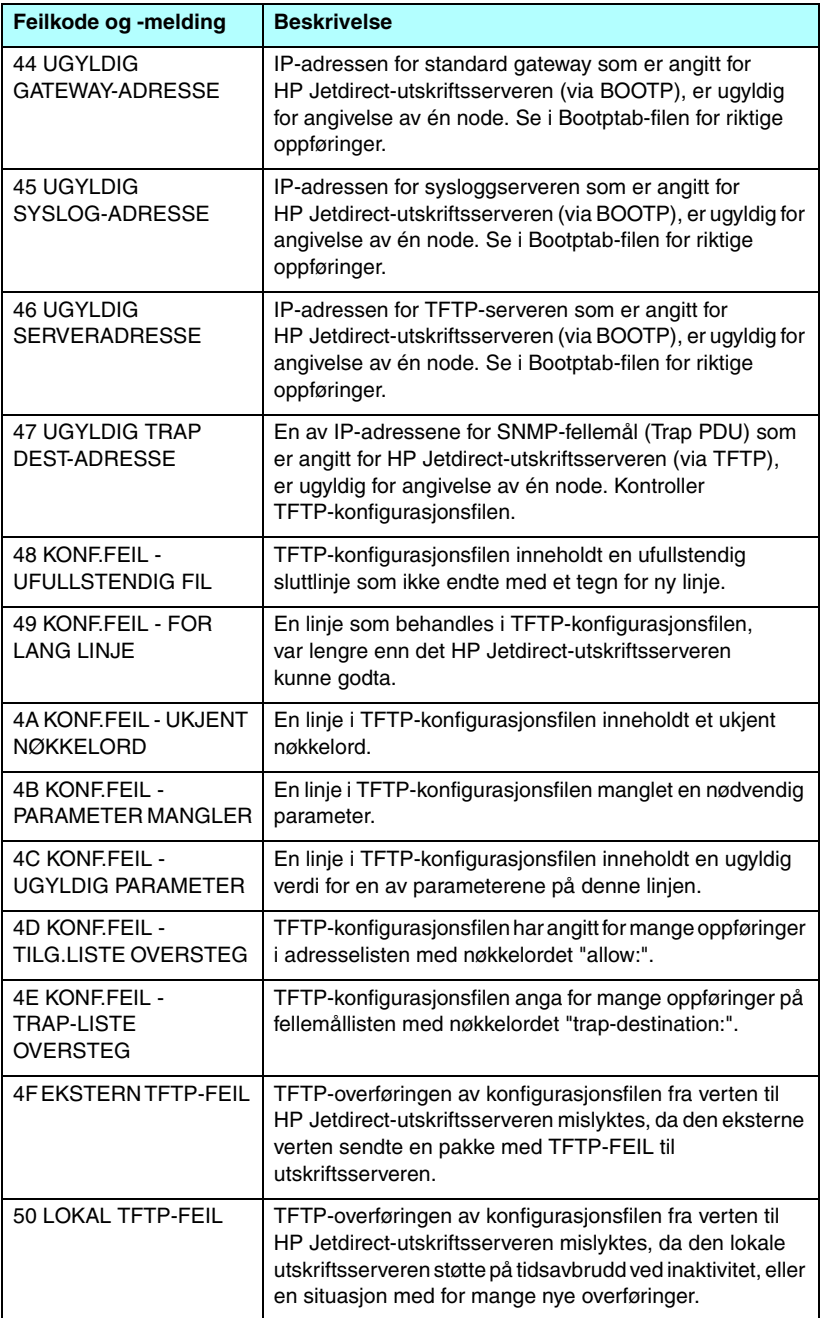

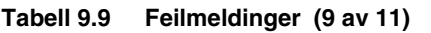

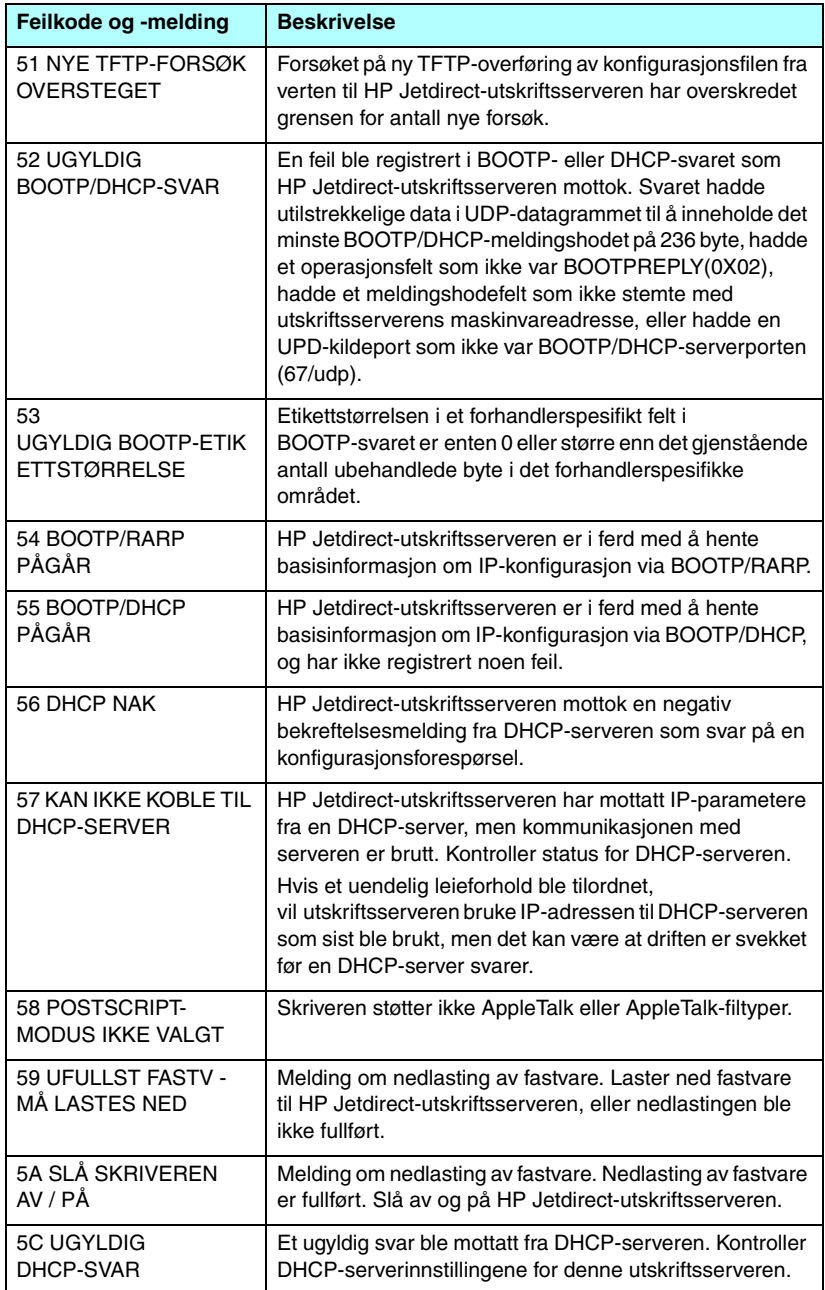

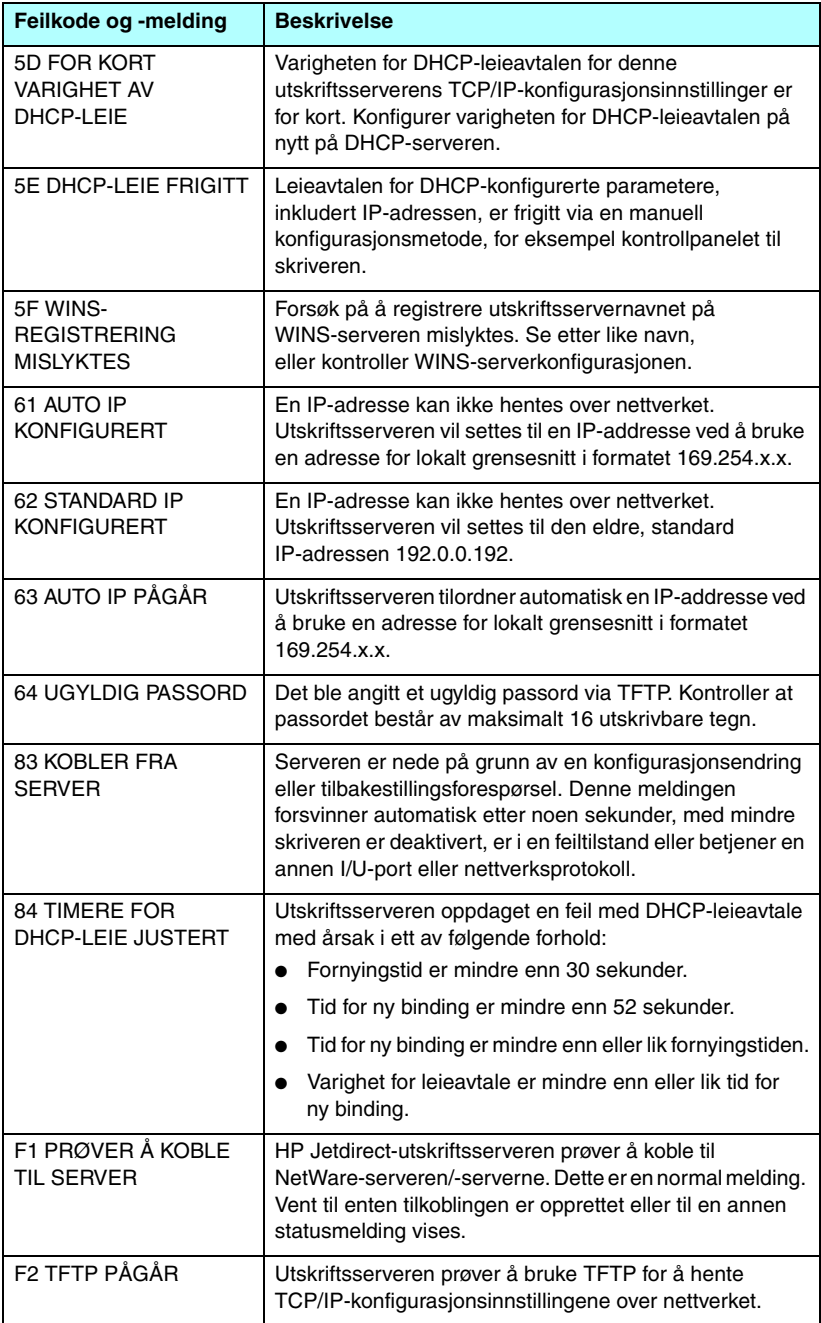

**Tabell 9.9 Feilmeldinger (11 av 11)**

| Feilkode og -melding   | <b>Beskrivelse</b>                                                                                                    |
|------------------------|----------------------------------------------------------------------------------------------------|
| F3 BOOTP/RARP<br>PÅGÅR | Utskriftsserveren prøver å bruke BootP eller RARP for<br>å hente TCP/IP-konfigurasjonsinnstillingene over<br>nettverket. |
| F4 BOOTP/DHCP<br>PÅGÅR | Utskriftsserveren prøver å bruke BootP eller DHCP for<br>å hente TCP/IP-konfigurasjonsinnstillingene over<br>nettverket. |

## **Oversikt over TCP/IP**

# **Innledning**

Dette tillegget inneholder informasjon som skal gi deg en grunnleggende forståelse av TCP/IP.

På samme måte som mennesker kommuniserer med hverandre via et felles språk, er TCP/IP (Transmission Control Protocol/Internet Protocol) en samling protokoller som er utformet for å definere måten datamaskiner og andre enheter kommuniserer med hverandre på over et nettverk.

TCP/IP er raskt i ferd med å bli den mest brukte protokollsamlingen. Hovedgrunnen til dette er at Internett er basert på TCP/IP. Hvis du har et nettverk som du ønsker å koble til Internett, må du bruke TCP/IP for å kommunisere.

## **IP (Internet Protocol)**

Når informasjon sendes over nettverket, deles dataene opp i små pakker. Hver pakke sendes for seg. De enkelte pakkene er kodet med IP-informasjon, for eksempel IP-adressene til avsender og mottaker. IP-pakker kan rutes over rutere eller gatewayer, enheter som kobler et nettverk med andre nettverk.

IP-kommunikasjon er forbindelsesløs. Når IP-pakker sendes, er det ingen garanti for at de kommer frem til målet i riktig rekkefølge. Denne oppgaven kan utføres av protokoller og programmer på høyere nivå slik at IP-kommunikasjonen blir effektiv.

Hver enkelt node eller enhet som skal kommunisere direkte på nettverket, må ha en IP-adresse. Dette gjelder også HP Jetdirect-tilkoblede enheter.

## **TCP (Transmission Control Protocol)**

TCP håndterer oppdelingen av data i pakker og kombinerer pakkene igjen hos mottakeren. Dette gjøres ved hjelp av en forbindelsesrettet, pålitelig og garantert leveringstjeneste til en annen node på nettverket. Når datapakkene kommer frem til mottakeren, foretar TCP en beregning av en kontrollsum for hver pakke for å kontrollere at ingen data er skadet. Hvis dataene i pakken ble skadet under overføringen, avviser TCP pakken og ber om at den sendes på nytt.

### **UDP (User Datagram Protocol)**

UDP leverer omtrent de samme tjenestene som TCP. UDP kvitterer imidlertid ikke for at dataene er blitt mottatt, og støtter overføringer med forespørsler/svar uten ekstra pålitelighet eller leveringsgaranti. UDP brukes når det ikke er nødvendig med kvittering og pålitelighet, for eksempel ved en søkekringkasting.

# **IP-adresse**

Alle verter (arbeidsstasjoner eller noder) på et IP-nettverk må ha en entydig IP-adresse for hvert nettverksgrensesnitt. Denne adressen er en programvareadresse som brukes til å identifisere både nettverket og bestemte verter på nettverket. Hver IP-adresse kan deles inn i to deler: en del for nettverket og en del for verten. En vert kan sende en forespørsel til en server og be om en dynamisk IP-adresse hver gang enheten starter opp (for eksempel ved hjelp av DHCP og BootP).

**Merk** Når du skal tildele IP-adresser, bør du alltid rådføre deg med administratoren for IP-adresser. Hvis du angir feil adresse, kan det føre til at annet utstyr på nettverket blir deaktivert, eller at det oppstår forstyrrelser i kommunikasjonen.

#### **IP-adresse: (nettverksdelen)**

Oppsyn med nettverksadresser føres av en organisasjon i Norfolk i delstaten Virginia, USA. InterNIC administrerer Internett-adresser og domener på oppdrag fra National Science Foundation. Nettverksadresser distribueres til organisasjoner som i sin tur er ansvarlige for at alle tilknyttede enheter eller verter på nettverket er riktig nummerert. Du finner mer informasjon om nettverksdelen av en IP-adresse i "[Struktur og klasse i IP-adresser](#page-215-0)" og "[Delnett"](#page-218-0) senere i dette tillegget.

## **IP-adresse: (vertsdelen)**

Vertsadresser bruker tall til å identifisere bestemte nettverksgrensesnitt i et IP-nettverk. En vert har vanligvis ikke mer enn ett nettverksgrensesnitt, og dermed også bare én IP-adresse. Fordi to enheter aldri kan bruke det samme nummeret samtidig, fører administratorer vanligvis adressetabeller for å kontrollere at adresser i vertsnettverket blir tilordnet på riktig måte.

### <span id="page-215-0"></span>**Struktur og klasse i IP-adresser**

En IP-adresse består av 32 biter med data, og den deles i 4 deler som består av 1 byte i hver del eller 4 byte totalt: xxx. xxx. xxx. xxx.

For at ruting skulle kunne foregå på en effektiv måte, ble nettverk delt inn i tre klasser, slik at rutingen ganske enkelt kunne begynne med å identifisere innledende byte med data i IP-adressen. De tre IP-adressene som InterNIC tilordner, er klasse A, B og C. Nettverksklassen bestemmer hva som identifiseres av hver av de fire delene i IP-adressen, som vist i [Tabell A.1:](#page-215-1)

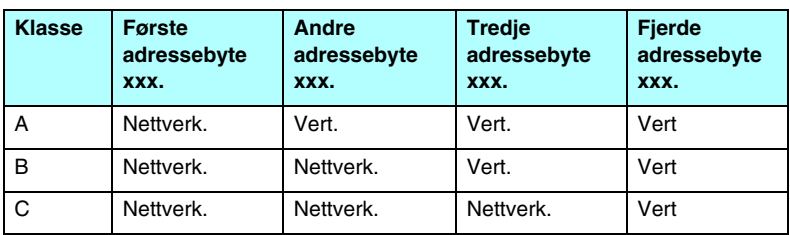

<span id="page-215-1"></span>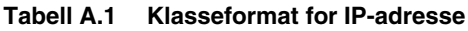

Som illustrert i [Tabell A.2,](#page-215-2) skiller hver enkelt nettverksklasse seg ut med identifikatoren for innledende bit, adresseområde, antall tilgjengelige typer og maksimalt antall tillatte verter i hver klasse.

<span id="page-215-2"></span>**Tabell A.2 Kjennetegn ved nettverksklasse**

| <b>Klasse</b> | <b>Identifikator</b><br>for<br>innledende<br>bit | Adresseområde                    | <b>Maks, antall</b><br>nettverk i<br>klassen | <b>Maks, antall</b><br>verter i<br>nettverket |
|---------------|--------------------------------------------------|----------------------------------|----------------------------------------------|-----------------------------------------------|
| А             | 0                                                | $0.0.0.0$ til<br>127.255.255.255 | 126                                          | Mer enn 16 mill.                              |
| B             | 10                                               | 128.0.0.0 til<br>191.255.255.255 | 16,382                                       | 65,534                                        |
| C             | 110                                              | 192.0.0.0 til<br>223.255.255.255 | Mer enn 2 mill.                              | 254                                           |
# <span id="page-216-1"></span>**Konfigurere IP-parametre**

TCP/IP-konfigurasjonsparametre (for eksempel IP-adresse, nettverksmaske, standard gateway) kan konfigureres på HP Jetdirect-utskriftsserveren på mange forskjellige måter. Disse verdiene kan konfigureres manuelt, (for eksempel via Telnet, den innebygde Web-serveren, arp- og ping-kommandoene og HP-administrasjonsprogramvaren), eller de kan lastes ned automatisk ved hjelp av DHCP eller BOOTP hver gang utskriftsserveren slås på. Se **Kapittel 3** for konfigurasjonsmetoder

Når en ny HP Jetdirect-utskriftsserver slås på, og den ikke kan hente en gyldig IP-adresse fra nettverket, tilordner den seg selv automatisk en standard IP-adresse. Standard IP-adresse vil være avhengig av typen nettverk som utskriftsserveren er tilkoblet. I små, private nettverk brukes en adresseringsteknikk for lokalt grensesnitt til å tilordne unike IP-adresser i området fra 169.254.1.0 til 169.254.254.255, som bør være gyldig. I store eller bedriftsnettverk tilordnes den midlertidige adressen 192.0.0.192, til den er riktig konfigurert for nettverket. IP-adressen som er konfigurert på utskriftsserveren, kan bestemmes ved å kontrollere konfigurasjonssiden for Jetdirect for utskriftsserveren.

# <span id="page-216-0"></span>**DHCP (Dynamic Host Configuration Protocol)**

Med DHCP kan en gruppe enheter bruke et sett med IP-adresser som vedlikeholdes av en DHCP-server. Enheten eller verten sender en forespørsel til serveren, og hvis en IP-adresse er tilgjengelig, tilordner serveren denne til enheten.

# <span id="page-217-0"></span>**BOOTP**

BOOTP er en primærlasterprotokoll som brukes til å laste ned konfigurasjonsparametre og vertsinformasjon fra en nettverksserver. BOOTP bruker UDP til overføringer. For at enheter skal kunne starte opp og laste konfigurasjonsinformasjon inn i RAM, må enheten kommunisere via BOOTP-protokollen som en klient med serveren.

Enheten konfigureres ved at klienten kringkaster en pakke med oppstartsforespørsel, og denne pakken må i det minste inneholde maskinadressen til enheten (maskinadressen til HP Jetdirect-utskriftsserveren). Serveren svarer med en pakke med oppstartssvar, som inneholder den informasjonen enheten trenger for å kunne foreta konfigureringen.

# <span id="page-218-1"></span>**Delnett**

Når en IP-nettverksadresse for en bestemt nettverksklasse blir tilordnet en organisasjon, legges ikke forholdene til rette for mer enn ett nettverk på det stedet. Systemansvarlig for lokalnett bruker derfor delnett til å dele et nettverk opp i flere ulike delnettverk. Når et nettverk deles opp i delnett, kan ytelsen bli bedre, og bruken av begrenset plass til nettverksadresse forbedres.

# <span id="page-218-2"></span>**Nettverksmaske**

Nettverksmaske er en mekanisme som brukes til å dele opp ett enkelt IP-nettverk i flere ulike delnettverk. For en gitt nettverksklasse, vil en del av en IP-adresse som vanligvis blir brukt til å identifisere en node, i stedet bli brukt til å identifisere et delnettverk. En nettverksmaske tilordnes hver IP-adresse for å angi hvilken del som blir brukt for delnettverk, og hvilken del som blir brukt til å identifisere noden. Du finner eksempler i [Tabell A.3](#page-218-0).

| Adresse for nettverk i klasse A                       | 15              | <b>XXX</b>     | <b>XXX</b>  | <b>XXX</b>    |
|-------------------------------------------------------|-----------------|----------------|-------------|---------------|
| <b>Nettverksmaske</b>                                 | 255             | 255            | 0           | 0             |
| <b>IP-adressefelt med tilordnet</b><br>nettverksmaske | <b>Nettverk</b> | <b>Delnett</b> | <b>Vert</b> | <b>Vert</b>   |
| Eksempel på en nodes<br>IP-adresse på delnett 1       | 15              |                | 25          |               |
| Eksempel på en nodes<br>IP-adresse på delnett 254     | 15              | 254            | 64          | $\mathcal{P}$ |

<span id="page-218-0"></span>**Tabell A.3 Eksempel: Nettverksmasken 255.255.0.0 tilordnet nettverk i klasse A**

Som illustrert i <u>Tabell A.3</u>, er IP-adressen 15 for nettverk i klasse A tilordnet selskap ABC. For at det skal være mulig med flere nettverk hos selskap ABC, brukes nettverksmasken 255.255.0.0. Denne nettverksmasken angir at byte nummer 2 i IP-adressen vil bli brukt til å identifisere opptil 254 delnett. Ved hjelp av denne reserveringen blir så hver enhet unikt identifisert på hvert sitt delnett, men selskap ABC kan innlemme opptil 254 delnettverk og likevel holde seg innenfor det tildelte adresseområdet.

# <span id="page-219-0"></span>**Gatewayer**

Gatewayer (rutere) brukes til å binde sammen nettverk. En gateway er en enhet som fungerer som en oversetter mellom systemer som ikke bruker samme kommunikasjonsprotokoll, dataformatering, struktur, språk eller arkitektur. En gateway pakker datapakkene på nytt og forandrer syntaksen slik at den passer til mottakersystemet. Når et nettverk deles opp i delnett, er det nødvendig med en gateway for å forbinde delnettene med hverandre.

### **Standard Gateway**

Standard gateway er gatewayen eller ruteren som, hvis ikke angitt, vil bli brukt til å flytte pakker mellom nettverk. Den er angitt med en IP-adresse.

Hvis det finnes flere gatewayer eller rutere, er standard gateway vanligvis adressen til den første, eller nærmeste, gatewayen eller ruteren. Hvis ingen gatewayer eller rutere eksisterer, vil standard gateway vanligvis ta IP-adressen til nettverksnoden (for eksempel arbeidsstasjonen eller HP Jetdirect-utskriftsserveren).

# **Sysloggserver**

En sysloggserver er et system på nettverket (vanligvis et UNIX-system) som kan motta og loggføre sysloggmeldinger fra andre enheter på nettverket. Sysloggmeldinger gjør det mulig for administratorer å overvåke status eller feilsøke nettverksenheter.

En sysloggserver krever programvare som gir mulighet for kjøring av syslogg på serveren. UNIX-systemer har en daemon, syslogd, som overvåker UDP-port 514 (User Datagram Protocol) for innkommende meldinger. Meldingene behandles avhengig av prioritet og av hvordan syslogd er innstilt til å fungere.

Du kan konfigurere HP Jetdirect-utskriftsserveren med sysloggserverens IP-adresse. Når en sysloggserver er konfigurert, kan både HP Jetdirect-utskriftsserveren og tilkoblede enheter sende sysloggmeldinger ved hjelp av UDP.

Det kan være at sysloggserveren ikke mottar alle syslogghendelser fra HP Jetdirect-utskriftsserveren:

- UDP garanterer ikke levering av meldinger.
- HP Jetdirect-utskriftsserveren forsøker å eliminere identiske meldinger (for å minimere unødvendig nettverkstrafikk).
- Volumet på meldinger som sendes av HP Jetdirect-utskriftsserveren, kan konfigureres.

Metoder for å konfigurere sysloggparametre for HP Jetdirect inkluderer BOOTP, DHCP, Telnet, den innebygde Web-serveren og administrasjonsprogramvare. For noen skrivere vil en meny som er åpnet via skriverens kontrollpanel, gi begrenset sysloggkonfigurasjon. Det kan være at kommandoen eller parameteroppføringene for sysloggkonfigurasjon varierer avhengig av metoden som brukes. Hvis du vil ha mer informasjon, kan du se de aktuelle delene i denne håndboken.

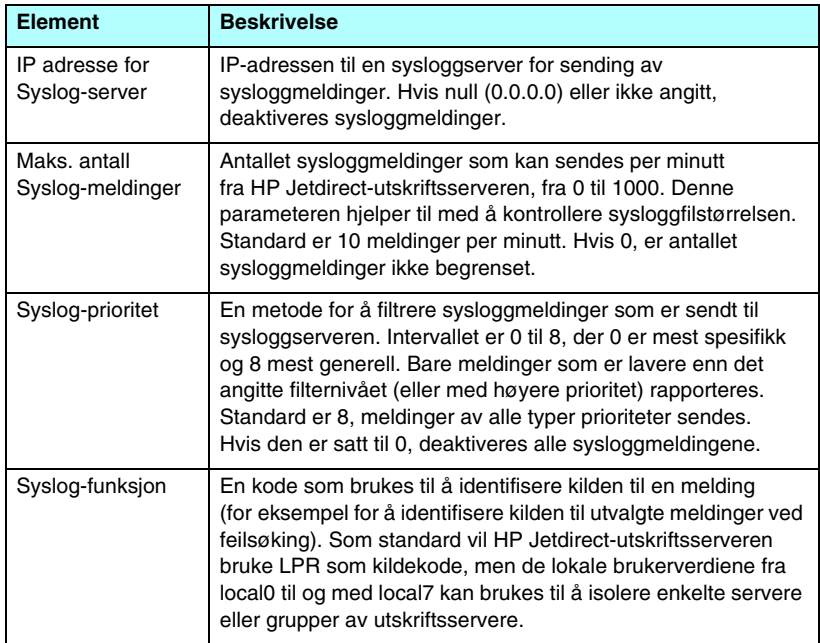

<span id="page-221-1"></span><span id="page-221-0"></span>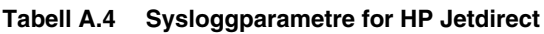

Typiske loggfiloppføringer av sysloggmeldinger vises nedenfor:

Oct 22 08:10:33 jd08 printer: error cleared Oct 22 15:06:07 jd04 printer: powered up Oct 22 15:07:56 jd04 printer: offline or intervention needed Oct 22 15:08:58 jd04 printer: error cleared Oct 24 17:52:27 jd37 printer: powered up Oct 24 18:28:13 jd37 printer: printer is disconnected Oct 24 18:37:46 jd07 printer: error cleared Oct 24 18:38:42 jd37 printer: powered up Oct 25 07:50:16 jd04 printer: toner/ink low

# **Kontrollpanelmenyen i HP Jetdirect**

# <span id="page-222-1"></span>**Innledning**

HP Jetdirect innebygde utskriftsservere inneholder en konfigurasjonsmeny som du kan få tilgang til fra skriverens kontrollpanel. Tastetrykkene som er nødvendige for å få tilgang til denne menyen fra skriverens kontrollpanel, avhenger av skriveren. Se i skriverens *brukerhåndbok*, eller skriv ut et menykart over kontrollpanelet hvis du vil ha mer informasjon.

Skriverens grafiske kontrollpanel brukes til å få tilgang til menyelementer for Jetdirect-utskriftsserveren. Grafiske kontrollpaneler viser vanligvis 18 tegn på én linje og så mange som fire

<span id="page-222-2"></span><span id="page-222-0"></span>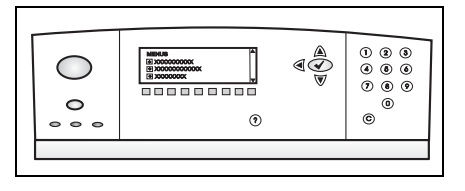

linjer samtidig. I tillegg kan rullefunksjon støttes slik at flere linjer kan vises.

På grafiske kontrollpaneler brukes numeriske taster og navigasjonsknapper til å få tilgang til HP Jetdirect-menyelementer.

# **Parameterbeskrivelser**

Hvis du vil ha en beskrivelse av menyelementer og alternativer, se [Tabell B.1](#page-223-0).

<span id="page-223-5"></span><span id="page-223-3"></span><span id="page-223-2"></span><span id="page-223-1"></span>

| <b>Menyelement</b> | <b>Alternativer</b>        | Beskrivelse av innstillinger                                                                                                    |  |
|--------------------|----------------------------|----------------------------------------------------------------------------------------------------|--|
| <b>TCP/IP</b>      | <b>AKTIVER</b>             | PÅ: Aktivere TCP/IP-protokollen<br>$\bullet$<br>AV: Deaktivere TCP/IP-protokollen                                                                                                    |  |
|                    | <b>VERTSNAVN</b>           | En alfanumerisk streng på opptil 32 tegn,<br>som brukes til å identifisere enheten.<br>Dette navnet er oppført på Jetdirect-<br>konfigurasjonssiden. Standard vertsnavn<br>er NPIxxxxxx, der xxxxxx er de seks<br>siste sifrene i lokalnettets<br>maskinvareadresse (MAC).                                                                                                    |  |
|                    | KONFIG. METODE             | Angir på hvilken måte TCP/IP-parameterene<br>konfigureres på Jetdirect-utskriftsserveren.<br>BOOTP: Bruk BootP (Bootstrap Protocol)<br>for automatisk konfigurasjon fra en<br>BootP-server.<br>DHCP: Bruk DHCP (Dynamic Host<br>Configuration Protocol) for automatisk<br>konfigurasjon fra en DHCP-server.<br>Hvis dette alternativet er valgt og det<br>eksisterer en DHCP-leieavtale,<br>er menyene DHCP-FRIGIVELSE og<br>DHCP-FORNYELSE tilgjengelige<br>slik at du kan angi alternativer for<br>DHCP-leieavtalen.<br>AUTO IP: Bruk automatisk IP-adresse for<br>lokalt grensesnitt. En adresse i formatet<br>169.254.x.x tilordnes automatisk.<br>MANUELL: Bruk menyen MANUELLE<br>INNST. til å konfigurere<br>TCP/IP-parametere. |  |
|                    | DHCP-<br><b>FRIGIVELSE</b> | Denne menyen vises hvis KONFIG.<br>METODE er satt til DHCP og det eksisterer<br>en DHCP-leieavtale for utskriftsserveren.<br>NEI (standard): Gjeldende<br>$\bullet$<br>DHCP-leieavtale lagres.<br>JA: Gjeldende DHCP-leieavtale og leie<br>av IP-adresse frigis.                                                                                                    |  |

<span id="page-223-4"></span><span id="page-223-0"></span>**Tabell B.1 HP Jetdirect – Kontrollpanelmenyen (1 av 7)**

<span id="page-224-0"></span>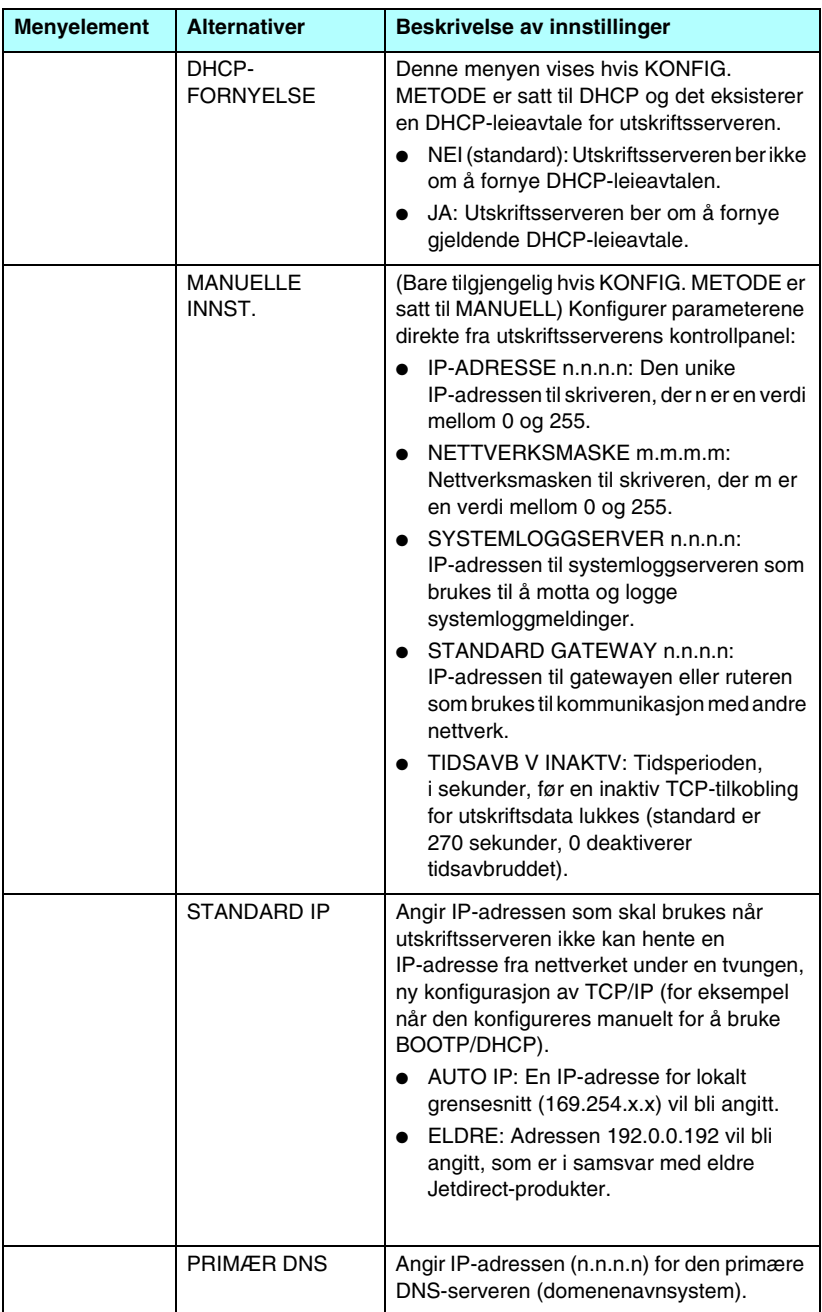

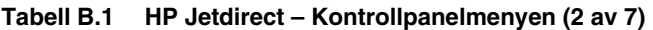

<span id="page-225-3"></span><span id="page-225-2"></span><span id="page-225-1"></span><span id="page-225-0"></span>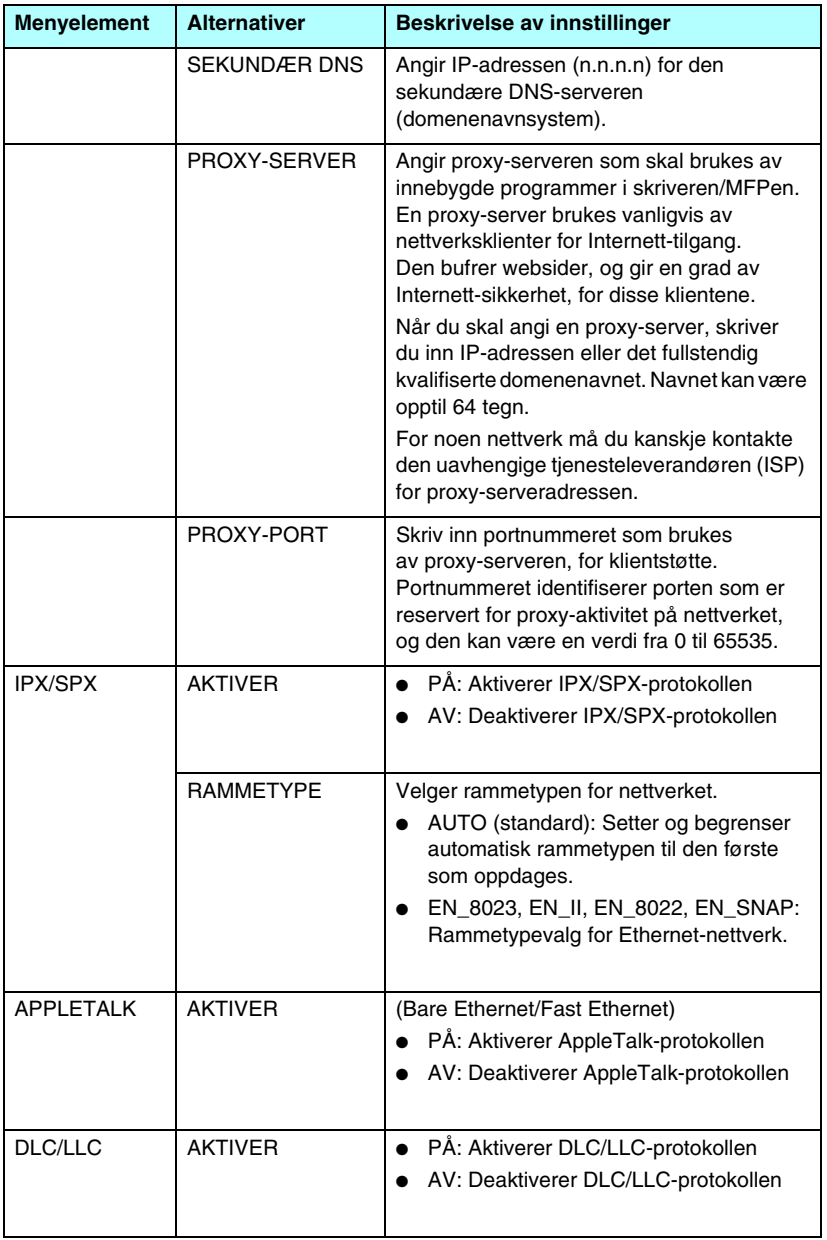

<span id="page-226-0"></span>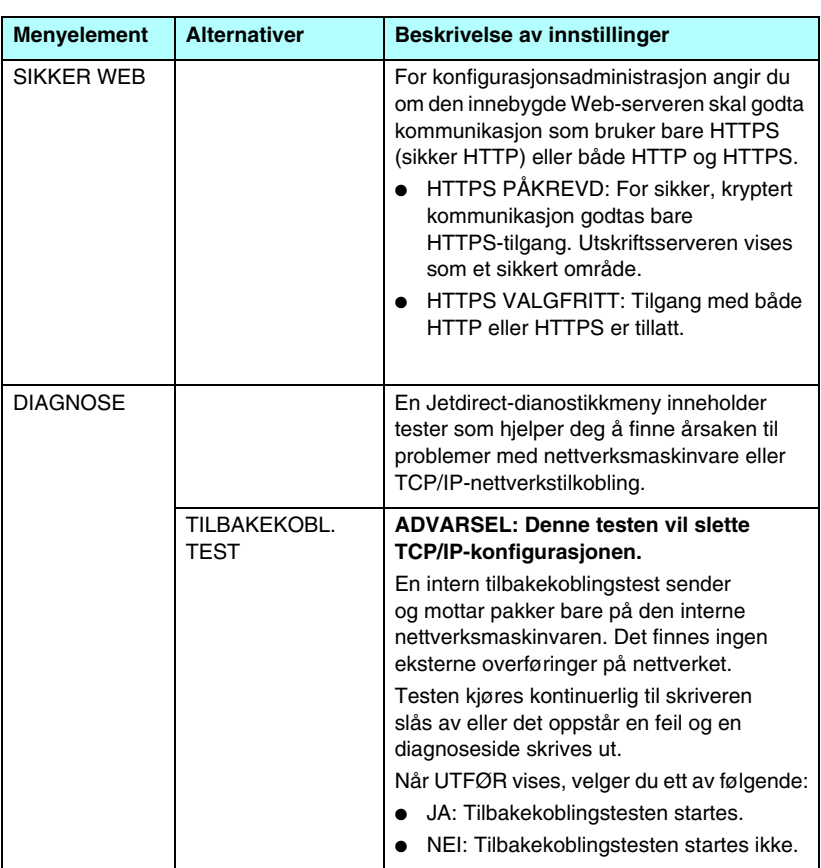

#### **Tabell B.1 HP Jetdirect – Kontrollpanelmenyen (4 av 7)**

<span id="page-227-0"></span>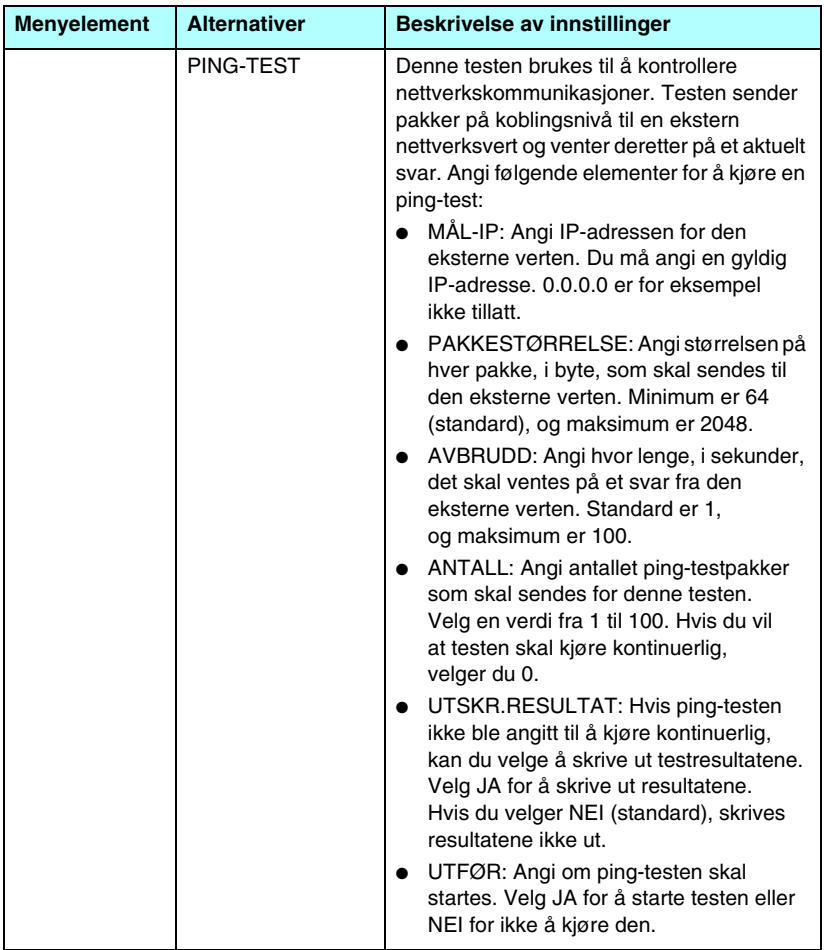

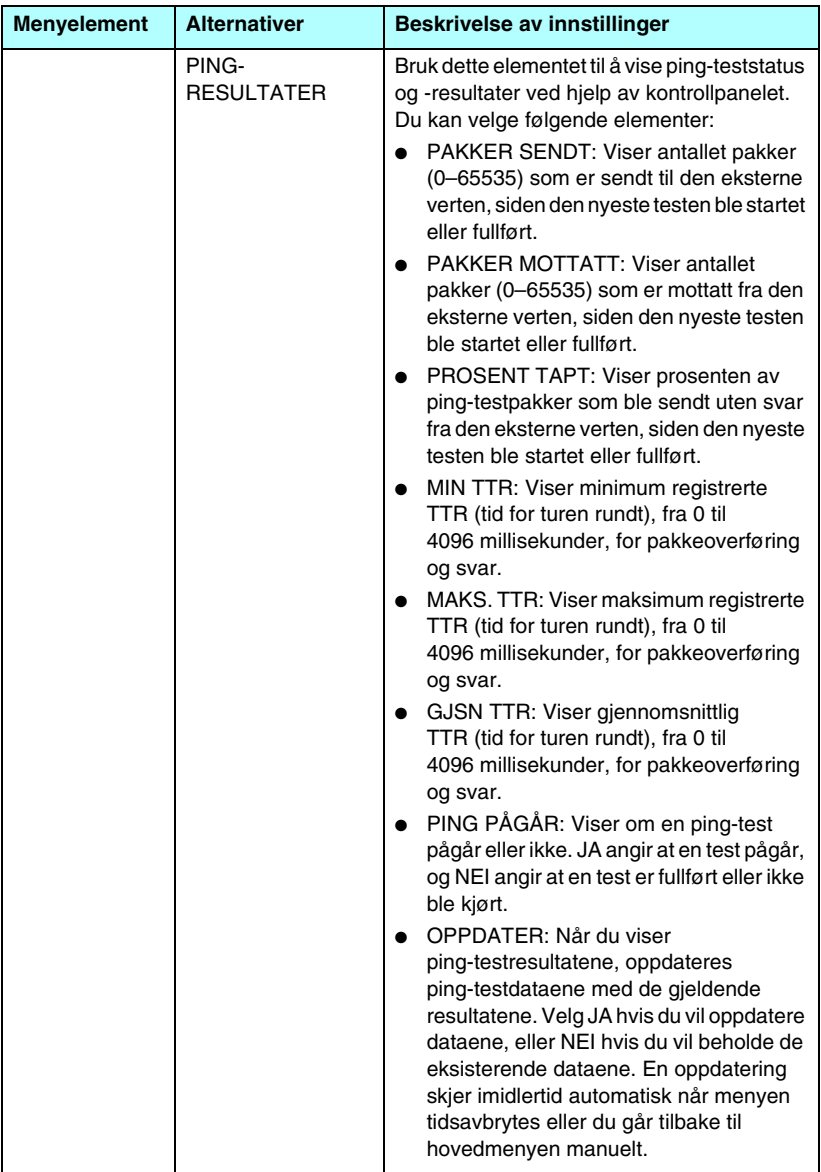

#### **Tabell B.1 HP Jetdirect – Kontrollpanelmenyen (6 av 7)**

<span id="page-229-2"></span><span id="page-229-1"></span><span id="page-229-0"></span>

| <b>Menyelement</b>                  | <b>Alternativer</b> | Beskrivelse av innstillinger                                                                                                    |
|-------------------------------------|---------------------|----------------------------------------------------------------------------------------------------|
| TILBST.<br>SIKKFRH.                 |                     | Angi om de gjeldende<br>sikkerhetsinnstillingene på utskriftsserveren<br>skal lagres eller tilbakestilles til<br>fabrikkstandard.<br>NEI (standard): Gjeldende<br>sikkerhetsinnstillinger beholdes.<br>JA: Sikkerhetsinnstillingene tilbakestilles<br>til fabrikkstandard.                                                                                                    |
| <b>FORBINDEL-</b><br><b>SESHAST</b> |                     | (Bare for 10/100Base-TX-utskriftsservere)<br>Velger koblingshastighet og<br>kommunikasjonsmodus for<br>10/100TX-utskriftsserveren. For riktig<br>kommunikasjon må innstillingene i Jetdirect<br>stemme med nettverket.<br>AUTO: (Standard) Utskriftsserveren<br>konfigurerer automatisk seg selv slik<br>at den stemmer overens med<br>nettverkets koblingshastighet og<br>kommunikasjonsmodus. Hvis denne feiler,<br>settes 100TX HALV.<br>10T HALV: 10 Mbps.<br>halvdupleksfunksjonalitet.<br>10T FULL: 10 Mbps,<br>heldupleksfunksjonalitet.<br>100TX HALV: 100 Mbps,<br>halvdupleksfunksjonalitet<br>100TX FULL: 100 Mbps,<br>heldupleksfunksjonalitet |

**Tabell B.1 HP Jetdirect – Kontrollpanelmenyen (7 av 7)**

# **OpenSSL-erklæringer**

#### **OpenSSL-lisens**

#### **Copyright © 1998-2004 The OpenSSL Project. Alle rettigheter forbeholdt.**

Videredistribusjon og bruk i kildeformat og binært format, med eller uten endringer, er tillatt forutsatt at følgende betingelser er oppfylt:

1. Ved videredistribusjon av kildekode må du beholde opphavsrettserklæringen ovenfor, denne listen over betingelser og følgende fraskrivelse.

2. Ved videredistribusjon i binært format må du reprodusere opphavsrettserklæringen ovenfor, denne listen over betingelser og følgende fraskrivelse i dokumentasjonen og/eller annet materiale som følger med distribusjonen.

3. Alt annonsemateriale som nevner funksjoner for eller bruk av denne programvaren må vise følgende kildeangivelse:

"Dette produktet inkluderer programvare utviklet av OpenSSL Project til bruk i OpenSSL Toolkit. (http://www.openssl.org/)"

4. Navnene OpenSSL Toolkit og OpenSSL Project må ikke brukes til å støtte eller fremme produkter som stammer fra denne programvaren uten at det på forhånd er innhentet skriftlig tillatelse. Ta kontakt med openssl-core@openssl.org for å innhente skriftlig tillatelse.

5. Produkter som stammer fra denne programvaren, kan ikke kalles OpenSSL. OpenSSL kan heller ikke vises i navnene uten at det på forhånd er innhentet skriftlig tillatelse fra OpenSSL Project.

6. Videredistribusjon i en hvilken som helst form må inneholde følgende kildeangivelse:

"Dette produktet inkluderer programvare utviklet av OpenSSL Project til bruk i OpenSSL Toolkit (http://www.openssl.org/)"

DENNE PROGRAMVAREN LEVERES AV OpenSSL PROJECT "SOM DEN ER", OG DIREKTE ELLER INDIREKTE GARANTIER, INKLUDERT, MEN IKKE BEGRENSET TIL UNDERFORSTÅTTE GARANTIER FOR SALGBARHET OG ANVENDELIGHET FOR ET BESTEMT FORMÅL, FRASKRIVES. IKKE I NOE TILFELLE SKAL OpenSSL PROJECT ELLER DETS BIDRAGSYTERE VÆRE ANSVARLIGE FOR DIREKTE, INDIREKTE, TILFELDIGE, SPESIELLE SKADER, STRAFFEERSTATNING ELLER FØLGESKADER (HERUNDER, MEN IKKE BEGRENSET TIL INNKJØP AV ERSTATNINGSVARER ELLER -TJENESTER, TAP AV BRUKSRETT, DATA, ELLER FORTJENESTE, ELLER FORRETNINGSAVBRUDD) UANSETT ÅRSAK OG PÅ BAKGRUNN AV EN HVILKEN SOM HELST TEORI OM ANSVAR, I KONTRAKTEN ELLER IKKE, OBJEKTIVT ANSVAR, ELLER SUBJEKTIVT ANSVAR (INKLUDERT UAKTSOMHET ELLER ANNEN MÅTE) SOM OPPSTÅR SOM FØLGE AV BRUKEN AV DENNE PROGRAMVAREN, OGSÅ I TILFELLER DER DET ER UNDERRETTET OM MULIGHETEN FOR SLIKE TAP ELLER SKADER.

Dette produktet inneholder kryptografisk programvare skrevet av Eric Young (eay@cryptsoft.com). Dette produktet inneholder programvare skrevet av Tim Hudson (tjh@cryptsoft.com).

#### **Opprinnelig SSLeay-lisens**

#### **Copyright © 1995-1998 Eric Young (eay@cryptsoft.com). Alle rettigheter forbeholdt.**

Denne pakken er en SSL-implementering skrevet av Eric Young (eay@cryptsoft.com). Implementeringen ble skrevet for å være i overensstemmelse med Netscapes SSL.

Dette biblioteket kan brukes kommersielt eller ikke-kommersielt så lenge følgende betingelser overholdes. Følgende betingelser gjelder alle koder i denne distribusjonen, det være RC4-, RSA-, lhash-, DES-koden og så videre, ikke bare SSL-koden. SSL-dokumentasjonen som leveres med denne distribusjonen dekkes av samme opphavsrettsvilkår bortsett fra at innehaveren er Tim Hudson (tjh@cryptsoft.com).

Opphavsretten forblir Eric Youngs, og derfor skal ingen opphavsrettserklæringer i koden fjernes.

Hvis denne pakken brukes i et produkt, skal Eric Young tilskrives som forfatteren for de delene av biblioteket som brukes.

Dette kan være i form av en tekstmelding ved programoppstart eller i dokumentasjonen (elektronisk format eller tekstformat) som leveres med pakken.

Videredistribusjon og bruk i kildeformat og binært format, med eller uten endringer, er tillatt forutsatt at følgende betingelser er oppfylt:

1. Ved videredistribusjon av kildekode må du beholde opphavsrettserklæringen, denne listen over betingelser og følgende fraskrivelse.

2. Ved videredistribusjon i binært format må du reprodusere opphavsrettserklæringen ovenfor, denne listen over betingelser og følgende fraskrivelse i dokumentasjonen og/eller annet materiale som følger med distribusjonen.

3. Alt annonsemateriale som nevner funksjoner for eller bruk av denne programvaren, må vise følgende kildeangivelse:

"Dette produktet inneholder kryptografisk programvare skrevet av Eric Young (eay@cryptsoft.com).

Du kan utelate ordet "kryptografisk" hvis rutinene fra biblioteket som brukes, ikke er kryptografisk relaterte.

4. Hvis du inkluderer Windows-spesifikke koder (eller en avledning av disse) fra apps-katalogen (programkode), må du inkludere en kildeangivelse:

"Dette produktet inneholder programvare skrevet av Tim Hudson (tjh@cryptsoft.com)"

DENNE PROGRAMVAREN LEVERES AV ERIC YOUNG "SOM DEN ER'' OG DIREKTE ELLER INDIREKTE GARANTIER, INKLUDERT, MEN IKKE BEGRENSET TIL UNDERFORSTÅTTE GARANTIER FOR SALGBARHET OG ANVENDELIGHET FOR ET BESTEMT FORMÅL, FRASKRIVES. IKKE I NOE TILFELLE SKAL FORFATTEREN ELLER BIDRAGSYTERNE VÆRE ANSVARLIGE FOR DIREKTE, INDIREKTE, TILFELDIGE, SPESIELLE SKADER STRAFFEERSTATNING ELLER FØLGESKADER (HERUNDER, MEN IKKE BEGRENSET TIL INNKJØP AV ERSTATNINGSVARER ELLER -TJENESTER, TAP AV BRUKSRETT, DATA, ELLER FORTJENESTE, ELLER FORRETNINGSAVBRUDD) UANSETT ÅRSAK OG PÅ BAKGRUNN AV EN HVILKEN SOM HELST TEORI OM ANSVAR, I KONTRAKTEN ELLER IKKE, OBJEKTIVT ANSVAR ELLER SUBJEKTIVT ANSVAR (INKLUDERT UAKTSOMHET ELLER ANNEN MÅTE) SOM OPPSTÅR SOM FØLGE AV BRUKEN AV DENNE PROGRAMVAREN, OGSÅ I TILFELLER DER DET ER UNDERRETTET OM MULIGHETEN FOR SLIKE TAP ELLER SKADER.

Lisens- og distribusjonvilkårene for alle alminnelig tilgjengelige versjoner eller avledninger av denne koden kan ikke endres, det vil si at koden ikke kan kopieres uten videre og settes i en annen distribusjonslisens [inkludert GNU Public Licence.]

# **Stikkordregister**

## **A**

[administratorpassord 189](#page-188-0) [innebygd Web-server 121](#page-120-0) [sikkerhetsfunksjoner 166](#page-165-0) [Telnet-konfigurasjon 76](#page-75-0) [TFTP-konfigurasjonsfil 48](#page-47-0) [Apple Velger 29,](#page-28-0) [180](#page-179-0) AppleTalk [installere programvare 25](#page-24-0) [kontrollere konfigurasjon 27](#page-26-0) kontrollpanel[konfigurasjon 226](#page-225-0) [Name 200](#page-199-0) [navn 27](#page-26-1) [nettverksnummer 200](#page-199-1) [nodenummer 200](#page-199-2) [programvarekonfigurasjon 26](#page-25-0) [sone 106,](#page-105-0) [200](#page-199-3) [STATUS 200](#page-199-4) [Telnet-konfigurasjon 86](#page-85-0) [TFTP-konfigurasjon 56](#page-55-0) [TYPE 106,](#page-105-1) [200](#page-199-5) [ARP DUPLISERT](#page-207-0)  IP-ADRESSE 208 [arp-kommando 68](#page-67-0) Auto IP [Se også Standard IP-adresse](#page-99-0) [innebygd Web-server 100](#page-99-1) [Kontrollpanel 224](#page-223-1) [AUTOFORHANDLING 188](#page-187-0)

### **B**

BOOTP [bruke 37](#page-36-0) [innebygd Web-server 100](#page-99-2) [oversikt 218](#page-217-0) [Telnet-konfigurasjon 77](#page-76-0) [BOOTP/DHCP PÅGÅR 210](#page-209-0) [BOOTP/RARP PÅGÅR 210](#page-209-1) [BOOTP-server 39](#page-38-0) [identifisere 193](#page-192-0) [konfigurasjon 39](#page-38-1)

BSD-systemer [LPD-utskrift 143](#page-142-0)

### **C**

[CA-sertifikat 123](#page-122-0) [innebygd Web-server 135](#page-134-0) [Certificate Authority,](#page-122-1)  se CA-sertifikat [cold-reset 172](#page-171-0) Community-navn [innebygd Web-server 107](#page-106-0) [konfigurasjonsside 190](#page-189-0) [sikkerhetsfunksjoner 167](#page-166-0) [Telnet 84](#page-83-0) [TFTP-konfigurasjon 54](#page-53-0)

#### **D**

[delnett 219](#page-218-1) DHCP [aktivere eller deaktivere 64](#page-63-0) [bruke 58](#page-57-0) [IP-adresser 217](#page-216-0) [kontrollpanel 224](#page-223-2) [Telnet-konfigurasjon 77](#page-76-1) [UNIX-systemer 59](#page-58-0) [Windows-systemer 59](#page-58-1) [DHCP NAK 210](#page-209-2) [DHCP-server, identifisere 193](#page-192-1) Diagnostikk-menyen [Kontrollpanel 227](#page-226-0) DLC/LLC [innebygd Web-server 106](#page-105-2) [konfigurasjonsmeldinger 201](#page-200-0) kontrollpanel[konfigurasjon 226](#page-225-1) [Telnet-konfigurasjon 87](#page-86-0) [TFTP-konfigurasjon 56](#page-55-1) [DNS-server 59,](#page-58-2) [194](#page-193-0) [Boot-filetikett 41](#page-40-0) [innebygd Web-server 110](#page-109-0) [Telnet-konfigurasjon 78](#page-77-0) [TFTP-konfigurasjon 49](#page-48-0)

[domenenavn 194](#page-193-1) [Boot-filetikett 41](#page-40-1) [innebygd Web-server 101](#page-100-0) [Telnet-konfigurasjon 78](#page-77-1) [TFTP-konfigurasjon 49](#page-48-1)

## **E**

[EAP 10](#page-9-0) [CA-sertifikater 123](#page-122-2) egentestside, [se konfigurasjonsside](#page-181-0) [Extensible Authentication](#page-9-1)  Protocol, se EAP

### **F**

[fabrikkstandarder,](#page-171-1)  tilbakestille 172 [cold-reset 172](#page-171-1) [sikkerhets](#page-47-1)[parametere 48,](#page-47-1) [76,](#page-75-1) [118,](#page-117-0) [230](#page-229-0) [TCP/IP fra Telnet 91](#page-90-0) [fastvareoppgraderinger 11](#page-10-0) [få tak i 11](#page-10-0) [innebygd Web-server 113](#page-112-0) [TFTP-konfigurasjon 57](#page-56-0) [FASTVAREREVISJON 187](#page-186-0) [FEIL V FORHANDLING AV](#page-204-0)  BUFFERSTR 205 [FEIL VED RESERV AV](#page-204-1)  SKRIVERNR 205 [feilmeldinger 202](#page-201-0) [konfigurasjonsside for](#page-183-0)  HP Jetdirect 184 [skriverens kontrollpanel 177](#page-176-0) [feilsøke 171](#page-170-0) feilmeldinger på [konfigurasjonsside 202](#page-201-1) [flytskjema 174](#page-173-0) [LPD UNIX 182](#page-181-0) [feller, TFTP-konfigurasjon 55](#page-54-0) [FRAKOBLET 203](#page-202-0)

FTP-utskrift [avslutte 162](#page-161-0) [eksempel 164](#page-163-0) [innledning 158](#page-157-0) [kommandoer 163](#page-162-0) [TFTP-konfigurasjon 49](#page-48-2)

## **G**

gateway [beskrivelse 220](#page-219-0) [bootptab-fil 41](#page-40-2) [innebygd Web-server 100](#page-99-3) [NDPS 23](#page-22-0) [skriverens kontrollpanel 92](#page-91-0) [gi skriveren et nytt navn,](#page-26-2)  [AppleTalk-nettverk 27,](#page-26-2) [105](#page-104-0) [godkjenning 10,](#page-9-2) [134](#page-133-0) [GODKJENNING](#page-201-2)  MISLYKTES 202 gyldighetsperiode [sertifikater 126](#page-125-0)

#### **H**

[hovedrammetype 196](#page-195-0) [HP IP/IPX printer gateway for](#page-22-0)  NDPS 23 HP Jetdirect [bruke skriverens](#page-91-1)  [kontrollpanel 92,](#page-91-1) [223](#page-222-0) [cold-reset 172](#page-171-2) [feilmeldinger 202](#page-201-0) generelle [konfigurasjonsmeldinger 187](#page-186-1) [konfigurasjonsside,](#page-175-0)  skrive ut 176 [konfigurasjonsside](#page-183-0)meldinger 184 [nettverksstatistikk 189,](#page-188-1) [191](#page-190-0) HP LaserJet Utility [gi skriveren nytt navn 27](#page-26-2) [kjøre 26](#page-25-1) HP Web JetAdmin [med innebygd Web-server 96](#page-95-0)

[HP Web Jetadmin 17](#page-16-0) fierne 19 [installere 18](#page-17-0) [HP-støtte, på Internett 11](#page-10-1) **HTTPS** [innebygd Web-server 98,](#page-97-0) [130](#page-129-0) [konfigurasjonsside 189](#page-188-2) [omadressering fra Telnet 76](#page-75-2) [omadressering fra TFTP 48](#page-47-2)

# **I**

[I/O-kort, STATUS-melding 187](#page-186-2) [Identifisering, utskriftsserver 7](#page-6-0) [IEEE 802.1X 10](#page-9-3) [Konfigurasjon 134](#page-133-1) [IKKE KONFIGURERT 204](#page-203-0) [IKKE NOK BUFFERE 206](#page-205-0) [INGEN KØ TILORDNET 204](#page-203-1) [INIT-melding 178](#page-177-0) innebygd Web-server [bruke 94](#page-93-0) [HP Web JetAdmin 96](#page-95-1) [HTTPS-sikkerhet 130,](#page-129-1) [166](#page-165-1) [LPD-installasjon 113](#page-112-1) [NetWare-objekter 98](#page-97-1) [oppgradere fastvare 113](#page-112-2) [TFTP-konfigurasjonsfil 53](#page-52-0) [vise 97](#page-96-0) [Web-lesere 96](#page-95-2) installere [AppleTalk-programvare 25](#page-24-0) [HP Web Jetadmin](#page-17-0)programvare 18 Internet Printer Connection, programvare [innledning 20](#page-19-0) [støttede proxyer 21](#page-20-0) [systemkrav 21](#page-20-1) [Internet Printing Protocol, se IPP](#page-19-1) [IP, se TCP/IP](#page-212-0) [IP/IPX printer gateway 23](#page-22-0)

[IP-adresse 192](#page-191-0) [Bootptab-fil 41](#page-40-3) [innebygd Web-server 97,](#page-96-1) [100](#page-99-4) [konfigurere 217](#page-216-1) [oversikt over TCP/IP 215](#page-214-0) [skriverens kontrollpanel 92](#page-91-2) [slette ved hjelp av Telnet 91](#page-90-1) [standard 32](#page-31-0) [tilbakestille 172](#page-171-1) IPP [Internet Printer](#page-13-0)  [Connection 14,](#page-13-0) [20](#page-19-2) [TFTP-konfigurasjon 50](#page-49-0) ipv4-multicast [innebygd Web-server 109,](#page-108-0) [133](#page-132-0) [Telnet 82](#page-81-0) [TFTP-konfigurasjonsfil 52](#page-51-0) IPX/SPX kontrollpanel[konfigurasjon 226](#page-225-2) [STATUS-melding 196](#page-195-1) [Telnet-konfigurasjon 85](#page-84-0) [TFTP-konfigurasjon 55](#page-54-1)

### **J**

[Jetdirect-sertifikat. 123](#page-122-3)

### **K**

KAN IKKE [ANGI PASSORD 205](#page-204-2) KOBLE TIL [DHCP-SERVER 210](#page-209-3) [KOBLE TIL KØ 206](#page-205-1) [KOBLE TIL SERVER 205,](#page-204-3) [206](#page-205-2) [LOGGE PÅ 205](#page-204-4) [NDS-SERVERADRESSE 208](#page-207-1) [REGISTR NETTNR 207](#page-206-0) [SERVER 204](#page-203-2) [KLARGJØRES; PRØVER Å](#page-210-0)  KOBLE TIL SERVER 211 klienter, støttede [HP IP/IPX Printer Gateway 24](#page-23-0) [Internet Printer Connection 20](#page-19-3) [programvareløsninger 13](#page-12-0)

KOBLER FRA [SERVER 211](#page-210-1) [SPX-TIDSAVBRUDD 206](#page-205-3) koblingskonfigurasjon [grafisk kontroll panel 230](#page-229-1) [innebygd Web-server 110](#page-109-1) [Telnet 87](#page-86-1) **[TFTP 56](#page-55-2)** kønavn [LPD-utskrift 79,](#page-78-0) [114,](#page-113-0) [141](#page-140-0) KONF.FEIL [FOR LANG LINJE 209](#page-208-0) [PARAMETER MANGLER 209](#page-208-1) [TILG.LISTE OVERSTEG 209](#page-208-2) [TRAP-LISTE OVERSTEG 209](#page-208-3) [UFULLSTENDIG FIL 209](#page-208-4) [UGYLDIG PARAMETER 209](#page-208-5) [UKJENT NØKKELORD 209](#page-208-6) konfigurasjon [HP Web Jetadmin 19](#page-18-1) [LPD-utskrift 138](#page-137-0) [programvareløsninger 13](#page-12-1) [TCP/IP-nettverk 32](#page-31-1) [Telnet-kommandoer 75](#page-74-0) [TFTP-parametere 48](#page-47-3) konfigurasjonsside [innebygd Web-server 136](#page-135-0) [skrive ut 176](#page-175-0) konfigurasjonssidemeldinger [AppleTalk 200](#page-199-6) [DLC/LLC 201](#page-200-0) [Feilmeldinger 202](#page-201-0) [generelle meldinger 187](#page-186-1) [IPX/SPX 196](#page-195-2) [Novell NetWare 198](#page-197-0) [TCP/IP 192](#page-191-1) [KONFIGURERINGSFEIL 203](#page-202-1) [KONFIGURERINGSFIL 194](#page-193-2) [KONFIGURERT VED 193](#page-192-2) [kontrollpanel](#page-91-3)[konfigurasjon 92,](#page-91-3) [223](#page-222-1) [køspørringsintervall 199](#page-198-0) [Telnet 86](#page-85-1) [TFTP 56](#page-55-3)

krav [innebygd Web-server 96](#page-95-3) [Internet Printer Connection,](#page-20-1)  programvare 21 [LPD-konfigurasjon 140](#page-139-0) kryptering [chifre som støttes 131](#page-130-0) [SNMP v3 131](#page-130-1)

#### **L**

LAN-FEIL EKSTERN [TILBAKEKOBL 202](#page-201-3) [FEIL VED NYE FORSØK 203](#page-202-2) [INGEN KOBLINGSSLAG 203](#page-202-3) [INGEN SQE 202](#page-201-4) INTERN [TILBAKEKOBLING 202](#page-201-5) [KONTROLLERBRIKKE 202](#page-201-6) [MOTTAKER AV 203](#page-202-4) [OVERFLØD DATA 202](#page-201-7) [SENDER AV 203](#page-202-5) [TAP AV BÆREBØLGE 203](#page-202-6) [UNDERFLYT 203](#page-202-7) VEDVARENDE [UTSETTELSE 202](#page-201-8) [lokalt administrert adresse](#page-86-2)  [\(LAA\) 87,](#page-86-2) [110,](#page-109-2) [188](#page-187-1) [LPD \(Line Printer Daemon\),](#page-137-1)  se LPD-utskrift LPD-køer [brukerdefinert 113,](#page-112-3) [141](#page-140-1) [innebygd Web-server 113](#page-112-4) [Telnet 79](#page-78-1) LPD-utskrift [installasjonsoversikt 141](#page-140-2) [Mac OS 156](#page-155-0) [TFTP-konfigurasjon 50](#page-49-1) [UNIX 143](#page-142-1) [feilsøke 182](#page-181-0) [Windows NT/2000 147](#page-146-0)

#### **M**

MAC-adresse, [se maskinvareadresse](#page-67-1) maskinvareadresse [arp-kommando 68](#page-67-1) [Bootptab-fil 40](#page-39-0) [i standard brukernavn 134](#page-133-2) [identifisere 187](#page-186-3) [LPD-utskrift 140](#page-139-1) [RARP 66](#page-65-0) standard [NetWare-skrivernavn 104](#page-103-0) meldinger [AppleTalk 200](#page-199-6) [DLC/LLC 201](#page-200-0) [feil 202](#page-201-0) [General \(Generelt\) 187](#page-186-1) [IPX/SPX 196](#page-195-3) [konfigurasjonsside for](#page-183-0)  HP Jetdirect 184 [TCP/IP 192](#page-191-1) modellnummer [konfigurasjonsside 187](#page-186-4) [MOTTATTE ØDELAGTE](#page-190-1)  PAKKER 191 [MOTTATTE RAMMEFEIL 191](#page-190-2) **MOTTATTE** [UNICAST-PAKKER 191](#page-190-3) Multicast Domain Name System (mDNS) [innebygd Web-server 109,](#page-108-1) [133](#page-132-1) [Telnet 81](#page-80-0) **[TFTP 52](#page-51-1)** 

### **N**

[NDPS, se HP IP/IPX printer](#page-22-0)  gateway for NDPS

NDS-FEIL VED [FORBIND.TILSTAND 208](#page-207-2) [FELLESNØKK.FEIL](#page-207-3)  UTSKR.SERV 208 [FELLESNØKKELFEIL FOR](#page-206-1)  SERVER 207 [GODKJENNINGSFEIL 207](#page-206-2) [kontekst 199](#page-198-1) [LISTEFEIL PS-SKRIVER 207](#page-206-3) NAVNEFEIL FOR [UTSKR.SERVER 207](#page-206-4) [NDS-SKRIVEROBJEKT 207](#page-206-5) [TRENAVN 198](#page-197-1) NDS-FEIL [FINNER IKKE TRE 208](#page-207-4) [INGEN KØOBJEKTER 208](#page-207-5) INGEN [SKRIVEROBJEKTER 207](#page-206-6) [KAN IKKE LESE Q-VERT 208](#page-207-6) [KAN IKKE LOGGE PÅ 207](#page-206-7) [KØ IKKE FUNNET 208](#page-207-7) [MAKS KØOBJEKTER 208](#page-207-8) MAKS [UTSKRIFTSOBJEKTER 208](#page-207-9) [OVERSTIGER MAKS](#page-206-8)  SERV 207 [PASSORD IKKE ENDRET 207](#page-206-9) [SERV.NAVN IKKE](#page-206-10)  FUNNET 207 [SKRIV.OBJ IKKE](#page-206-11)  FUNNET 207 UGYLDIG [SERVERVERSJON 207](#page-206-12) nettverk [AppleTalk \(Mac OS\) 25](#page-24-1) [feilmeldinger 202](#page-201-1) [HP-programvareløsninger 13](#page-12-2) [konfigurasjonsside 184](#page-183-1) [oversikt over TCP/IP 213](#page-212-1) [sikkerhetsparametere 189](#page-188-3) [statististikkparametere 191](#page-190-4) [støttede protokoller 8](#page-7-0) [NETTVERK RAMMETYPE](#page-196-0)  [MOTTATT 197](#page-196-0)

[nettverksmaske 192](#page-191-2) [bootptab-fil, parameter 41](#page-40-4) [oversikt 219](#page-218-2) [skriverens kontrollpanel 92](#page-91-4) [TFTP-vertstilgangsliste 51](#page-50-0) [Windows-konfigurasjon 63](#page-62-0) [NETWARE-MODUS 198](#page-197-2) [NIS \(Network Information](#page-37-0)  Service) 38 [NODENAVN 198](#page-197-3) Novell NetWare [feilmeldinger 202](#page-201-1) [innebygd Web-server 98](#page-97-1) [konfigurasjonsside 198](#page-197-0) [STATUS 198](#page-197-4) [NOVRAM-FEIL 208](#page-207-10)

# **O**

oppdateringshyppighet [innebygd Web-server 117](#page-116-0) [Web-oppdatering for Telnet 82](#page-81-1) [Web-oppdatering for TFTP 54](#page-53-1) [oppgraderinger, fastvare 11](#page-10-0) [TFTP-parameter 57](#page-56-1)

### **P**

[PAKKER SENDT 191](#page-190-5) passord, administrator [skriversynkronisering 122](#page-121-0) Web Jetadmin, [synkronisere 121](#page-120-1) [PASSORDFEIL 204](#page-203-3) [PEAP 10](#page-9-4) [PEM \(Privacy Enhanced Mail\) 127](#page-126-0) ping [for konfigurasjon 68](#page-67-0) [Kontrollpaneltest 228](#page-227-0) [PORTKONFIGURASJON 188](#page-187-2) [PORTVALG 187](#page-186-5) [POSTSCRIPT-MODUS IKKE](#page-209-4)  VALGT 210 [printcap 143](#page-142-2) [printer gateway, se HP IP/IPX](#page-22-0)  printer gateway for NDPS

[PRODUKSJONSDATO 188](#page-187-3) [produsent-ID 188](#page-187-4) programvareinstallasjon [AppleTalk \(Mac OS\) 25](#page-24-0) [HP Web Jetadmin 18](#page-17-0) Protected Extensible [Authentication Protocol,](#page-9-5)  se PEAP protokoller [innebygd Web-server 108,](#page-107-0) [130](#page-129-2) kontrollpanel[konfigurasjon 223](#page-222-2) [Telnet-konfigurasjon 75](#page-74-1) [TFTP-konfigurasjon 55](#page-54-1) proxyer, Internet Printer [Connection, programvare 21](#page-20-0) Proxy-server [innebygd Web-server 112](#page-111-0) kontrollpanel[konfigurasjon 226](#page-225-3)

### **R**

[RAMMETYPE 197](#page-196-1) [RARP, bruke 66](#page-65-1) [RARP-server, identifisere 193](#page-192-3) [RCFG \(NetWare\) 120,](#page-119-0) [133](#page-132-2)

#### **S**

[SAM-utskriftskøer \(HP-UX\) 145](#page-144-0) [SAP-intervall 199](#page-198-2) [SENDEKOLLISJONER 191](#page-190-6) **SENE** [SENDEKOLLISJONER 191](#page-190-7) [sertifikat utløper 189](#page-188-4) [sertifikater 122](#page-121-1) [gyldighetsperiode 126](#page-125-1) [SERVER x 199](#page-198-3) Service Location Protocol (SLP) [innebygd Web-server 133](#page-132-3) [konfigurasjonsside](#page-194-0)oppføring 195 [Telnet 81](#page-80-1) [TFTP-konfigurasjon 52](#page-51-2)

sikker Web [innebygd Web-server 130](#page-129-3) [konfigurasjonsside](#page-188-5)oppføring 189 [Telnet-konfigurasjon 76](#page-75-3) [TFTP-konfigurasjon 48](#page-47-4) [sikkerhetsfunksjoner 165](#page-164-0) skilleside [innebygd Web-server 102](#page-101-0) [Telnet-konfigurasjon 78](#page-77-2) [TFTP-konfigurasjon 50](#page-49-2) [skriver, velge med Apple Velger 29](#page-28-0) [skriverens kontrollpanel 92,](#page-91-3) [223](#page-222-1) [SKRIVERNUMMER I BRUK 204](#page-203-4) [SKRIVERNUMMER IKKE](#page-203-5)  DEFINERT 204 [SNMP 9](#page-8-0) [innebygd Web-server 131](#page-130-2) [konfigurasjonsside](#page-189-1)oppføring 190 [Telnet-konfigurasjon 84](#page-83-1) [TFTP-konfigurasjon 47,](#page-46-0) [54](#page-53-2) [versjon 3 131](#page-130-3) SNMP get community name [Se også Community-navn](#page-53-0) [innebygd Web-server 107](#page-106-1) [TFTP-konfigurasjon 54](#page-53-0) SNMP set community name [innebygd Web-server 107](#page-106-2) [konfigurasjonsside 190](#page-189-2) [sikkerhetsfunksjoner 167](#page-166-1) [Telnet-konfigurasjon 85](#page-84-1) [TFTP-konfigurasjon 54,](#page-53-3) [55](#page-54-2) SNMP set community-navn [Se også Community-navn](#page-53-4) [SNMP v3 168](#page-167-0) [innebygd Web-server 108](#page-107-1) sone, AppleTalk [HP LaserJet Utility 28](#page-27-0) [innebygd Web-server 106](#page-105-3) [Telnet 86](#page-85-2) Standard gateway [Se også gateway](#page-192-4) standard gateway [konfigurasjonsside 193](#page-192-4)

[Standard IP-adresse 32](#page-31-2) Standard IP-adresser kontrollpanel[konfigurasjon 225](#page-224-0) [standarder, se fabrikkstandard](#page-171-3) Status [AppleTalk 200](#page-199-4) [General \(Generelt\) 187](#page-186-2) [IPX/SPX 196](#page-195-1) [TCP/IP 192](#page-191-3) [støttede nettverksprotokoller 8](#page-7-1) [sysloggparametere 222](#page-221-1) [Telnet-konfigurasjon 80](#page-79-0) [TFTP-konfigurasjon 51](#page-50-1) sysloggserver [Bootptab-fil, parameter 41](#page-40-5) [skriverens kontrollpanel 92](#page-91-5) syslog-parametere [innebygd Web-server 101](#page-100-1) syslog-server [identifisere 194](#page-193-3)

#### **T**

[TCP/IP 31](#page-30-1) [innebygd Web-server 100](#page-99-5) [konfigurasjonsmetoder 31](#page-30-2) [konfigurasjonsside 192](#page-191-1) kontrollpanel[konfigurasjon 224](#page-223-3) [LPD-installasjon 141](#page-140-3) [oversikt 213](#page-212-2) [STATUS-melding 192](#page-191-3) [Telnet-konfigurasjon 77](#page-76-2) [TFTP-konfigurasjon 49](#page-48-3) Telnet [bruke 70](#page-69-0) kommandolinje[konfigurasjon 75](#page-74-2) [sikkerhetskontroll 167](#page-166-2) [slette IP-adressen 91](#page-90-1) testfil, utskrift [UNIX LPD 146](#page-145-0)

**TFTP** [BOOTP 37](#page-36-0) [DHCP 58](#page-57-1) [feilmeldinger 209](#page-208-7) [konfigurasjonsfil 44](#page-43-0) [server 39,](#page-38-2) [194](#page-193-4) [styre konfigurasjon 48](#page-47-5) [TFTP \(Trivial File Transfer](#page-36-0)  Protocol), se TFTP tidsavbrudd [skriverens kontrollpanel 92](#page-91-6) [Telnet 82](#page-81-2) [TFTP-konfigurasjonsfil 53](#page-52-1) tidsavbrudd ved inaktivitet [gjeldende innstilling 194](#page-193-5) [innebygd Web-server 101](#page-100-2) tilbakestille sikkerhet [grafisk kontroll panel 230](#page-229-2) [innebygd Web-server 118](#page-117-1) [Telnet 76](#page-75-4) [TFTP 48](#page-47-6) tilbakestille til [fabrikkstandarder 172](#page-171-1) tilgangsliste [innebygd Web-server 128](#page-127-0) [konfigurasjonsside](#page-189-3)oppføring 190 [sikkerhetsfunksjoner 167](#page-166-3) [Telnet-konfigurasjon 80](#page-79-1) [TFTP-konfigurasjonsfil 51](#page-50-2) [TILKOBLET SERVER 199](#page-198-4) [TOTALT ANT PAKKER](#page-190-8)  MOTTATT<sub>191</sub>

### **U**

**UDP** [\(User Datagram Protocol\) 214](#page-213-0) [datagramportkontroll 111](#page-110-0) [mDNS-konfigurasjon 109,](#page-108-2) [133](#page-132-4) [UDP, se User Datagram Protocol](#page-213-0)

UGYLD [FELLEMÅLSADRESSE 209](#page-208-8) [GATEWAY-ADRESSE 209](#page-208-9) [IP-ADRESSE 208](#page-207-11) [NETTVERKSMASKE 208](#page-207-12) [PASSORD 211](#page-210-2) [SERVER-ADRESSE 209](#page-208-10) [SYSLOGGADRESSE 209](#page-208-11) [UGYLD BOOTP-SVAR 210](#page-209-5) UGYLDIG BOOTP-[ETIKETTSTØRRELSE 210](#page-209-6) [UKJENT NCP-RETURKODE 206](#page-205-4) [UNIX-nettverk \(HP-UX og Solaris\)](#page-137-2)  LPD-utskrift 138 [USENDBARE PAKKER 191](#page-190-9) [UTSKR.SERVER HAR LUKKET](#page-205-5)  FORBIND 206 utskriftskø [BSD-systemer 143](#page-142-3) [LPD 79,](#page-78-2) [141](#page-140-4) [SAM-systemer \(HP-UX\) 145](#page-144-0) Utskriftsserver [Identifisering 7,](#page-6-1) [187](#page-186-6) [Kontrollpanelmeny 224](#page-223-4) [UTSKRIFTSSERVER IKKE](#page-204-5)  DEFINERT 205 UVENTET [UTSKR.SERVERDATA](#page-205-6)  MOTTATT 206

### **V**

[Velger, Apple 29,](#page-28-0) [180](#page-179-0) [VERTSNAVN 192](#page-191-4) [BOOTP-etikett 41](#page-40-6) [innebygd Web-server 100](#page-99-6) [Kontrollpanel 224](#page-223-5) [Telnet 76](#page-75-5) [TFTP-fil 49](#page-48-4) [Vertstilgangsliste, se tilgangsliste](#page-166-4)

#### **W**

Web JetAdmin URL [kobling til innebygd](#page-136-0)  Web-server 137 [konfigurasjonsside](#page-194-1)oppføring 195 Web Jetadmin URL [Se også HP Web Jetadmin](#page-16-0) Web-lesere [HP Web Jetadmin 17](#page-16-1) [innebygd Web-server 96](#page-95-4) [WINS-server 194](#page-193-6) [DHCP og 58](#page-57-2)

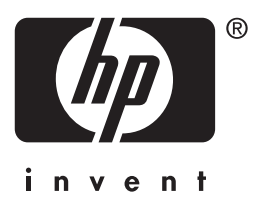

© 2004 Hewlett-Packard Development Company, L.P.

Norsk